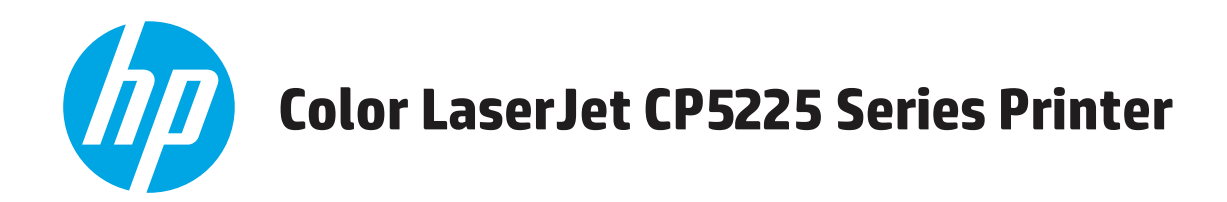

用户指南

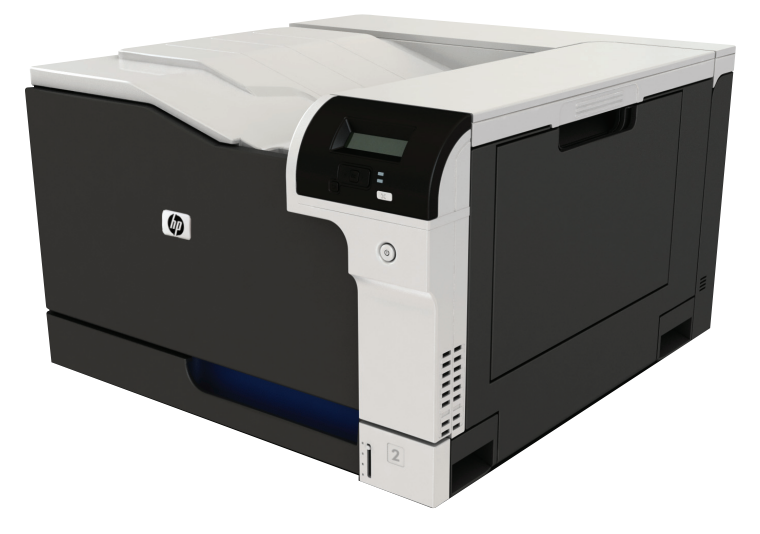

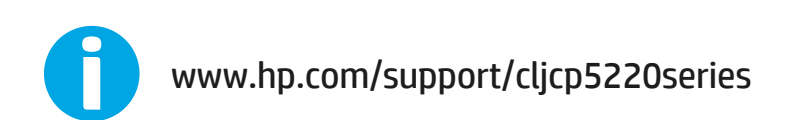

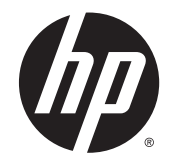

# HP Color LaserJet Professional CP5225 系列 打印机

用户指南

#### 版权和许可证

#### © Copyright 2015 HP Development Company, L.P.

未经事先书面许可,严禁进行任何形式 的复制、改编或翻译,除非版权法另有 规定。

此处包含的信息如有更改,恕不另行通 知。

HP 产品及服务的保修仅以随该产品及 服务提供的书面保修声明为准。本文所 述任何内容不应被视为附加保修。对任 何技术或编辑错误或者本文所述内容的 遗漏,HP 不承担任何责任。

Edition 2, 10/2019

#### 商标声明

Adobe® 、Adobe Photoshop® 、Acrobat® 和 PostScript® 是 Adobe Systems Incorporated 的商标。

Apple 和 Apple 徽标是 Apple Computer, Inc. 在美国以及其它国家/地区注册的商 标。iPod 是 Apple Computer, Inc. 的商 标。iPod 只能用于合法复制,或在版权 所有者的授权下复制。请勿盗用音乐作 品。

Microsoft®、Windows®、Windows® XP 和 Windows Vista® 是 Microsoft Corporation 在美国的注册商标。

UNIX® 是 The Open Group 的注册商标。

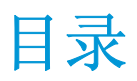

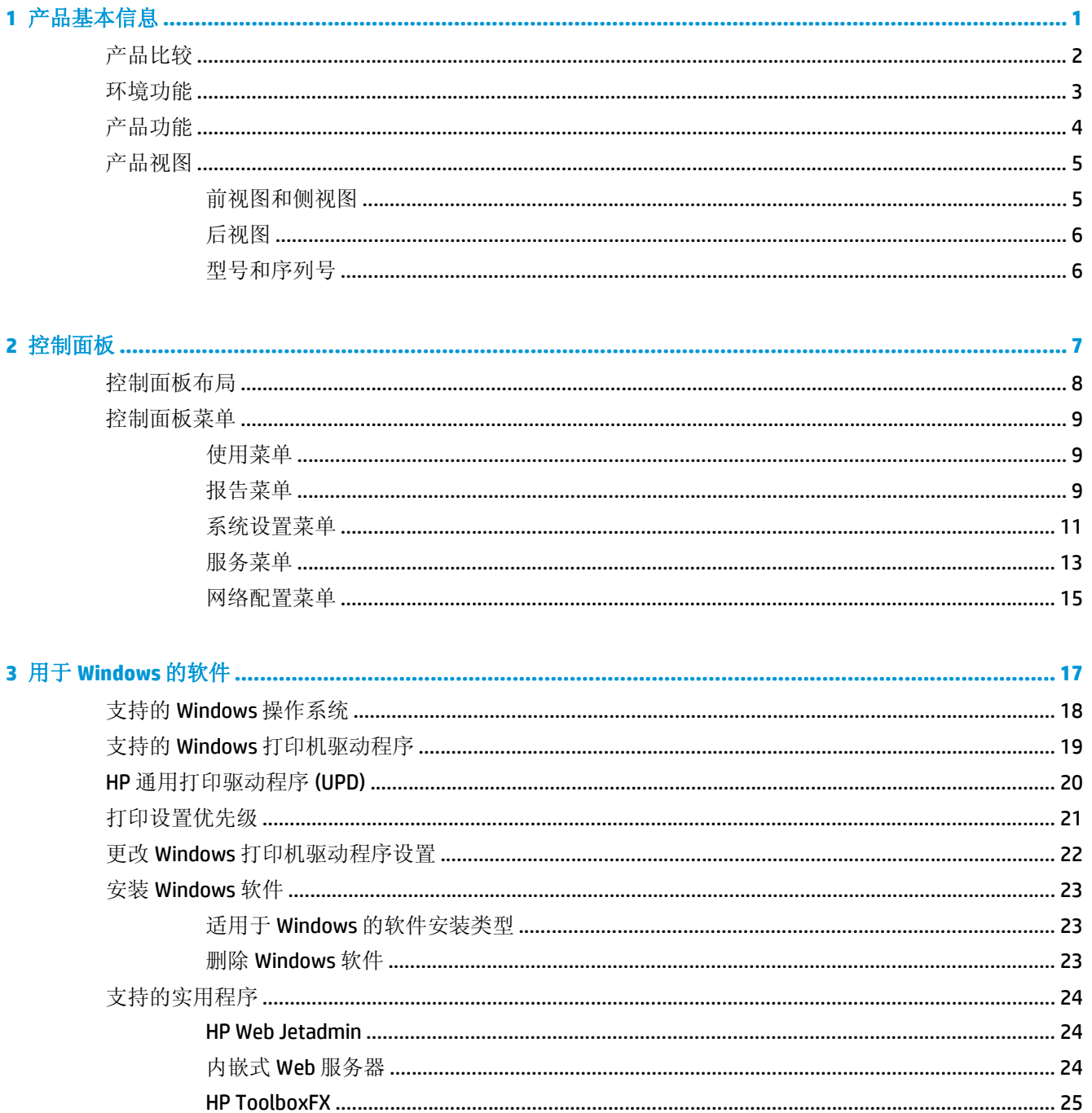

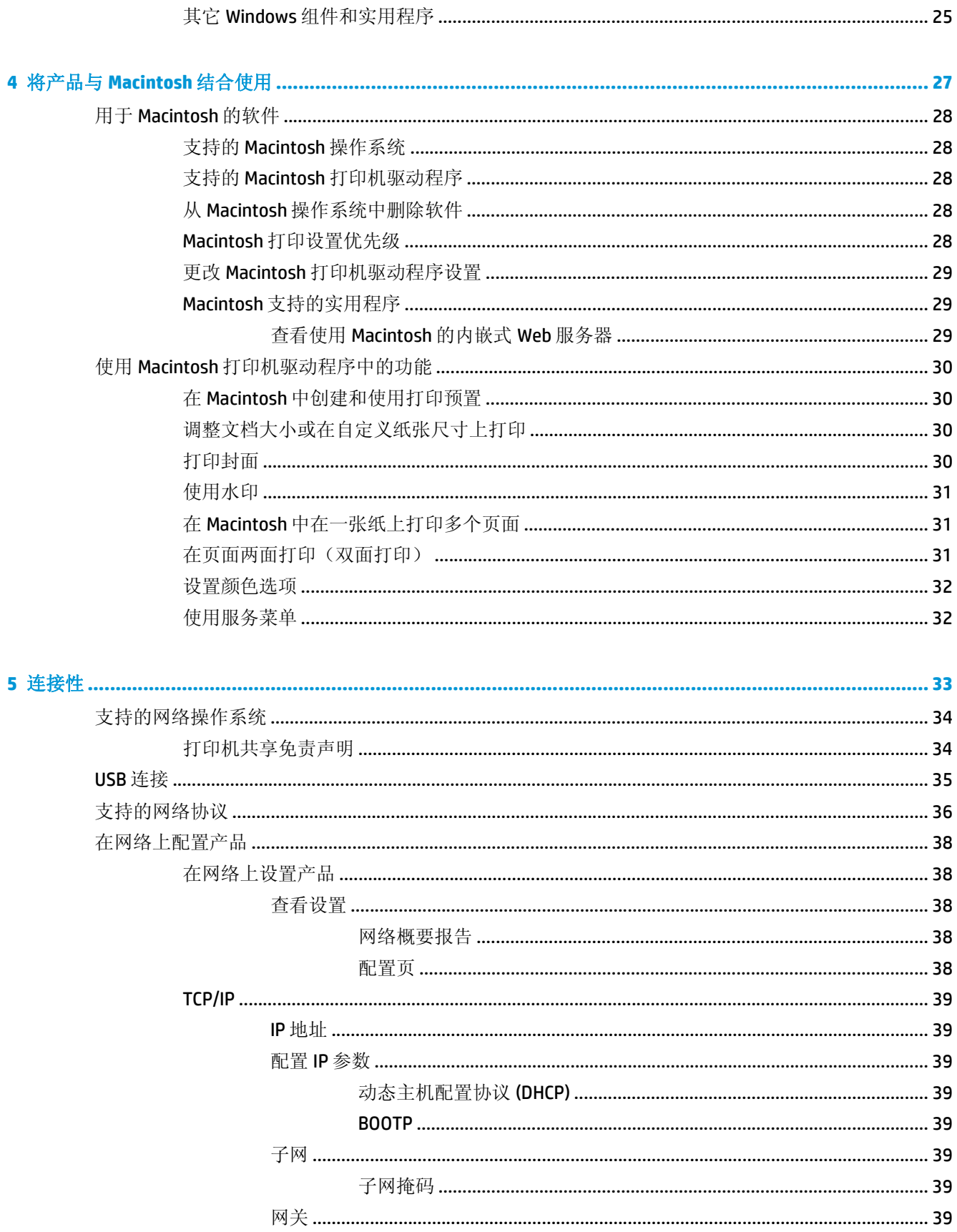

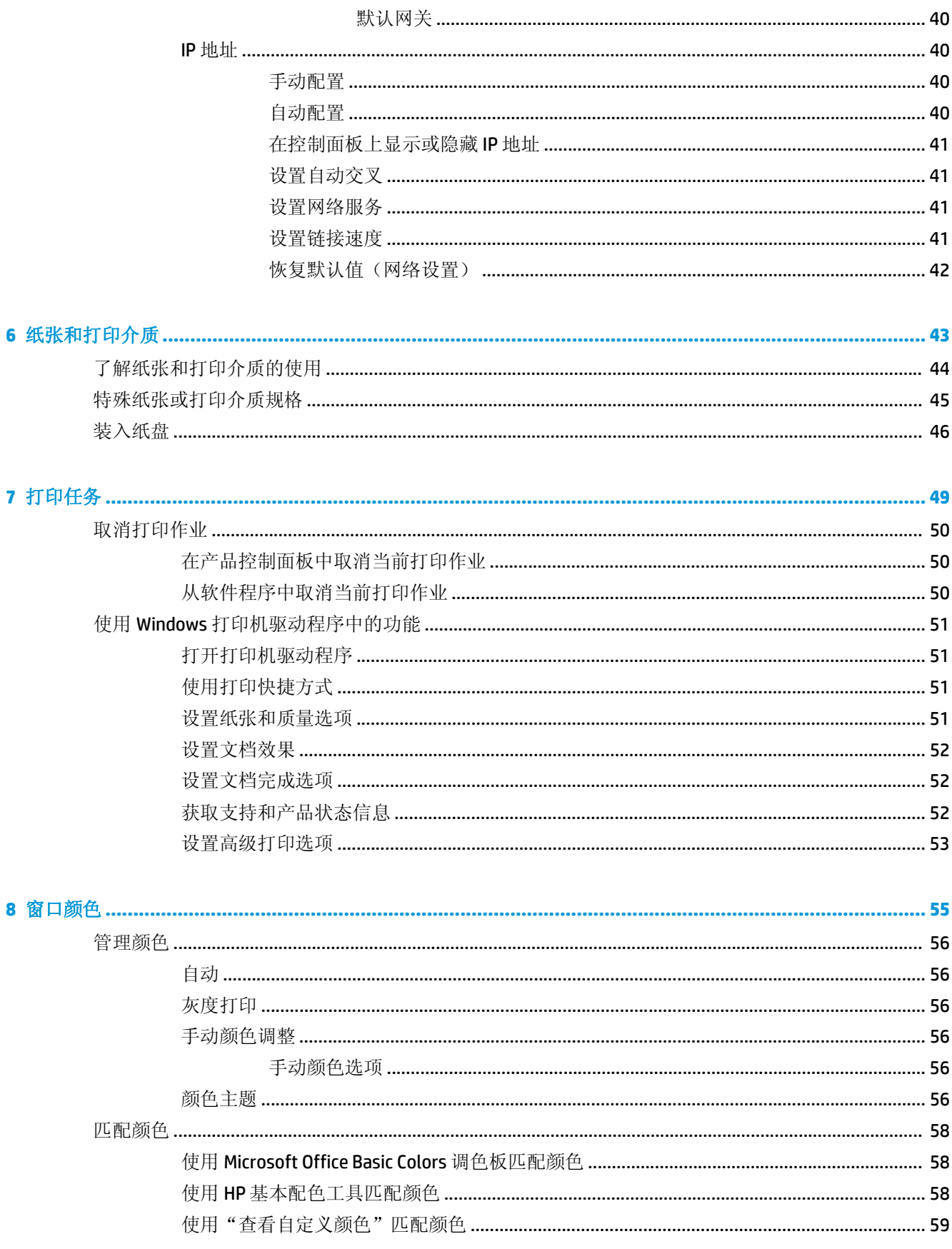

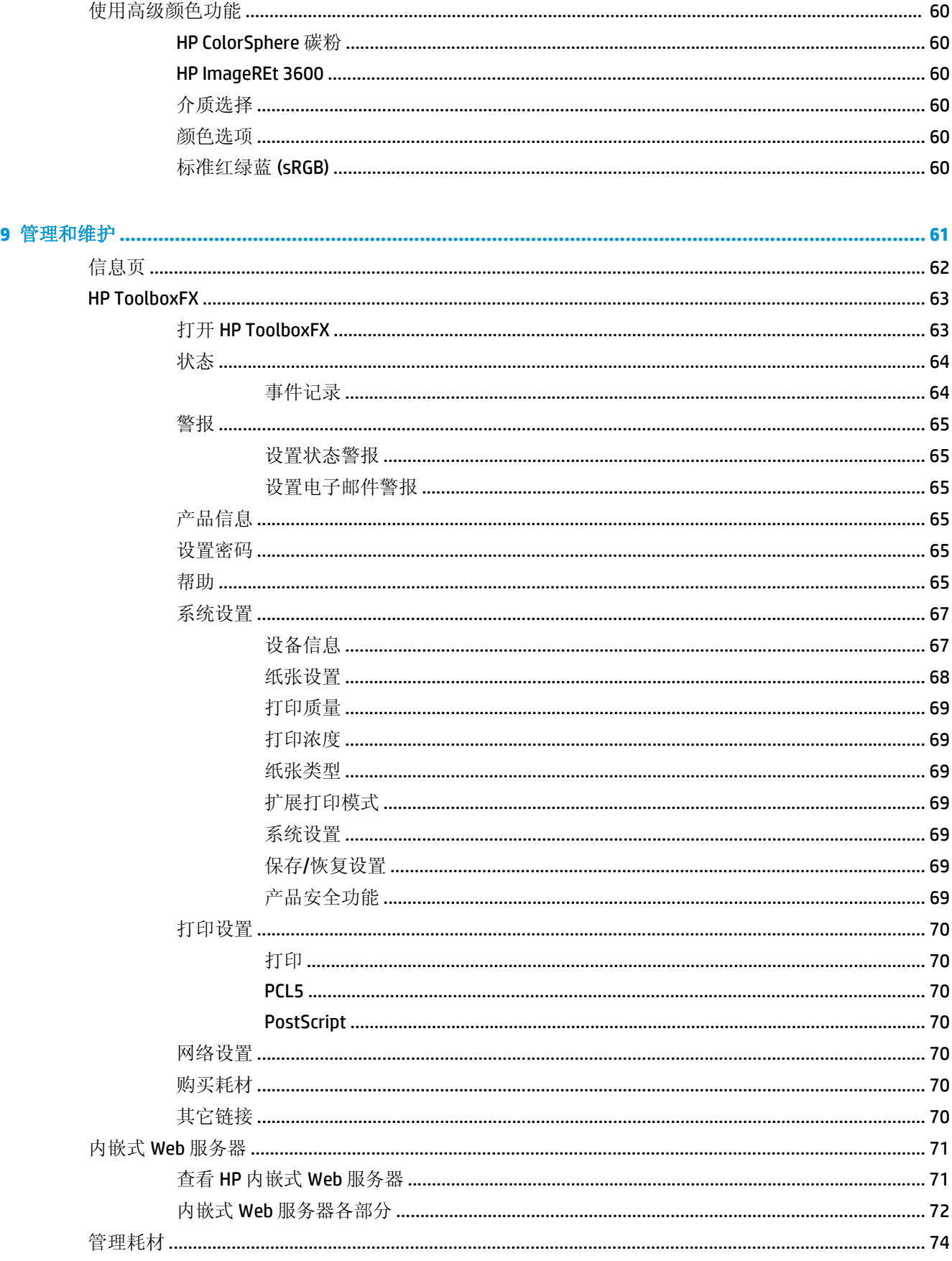

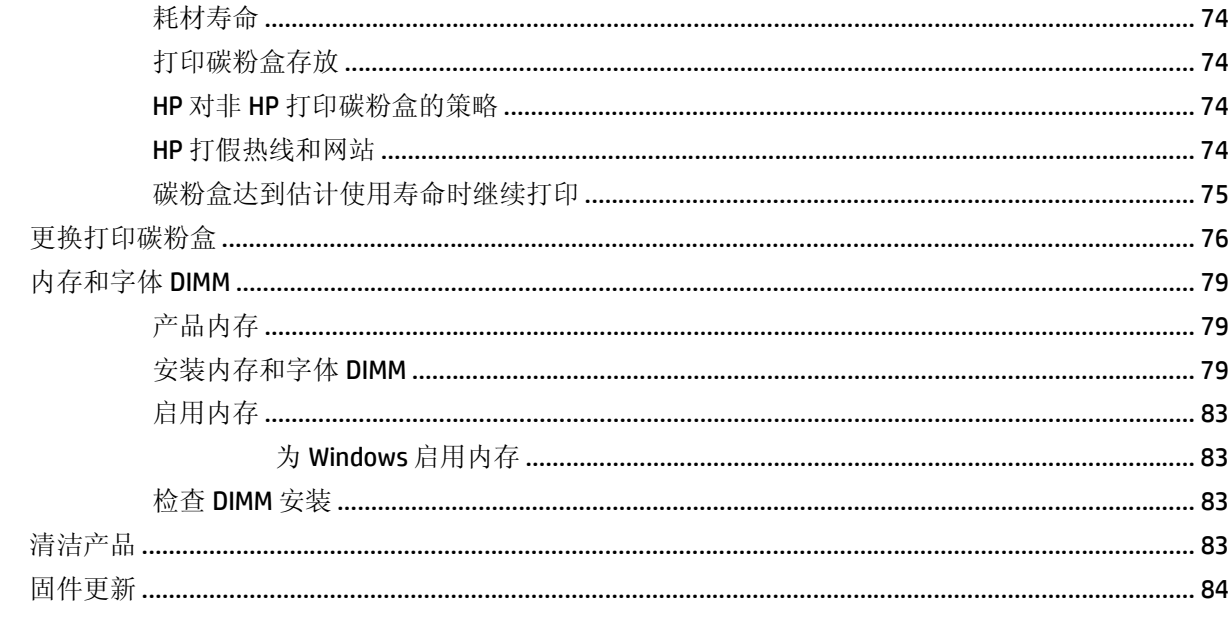

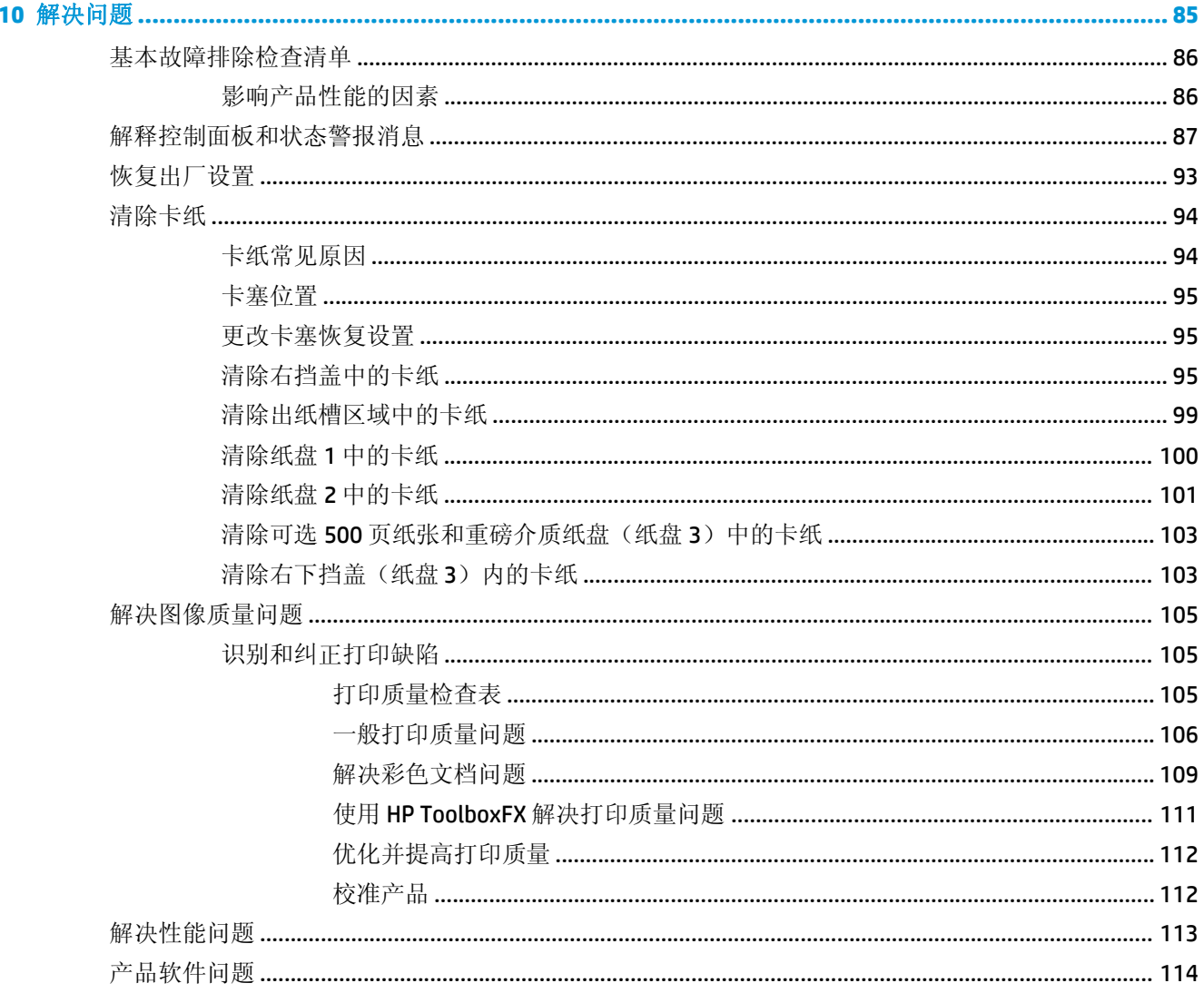

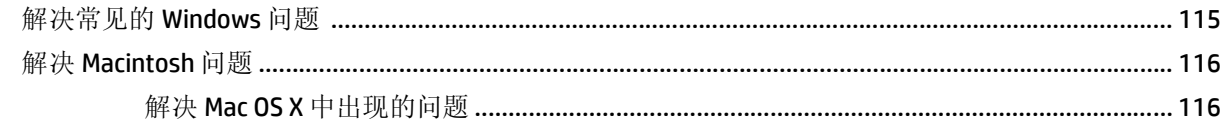

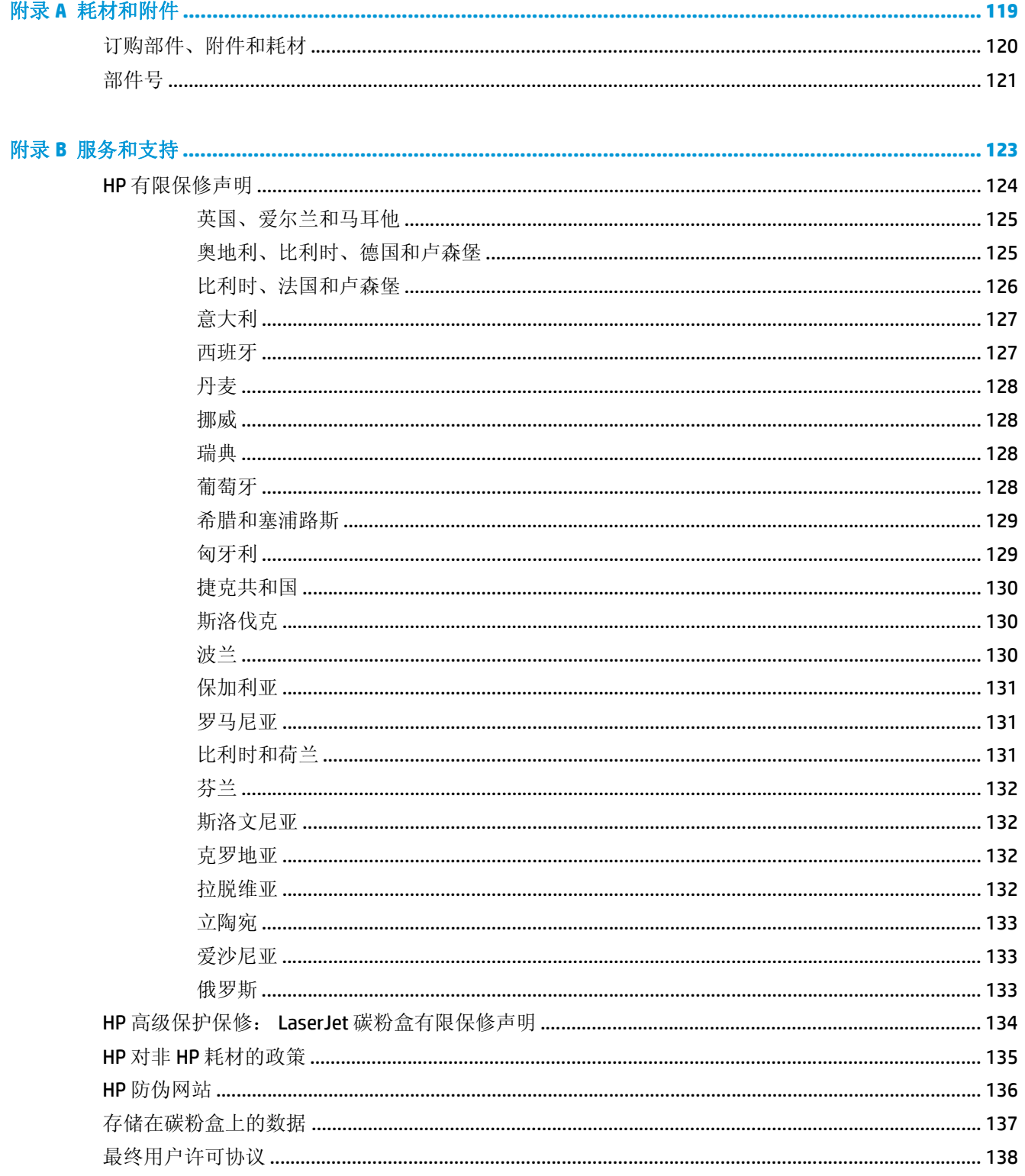

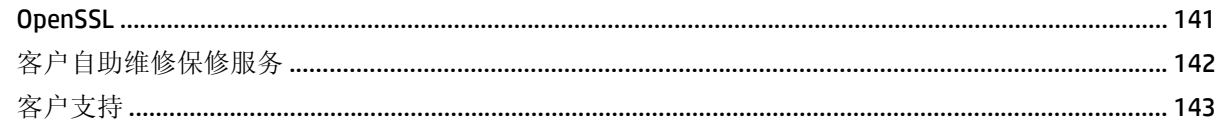

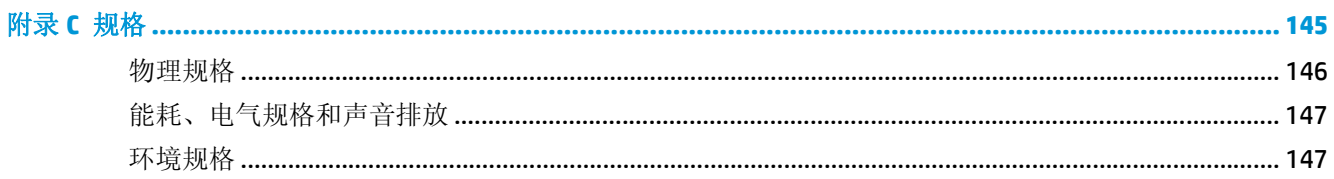

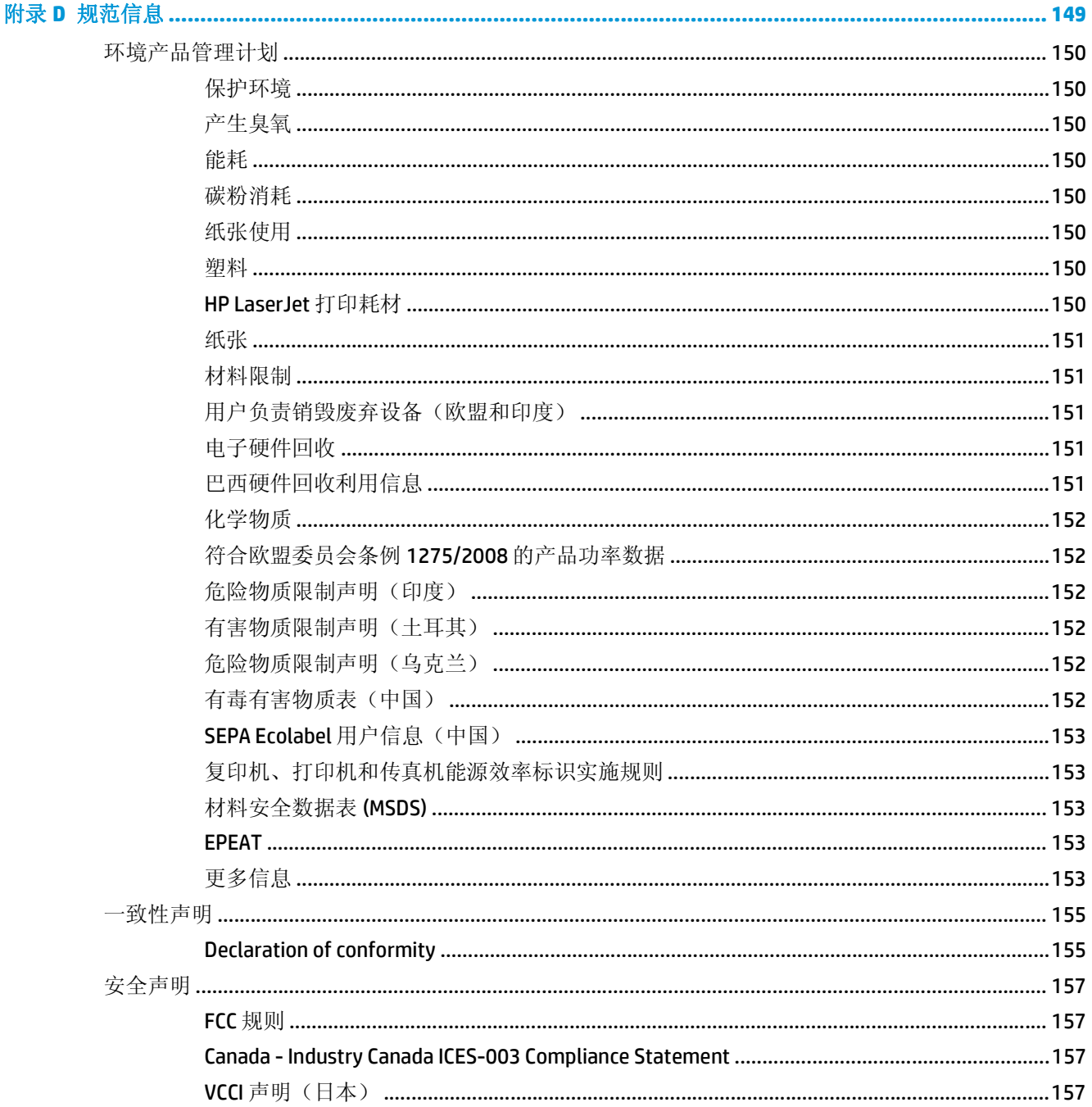

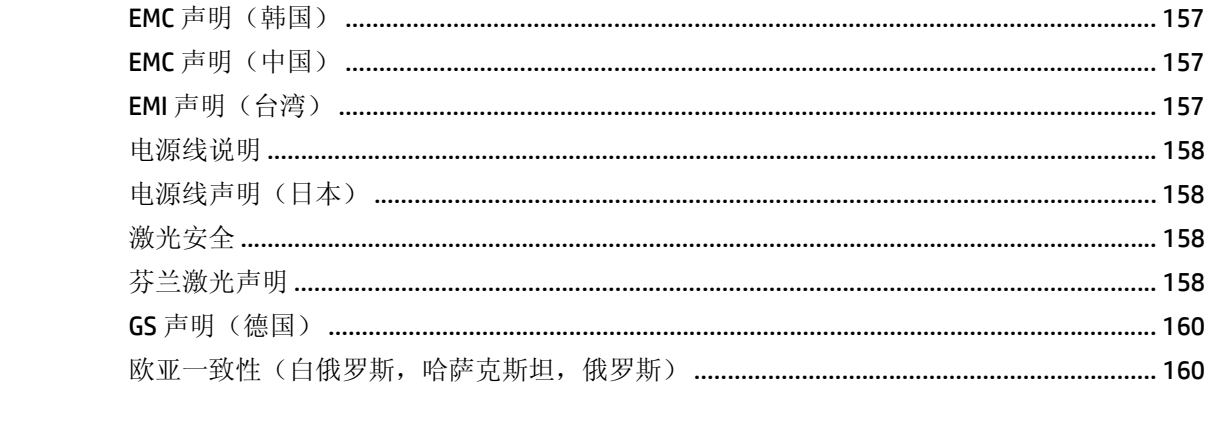

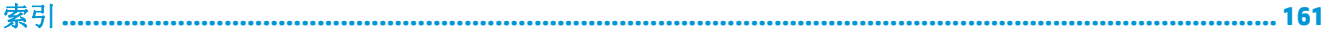

# <span id="page-12-0"></span>**1** 产品基本信息

- [产品比较](#page-13-0)
- [环境功能](#page-14-0)
- [产品功能](#page-15-0)
- [产品视图](#page-16-0)

<span id="page-13-0"></span>产品比较

#### 基本型号

- 在 Letter 尺寸和 A4 尺寸的介质上, 每分钟最多可打印 20 页 (ppm)。
- 100 页多用途纸盘(纸盘 1) 和 250 页进纸盘(纸盘 2)
- 可选 500 页进纸盘(纸盘 3)
- 高速通用串行总线 (USB) 2.0 端口

#### 网络型号

- 在 Letter 尺寸和 A4 尺寸的介质上最多可打印 20 ppm。
- 100 页多用途纸盘(纸盘 1) 和 250 页进纸盘(纸盘 2)
- 可选 500 页进纸盘(纸盘 3)
- 高速通用串行总线 (USB) 2.0 端口
- 支持 IPv4/IPv6 的内置 10/100 Base-T 网络端口

#### 双面打印模式

- 在 Letter 尺寸和 A4 尺寸的介质上最多可打印 20 ppm。
- 100 页多用途纸盘(纸盘 1) 和 250 页进纸盘(纸盘 2)
- 可选 500 页进纸盘(纸盘 3)
- 高速通用串行总线 (USB) 2.0 端口
- 支持 IPv4/IPv6 的内置 10/100 Base-T 网络端口
- 自动双面打印器

<span id="page-14-0"></span>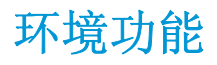

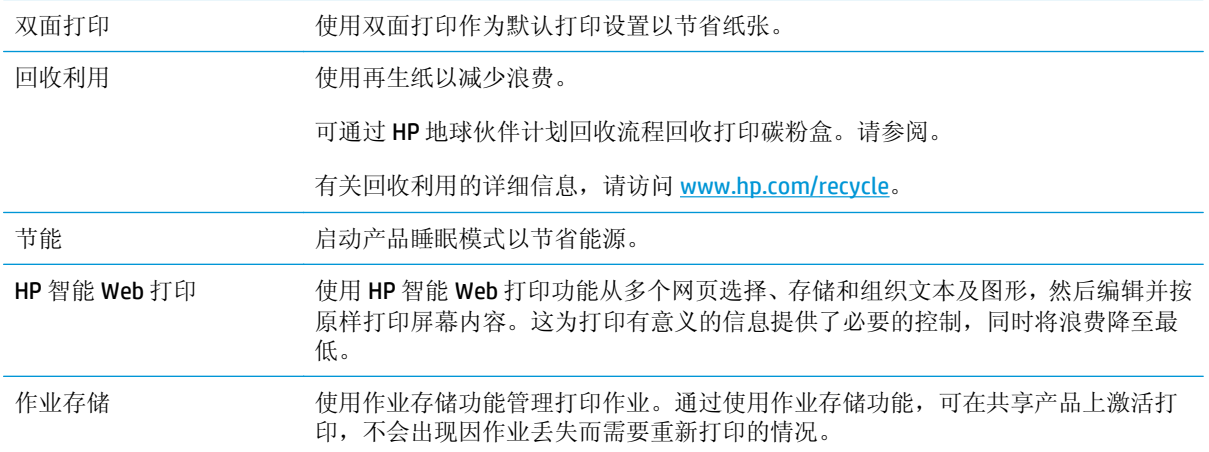

<span id="page-15-0"></span>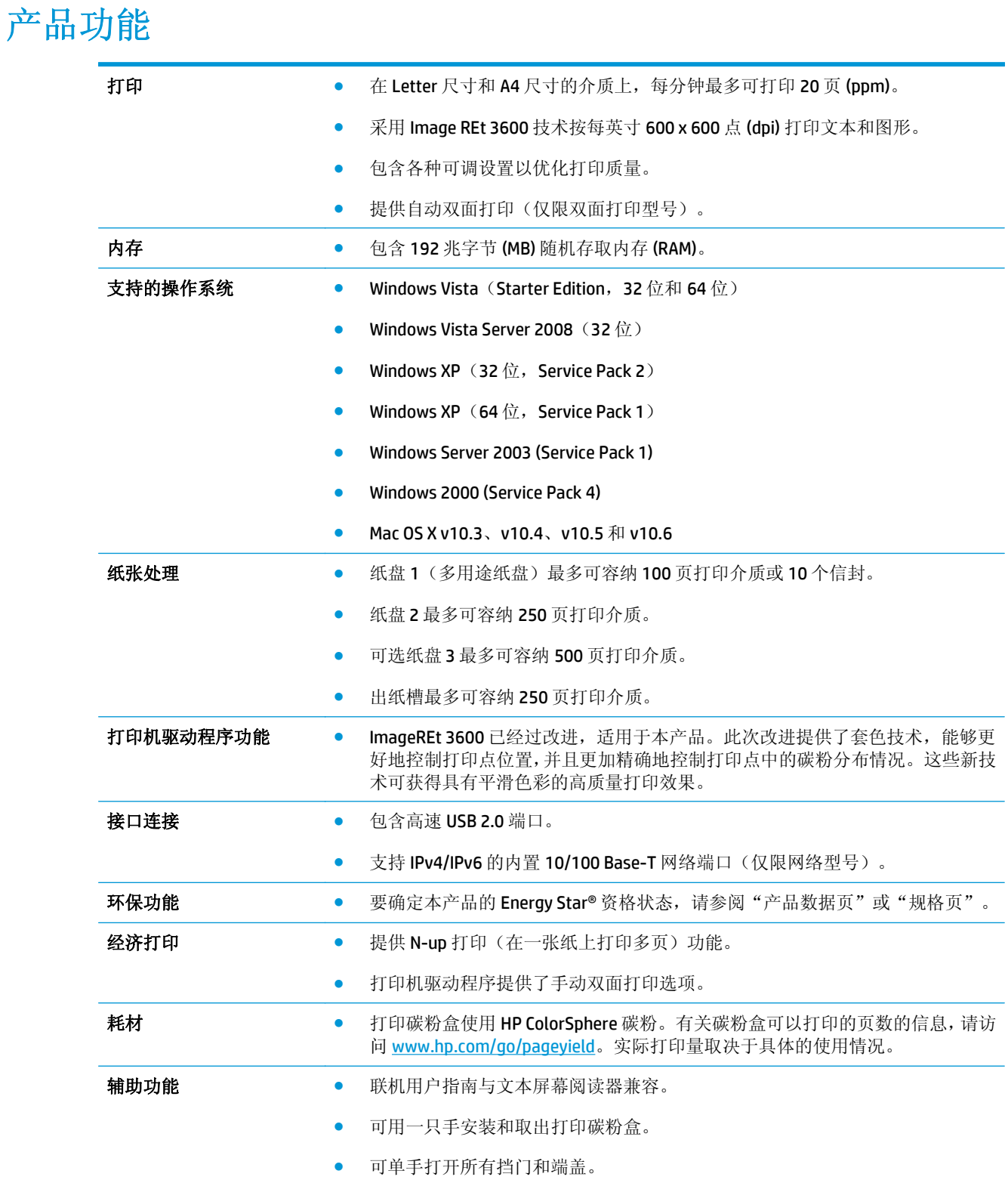

# <span id="page-16-0"></span>产品视图

前视图和侧视图

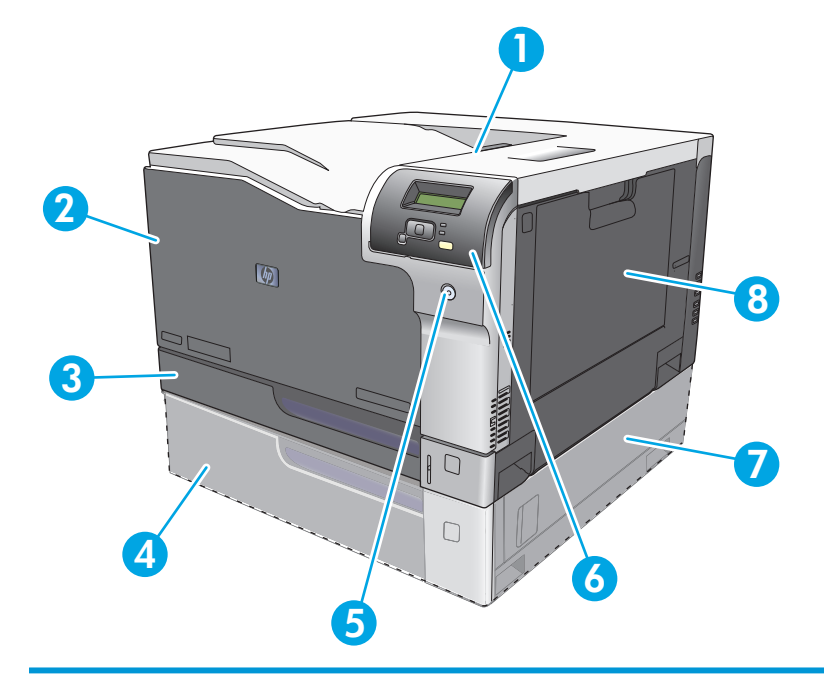

- 出纸槽(可容纳 250 页标准纸)
- 前挡盖(由此可装卸打印碳粉盒)
- 纸盘 2(可容纳 250 页标准纸并提供卡纸检查)
- 可选纸盘 3(可容纳 500 页标准纸)
- 电源按钮
- 控制面板
- 可选纸盘 3 右侧卡纸检查盖
- 纸盘 1(多用途纸盘 可容纳 100 页标准纸)

<span id="page-17-0"></span>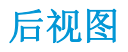

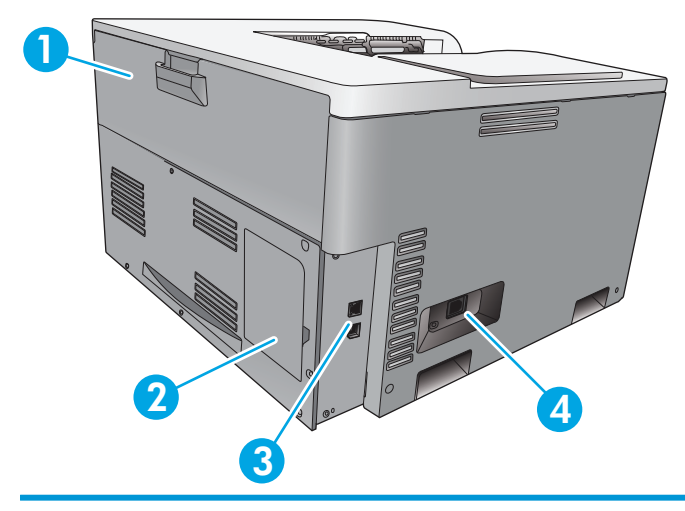

- 1 后挡盖(用于废碳箱检查)
- 2 DIMM 挡盖(用于添加内存 一具有一个额外的 DIMM 插槽)
- 3 高速 USB 2.0 端口和网络端口(仅限网络型号)
- 4 电源接口

### 型号和序列号

型号和序列号列在产品左侧的标识标签上。

标签上的信息包括:原产国家/地区、修订级别、生产日期、生产代码以及产品的生产编号。标签上同时 还列出了额定功率和管制信息。

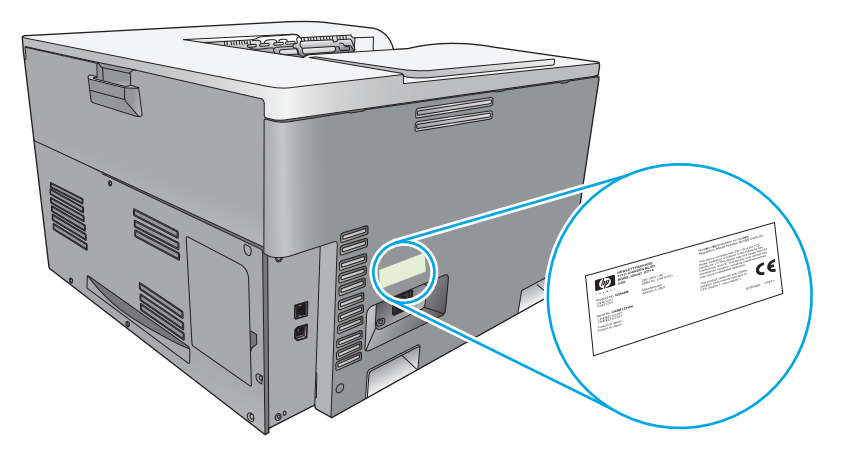

# <span id="page-18-0"></span>**2** 控制面板

- [控制面板布局](#page-19-0)
- [控制面板菜单](#page-20-0)

<span id="page-19-0"></span>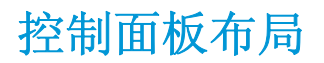

产品控制面板上有以下控件:

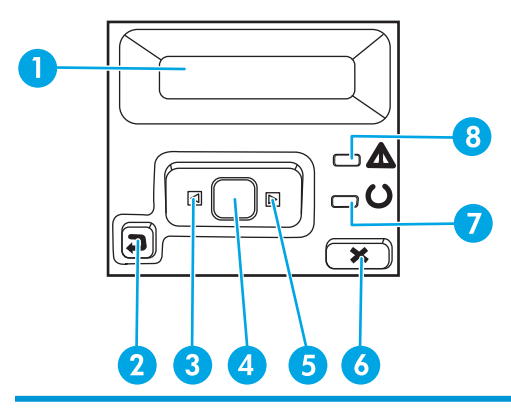

1 控制面板显示屏: 显示屏提供有关产品的信息。使用显示屏上的菜单可以设定产品设置。

- 2 后退箭头按钮 ±: 使用此按钮执行以下操作:
	- 退出控制面板菜单。
	- 滚动返回子菜单列表中的上一菜单。
	- 滚动返回子菜单列表中的上一菜单项(无需保存对菜单项的更改)。
- 3 左箭头按钮 <: 使用此按钮可以浏览菜单或减小显示屏上的值。
- 4 确定按钮:按确定按钮可执行以下操作:
	- 打开控制面板菜单。
	- 打开显示在控制面板显示屏上的子菜单。
	- 选择菜单项。
	- 清除一些错误。
	- 开始打印作业以响应控制面板提示(例如,在控制面板显示屏上显示按 **[**确定**]** 以打印消息时)。
- 5 右箭头按钮 ▶: 使用此按钮可以浏览菜单或增大显示屏上的值。
- 6 取消按钮 (2): 按此按钮可以在注意指示灯闪烁时取消打印作业或退出控制面板菜单。
- 7 就绪指示灯(绿色):产品准备好可以打印时,就绪指示灯将亮起。产品接收打印数据时,它将闪烁。
- 8 注意指示灯(琥珀色): 当产品要求用户注意时, 注意指示灯将闪烁。

## <span id="page-20-0"></span>控制面板菜单

### 使用菜单

- **1.** 按确定按钮打开菜单。
- 2. 按左箭头 → 或右箭头 → 按钮浏览列表。
- **3.** 按确定按钮选择相应的选项。当前所选项旁边将显示一个星号 (\*)。
- **4.** 按后退箭头 滚动返回子菜单。
- 5. 按取消按钮 3 退出菜单而不保存任何更改。

以下章节介绍了各个主菜单的选项:

- 第 9 页的报告菜单
- 第 11 [页的系统设置菜单](#page-22-0)
- 第 15 [页的网络配置菜单](#page-26-0)
- 第 13 [页的服务菜单](#page-24-0)

#### 报告菜单

可以使用报告菜单打印报告以提供有关产品的信息。

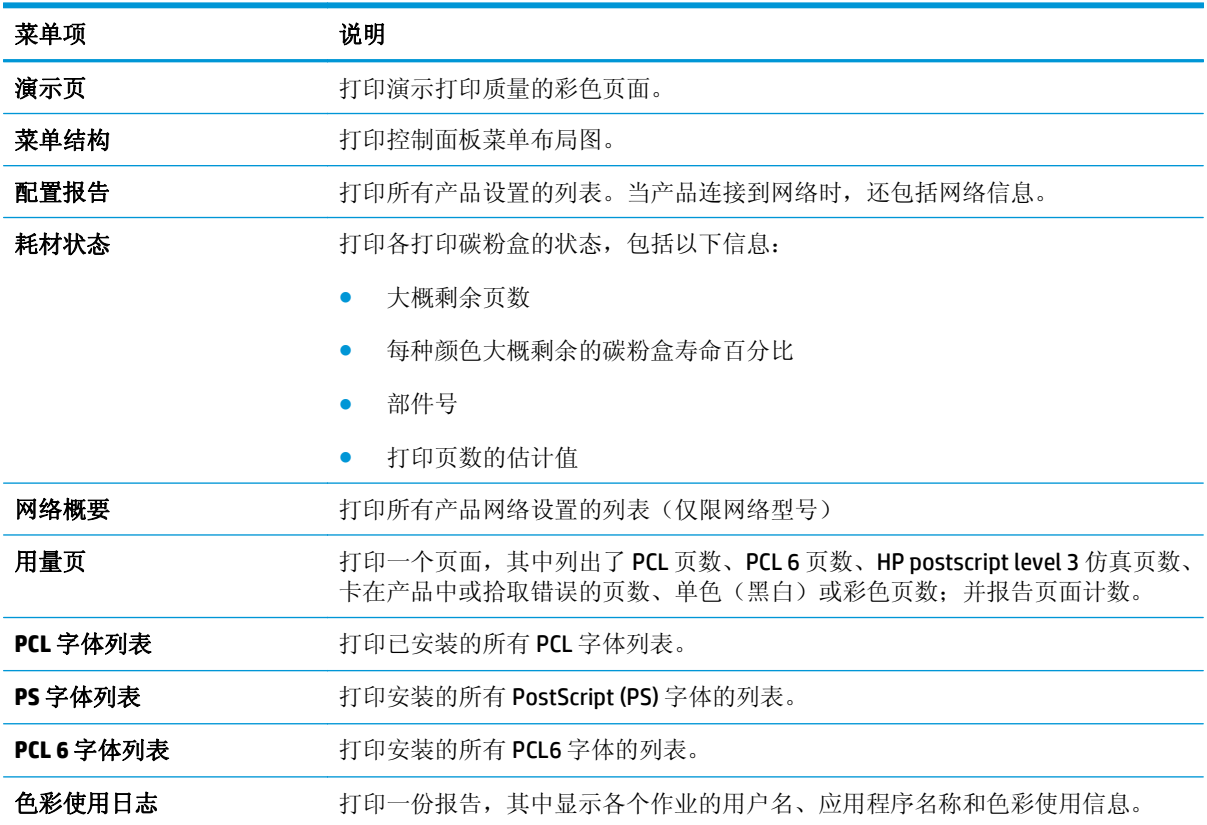

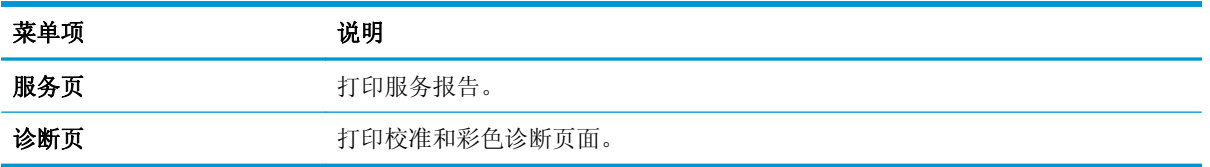

### <span id="page-22-0"></span>系统设置菜单

使用此菜单可以设定基本的产品设置。系统设置菜单包含几个子菜单。每一项都在下表进行了介绍。

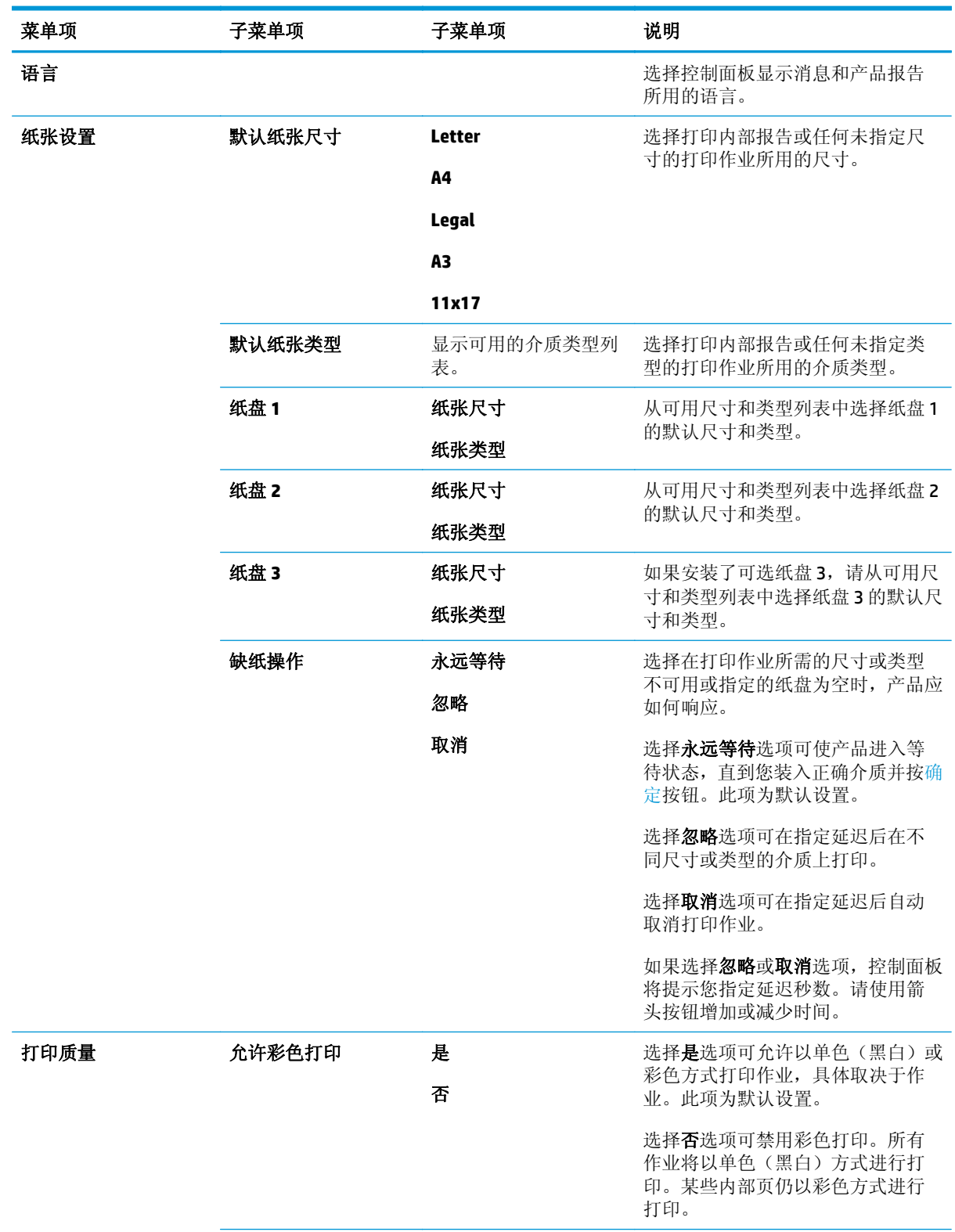

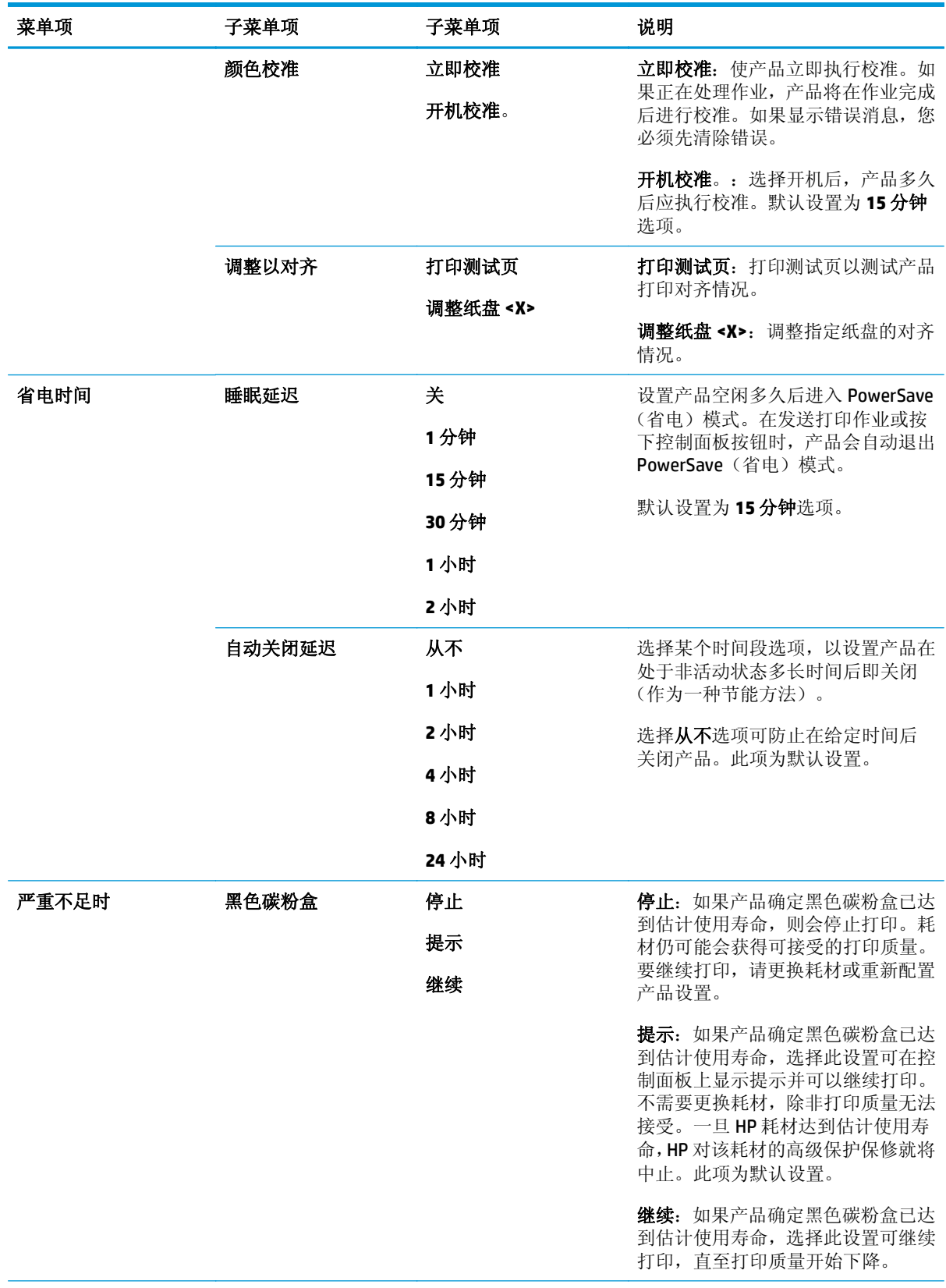

<span id="page-24-0"></span>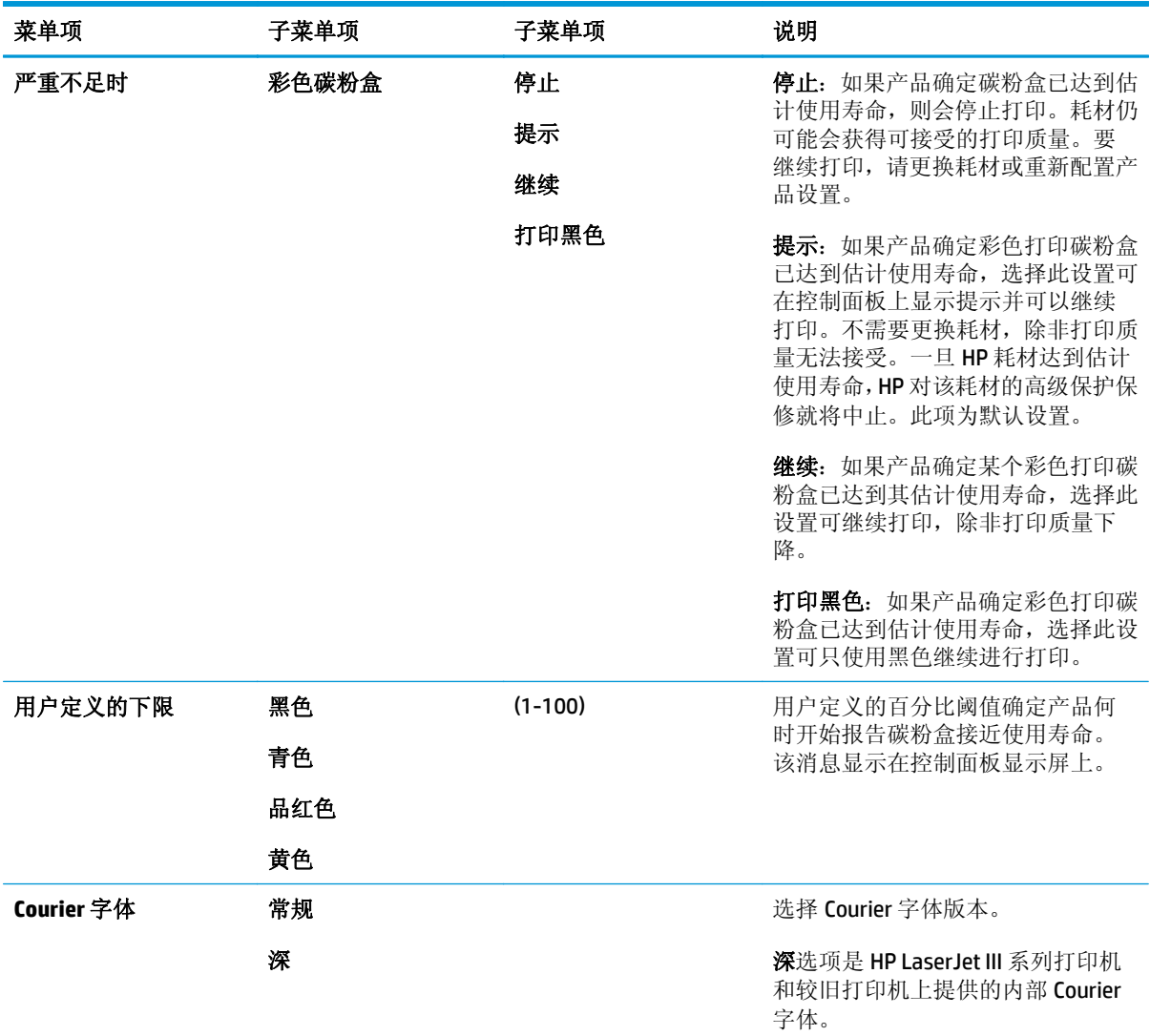

### 服务菜单

使用此菜单可恢复默认设置、清洁产品以及激活影响打印输出的特殊模式。

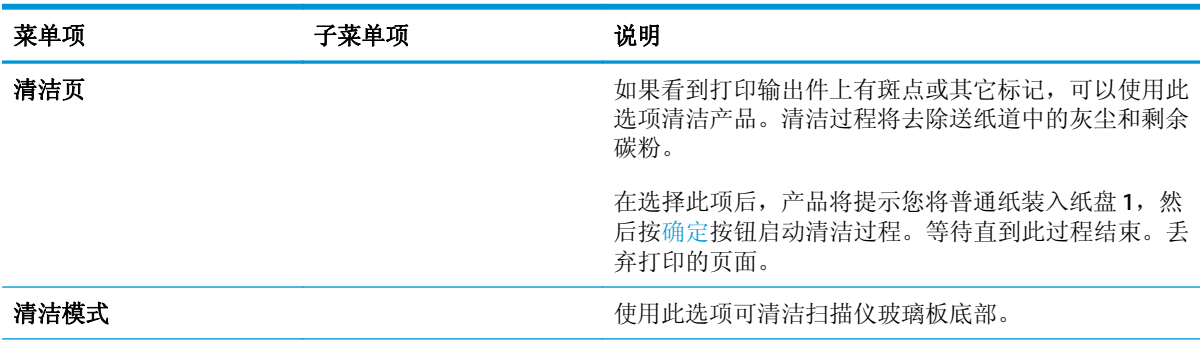

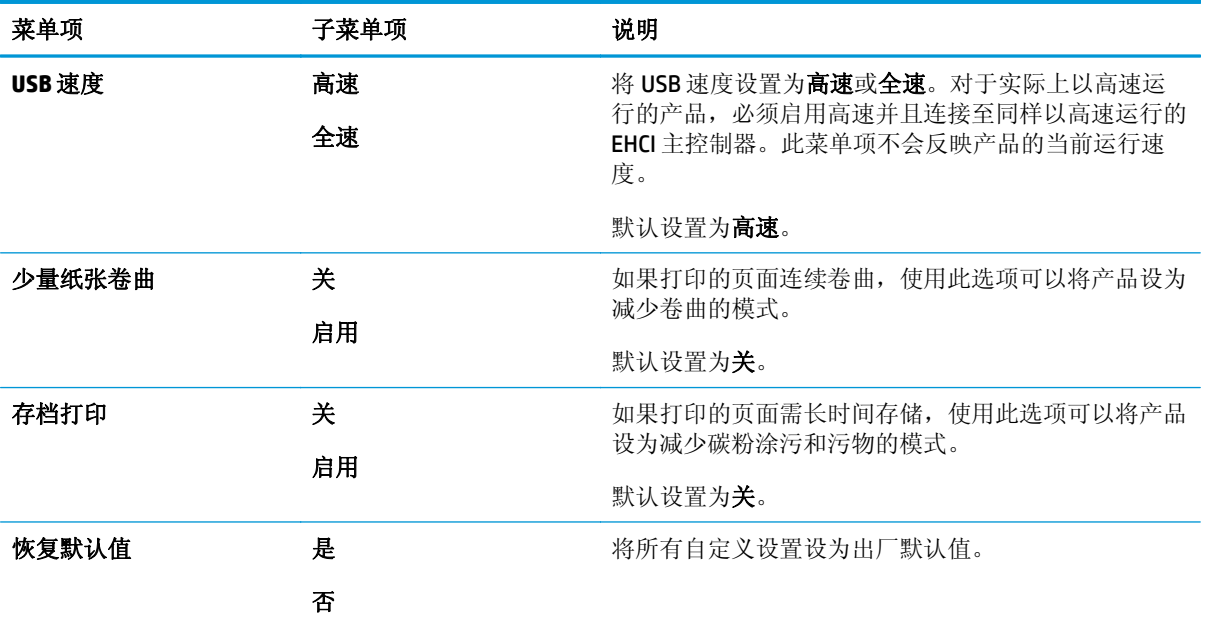

### <span id="page-26-0"></span>网络配置菜单

使用此菜单可以设定网络配置设置。

## 学注:此菜单仅显示在网络型号上。

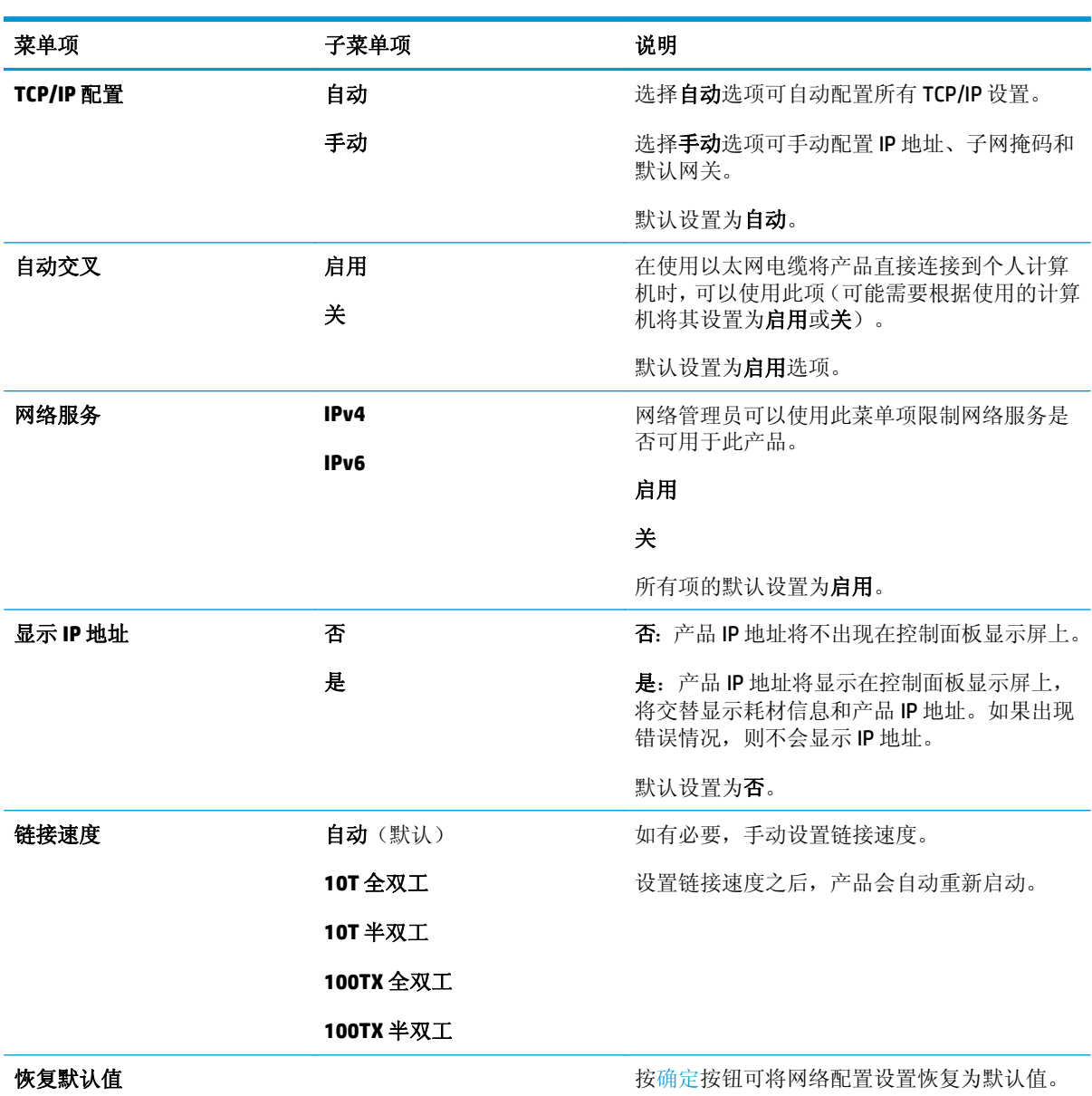

# <span id="page-28-0"></span>**3** 用于 **Windows** 的软件

- 支持的 Windows [操作系统](#page-29-0)
- 支持的 Windows [打印机驱动程序](#page-30-0)
- HP [通用打印驱动程序](#page-31-0) (UPD)
- [打印设置优先级](#page-32-0)
- 更改 Windows [打印机驱动程序设置](#page-33-0)
- 安装 [Windows](#page-34-0) 软件
- [支持的实用程序](#page-35-0)

## <span id="page-29-0"></span>支持的 **Windows** 操作系统

产品支持以下 Windows 操作系统:

- Windows Vista (Starter Edition, 32 位和 64 位)
- Windows Vista Server 2008 (32位)
- Windows XP  $(32 \text{ ft}, \text{Service Pack 2})$
- Windows XP  $(64 \hat{u}, S$ ervice Pack 1)
- Windows Server 2003 (Service Pack 1)
- Windows 2000 (Service Pack 4)

# <span id="page-30-0"></span>支持的 **Windows** 打印机驱动程序

- PCL6 (在软件 CD上)
- PCL5 通用打印机驱动程序 (HP UPD) (可从 Web 上获得)
- HP postscript level 3 仿真通用打印机驱动程序(可从 Web 上获得)

打印机驱动程序包括联机帮助,其中有对普通打印任务的说明,还介绍了打印机驱动程序中的按钮、复 选框及下拉列表。

 $\overline{B}'$  注: 支持本产品的 PCL 5 和 HP postscript level 3 仿真通用打印机驱动程序是用于 Windows 的 HP 通用打印 驱动程序 (UPD) 版本。其安装和运行方式与这些驱动程序的早期版本相同,并且不要求进行任何特殊配 置。有关 UPD 的详细信息, 请访问 [www.hp.com/go/upd](http://www.hp.com/go/upd)。

## <span id="page-31-0"></span>**HP** 通用打印驱动程序 **(UPD)**

用于 Windows 的 HP 通用打印驱动程序 (UPD) 是一组驱动程序, 您无需下载单独驱动程序就可以从任何 位置快速访问几乎所有 HP LaserJet 产品。这些驱动程序以公认的 HP 打印驱动程序技术为基础, 经过了 全面测试,可与许多软件程序配合使用。它们是功能强大、可长时间一致工作的解决方案。本产品可以 使用以下两个 UPD:

- PCL 5 UPD
- HP postscript level 3 仿真 UPD

HP UPD 可直接与各个 HP 产品通信并收集配置信息,然后自定义用户界面以显示该产品的独特可用功能。 它会自动启用产品的可用功能,如双面打印和装订,这样您便无需手动启用这些功能。

有关详细信息,请访问 [www.hp.com/go/upd](http://www.hp.com/go/upd)。

## <span id="page-32-0"></span>打印设置优先级

更改的打印设置将按照作出更改的位置区分优先级:

- 2 注: 软件程序不同, 命令和对话框的名称也会有所不同。
	- 页面设置对话框:单击页面设置或正在运行的程序的文件菜单上的类似命令,打开此对话框。此处 更改的设置会取代在其它任何地方更改的设置。
	- 打印对话框:单击打印、打印设置或正在运行的程序的文件菜单上的类似命令,打开此对话框。在 打印对话框中更改的设置优先级较低,不能取代在页面设置对话框中更改的设置。
	- 打印机属性对话框(打印机驱动程序):单击打印对话框中的属性以打开打印机驱动程序。在打印 机属性对话框中更改的设置不会取代该打印软件其它任何地方的设置。
	- 默认打印机驱动程序设置: 默认打印机驱动程序设置可以决定所有打印作业使用的设置, 除非在页 面设置、打印或打印机属性对话框中更改了设置。
	- 打印机控制面板设置:在打印机控制面板上更改的设置的优先级低于其它任何地方更改的设置的优 先级。

## <span id="page-33-0"></span>更改 **Windows** 打印机驱动程序设置

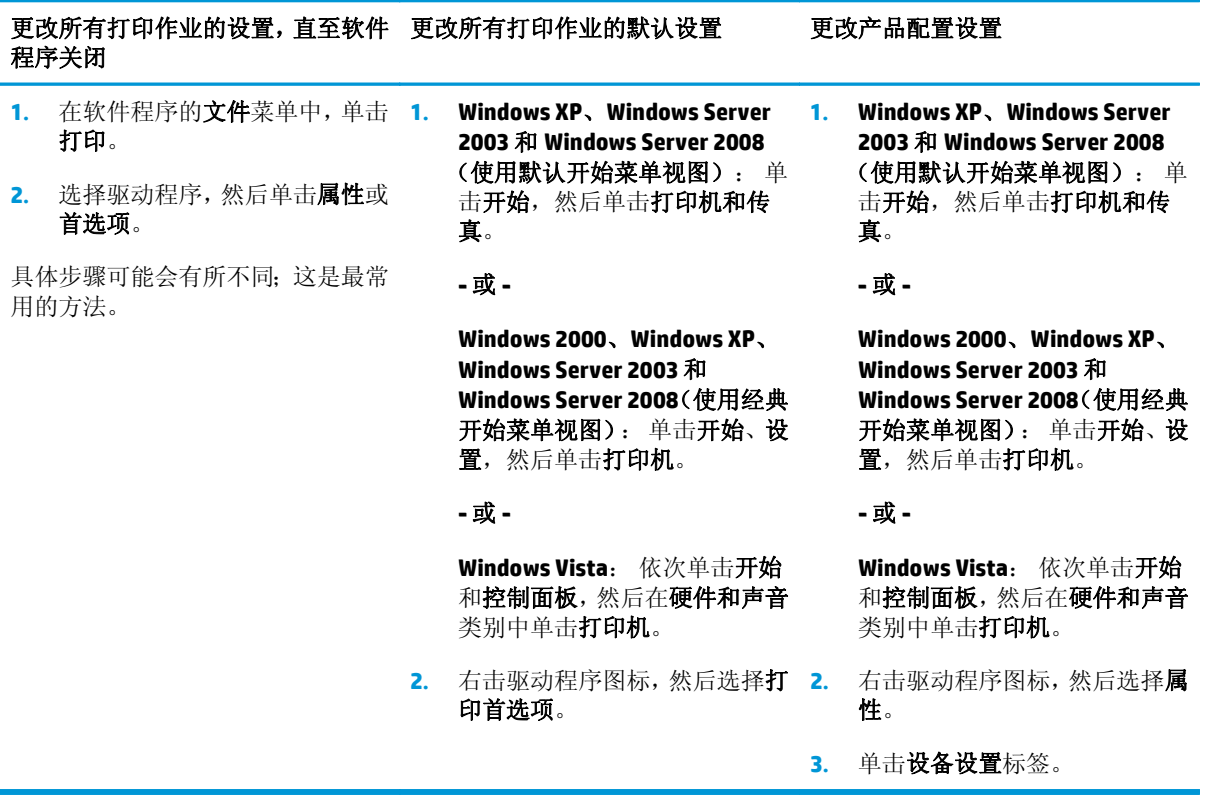

# <span id="page-34-0"></span>安装 **Windows** 软件

#### 适用于 **Windows** 的软件安装类型

软件安装程序将指示您何时将产品连接到计算机或网络上。在连接产品后,安装程序将提供完成安装的 选项,而不会安装所有建议的软件。

以下操作系统支持所建议的软件的"完整"安装。

- Windows Vista 32 位
- Windows Vista 64 位
- Windows XP Service Pack 2

以下操作系统支持"最低"安装(不包括建议的软件)。

- Windows Vista Starter Edition
- Windows Vista 32 位
- Windows Vista 64 位
- Windows Vista Server 2008 32 位
- Windows XP Service Pack 2
- Windows XP 64 位 Service Pack 1
- Windows Server 2003 Service Pack 1
- Windows 2000 Service Pack 4

#### 删除 **Windows** 软件

- 1. 单击开始,然后单击所有程序。
- **2.** 单击 **HP**,然后单击 **HP Color LaserJet Professional CP5225** 系列打印机。
- 3. 单击卸载,然后按照屏幕上的说明删除软件。

# <span id="page-35-0"></span>支持的实用程序

#### **HP Web Jetadmin**

HP Web Jetadmin 是一个基于浏览器的管理工具,用于管理内联网中通过 HP Jetdirect 连接的打印机;只 应将其安装在网络管理员的计算机上。

要下载最新版本的 HP Web Jetadmin 和支持的主机系统的最新列表,请访问 [www.hp.com/go/](http://www.hp.com/go/webjetadmin) [webjetadmin](http://www.hp.com/go/webjetadmin)。

在主机服务器上安装 HP Web Jetadmin 后,Windows 客户机可使用支持 Java 的 Web 浏览器(如 Microsoft Internet Explorer 或 Netscape Navigator)浏览到 HP Web Jetadmin 主机以访问该工具。

#### 内嵌式 **Web** 服务器

该产品配有内嵌式 Web 服务器,可用于访问有关联网产品和网络活动的信息。此信息将显示在 Web 浏 览器中, 如 Microsoft Internet Explorer、Netscape Navigator、Apple Safari 或 Firefox。

内嵌式 Web 服务器驻留在产品上。它不是装载在网络服务器上。

内嵌式 Web 服务器提供了一个访问产品的界面, 具有联网计算机和标准 Web 浏览器的任何人都可使用。 无需安装或配置任何特殊软件,但您必须在计算机上安装支持的 Web 浏览器。要访问内嵌式 Web 服务 器,请在浏览器的地址栏中键入产品的 IP 地址。(要查找 IP 地址,请打印配置页。有关打印配置页的 详细信息,请参阅第 62 [页的信息页。](#page-73-0))

有关内嵌式 Web 服务器特性和功能的完整说明,请参阅第 71 [页的内嵌式](#page-82-0) Web 服务器。
### **HP ToolboxFX**

HP ToolboxFX 软件是一个可用于执行以下任务的程序:

- 检查产品状态
- 检查耗材状态并在线购买耗材
- 设置警报
- 查看产品使用报告
- 查看产品文档
- 访问故障排除和维护工具

HP ToolboxFX 支持直接 USB 和网络安装。您不必拥有互联网访问权限就可打开和使用 HP ToolboxFX。 HP ToolboxFX 仅适用于下面的建议安装。

 $\overline{\mathbb{B}}$  注: Windows 2000、Windows Server 2003 或 Macintosh 操作系统不支持 HP ToolboxFX。要使用 HP ToolboxFX,必须在计算机上安装 TCP/IP 协议。

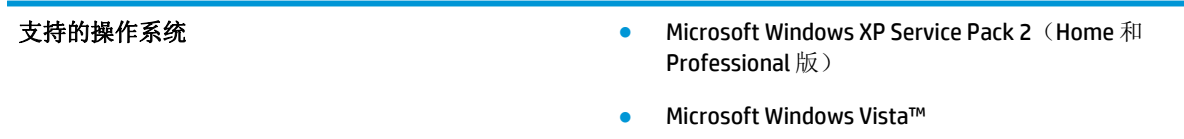

有关使用 [HP ToolboxFX](#page-74-0) 软件的更多信息,请参阅第 63 页的打开 HP ToolboxFX。

## 其它 **Windows** 组件和实用程序

- 软件安装程序 自动安装打印系统
- 联机 Web 注册
- 打印质量优化器视频
- HP Basic Color Match(可从 Web 上获得)
- HP Easy Printer Care (可从 Web 上获得)
- Web Printsmart(可从 Web 上获得)
- **HP SureSupply**
- HP Print View 软件(可从 Web 上获得)

# **4** 将产品与 **Macintosh** 结合使用

- 用于 [Macintosh](#page-39-0) 的软件
- 使用 Macintosh [打印机驱动程序中的功能](#page-41-0)

有关更多信息,请访问 [www.hp.com/support](http://www.hp.com/support)。

## <span id="page-39-0"></span>用于 **Macintosh** 的软件

## 支持的 **Macintosh** 操作系统

本产品支持以下 Macintosh 操作系统:

- Mac OS X v10.3、v10.4、v10.5 和 v10.6
- **2 注:** 对于 Mac OS X v10.4 和更高版本, 支持 PPC 和 Intel 核心处理器 Mac。

## 支持的 **Macintosh** 打印机驱动程序

HP 安装程序提供了 PostScript® 打印机描述 (PPD) 文件和打印机对话扩展 (PDE), 以便在 Macintosh 计算机 上使用。

## 从 **Macintosh** 操作系统中删除软件

必须具有管理员权限才能删除软件。

#### **Mac OS X V10.3** 和 **V10.4**

**1.** 浏览至以下文件夹:

Library/Printers/PPDs/Contents/Resources

- **2.** 打开 <lang>.lproj 文件夹,其中 <lang> 指两个字母的语言代码。
- **3.** 删除此产品的 .GZ 文件。
- **4.** 针对每种语言文件夹,重复步骤 2 和 3。

#### **Mac OS X V10.5**

**1.** 浏览至以下文件夹:

Library/Printers/PPDs/Contents/Resources

**2.** 删除此产品的 .GZ 文件。

## **Macintosh** 打印设置优先级

更改的打印设置将按照作出更改的位置区分优先级:

2 注: 软件程序不同, 命令和对话框的名称也会有所不同。

- 页面设置对话框: 单击页面设置或正在运行的程序的文件菜单上的类似命令,打开此对话框。 在 此处更改的设置可能会覆盖在别处更改的设置。
- 打印对话框:单击打印、打印设置或正在运行的程序的文件菜单上的类似命令,打开此对话框。在 打印对话框中更改的设置优先级较低,*不能*取代在**页面设置**对话框中更改的设置。
- 默认打印机驱动程序设置可以决定所有打印作业使用的设置,除非在页 面设置、打印或打印机属性对话框中更改了设置。
- 打印机控制面板设置:在打印机控制面板上更改的设置的优先级低于其它任何地方更改的设置的优 先级。

## 更改 **Macintosh** 打印机驱动程序设置

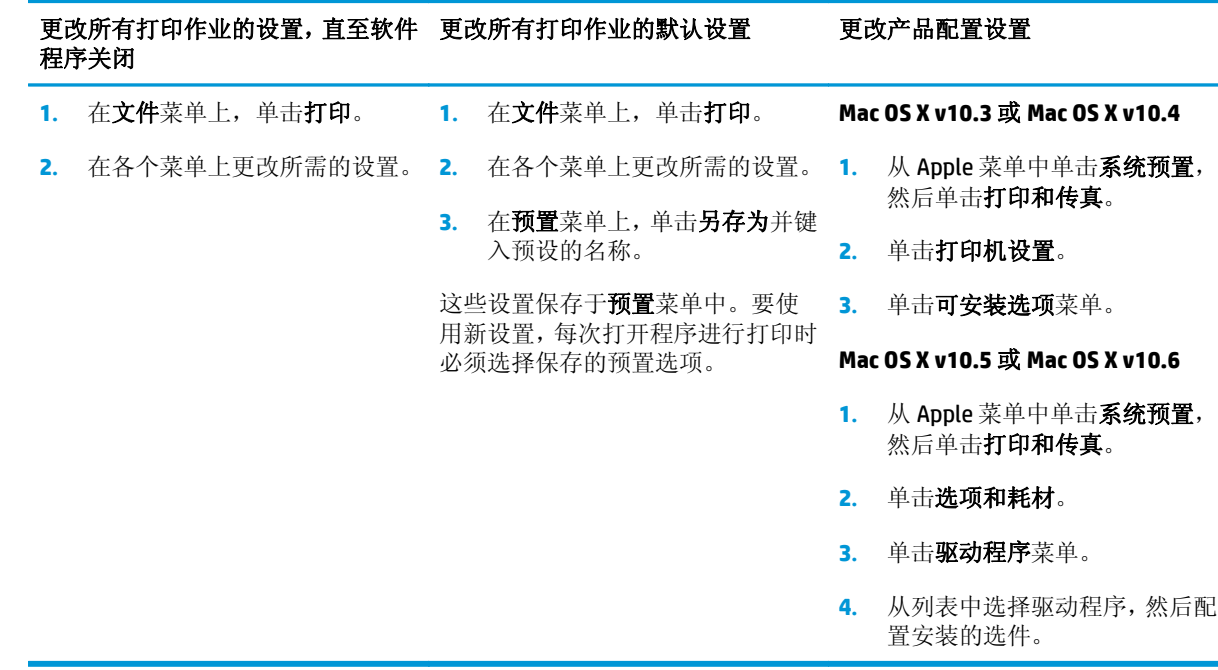

## **Macintosh** 支持的实用程序

#### 查看使用 **Macintosh** 的内嵌式 **Web** 服务器

在查看打印队列时,可通过单击实用程序按钮来访问内嵌式 Web 服务器 (EWS)。这将打开 Web 浏览器 (如 Safari), 从而允许用户访问 EWS。还可以通过在 Web 浏览器中键入产品的网络 IP 地址或 DNS 名称 来访问 EWS。

如果产品使用 USB 电缆进行连接, 则也可使用自动安装的 HP USB EWS Gateway 软件通过 Web 浏览器访 问产品。当使用 USB 连接通过 Web 浏览器访问 EWS 时, 请单击实用程序按钮。

使用 EWS 执行以下任务:

- 查看产品状态和更改产品设置。
- 查看和更改产品的网络设置。
- 打印产品信息页。
- 查看产品事件记录。

## <span id="page-41-0"></span>使用 **Macintosh** 打印机驱动程序中的功能

有关更多信息,请访问 [www.hp.com/support](http://www.hp.com/support)。

## 在 **Macintosh** 中创建和使用打印预置

使用打印预置可保存当前的打印机驱动程序设置以便再次使用。

#### 创建打印预置

- **1.** 在文件菜单上,单击打印。
- **2.** 选择驱动程序。
- **3.** 选择打印设置。
- **4.** 在预置框中,单击另存为**...**,然后为预置输入一个名称。
- **5.** 单击确定。

#### 使用打印预置

- **1.** 在文件菜单上,单击打印。
- **2.** 选择驱动程序。
- **3.** 在预置框中,选择想要使用的打印预置。

3 注: 要使用打印机驱动程序默认设置, 请选择标准。

## 调整文档大小或在自定义纸张尺寸上打印

您可以缩放文档,以适合不同尺寸的纸张。

- **1.** 在文件菜单上,单击打印。
- **2.** 打开纸张处理菜单。
- 3. 在目的地纸张尺寸区域,选择缩放到纸张尺寸,然后从下拉列表中选择尺寸。
- **4.** 如果您只想使用尺寸比文档小的纸张,请选择仅缩小。

### 打印封面

您可以为带有消息(如"机密")的文档单独打印封面。

- **1.** 在文件菜单上,单击打印。
- **2.** 选择驱动程序。
- 3. 打开封面菜单,然后选择是在文档前还是在文档后打印封面。
- **4.** 在封面类型菜单中,选择要打印在封面上的消息。

37 注: 要打印空白封面, 请选择标准作为封面类型。

## 使用水印

水印是个通告,例如打印在文档每页背景上的"机密"。

- **1.** 在文件菜单上,单击打印。
- **2.** 打开水印菜单。
- **3.** 接着转到模式,选择要使用的水印类型。 选择水印以打印半透明消息。 选择贴面以打印不透明消 息。
- **4.** 接着转到页面,选择是在所有页面上还是仅在第一页上打印水印。
- 5. 接着转到文本,选择其中一则标准消息,或者选择自定义并在框中键入一则新消息。
- **6.** 选择其它设置选项。

## 在 **Macintosh** 中在一张纸上打印多个页面

您可以在一张纸上打印多个页面。使用此功能打印草稿页可以节省成本。

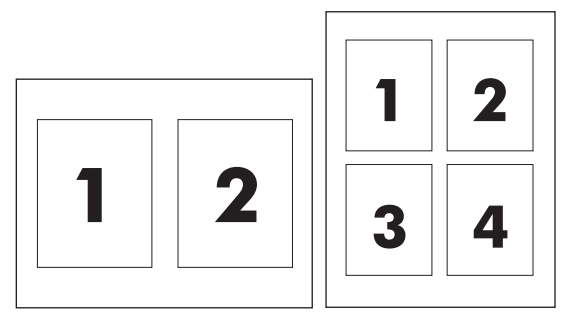

- **1.** 在文件菜单上,单击打印。
- **2.** 选择驱动程序。
- **3.** 打开布局菜单。
- **4.** 转至每张页数,选择想要在每张纸上打印的页数(1、2、4、6、9 或 16)。
- **5.** 在布局方向旁边选择页面在纸张上的放置顺序和位置。
- **6.** 转至边框,选择要在纸张上每页周围打印的边框的类型。

## 在页面两面打印(双面打印)

 $\Delta$ 注意:要自动双面打印,请勿装入重量大于 105 克/平方米 (28 磅证券纸)的纸张以免卡纸。

#### 使用自动双面打印

- **1.** 在其中一个纸盒中装入充足的纸张以供打印作业使用。如果想装入特殊纸张(如信头纸),可用下 列方法之一来装入:
	- 对于纸盒 1,装入信头纸时,请使其正面朝上,底边先装入打印机。
	- 对于所有其它纸盒,装入信头纸时,请使其正面朝下,顶边朝向纸盒的后部。
- **2.** 在文件菜单上,单击打印。
- **3.** 打开布局菜单。
- 4. 在双面旁边,选择长边装订或短边装订。
- **5.** 单击打印。

#### 手动双面打印

- **1.** 在其中一个纸盒中装入充足的纸张以供打印作业使用。如果想装入特殊纸张(如信头纸),可用下 列方法之一来装入:
	- 对于纸盒 1, 装入信头纸时, 请使其正面朝上, 底边先装入打印机。
	- 对于所有其它纸盒,装入信头纸时,请使其正面朝下,顶边朝向纸盒的后部。
- **2.** 在文件菜单上,单击打印。
- 3. 在完成菜单上,选择手动双面打印。
- **4.** 单击打印。请按照计算机屏幕上的弹出式窗口中的说明操作,然后将已打印的纸叠送回纸盒 1 以便 打印第二面。
- 5. 转至打印机,然后取出纸盘 1 中的所有空白纸张。
- **6.** 将打印的纸叠正面朝上插入纸盘 1,底边先送入打印机。您必须 从纸盘 1 打印第二面。
- **7.** 如果出现提示,请按相应的控制面板按钮继续操作。

#### 设置颜色选项

使用颜色选项弹出式菜单控制如何从软件程序解析并打印颜色。

- **1.** 单击显示高级选项。
- **2.** 分别调整文本、图形和照片的设置。

### 使用服务菜单

如果本产品连接至网络,则可以通过服务菜单获得产品和耗材状态信息。

- **1.** 在文件菜单上,单击打印。
- **2.** 打开服务菜单。

# **5** 连接性

- [支持的网络操作系统](#page-45-0)
- USB [连接](#page-46-0)
- [支持的网络协议](#page-47-0)
- [在网络上配置产品](#page-49-0)

## <span id="page-45-0"></span>支持的网络操作系统

以下操作系统支持网络打印:

- Windows Vista (Starter Edition, 32 位和 64 位)
- Windows Vista Server 2008  $(32 \n\text{ ft})$
- Windows XP  $(32 \hat{u}, S$ ervice Pack 2)
- Windows XP  $(64 \hat{u},$  Service Pack 1)
- Windows Server 2003 (Service Pack 1)
- Windows 2000 (Service Pack 4)
- Mac OS X v10.3、v10.4、v10.5 和 v10.6

 $\dddot{\mathbb{Z}}$  注: 并非所有网络操作系统都支持完整的软件安装。请参阅第 18 [页的支持的](#page-29-0) Windows 操作系统和 第 28 [页的支持的](#page-39-0) Macintosh 操作系统 。

## 打印机共享免责声明

HP 不支持对等网络,因为此功能是 Microsoft 操作系统的功能,而不是 HP 打印机驱动程序的功能。请访 问 Microsoft 网站: [www.microsoft.com](http://www.microsoft.com)。

<span id="page-46-0"></span>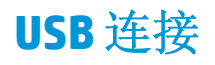

 $\overrightarrow{2}$  注: 在安装软件之前,先不要连接 USB 电缆。安装程序将通知您何时应连接 USB 电缆。

本产品支持 USB 2.0 连接。要进行打印,您必须使用 A-to-B 型 USB 电缆。

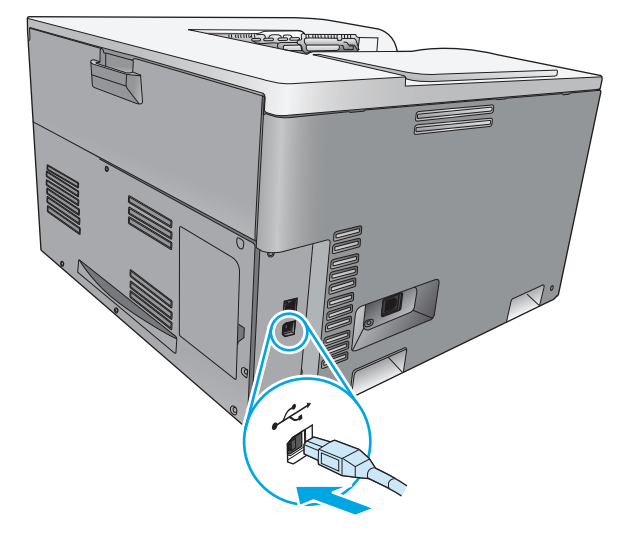

## <span id="page-47-0"></span>支持的网络协议

本产品支持 TCP/IP 网络协议。该协议是使用最广泛的公认联网协议。许多联网服务都使用此协议。本 产品还支持 IPv4 和 IPv6。下表列出了本产品所支持的网络服务/协议。

#### 表 **5-1 Printing**(正在打印)

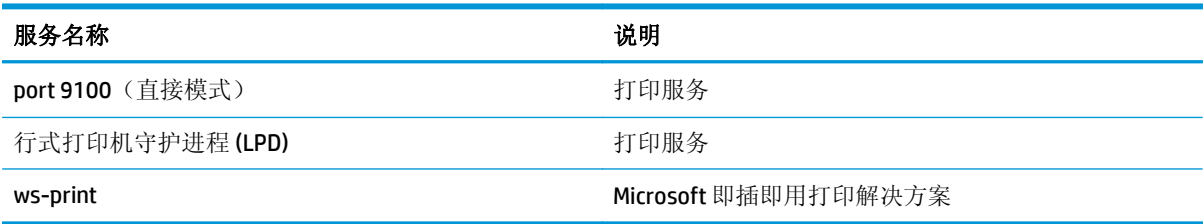

#### 表 **5-2** 网络产品发现

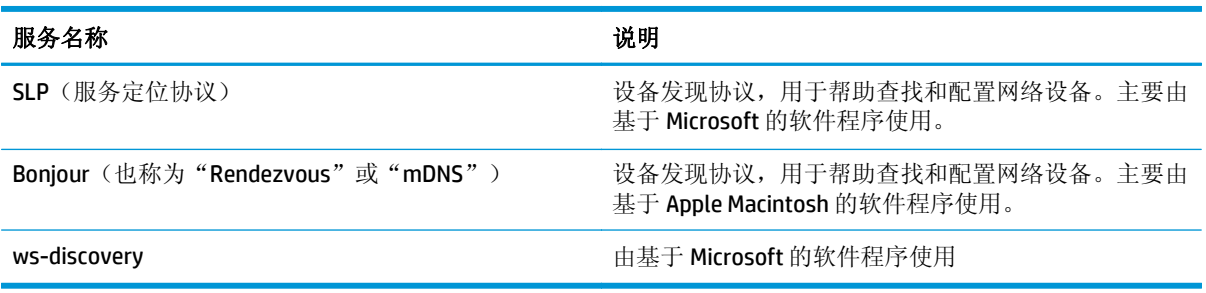

#### 表 **5-3** 消息传递和管理

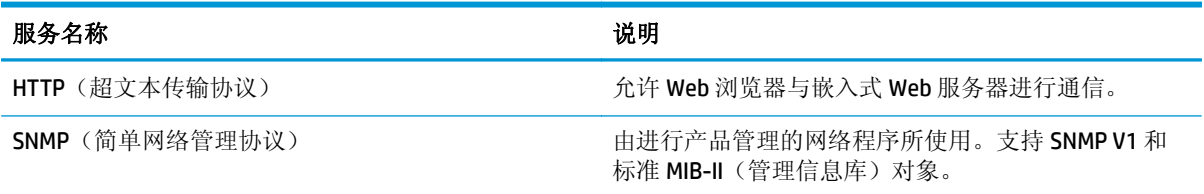

#### 表 **5-4 IP** 寻址

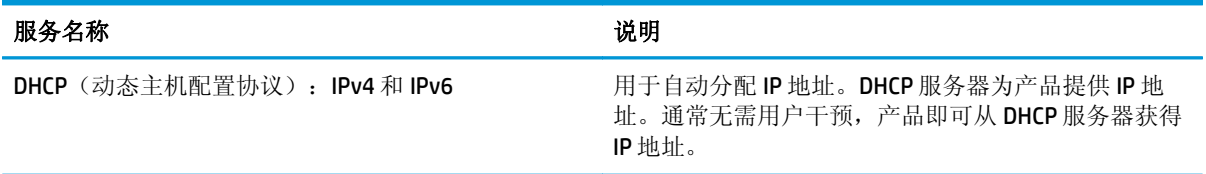

#### 表 **5-4 IP** 寻址 (续)

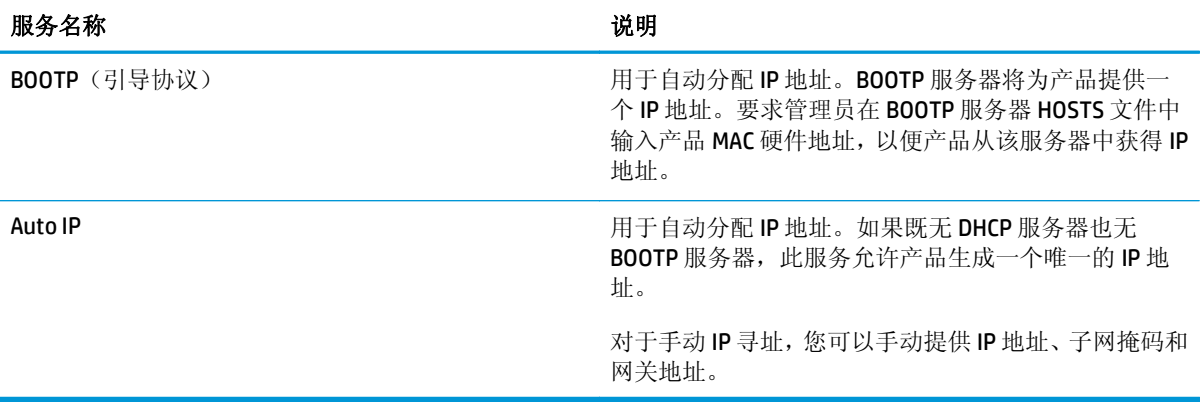

## <span id="page-49-0"></span>在网络上配置产品

要在产品上配置网络参数,请使用产品控制面板或嵌入式 Web 服务器。对于 Windows 操作系统,请使用 HP ToolboxFX 软件。对于 Mac OS X, 请使用实用程序按钮。

## 在网络上设置产品

HP 建议您使用产品 CD-ROM 上的 HP 软件安装程序来设置打印机驱动程序, 以便通过网络打印。

3 注: 对于 Windows 操作系统, 在开始安装软件之前, 必须将产品连接到网络上。

本产品支持 10/100 Base-T 网络连接。将网络电缆插入产品和您的网络连接。

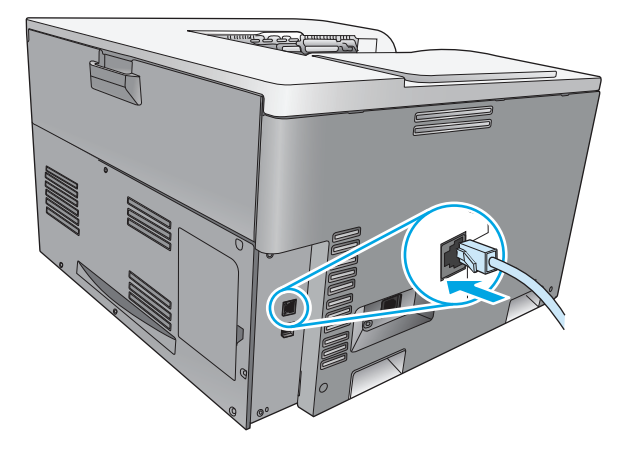

#### 查看设置

#### 网络概要报告

网络概要报告列出了产品网卡的当前设置和属性。要从产品中打印网络概要报告,请完成以下步骤。

- **1.** 在控制面板上,按确定按钮。
- **2.** 使用箭头按钮选择报告菜单,然后按确定按钮。
- **3.** 使用箭头按钮选择网络概要选项,然后按确定按钮。

#### 配置页

配置页列出了产品的当前设置和属性。要从产品中打印配置页,请完成以下过程之一。

#### 使用控制面板按钮

▲ 在控制面板上,同时按住后退按钮 5 和取消按钮 网。

#### 使用控制面板菜单

- **1.** 在控制面板上,按确定按钮。
- **2.** 使用箭头按钮选择报告菜单,然后按确定按钮。
- **3.** 使用箭头按钮选择配置报告,然后按确定按钮。

#### 38 第 5 章 连接性 ZHCN

### **TCP/IP**

与人们通常用来相互沟通的常见语言类似,TCP/IP(传输控制协议/互联网协议)是一套专门设计用来定 义计算机和其它设备通过网络相互通信的方法的协议。

#### **IP** 地址

IP 网络上的每台设备都需要一个唯一的 IP 地址。用户可以手动设置此地址, 也可以自动获得此地址, 具 体取决于可用的网络服务。

IPv4 地址包含 4 个字节的信息, 它分为 4 个部分, 每个部分包含 1 个字节。IP 地址具有以下格式:

xxx.xxx.xxx.xxx

 $\overline{B}$  注: 分配 IP 地址时, 请始终咨询 IP 地址管理员。设置错误的地址可能会导致网络上的其它设备不能运 行或造成通信干扰。

#### 配置 **IP** 参数

您可以手动配置 IP 配置参数,或在每次产品开机时使用 DHCP 或 BOOTP 自动下载这些参数。

开机时,无法从网络检索有效 IP 地址的新产品将自动为自己分配一个默认 IP 地址。在小型专有网络上, 所分配的唯一 IP 地址范围为 169.254.1.0 至 169.254.254.255。产品的 IP 地址列在产品配置页和网络报 告上。请参阅第 9 [页的控制面板菜单](#page-20-0)。

#### 动态主机配置协议 **(DHCP)**

DHCP 允许一组设备使用由 DHCP 服务器维护的一组 IP 地址。产品向服务器发送请求,如果有可用 IP 地 址,服务器则将它分配给该产品。

#### **BOOTP**

BOOTP 是一个引导程序协议,用于从网络服务器下载配置参数和主机信息。

产品将广播包含产品硬件地址的引导请求数据包。服务器随后发送包含产品配置所需信息的引导答复 包,应答该信息。

#### 子网

当将某一特定网络类别的 IP 网络地址分配给某一组织时,未对该位置处的多个网络进行配置。本地网络 管理员使用子网将网络划分为若干不同的子网。将网络分隔成子网能使网络的性能更好,也改进了对有 限的网络地址空间的利用。

#### 子网掩码

子网掩码是用于将单一 IP 网络分成若干不同通信子网的机制。对于给定的网络类别,通常用于标识节点 的 IP 地址的某部分来标识子网。将子网掩码用于每一个 IP 地址以指定子网通信所用的部分以及用于识 别节点的部分。

#### 网关

网关(路由器)用于将网络连接在一起。网关是在不使用同一通信协议、数据格式、结构、语言或体系 结构的系统之间起转换作用的设备。网关将数据包重新封装,并将更改语法来匹配目标系统所用的语 法。当网络被划分成子网时,需要网关将一个子网与另一个连接起来。

#### 默认网关

默认网关是在网络之间递送数据包的网关或路由器的 IP 地址。

如果存在多个网关或路由器,则默认网关通常是第一个或最近的网关或路由器的地址。如果不存在网关 或路由器, 则默认网关将通常假定为该网络节点(例如工作站或产品)的 IP 地址。

#### **IP** 地址

可手动配置 IP 地址, 也可通过 DHCP、BootP 或 Auto IP 自动配置。

注:分配 IP 地址时,请始终咨询 IP 地址管理员。设置错误的地址可能会导致网络上的其它设备不能运 行或造成通信干扰。

#### 手动配置

- **1.** 在控制面板上,按确定按钮。
- **2.** 使用箭头按钮选择网络配置菜单,然后按确定按钮。
- **3.** 使用箭头按钮选择 **TCP/IP** 配置菜单,然后按确定按钮。
- **4.** 使用箭头按钮选择手动选项,然后按确定按钮。
- 5. 按右箭头按钮 ► 可增加 IP 地址第一部分的值。按左箭头按钮 ◀ 可减小值。当此值正确时, 请按确 定按钮。对于 IP 地址的其它三个部分,请重复此过程。
- **6.** 如果地址正确,请使用箭头按钮选择是选项,然后按确定按钮。选择一个子网掩码,然后重复步骤 5 以设置默认网关。

#### **-** 或 **-**

如果 IP 地址不正确,请使用箭头按钮选择否选项,然后按确定按钮。重复步骤 5 以设置正确 IP 地 址,然后选择一个子网掩码,并重复步骤 5 以设置默认网关。

#### 自动配置

#### $\overline{B}$  注: 默认网络配置 TCP/IP 配置设置为自动选项。

- **1.** 在控制面板上,按确定按钮。
- **2.** 使用箭头按钮选择网络配置菜单,然后按确定按钮。
- 3. 使用箭头按钮选择 TCP/IP 配置菜单, 然后按确定按钮。
- **4.** 使用箭头按钮选择自动选项,然后按确定按钮。

自动 IP 地址可能要过几分钟才能使用。

 $\hat{\mathbb{B}}$  注: 要禁用或启用特定的自动 IP 模式 (如 BOOTP、DHCP 或 AutoIP), 请使用嵌入式 Web 服务器或 HP ToolboxFX。

#### 在控制面板上显示或隐藏 **IP** 地址

注:当显示 **IP** 地址设置为启用时,将在控制面板显示屏上显示 IP 地址。

- **1.** 在控制面板上,按确定按钮。
- **2.** 使用箭头按钮选择网络配置菜单,然后按确定按钮。
- 3. 使用箭头按钮选择**显示 IP 地址**菜单,然后按确定按钮。
- **4.** 使用箭头按钮选择是或否选项,然后按确定按钮。

#### 设置自动交叉

- **1.** 在控制面板上,按确定按钮。
- **2.** 使用箭头按钮选择网络配置菜单,然后按确定按钮。
- 3. 使用箭头按钮选择自动交叉菜单,然后按确定按钮。
- **4.** 使用箭头按钮选择启用或关选项,然后按确定按钮。

#### 设置网络服务

- **1.** 在控制面板上,按确定按钮。
- **2.** 使用箭头按钮选择网络配置菜单,然后按确定按钮。
- **3.** 使用箭头按钮选择网络服务菜单,然后按确定按钮。
- **4.** 使用箭头按钮选择 **IPv4** 或 **IPv6** 菜单,然后按确定按钮。
- **5.** 使用箭头按钮选择启用或关选项,然后按确定按钮。 选择关选项可禁用产品 IPv4/IPv6 网络。

#### 设置链接速度

- **1.** 在控制面板上,按确定按钮。
- **2.** 使用箭头按钮选择网络配置菜单,然后按确定按钮。
- 3. 使用箭头按钮选择链接速度菜单,然后按确定按钮。
- **4.** 使用箭头按钮选择某个链接速度选项,然后按确定按钮。

## 恢复默认值(网络设置)

- **.** 在控制面板上,按确定按钮。
- **.** 使用箭头按钮选择网络配置菜单,然后按确定按钮。
- 3. 使用箭头按钮选择恢复默认值菜单,然后按确定按钮。
- **.** 按确定按钮可恢复默认网络设置。按取消按钮 可退出菜单而不恢复默认网络设置。

# **6** 纸张和打印介质

- [了解纸张和打印介质的使用](#page-55-0)
- [特殊纸张或打印介质规格](#page-56-0)
- [装入纸盘](#page-57-0)

## <span id="page-55-0"></span>了解纸张和打印介质的使用

本产品支持符合本用户指南中所述规格的多种纸张和其它打印介质。如果纸张或打印介质不符合这些 规格,可能会产生下列问题:

- 打印质量差
- 卡纸现象增加
- 产品过早磨损,需要维修

为获得最佳效果,请仅使用专为激光打印机或多用途打印机设计的 HP 品牌的纸张和打印介质。 不要使 用为喷墨打印机设计的纸张或打印介质。 HP 公司建议不要使用其他品牌介质,因为 HP 无法控制其品 质。

符合本用户指南中所有准则的纸张仍有可能无法达到满意效果。 这种情况可能是由于操作不当、温度 和/或湿度水平超出可接受的范围或 HP 无法控制的其他不确定因素所致。

 $\Delta$ 注意: 使用不符合 HP 规格的纸张或打印介质可能使产品出问题, 需要维修。HP 保修或服务协议不涵盖 此类维修。

## <span id="page-56-0"></span>特殊纸张或打印介质规格

本产品支持在特殊介质上打印。请遵循以下准则以获得满意的结果。使用特殊纸张或打印介质时,请务 必在打印机驱动程序中设置类型和尺寸,以获得最佳效果。

注意:HP LaserJet 使用热凝器将干碳粉颗粒以十分精确的墨点形式附着在纸张上。HP 激光纸设计为可承 受这种极热环境。使用喷墨纸会损坏产品。

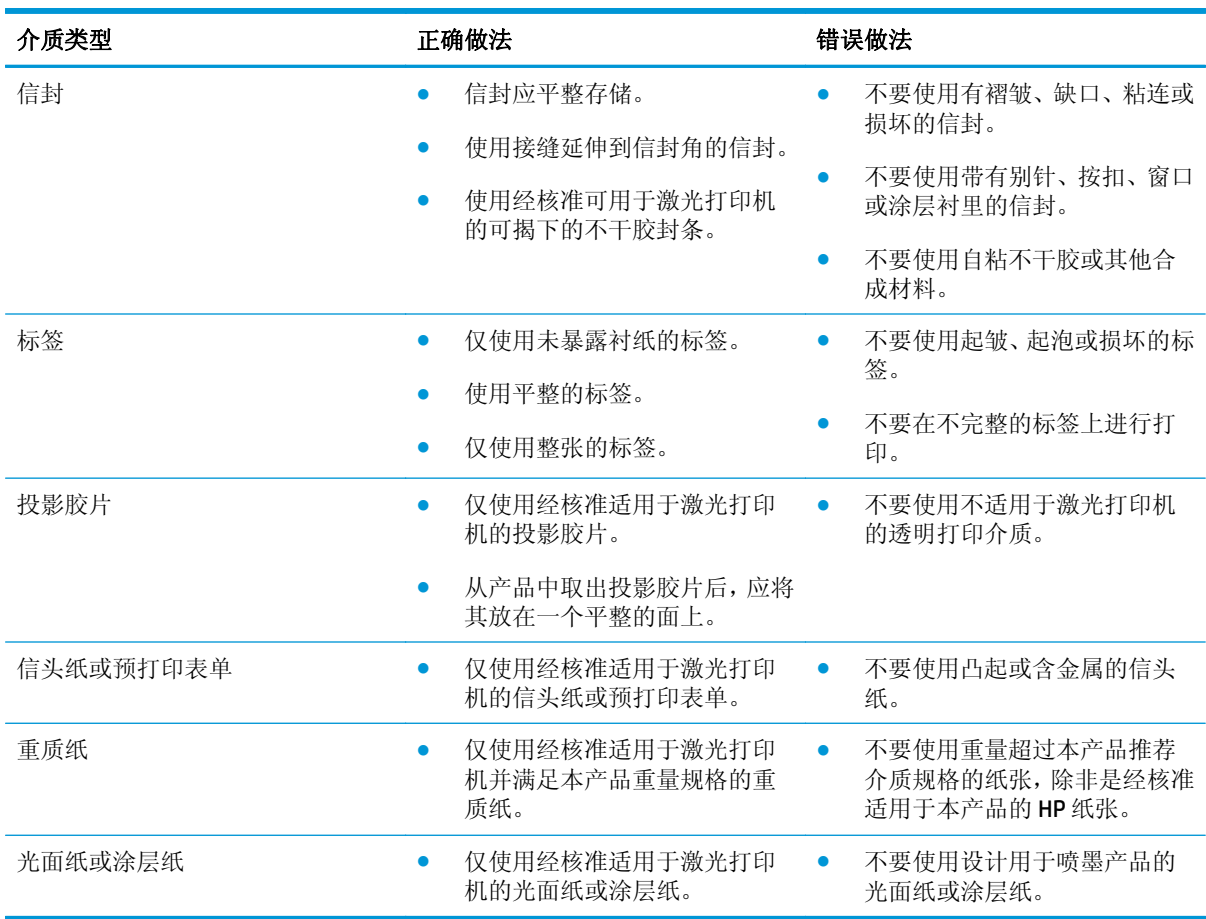

<span id="page-57-0"></span>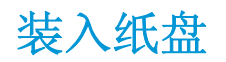

## 装入纸盘 **1**

**1.** 打开纸盘 1。

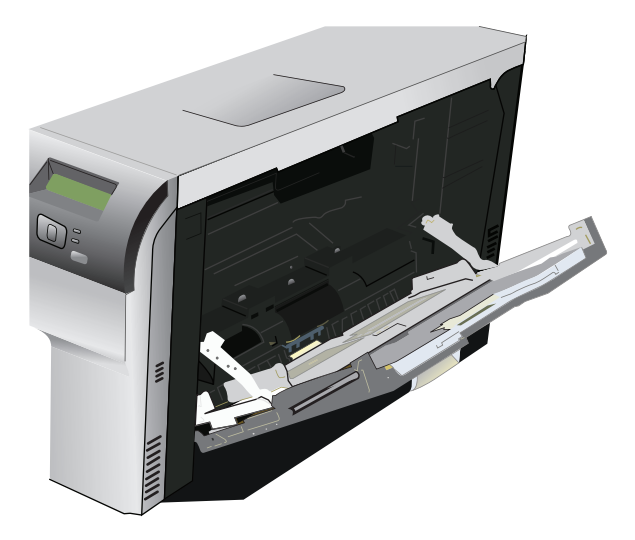

**2.** 如果装入长边介质,请拉出延伸纸盘。

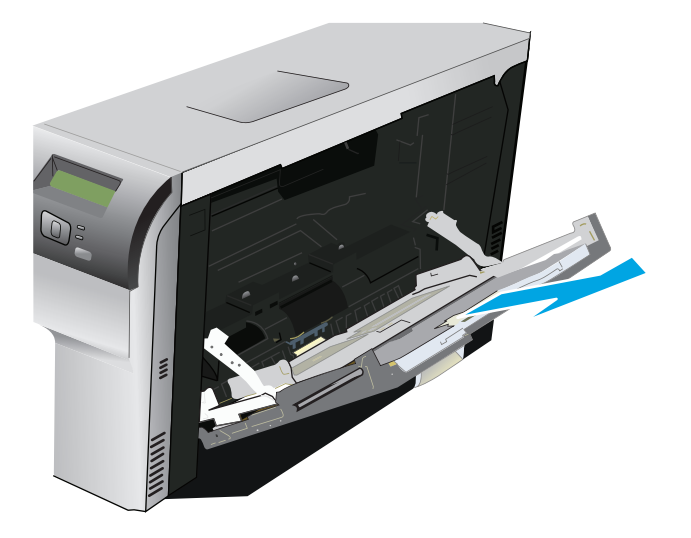

3. 将纸张导板完全展开(编号1),然后将介质叠装入纸盘1(编号2)。根据纸张尺寸调整纸张导 板。

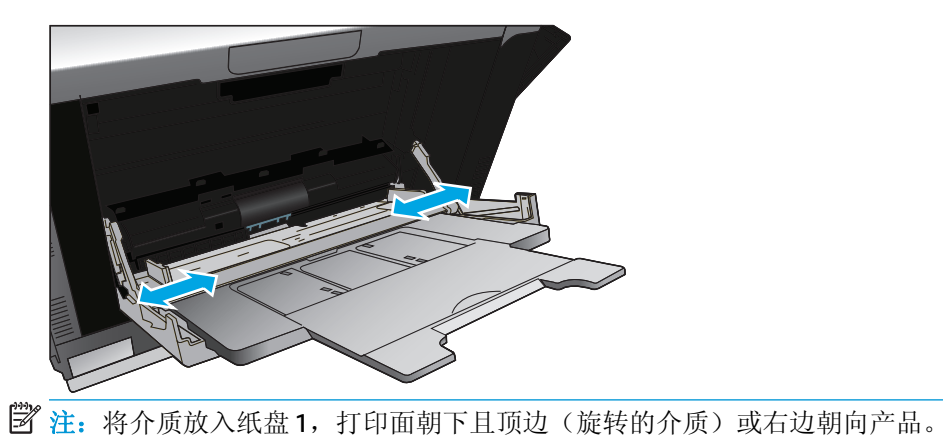

#### 装入纸盘 **2** 或 **3**

**1.** 将纸盘从产品中拉出。

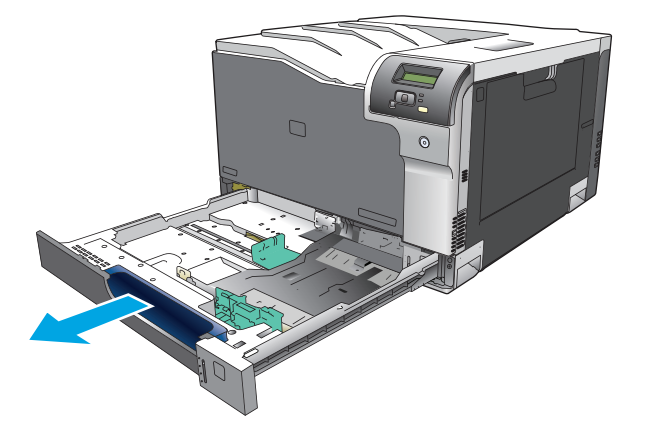

**2.** 滑动打开纸张长度和宽度导板。

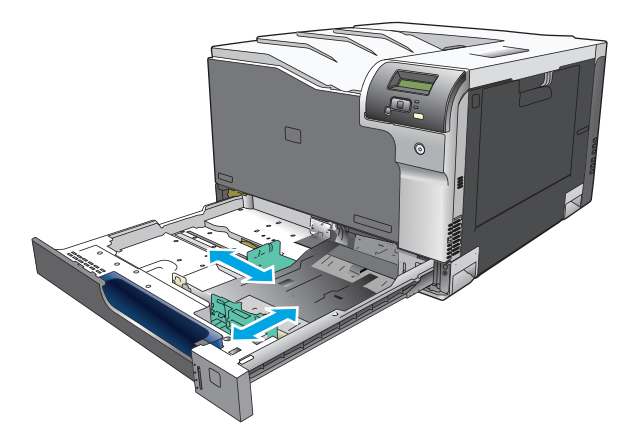

**3.** 将纸张正面朝上放入纸盘中,并确保纸张四角完全平整。滑动纸张长度和宽度导板,使其紧靠纸 叠。

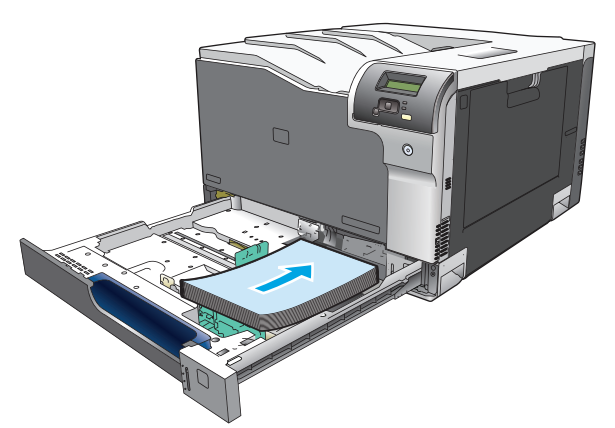

- $\overleftrightarrow{2}$  注: 不应旋转以下尺寸的介质: Letter、A4、Executive 和 B5 (JIS)。在装入这些介质类型时, 应使长 边与纸盘右侧对齐。
- **4.** 向下按纸张,确保纸叠高度低于纸盘侧面的纸高压片。

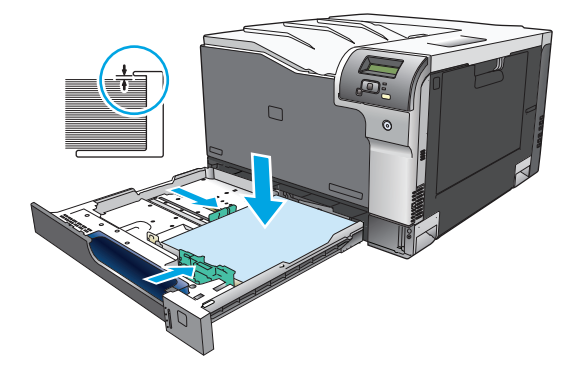

**5.** 将纸盘滑入产品。

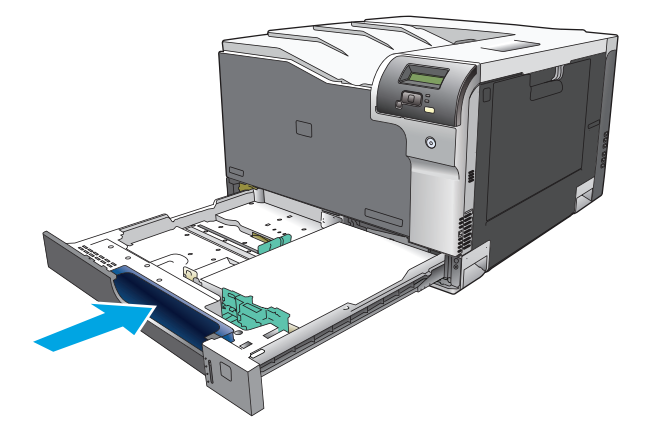

# **7** 打印任务

- [取消打印作业](#page-61-0)
- 使用 Windows [打印机驱动程序中的功能](#page-62-0)

## <span id="page-61-0"></span>取消打印作业

您可以从产品控制面板或软件程序停止打印请求。有关如何停止网络计算机打印请求的说明,请参阅特 定网络软件的联机帮助。

2 注: 在您取消某项打印作业后, 可能需要花些时间才能清除所有打印任务。

## 在产品控制面板中取消当前打印作业

在控制面板上,按取消按钮 3。

2 注: 如果打印作业已大部分完成, 您可能无法取消作业。

## 从软件程序中取消当前打印作业

屏幕上可能会显示一个简要对话框,您可以选择取消打印作业。

如果通过软件向产品发送了几个请求,则这些请求可能正在打印队列(例如,在 Windows 打印管理器) 中等待打印。有关从计算机取消打印请求的特定说明,请参阅软件文档。

如果打印队列(计算机内存)或打印后台处理程序(Windows 2000、XP 或 Vista)中有正在等待的打印 作业,请删除该处的打印作业。

对于 Windows 2000、Windows XP 或 Windows Vista, 请单击开始, 然后单击打印机和传真; 或者依次单 击开始、控制面板和打印机有真。双击打印机图标,打开打印后台处理程序。选择要取消的打印作 业,然后单击文档菜单下的取消或删除。如果仍未取消该打印作业,可能需要关闭然后重新启动计算 机。

## <span id="page-62-0"></span>使用 **Windows** 打印机驱动程序中的功能

## 打开打印机驱动程序

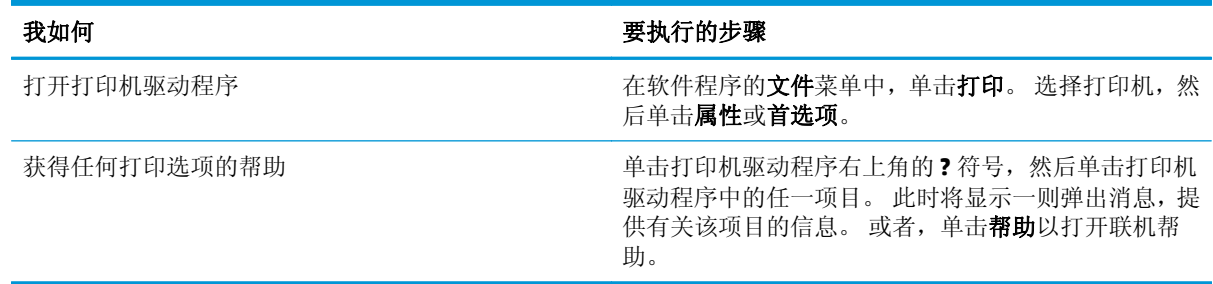

## 使用打印快捷方式

要执行以下任务,请打开打印机驱动程序,然后单击打印快捷方式选项卡。

3 注: 在以前的 HP 打印机驱动程序中, 此功能被称为快速设置。

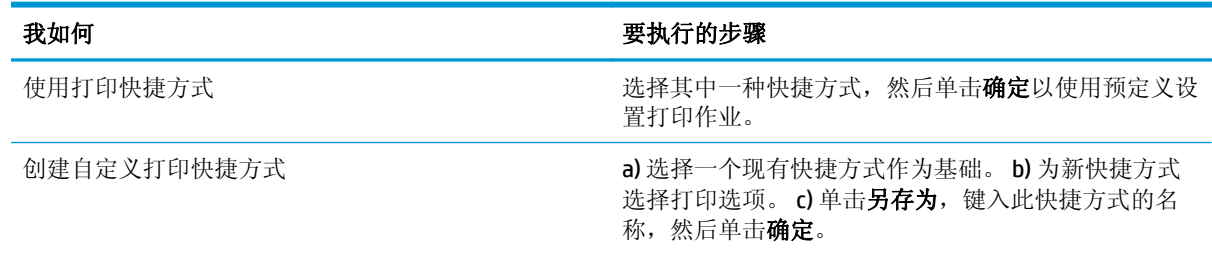

## 设置纸张和质量选项

要执行以下任务,请打开打印机驱动程序,然后单击纸张**/**质量选项卡。

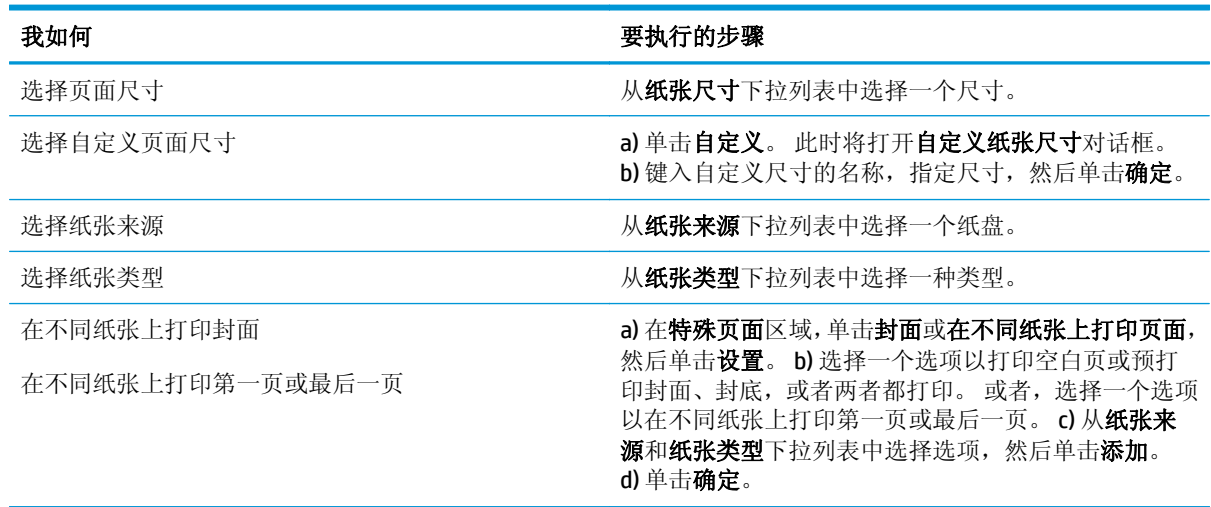

## 设置文档效果

要执行以下任务,请打开打印机驱动程序,然后单击效果选项卡。

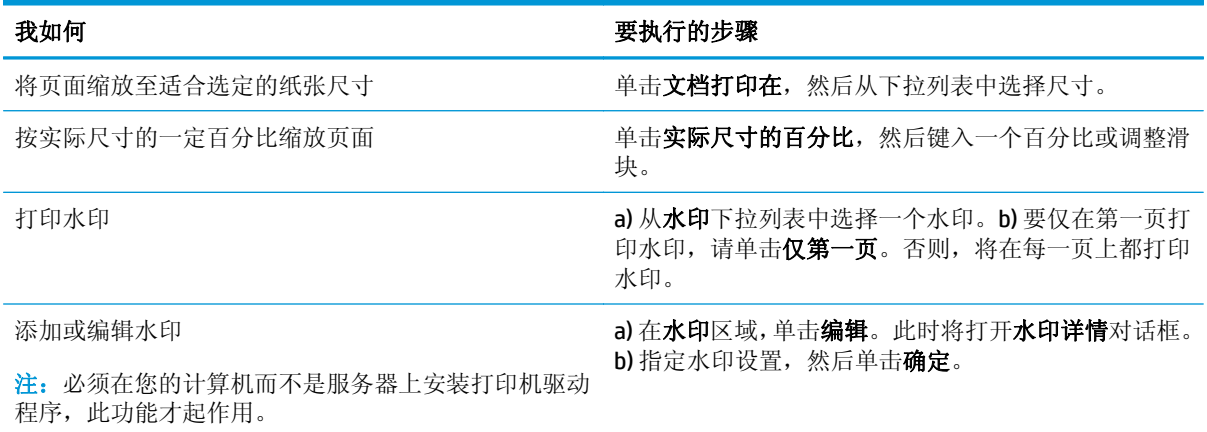

## 设置文档完成选项

要执行以下任务,请打开打印机驱动程序,然后单击完成标签。

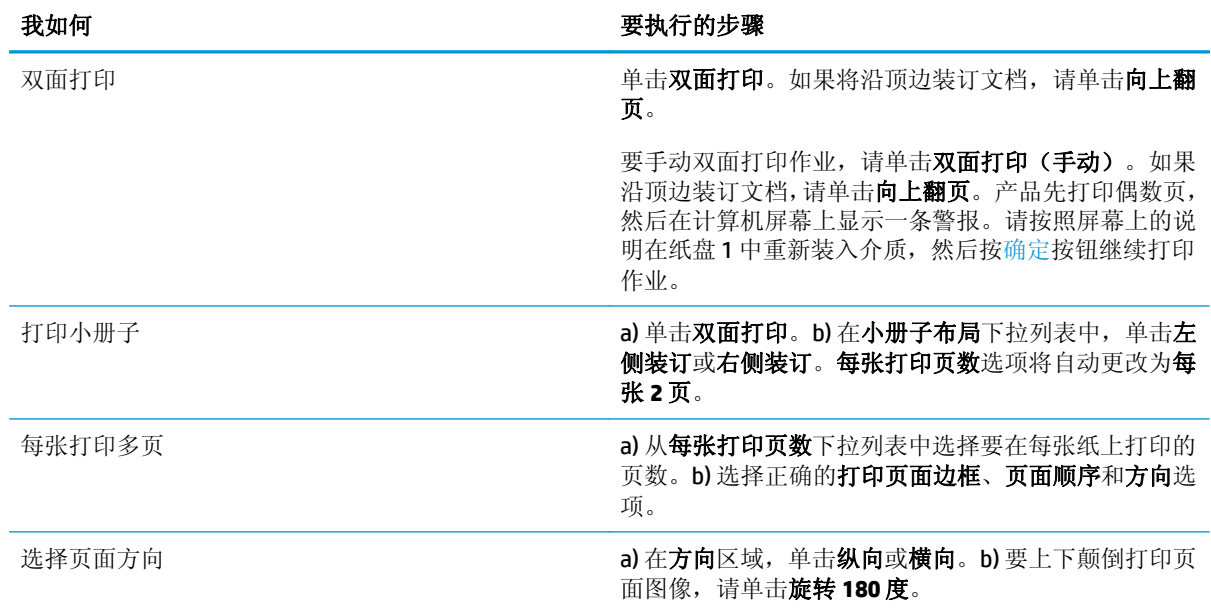

## 获取支持和产品状态信息

要执行以下任务,请打开打印机驱动程序,然后单击服务标签。

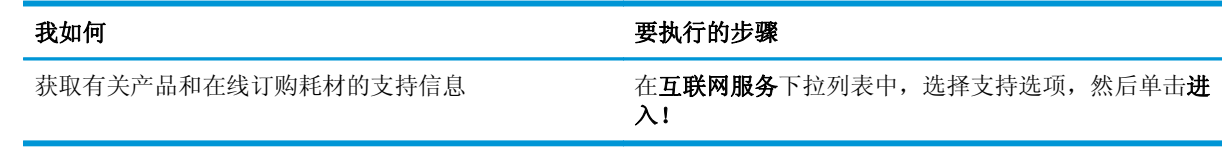

## 设置高级打印选项

要执行以下任务,请打开打印机驱动程序,然后单击高级选项卡。

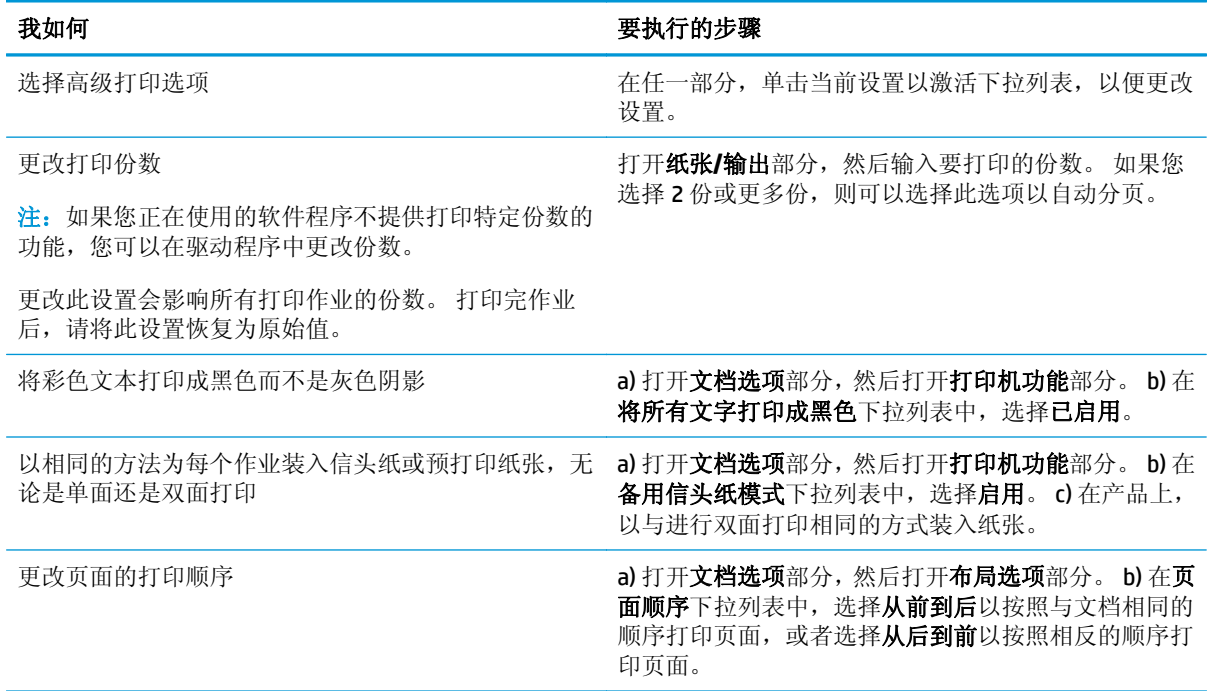

# **8** 窗口颜色

- [管理颜色](#page-67-0)
- [匹配颜色](#page-69-0)
- [使用高级颜色功能](#page-71-0)

<span id="page-67-0"></span>管理颜色

通过更改打印机驱动程序的"颜色"标签中的设置来管理颜色。

### 自动

打印彩色文档时,将颜色选项设置为自动一般都能生成最佳的打印质量。自动颜色调整选项可以对文档 中的每个元素进行中性灰色处理、半色调和边缘增强优化。有关更多信息,请参阅打印机驱动程序联机 帮助。

2 注: 默认设置为自动, 建议在打印所有彩色文档时都使用该设置。

### 灰度打印

从打印机驱动程序中选择灰度打印选项,以使用黑白色打印彩色文档。此选项对于打印将要进行复印或 传真的彩色文档非常有用。

选定灰度打印后,本产品将使用单色模式,此模式可减少彩色碳粉盒的使用。

### 手动颜色调整

使用手动调整颜色选项可以为文本、图形和照片调整中性灰色处理、半色调和边缘增强效果。要访问手 动颜色选项, 请从颜色标签中选择手动, 然后选择设置。

#### 手动颜色选项

表 **8-1** 手动颜色选项

使用手动颜色选项为文本、图形和照片调节中性灰色、半色调和边缘控制选项。

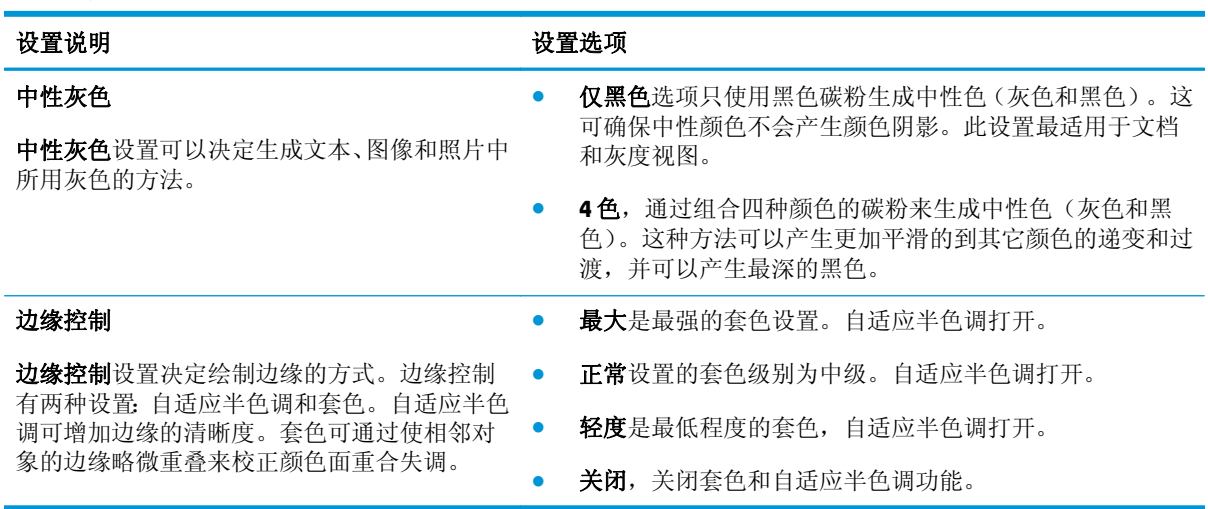

## 颜色主题

使用颜色主题调整整个页面的 **RGB** 颜色选项。

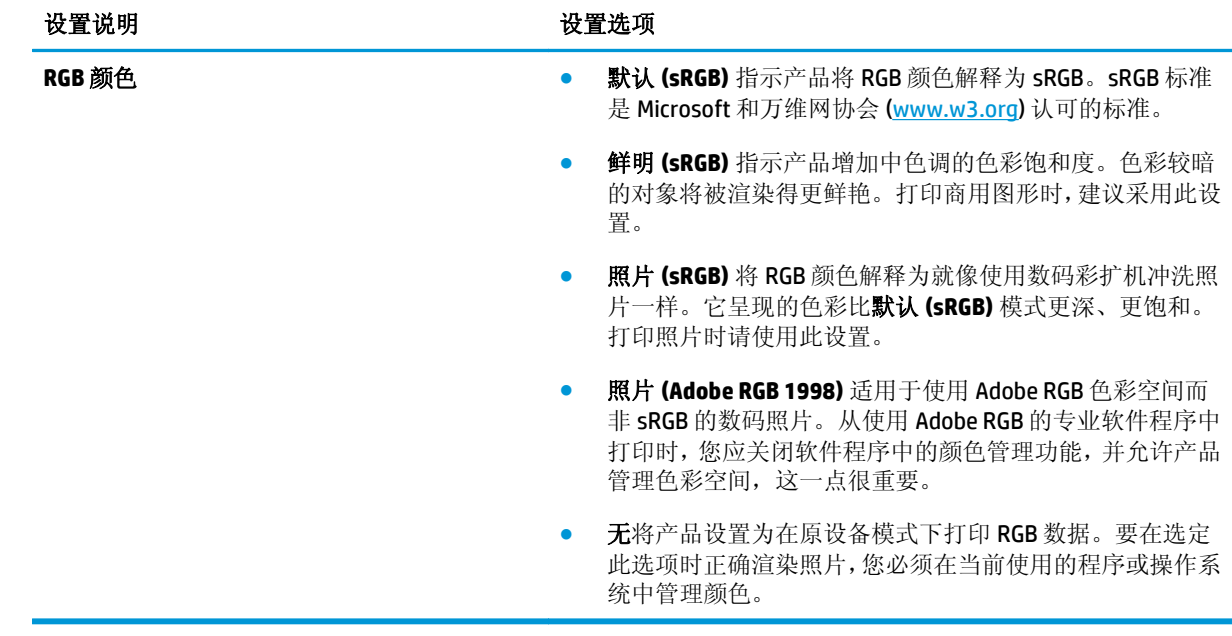

<span id="page-69-0"></span>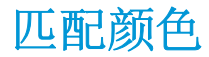

对于大多数用户来说,匹配颜色的最佳方法是打印 SRGB 颜色。

由于打印机与计算机显示器用来生成颜色的方法不同,因此使打印机输出颜色与计算机屏幕显示颜色相 匹配的过程非常复杂。显示器使用 RGB(红色、绿色和蓝色)颜色流程来*显示* 光像素的颜色,而打印机 则使用 CMYK (青色、品红色、黄色和黑色) 流程来*打印* 颜色。

有多种因素可以影响打印颜色与显示器颜色的匹配能力:

- 打印介质
- 打印机色料(如油墨或碳粉)
- 打印流程(如喷墨、印刷或激光技术)
- 投影照明
- 个人对颜色的感觉差异
- 软件程序
- 打印机驱动程序
- 计算机操作系统
- 显示器
- 显卡和驱动程序
- 工作环境(如湿度)

在屏幕颜色与打印颜色不能很好匹配时,请注意上述这些因素。

### 使用 **Microsoft Office Basic Colors** 调色板匹配颜色

您可以使用 HP ToolboxFX 打印 Microsoft Office Basic Colors 调色板。使用此调色板选择要在打印文档中 使用的颜色。您在 Microsoft Office 程序中选择这些基色时, 它将显示打印的实际颜色。

- **1.** 在 HP ToolboxFX 中选择帮助文件夹。
- **2.** 在彩色打印工具部分中,选择打印基本颜色。
- **3.** 调整文档中的颜色,以便与打印颜色调色板上选择的颜色相匹配。

#### 使用 **HP** 基本配色工具匹配颜色

HP 基本配色工具可用于调节打印输出件中的专色。例如,您可以匹配打印输出件上的公司徽标的颜色。 您可以保存并在特定文档或所有打印文档上使用新的配色方案,也可以创建多种配色方案,以便以后从 中选择。

此软件工具可供本产品的所有用户使用。在使用之前,您必须通过 HP ToolboxFX 从 Web 下载或从产品 附带的软件 CD 下载该工具。

可以使用以下过程通过软件 CD 下载 HP 基本配色工具。

- **1.** 将 CD 插入 CD-ROM 驱动器。CD 将自动运行。
- **2.** 选择安装更多软件。
- **3.** 选择 **HP** 基本配色。将下载并安装该工具。还会创建一个桌面图标。

可以使用以下过程通过 HP ToolboxFX 下载 HP 基本配色工具。

- **1.** 打开 HP ToolboxFX。
- **2.** 选择帮助文件夹。
- **3.** 在彩色打印工具部分中,选择基本配色。将下载并安装该工具。还会创建一个桌面图标。

在下载并安装 HP 基本配色工具后,可通过桌面图标或 HP ToolboxFX 运行该工具(依次单击帮助文件夹、 彩色打印工具和基本配色)。该工具将指导您完成选择颜色的过程。选定的所有颜色匹配将另存为颜色 主题,将来可以对其进行访问。

## 使用"查看自定义颜色"匹配颜色

可以使用 HP ToolboxFX 打印自定义颜色调色板。在 **Toolbox** 彩色打印工具部分中,单击查看自定义颜 色。按 Tab 切换到所需的彩色页面,然后打印当前页。在文档中,在软件的自定义颜色菜单中键入红 色、绿色和蓝色值,以将其更改为与调色板上的颜色相匹配。

## <span id="page-71-0"></span>使用高级颜色功能

本产品具有自动颜色功能,可生成出色的彩色效果。经过精心设计和测试的色表可以平滑、精确地再现 所有可打印颜色。

本产品还为有经验的专业人士提供高级工具。

#### **HP ColorSphere** 碳粉

HP 打印系统(打印机、打印碳粉盒、碳粉和纸张)经配套设计,可以优化打印质量,提高产品可靠性和 用户生产率。原装 HP 打印碳粉盒包含特别适合您的打印机的 HP ColorSphere 碳粉,因而可以生成千变 万化的瑰丽色彩。这将帮助您创建包含清晰明了的文本和图形以及栩栩如生的打印照片的专业外观文 档。

利用 HP ColorSphere 碳粉,您在各种纸张上均能生成明暗度一致的打印件,这意味着您制作出的文档能 给客户留下深刻印象。另外, HP 还专门设计了适合您的工作的专业质量日常用纸和特殊纸(包括多种 HP 介质类型和重量)。

#### **HP ImageREt 3600**

ImageREt 3600 通过多层次打印流程,提供相当于 3600 点/英寸 (dpi) 的彩色激光级别质量。此流程通过 在单点内合成多达四种颜色并改变给定区域内的碳粉量,来精确控制颜色。ImageREt 3600 已经过改进, 适用于本产品。此次改进提供了套色技术,能够更好地控制打印点位置,更加精确地控制打印点中的碳 粉质量。这些新技术结合 HP 的多层打印流程可以获得 600 x 600 dpi 打印效果, 可提供具有数百万种平 滑颜色的 3600 dpi 彩色激光级别质量。

### 介质选择

要获得最佳的色彩和图像质量,请从打印机软件菜单或打印机驱动程序选择合适的介质类型。

#### 颜色选项

颜色选项可自动提供最佳的颜色输出效果。这些选项使用了对象标记技术,该技术可以为页面上的不同 对象(文本、图形和照片)提供最佳的色彩和半色调设置。打印机驱动程序确定页面上显示了哪些对 象,然后运用半色调和色彩设置,以便为每个对象提供最佳的打印质量。

在 Windows 环境下,自动和手动颜色选项位于打印机驱动程序的颜色标签中。

### 标准红绿蓝 **(sRGB)**

标准红绿蓝 (sRGB) 是由 HP 和 Microsoft 开发的一个世界通用的颜色标准, 可作为显示器、输入设备(扫 描仪和数码相机)以及输出设备(打印机和绘图仪)的通用颜色语言。它是默认的颜色空间,已广泛应 用于 HP 产品、Microsoft 操作系统、万维网以及大多数办公软件中。sRGB 既是最流行的 Windows 显示器 的典型标准,也是高清晰度电视的统一标准。

注:某些因素会影响屏幕的颜色外观,例如,所用的显示器类型和房间的光线。有关更多信息,请访问 第 58 [页的匹配颜色。](#page-69-0)

最新版本的 Adobe PhotoShop®、CorelDRAW®、Microsoft Office 以及其它许多程序均使用 sRGB 交换颜色信 息。因为它是 Microsoft 操作系统中的默认颜色空间, sRGB 已被广泛采用。当程序和设备使用 sRGB 交换 颜色信息时,一般用户能够获得极为出色的配色效果。

sRGB 标准可以自动将产品与计算机显示器和其它输入设备的色彩相匹配,您无需成为色彩专家,也可具 备较高的配色能力。
# **9** 管理和维护

- [信息页](#page-73-0)
- [HP ToolboxFX](#page-74-0)
- 内嵌式 Web [服务器](#page-82-0)
- [管理耗材](#page-85-0)
- [更换打印碳粉盒](#page-87-0)
- [内存和字体](#page-90-0) DIMM
- [清洁产品](#page-94-0)
- [固件更新](#page-95-0)

<span id="page-73-0"></span>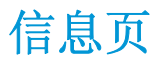

可以使用控制面板打印信息页,以获得有关产品及其当前设置的详细信息。

- **1.** 按确定按钮打开菜单。
- 2. 使用箭头按钮选择报告菜单,然后按确定按钮。
- 3. 使用箭头按钮浏览报告,然后按确定按钮打印报告。
- 4. 按取消按钮 图退出菜单。

可以使用以下信息页:

- 演示页
- 菜单结构
- 配置报告
- 耗材状态
- 网络概要
- 用量页
- PCL 字体列表
- PS 字体列表
- PCL6 字体列表
- 色彩使用日志
- 服务页
- 诊断页

## <span id="page-74-0"></span>**HP ToolboxFX**

## 打开 **HP ToolboxFX**

请使用以下方法之一打开 HP ToolboxFX:

- 在 Windows 系统托盘中, 双击 HP ToolboxFX 图标 (同)。
- 在 Windows 开始菜单中单击程序(或在 Windows XP 和 Vista 中单击所有程序),然后依次单击 HP、 **HP Color LaserJet Professional CP5225** 系列和 **HP ToolboxFX**。

HP ToolboxFX 包含以下文件夹:

- 状态(请参阅第64[页的状态\)](#page-75-0)
- 警报(请参阅第65[页的警报\)](#page-76-0)
- 产品信息(请参阅第65[页的产品信息\)](#page-76-0)
- 帮助(请参阅第65[页的帮助\)](#page-76-0)
- 系统设置(请参阅第67[页的系统设置\)](#page-78-0)
- 打印设置(请参阅第70[页的打印设置\)](#page-81-0)
- 网络设置(仅限网络型号)(请参阅第 70 [页的网络设置\)](#page-81-0)

<span id="page-75-0"></span>状态

状态文件夹包含到以下主页的链接:

- 设备状态。此页面将指明产品状况, 如卡纸或空纸盘等。解决问题后, 请单击刷新状态来更新产品 状态。
- 耗材状态。查看详细信息, 例如, 打印碳粉盒中剩余碳粉的大概百分比以及使用当前打印碳粉盒打 印的大概页数。此页面还包含订购耗材和查找回收利用信息的链接。
- 设备配置。查看当前产品配置的详细说明,包括已安装的内存量及是否安装了可选纸盘。
- 网络概要。查看当前网络配置的详细说明,包括 IP 地址和网络状态。
- 报告。打印配置页和其它信息页,例如耗材状态页。请参阅第 62 [页的信息页。](#page-73-0)
- 色彩使用作业日志。查看最近打印的文档的色彩使用信息。
- 事件记录。查看产品事件的历史记录。最近的事件最先列出。

### 事件记录

事件记录是一个表格,其中包含产品控制面板显示屏上显示的错误消息的对应代码、每个错误的简短说 明以及每个错误发生时打印的页数。有关错误消息的更多信息,请参阅第 87 [页的解释控制面板和状态](#page-98-0) [警报消息](#page-98-0)。

<span id="page-76-0"></span>警报

警报文件夹包含到以下主页的链接:

- 设置状态警报。设置产品,使其在发生特定事件(如碳粉盒碳粉不足)时发送弹出式警报。
- 设置电子邮件警报。设置产品,使其在发生特定事件(如碳粉盒碳粉不足)时发送电子邮件警报。

#### 设置状态警报

可以使用此页面设置产品,以使产品在卡纸、HP 打印碳粉盒接近使用寿命、使用非 HP 打印碳粉盒、进 纸盘为空以及出现特定错误消息时向计算机发送警报。

选择接收警报的方式:弹出式警报、系统托盘图标、桌面警报或者这些方式的任意组合。仅在产品从您 设置警报的计算机进行印时,弹出式警报和桌面警报才会出现。桌面警报仅临时显示,过后会自动消 失。

更改系统设置页上的碳粉盒碳粉不足阈值设置,该设置将确定碳粉量为多少时生成碳粉不足警报。

3 注: 您必须先单击应用, 更改才会生效。

#### 设置电子邮件警报

使用此工具最多可将两个电子邮件地址配置为在发生特定事件时接收警报。您可以为每个电子邮件地 址指定不同事件。使用将为产品发送电子邮件警报消息的电子邮件服务器的信息。

 $\vec{B}$  注: 您只能将电子邮件警报配置为从不需要用户验证的服务器进行发送。如果您的电子邮件服务器要求 输入用户名和密码才能登录,则不能启用电子邮件警报。

学注:您必须先单击应用,更改才会生效。

## 产品信息

产品信息文件夹包含指向以下页面的链接:

演示页。打印可显示产品潜在彩色打印质量和整体打印特性的页面。

### 设置密码

可以使用 HP ToolboxFX 或内嵌式 Web 服务器来设置系统密码。

**1.** 在内嵌式 Web 服务器中,单击系统标签。

在 HP ToolboxFX 中,单击设备设置标签。

- **2.** 单击产品安全功能。
- 3. 在密码框中,键入要设定的密码,然后在确认密码框中,再次键入相同的密码以确认您的选择。
- **4.** 单击应用以保存密码。

3 注: 如果先前已经设置了密码,系统会提示您输入密码。键入密码,然后单击应用。

### 帮助

帮助文件夹包含指向以下主页的链接:

- 故障排除。查看故障排除帮助主题、打印故障排除页面、清洁产品以及打开 Microsoft Office Basic Colors。有关 Microsoft Office Basic Colors 的更多信息,请参阅第 58 [页的匹配颜色](#page-69-0)。
- 纸张和打印介质。打印有关如何使用各种类型的纸张和打印介质从产品获得最佳效果的信息。
- 彩色打印工具。打开 Microsoft Office Basic Colors 或与 RGB 值相关的所有彩色调色板。有关 Microsoft Office Basic Colors 的更多信息,请参阅<u>第58页的匹配颜色</u>。可以使用 HP 基本配色工具来 调节打印输出件中的专色。
- 动画演示。查看动画演示以了解如何在产品上执行常见任务,例如,如何获得最佳打印质量、如何 清除卡纸以及如何更换打印碳粉盒。
- 《用户指南》。查看有关产品用量、保修、规格及支持的信息。《用户指南》以 HTML 和 PDF 格式 提供。

<span id="page-78-0"></span>系统设置

系统设置文件夹包含指向以下主页的链接:

- 设备信息。查看产品的相关信息,如产品描述和联系人。
- 纸张设置。配置纸盘或更改产品纸张处理设置,如默认纸张尺寸和默认纸张类型。
- 打印质量。更改打印质量设置。
- 打印浓度。更改打印浓度设置,如对比度、突出显示、中色调和阴影。
- 纸张类型。更改每种介质类型的模式设置,如信头纸、预先打孔纸或光泽纸。
- 扩展打印模式。更改产品热凝器模式设置以提高打印质量。
- 系统设置。更改系统设置,如卡塞恢复和自动继续。更改碳粉盒碳粉不足设置,该设置决定了碳粉 量为多少时发出碳粉不足警报。
- 保存**/**恢复设置。将产品的当前设置保存到计算机上的文件中。使用此文件可以将相同设置载入另 一台产品或稍后将这些设置恢复到当前产品。
- 产品安全功能。设置密码以保护产品设置。在设置密码后,将提示用户先输入密码,然后才可以更 改产品设置。如果在该页上设置密码, 则还会设置内嵌式 Web 服务器密码。

### 设备信息

该页存储产品的相关数据,以供将来参考。在该页的字段中键入的信息将显示在配置页中。您可以在其 中每个字段中键入任何字符。

2 注: 您必须先单击应用,更改才会生效。

## 纸张设置

使用这些选项可以配置默认设置。这些选项与控制面板菜单中提供的选项相同。有关更多信息,请参阅 第 9 [页的控制面板菜单](#page-20-0)。

在产品介质用完时,可以使用以下选项来处理打印作业:

- 选择等待纸张装入。
- 从缺纸操作下拉列表中选择永远等待可以无限期等待。
- 从纸张用完操作下拉列表选择取消可以取消打印作业。
- 从缺纸操作下拉列表中选择忽略,将打印作业发送到另一个纸盘。

纸张超时字段指明了产品在响应您的选择之前应等待的时间。您可以指定一个介于 0 到 3600 秒之间的 数字。

3 注: 您必须先单击应用, 更改才会生效。

### 打印质量

使用这些选项可以改善打印作业的外观。这些选项与控制面板菜单上的选项相同。有关更多信息,请参 阅第 9 [页的控制面板菜单](#page-20-0)。

#### 颜色校准

- 开机校准。指定产品是否应在开机时进行校准。
- 定期校准。指定产品执行校准的频率。
- 立即校准。将产品设为立即校准。

3 注: 您必须先单击应用, 更改才会生效。

#### 打印浓度

使用这些设置可以对用于打印文档的每种颜色的碳粉量进行精细调节。

- 对比度。对比度是指亮(突出显示)色与暗(阴影)色之间的差别范围。要扩大亮色与暗色之间的 整个范围,请增加对比度设置。
- 实出显示。突出显示是指接近白色的颜色。要加深突出显示的颜色,请增加突出显示设置。此调整 不会影响中色调或阴影色。
- 中色调。中色调是指介于白色和实心浓度之间的中间颜色。要加深中色调颜色,请增加中色调设 置。此调整不会影响突出显示或阴影色。
- **阴影**。阴影是指接近实心浓度的颜色。要加深阴影色,请增加**阴影**设置。此调整不会影响突出显示 或中色调颜色。

#### 纸张类型

使用这些选项可以配置与各介质类型相对应的打印模式。要将所有模式重置为出厂默认设置,请选择恢 复模式。

3 注: 您必须先单击应用, 更改才会生效。

### 扩展打印模式

可以使用这些选项配置产品扩展热凝器模式以提高打印质量。

#### 系统设置

使用这些系统设置可以配置其它打印设置。控制面板上未提供这些设置。

3 注: 您必须先单击应用, 更改才会生效。

#### 保存**/**恢复设置

将产品的当前设置保存到计算机上的文件中。使用此文件可以将相同设置载入另一台产品或稍后将这 些设置恢复到当前产品。

#### 产品安全功能

设置密码以保护产品设置。在设置密码后,将提示用户先输入密码,然后才能访问在产品中读取或写入 数据的任何 HP ToolboxFX 页面。如果在该页上设置密码,则还会设置内嵌式 Web 服务器密码。

## <span id="page-81-0"></span>打印设置

打印设置文件夹包含指向以下主页的链接:

- 打印。更改默认产品打印设置,如份数和纸张方向。
- **PCL5**。更改 PCL 设置。
- **PostScript**。更改 PS 设置。

#### 打印

使用这些选项可以为所有打印功能配置设置。这些选项与控制面板上的选项相同。有关更多信息,请参 阅第 9 [页的控制面板菜单](#page-20-0)。

3 注: 您必须先单击应用, 更改才会生效。

#### **PCL5**

使用 PCL 打印语言时,可以使用这些选项配置设置。

2 注: 您必须先单击应用, 更改才会生效。

#### **PostScript**

使用 PostScript 打印语言时,可以使用此选项。如果启用了打印 **PostScript** 错误选项,则发生 PostScript 错误时, PostScript 错误页会自动打印。

2 注: 您必须先单击应用, 更改才会生效。

### 网络设置

当产品连接至基于 IP 的网络后,网络管理员可以使用此标签控制与网络相关的产品设置。

### 购买耗材

此按钮位于每个页面顶部,单击后,将链接至一个网站,您可以在此网站上订购替换耗材。您必须先接入 Internet 才能使用此功能。

## 其它链接

此部分包含连接至互联网的链接。您必须访问互联网才能使用这些链接。如果您使用拨号连接,且在首 次打开 HP ToolboxFX 时并未连接,则必须先连接然后才能访问这些网站。连接时可能会要求您先关闭 HP ToolboxFX, 然后重新打开。

- 支持和故障排除。连接至产品支持站点,您可以从中搜索特定问题的帮助信息。
- 产品注册。连接至 HP 产品注册网站。

# <span id="page-82-0"></span>内嵌式 **Web** 服务器

当产品连接至网络时,内嵌式 Web 服务器自动可供使用。可以通过标准 Web 浏览器来访问内嵌式 Web 服务器。

2 注: 如果将产品直接连接到 Windows 计算机上, 则可以使用 HP ToolboxFX 来查看产品状态。

通过内嵌式 Web 服务器, 您可以从计算机(而不是从产品控制面板)查看产品和网络状态并管理打印功 能。

- 查看产品控制状态信息。
- 设置每个纸盘中所装纸张的类型。
- 确定所有耗材的剩余寿命并订购新耗材。
- 查看和更改纸盘配置。
- 查看和更改产品设置。
- 查看和更改网络配置。
- 查看与产品当前状态相关的支持内容。

要使用内嵌式 Web 服务器,您必须安装 Microsoft Internet Explorer 6 或更高版本、Netscape Navigator 7 或更高版本、Safari 1.2 或更高版本、Konqueror 3.2 或更高版本、Firefox 1.0 或更高版本、Mozilla 1.6 或 更高版本或者 Opera 7 或更高版本。产品连接至基于 IP 的网络时, 内嵌式 Web 服务器即会工作。内嵌式 Web 服务器不支持基于 IPX 或 AppleTalk 的打印机连接。您无需访问互联网即可打开并使用内嵌式 Web 服务器。

### 查看 **HP** 内嵌式 **Web** 服务器

1. 在计算机支持的 Web 浏览器的地址/URL 字段中,键入产品的 IP 地址。(要查找 IP 地址,请打印配 置页。请参阅第 62 [页的信息页。](#page-73-0))

 $\mathbb{B}'$  注: 打开 URL 之后, 您即可将其加入书签, 以便将来快速返回该地址。

学 注: 在 Macintosh 操作系统中, 单击实用程序按钮。

2. 内嵌式 Web 服务器有四个标签, 其中包含有关产品的设置和信息: 状态标签、系统标签、打印标签 和联网标签。单击您要查看的标签。

有关每个标签的详细信息,请参阅以下部分。

## 内嵌式 **Web** 服务器各部分

下表描述了内嵌式 Web 服务器的基本屏幕。

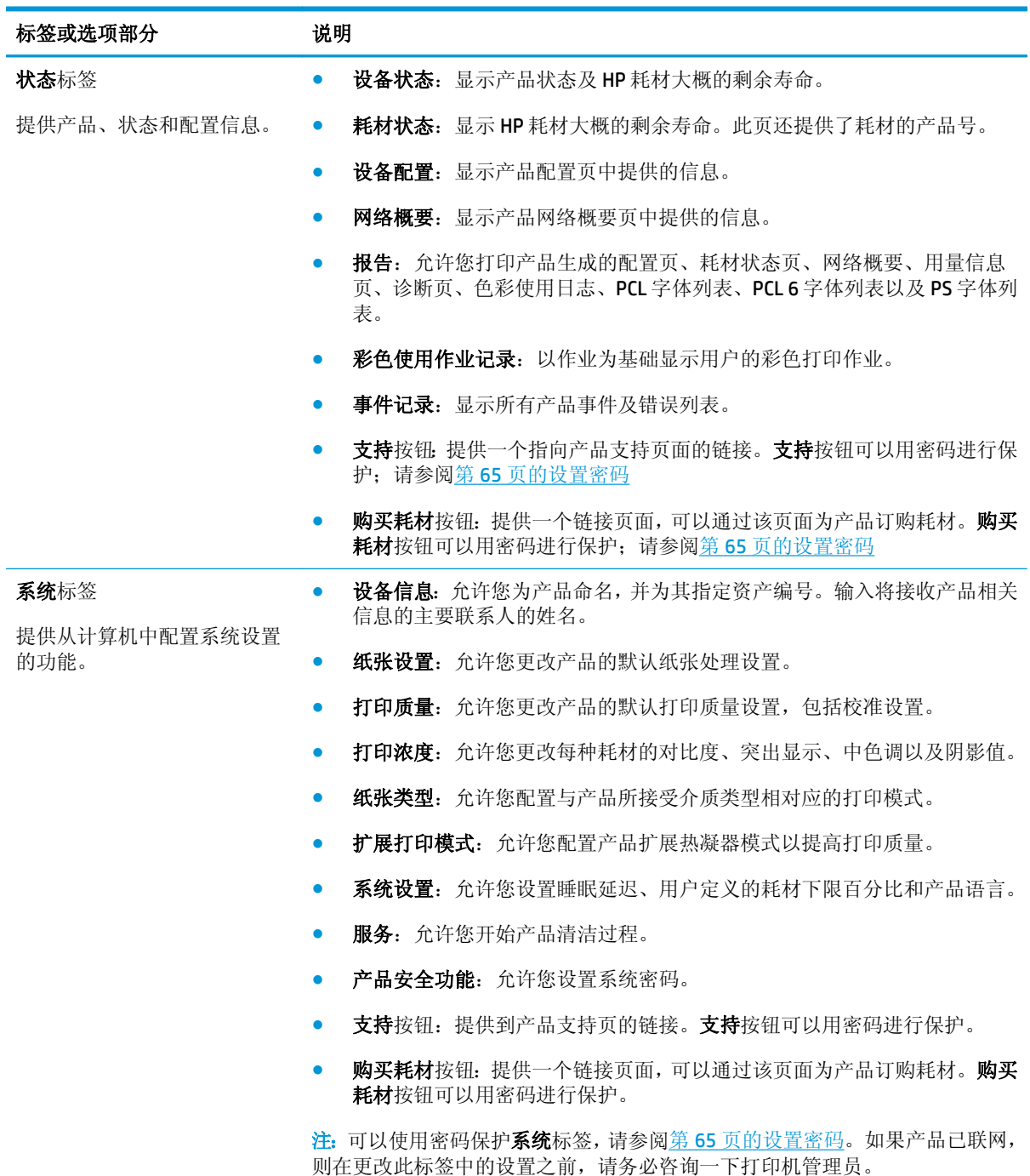

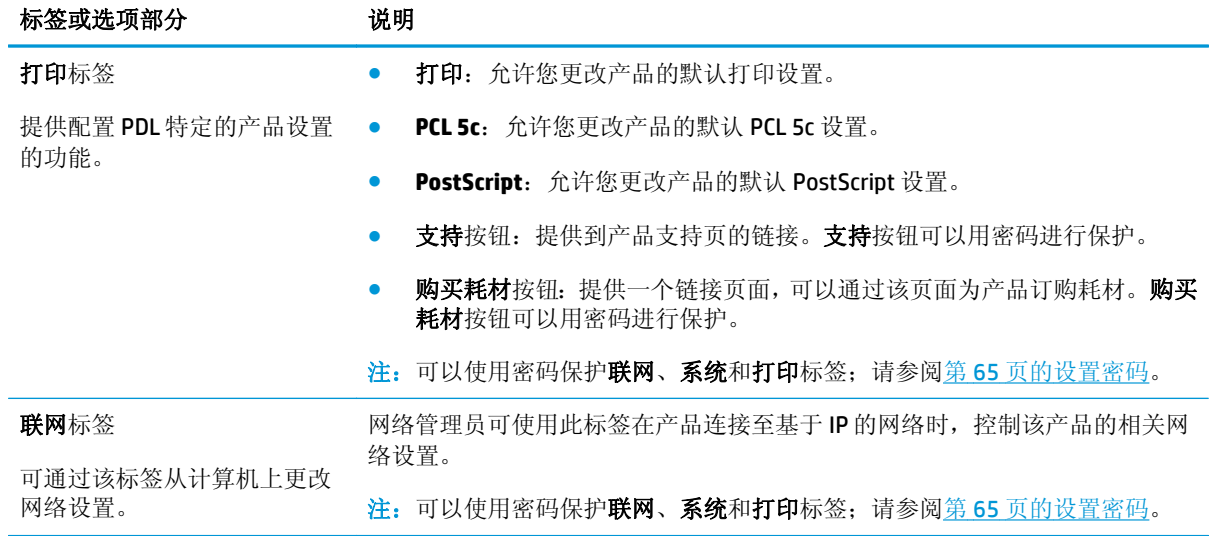

<span id="page-85-0"></span>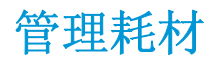

## 耗材寿命

在 2006年6月,国际标准化组织 (ISO) 发布了针对彩色激光打印机的 ISO/IEC 19798 碳粉盒打印量标准。 HP 积极参与了这一标准的制订,并大力支持在业界推广该标准。该标准阐述了影响打印量和打印量测量 的各种重要因素,其中包括测试文档、打印作业大小、打印质量模式、使用寿命确定方法、样本大小和 环境条件。这种非常严格的标准获得广泛采用本身就表明,在为客户提供可以准确比较的打印量信息方 面取得了重大突破。以下位置提供了特定碳粉盒的打印量信息:[h10060.www1.hp.com/pageyield/](http://h10060.www1.hp.com/pageyield/index.html) [index.html](http://h10060.www1.hp.com/pageyield/index.html)。

## 打印碳粉盒存放

在准备使用之前,请不要将打印碳粉盒从包装中取出。

注意:为防止损坏打印碳粉盒,请勿将其暴露在日光下超过数分钟。

## **HP** 对非 **HP** 打印碳粉盒的策略

HP 建议不要使用非 HP 碳粉盒, 无论新的还是再造的。

 $\mathbb{\widetilde{B}}$  **注:** 对 HP 打印机产品而言, 使用非 HP 碳粉盒或重注的碳粉盒既不影响对客户的保修也不影响提供给客 户的任何 HP 支持合同。但是,如果产品的故障或损坏是因为使用非 HP 碳粉盒或重注碳粉盒而造成的, 对于这种特殊的故障或损坏,HP 将根据维修花费的时间和材料按标准进行收费。

### **HP** 打假热线和网站

在您安装 HP 打印碳粉盒后,如果控制面板消息显示它不是 HP 碳粉盒,请致电 HP 打假热线 (1-877-219-3183, 北美国家/地区免费)或访问 [www.hp.com/go/anticounterfeit](http://www.hp.com/go/anticounterfeit)。HP 将帮助您确定该碳 粉盒是否为原装碳粉盒并采取措施解决问题。

如果您留意到以下情况,则使用的碳粉盒可能不是原装 HP 打印碳粉盒:

- 使用打印碳粉盒时经常出现问题。
- 碳粉盒的外观与平常不同(例如,缺少橙色拉环,或者外包装不同于 HP 包装)。

## 碳粉盒达到估计使用寿命时继续打印

当打印碳粉盒即将达到其使用寿命时,将会显示 **<**耗材**>** 不足消息,其中 <耗材> 是彩色碳粉盒。当打印 碳粉盒达到其估计使用寿命时,将会显示 **<**耗材**>** 严重不足消息。为了确保获得最佳的打印质量,HP 建 议您在显示 **<**耗材**>** 严重不足消息时更换打印碳粉盒。如果使用已达到其估计使用寿命的碳粉盒,可能 会产生打印质量问题,而导致浪费打印介质和其它碳粉盒中的碳粉。在显示 **<**耗材**>** 严重不足消息时更 换打印碳粉盒,可以防止这种浪费。此时并不需要立即更换耗材,除非打印质量无法接受。一旦 HP 耗 材达到"严重不足",HP 对该耗材的高级保护保修就将中止。

警告!使用继续设置可能会导致打印质量下降。

A 警告!在 "严重不足"模式下继续使用 HP 耗材所导致的所有打印缺陷或耗材故障,将不认为是 HP 打印 碳粉盒保修声明中所说的耗材有材料或工艺缺陷。

可以随时启用或禁用继续功能,无需在安装新打印碳粉盒时重新启用此功能。如果将严重不足时菜单设 置为继续,当打印碳粉盒达到建议的更换标准时,产品将自动继续打印。在"严重不足时继续使用"模 式下使用打印碳粉盒时,将会显示 **<**耗材**>** 严重不足消息。

#### 从控制面板中启用或禁用"严重不足时继续使用"功能

- **1.** 在控制面板上,按确定按钮。
- **2.** 使用箭头按钮选择系统设置菜单,然后按确定按钮。
- **3.** 使用箭头按钮选择严重不足时菜单,然后按确定按钮。
- **4.** 使用箭头按钮选择黑色碳粉盒菜单或彩色碳粉盒菜单,然后按确定按钮。
- **5.** 请选择以下选项之一:
	- **●** 选择继续选项可启用"严重不足时继续使用"功能。
	- **●** 选择停止选项可禁用"严重不足时继续使用"功能。
	- 选择**提示**选项可在产品打印作业之前提示用户是否继续。
	- 选择**打印黑色**选项(仅限**彩色碳粉盒**菜单)可在某个彩色碳粉盒达到严重不足状态时强制产品 仅使用黑色碳粉盒打印。

## <span id="page-87-0"></span>更换打印碳粉盒

当打印碳粉盒接近估计使用寿命时,控制面板会显示一条消息,建议您订购新的碳粉盒。在控制面板显 示消息指示您更换碳粉盒之前,产品仍可使用当前打印碳粉盒继续打印,除非已通过更换耗材菜单选择 了忽略此消息的选项。有关更换耗材菜单的详细信息,请参阅第 11 [页的系统设置菜单。](#page-22-0)

 $\overline{\mathbb{B}}$  注: 碳粉盒剩余寿命用于确定耗材是否接近或达到估计使用寿命。碳粉盒剩余寿命仅是一个估计值, 根 据打印的文档类型和其它因素而有所不同。

此产品使用了四种颜色,每种颜色有一个不同的打印碳粉盒:黑色 (K)、品红色 (M)、青色 (C) 和黄色 (Y)。

您可以在打印质量无法接受时更换打印碳粉盒。控制面板消息还会指出哪种颜色的碳粉盒已达到其估 计使用寿命(无法使用的碳粉盒)。打印碳粉盒标签上有相应的更换说明。

注意:如果衣服上沾上碳粉,可用干布擦去,再用凉水洗涤衣服。如果用热水,会使碳粉渗入织物的纤 维中。

学注: 打印碳粉盒包装盒中有如何回收利用旧打印碳粉盒的信息。

#### 更换打印碳粉盒

**1.** 打开前挡盖。确保挡盖完全打开。

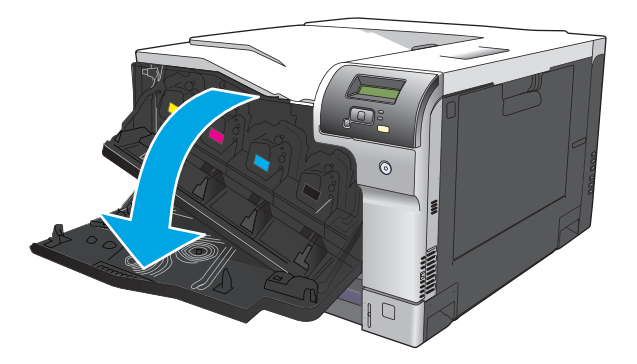

**2.** 抓住旧打印碳粉盒的手柄并向外拉,将其卸下。

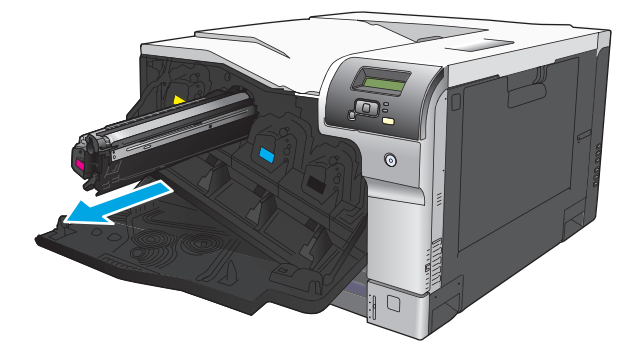

**3.** 将旧打印碳粉盒存放在保护袋中。打印碳粉盒包装盒中有如何回收利用旧打印碳粉盒的信息。

**4.** 从保护袋中取出新打印碳粉盒。

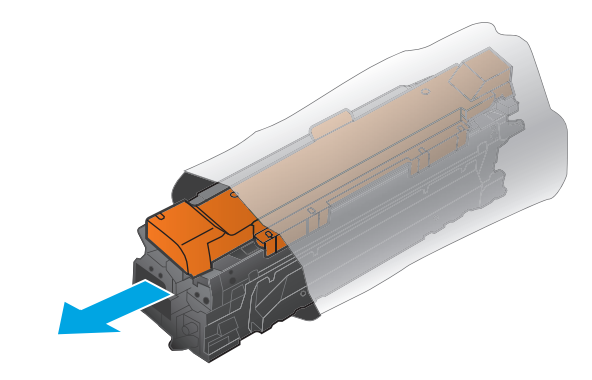

学 注: 小心不要损坏打印碳粉盒上的内存标记。

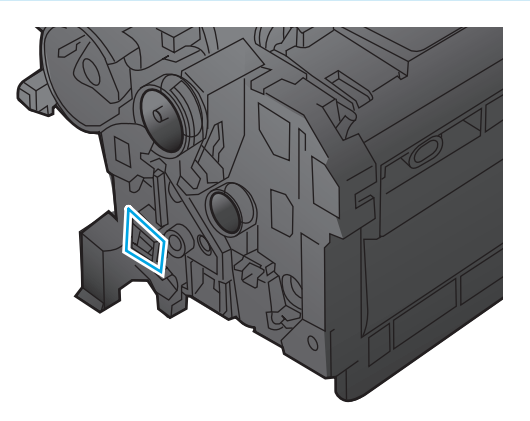

**5.** 抓住打印碳粉盒的两侧,轻摇打印碳粉盒,使碳粉分布均匀。

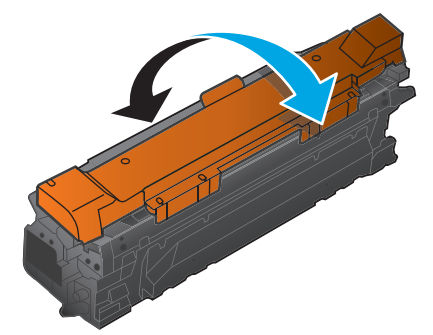

**6.** 从打印碳粉盒上取下橙色保护盖。将保护盖装到用完的打印碳粉盒上,以便在装运期间为其提供保 护。

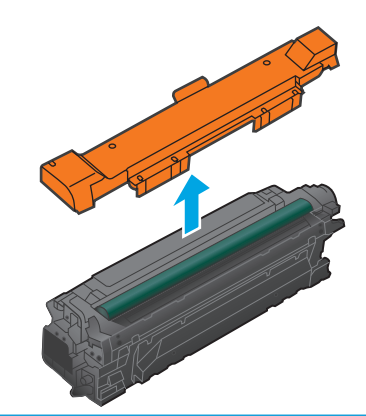

注意:避免将其长时间暴露在明亮处。

注意:不要触摸绿色滚筒。这样做会损坏碳粉盒。

**7.** 将打印碳粉盒与其插槽对齐并插入打印碳粉盒,直至其卡入到位。

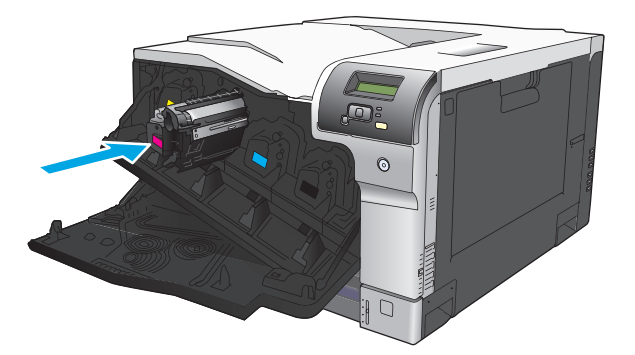

**8.** 合上前挡盖。

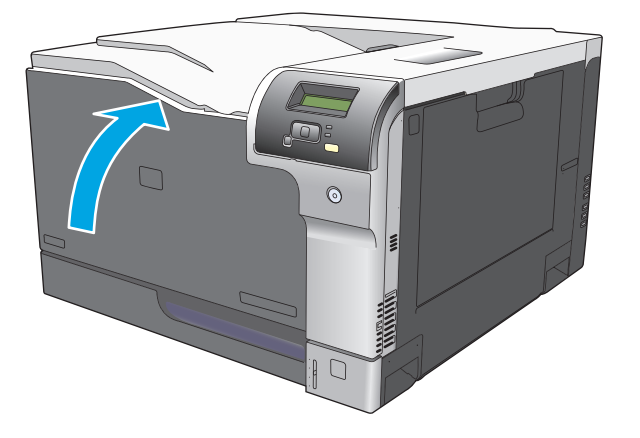

# <span id="page-90-0"></span>内存和字体 **DIMM**

## 产品内存

本产品带有一个双列直插式内存模块 (DIMM) 插槽。根据以下项目使用该 DIMM 插槽升级产品:

- 更多产品内存(可使用 64、128 和 256 MB 的 DIMM)
- 其它基于 DIMM 的打印机语言和产品选项
- 支持语言字符集(例如,中文字符或西里尔字母字符)。

2 注: 要订购 DIMM, 请参阅第 119 [页的耗材和附件](#page-130-0)。

如果您经常打印复杂的图形或 HP postscript level 3 仿真文档,或使用多种下载字体,可能需要增加产品 内存。增加内存还能够以最快的速度打印多份自动分页副本。

在订购额外的内存之前,请打印一份配置页,了解目前安装的内存总量。请参阅第 62 [页的信息页。](#page-73-0)

 $\Delta$ 注意:静电可能会导致电子零件损坏。在安装 DIMM 时, 请戴上防静电腕带, 或经常触摸 DIMM 防静电外 包装表面,然后触摸产品上的裸露金属。

## 安装内存和字体 **DIMM**

- **1.** 关闭产品,然后断开所有电源线和接口电缆。
- **2.** 从产品背面打开 DIMM 检查盖。

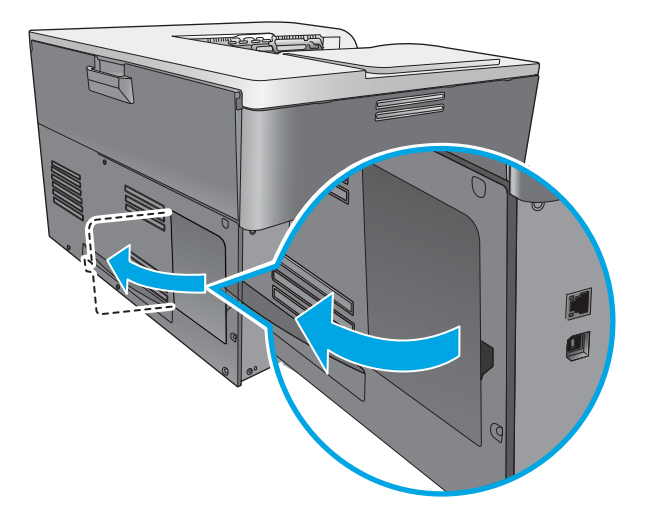

**3.** 卸下 DIMM 检查盖。

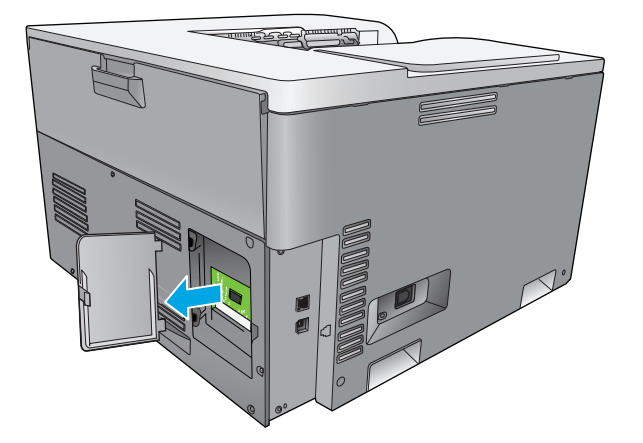

4. 要更换当前安装的 DIMM,请掰开 DIMM 插槽两侧的栓锁,以一定的角度向上提起 DIMM,然后将其 拉出。

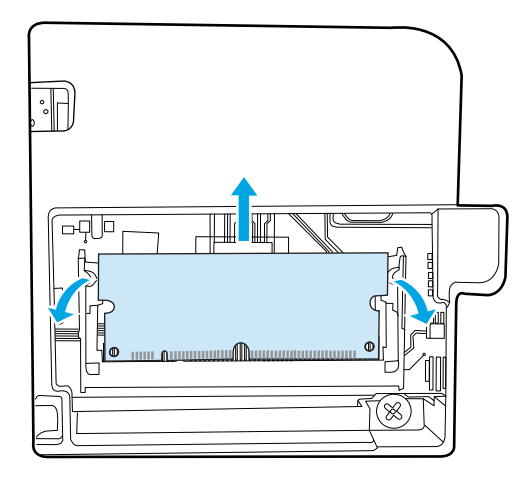

5. 从防静电包装中取出新 DIMM, 然后找到 DIMM 底边上的对齐缺口。

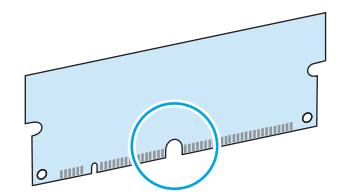

**6.** 拿住 DIMM 的两边,以一定角度将 DIMM 上的缺口与 DIMM 插槽中的横杆对齐。

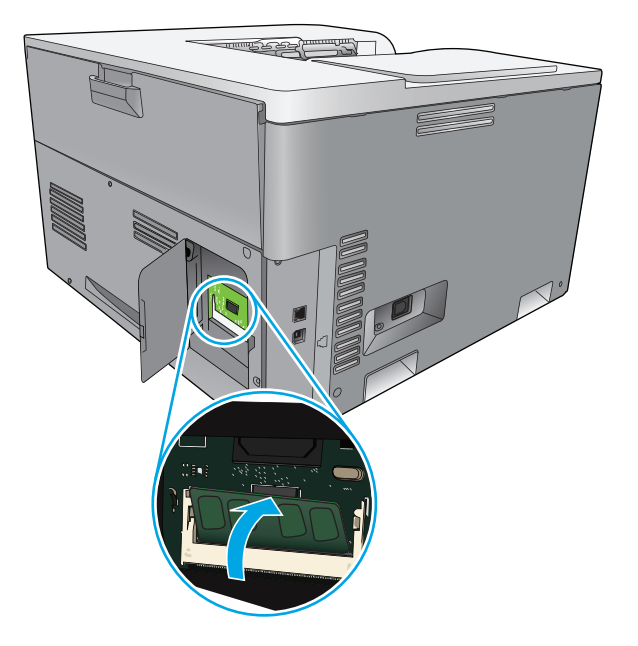

**7.** 向下推 DIMM,直到两个栓锁都扣住 DIMM。如果安装正确,将看不到金属触点。

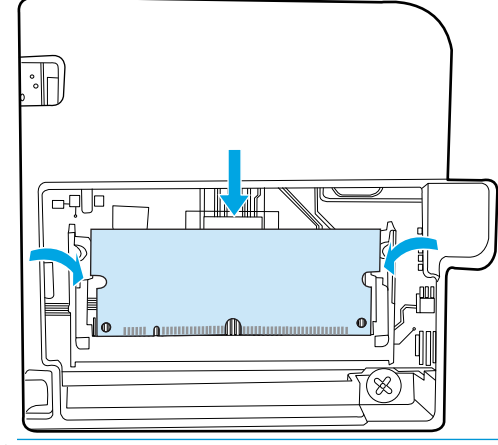

<mark>注:</mark> 如果很难插入 DIMM,请确保 DIMM 底边上的缺口与插槽中的横杆对齐。如果 DIMM 仍然无法插 入, 请确保使用了正确的 DIMM 类型。

**.** 重新插入 DIMM 检查盖。

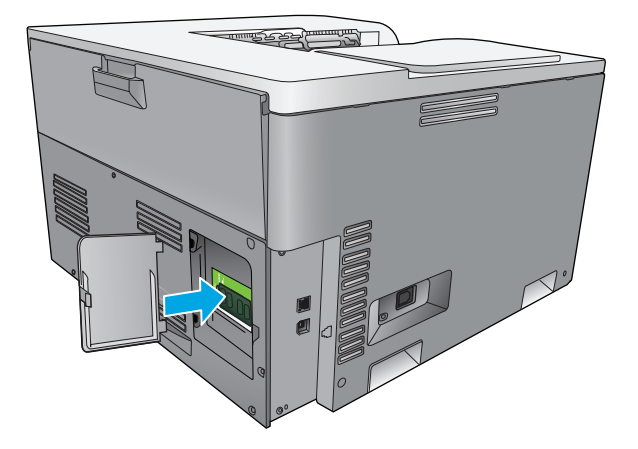

**.** 合上 DIMM 检查盖。

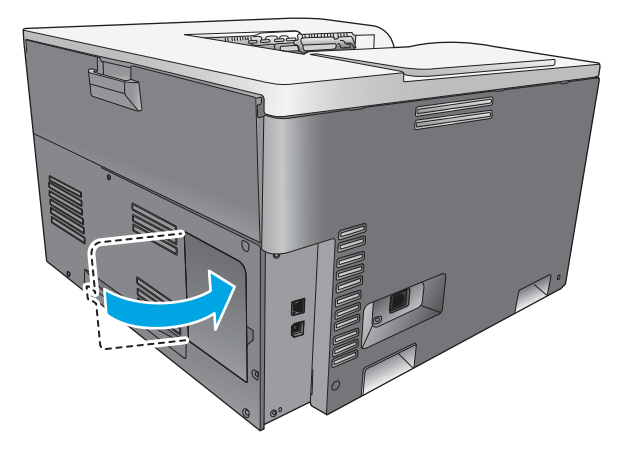

- **.** 重新连接电源线和 USB 或网络电缆,然后打开产品。
- **.** 安装内存 DIMM 后,请参阅第 83 [页的启用内存。](#page-94-0)

## <span id="page-94-0"></span>启用内存

如果安装了内存 DIMM, 请设置打印机驱动程序以识别新添加的内存。

### 为 **Windows** 启用内存

- **1.** 在开始菜单中,指向设置,然后单击打印机或打印机和传真。
- **2.** 选择此产品,然后选择属性。
- **3.** 在配置标签中,单击更多。
- **4.** 在总内存字段中,键入或选择现在已安装的内存的总容量。
- **5.** 单击确定。

## 检查 **DIMM** 安装

打开产品电源。在产品完成启动过程后,请检查产品是否处于就绪状态。如果出现错误消息,请执行以 下操作:

- **1.** 打印一张配置页。请参阅第 62 [页的信息页。](#page-73-0)
- **2.** 检查配置页上的"配备的语言和选项"部分,并与安装 DIMM 前打印的配置页进行比较。
- **3.** DIMM 可能安装不正确。请重新安装。

#### **-** 或 **-**

DIMM 可能损坏。尝试使用新的 DIMM。

## 清洁产品

在打印过程中,纸张、碳粉和灰尘会积聚在产品内部。随着时间的推移,这可能会导致打印质量问题, 如出现碳粉斑点或污渍。本产品具有清洁模式,可以纠正并防止这些问题的发生。

#### 使用 **HP ToolboxFX** 清洁产品

- **1.** 打开 HP ToolboxFX。请参阅第 63 页的打开 [HP ToolboxFX](#page-74-0)。
- **2.** 单击系统设置文件夹,然后单击服务页。
- **3.** 在清洁模式区域中,单击开始按钮以开始清洁过程。

清洁过程完成后,产品将处理一个页面,然后返回 **Ready**(就绪)状态。

#### 使用控制面板清洁产品

- **1.** 按确定按钮打开菜单。
- 2. 按箭头按钮突出显示**服务**菜单,然后按确定按钮。
- **3.** 按箭头按钮突出显示清洁模式菜单,然后按确定按钮。
- **4.** 按照控制面板上的说明完成该过程。

#### <span id="page-95-0"></span>使用内嵌式 **Web** 服务器清洁产品

- **1.** 打开内嵌式 Web 服务器。
- **2.** 单击系统标签。
- **3.** 单击服务菜单。
- **4.** 单击开始按钮。
- **5.** 按照产品控制面板上的说明完成该过程。

## 固件更新

要升级产品固件,请从 [www.hp.com/go/cljcp5220series\\_software](http://www.hp.com/go/cljcp5220series_software) 下载固件更新文件,然后将文件保存到 您的网络或个人计算机。有关如何在产品上安装固件更新文件的说明,请参考产品安装说明。

# **10** 解决问题

- [基本故障排除检查清单](#page-97-0)
- [解释控制面板和状态警报消息](#page-98-0)
- [恢复出厂设置](#page-104-0)
- [清除卡纸](#page-105-0)
- [解决图像质量问题](#page-116-0)
- [解决性能问题](#page-124-0)
- [产品软件问题](#page-125-0)
- [解决常见的](#page-126-0) Windows 问题
- 解决 [Macintosh](#page-127-0) 问题

## <span id="page-97-0"></span>基本故障排除检查清单

如果产品出现故障,请使用下列检查清单确定故障的原因:

- 产品是否接通了电源?
- 产品是否已开机?
- 产品是否处于就绪状态?
- 是否连接了所有必要的电缆?
- 是否安装了原装 HP 耗材?
- 最近更换的打印碳粉盒是否安装正确,是否揭开了碳粉盒上的密封胶带?

有关安装和设置的其它信息,请参阅《入门指南》。

如果在本指南中找不到解决问题的方案,请访问 [www.hp.com/support/cljcp5220series](http://www.hp.com/support/cljcp5220series)。

## 影响产品性能的因素

打印作业的时间受若干因素的影响:

- 最大产品速度,以每分钟打印了多少页来度量 (ppm)
- 使用特殊纸张(如投影胶片、重磅纸和自定义尺寸纸张)
- 产品处理和下载时间
- 图形的复杂程度和大小
- 所用计算机的速度
- USB 连接

# <span id="page-98-0"></span>解释控制面板和状态警报消息

控制面板消息指明当前的打印机状态或需要采取措施的情况。

当产品出现某些问题时,计算机屏幕上会显示状态警报消息(控制面板消息除外)。如果状态警报消息 可用,下表的状态警报列中将显示一个\,

控制面板消息是暂时显示的,可能会要求您通过以下方法确认消息:按确定按钮继续打印或按取消按钮 取消作业。出现某些消息时,打印作业可能不会完成或打印质量可能受到影响。如果消息与打印有 关,并且启用了自动继续功能,本产品将在消息出现 10 秒且无人确认的情况下尝试继续打印。

对于某些消息,重新启动产品可能会解决问题。如果严重错误仍然存在,则表示可能需要维修产品。

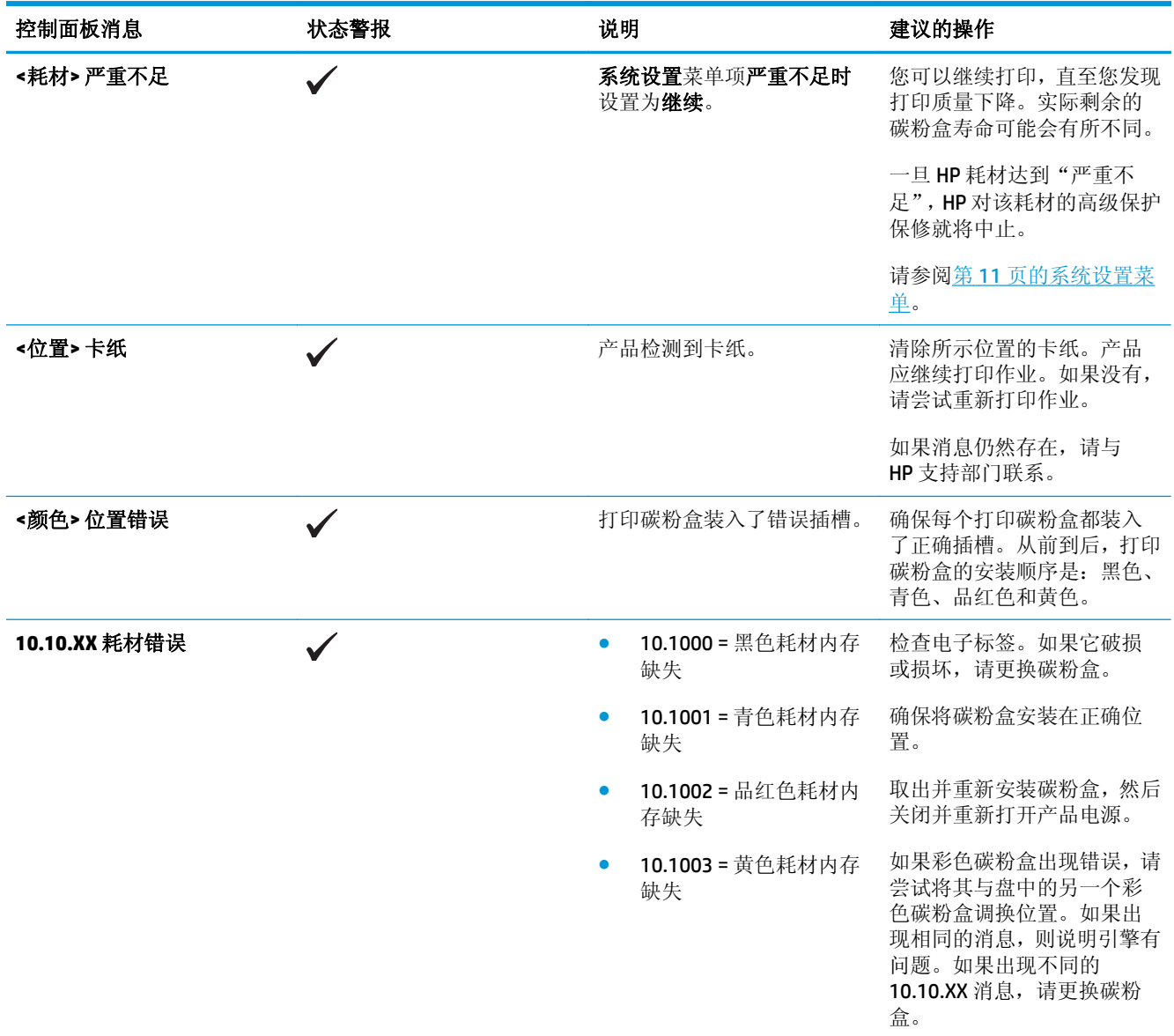

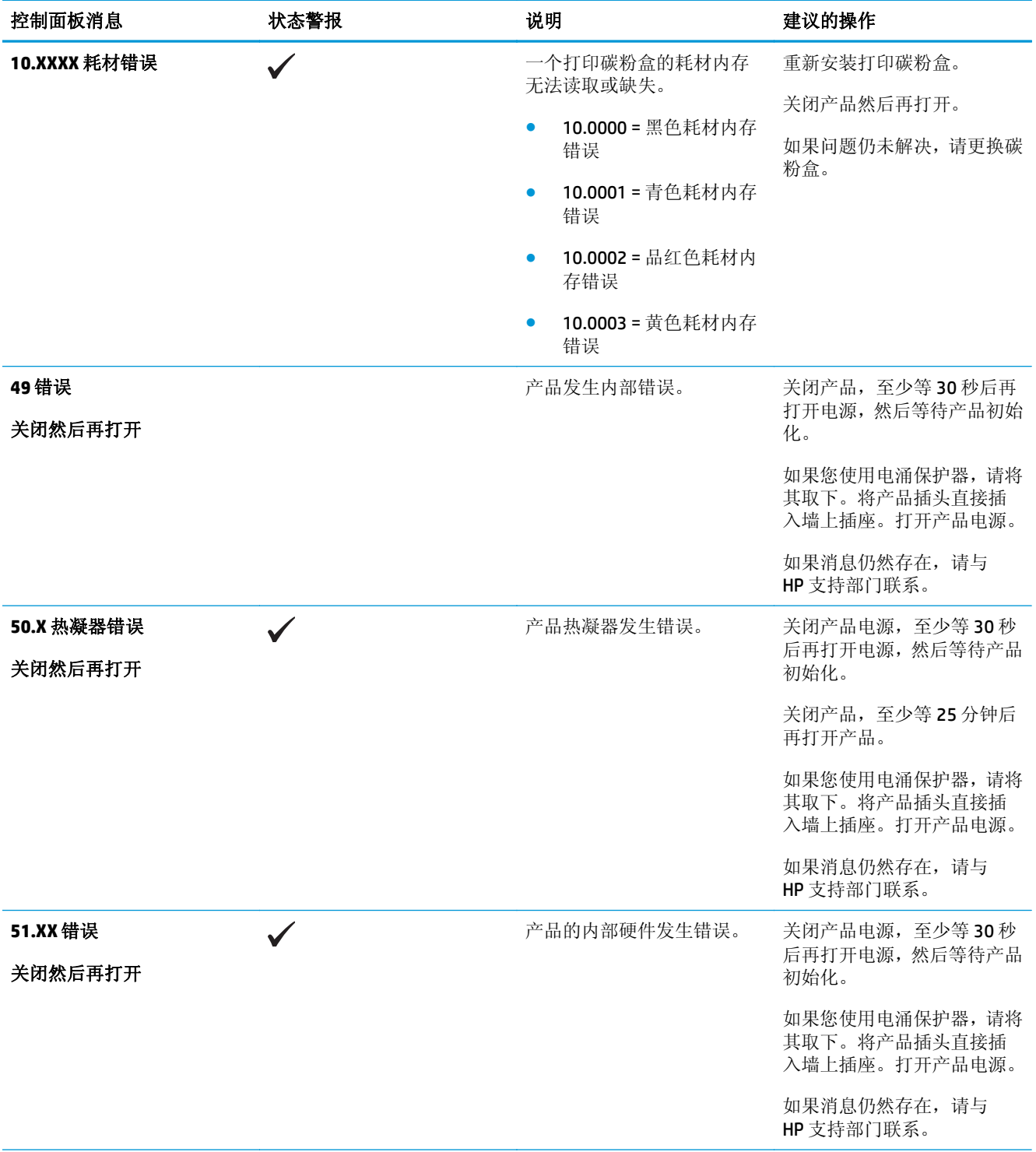

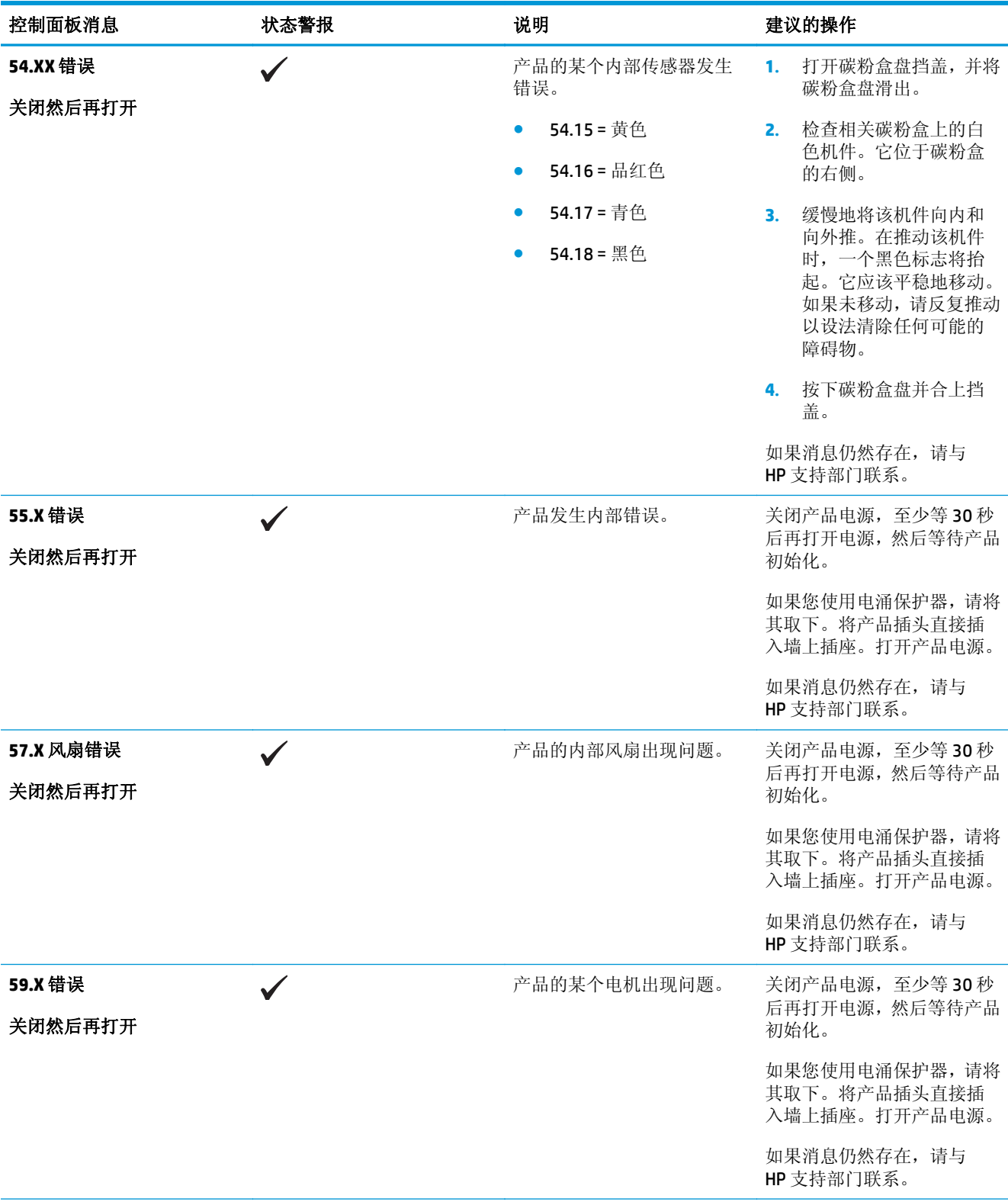

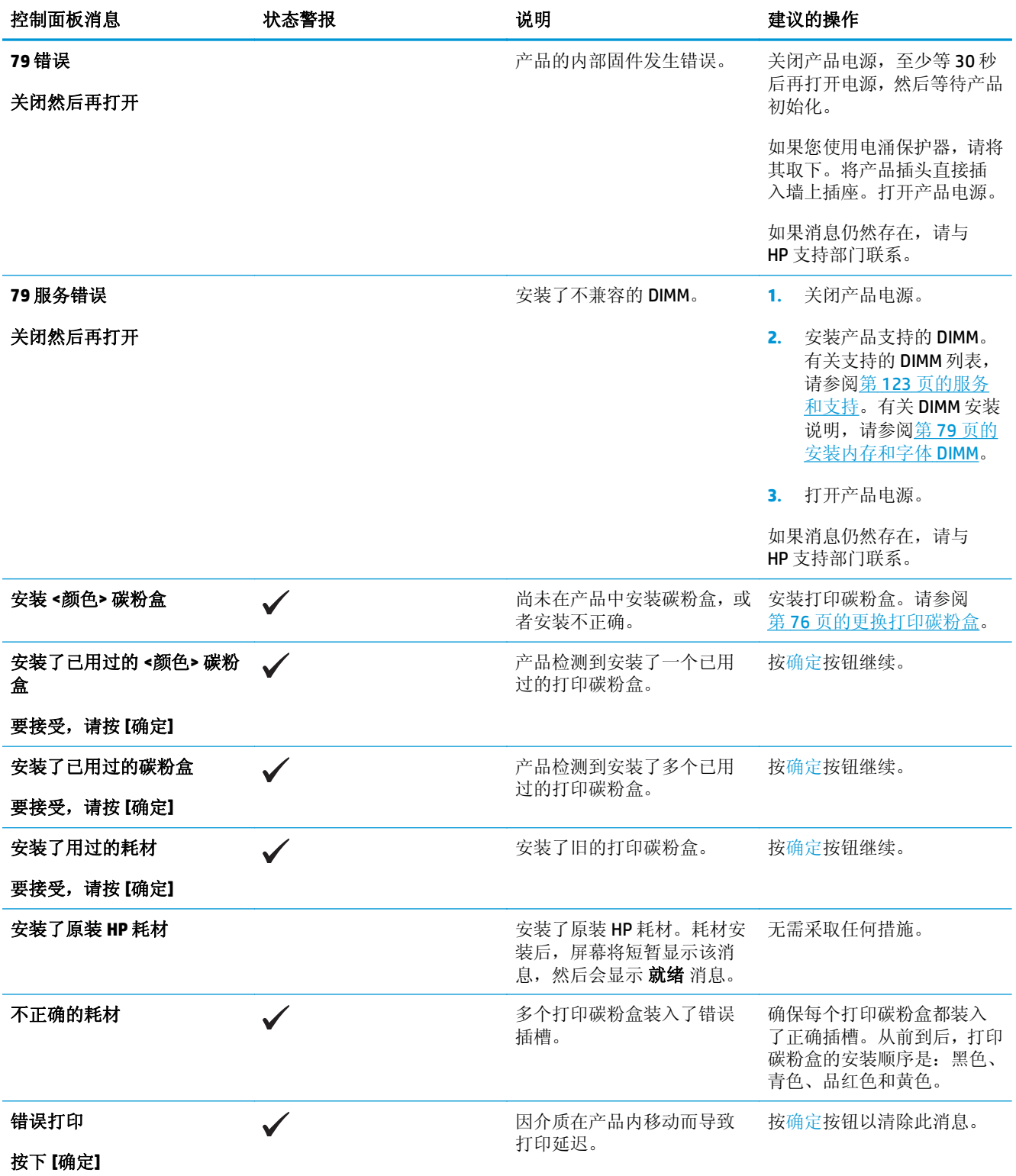

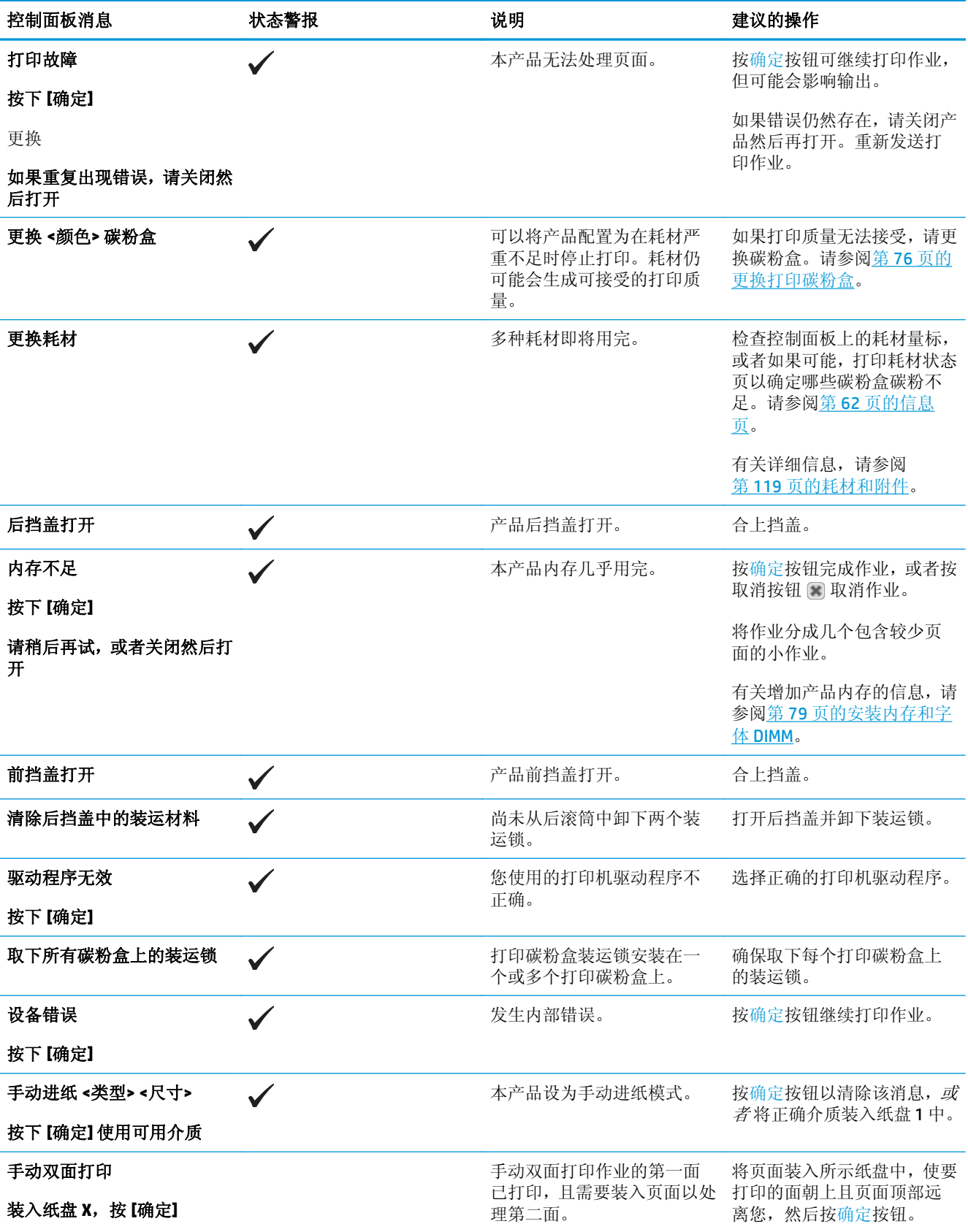

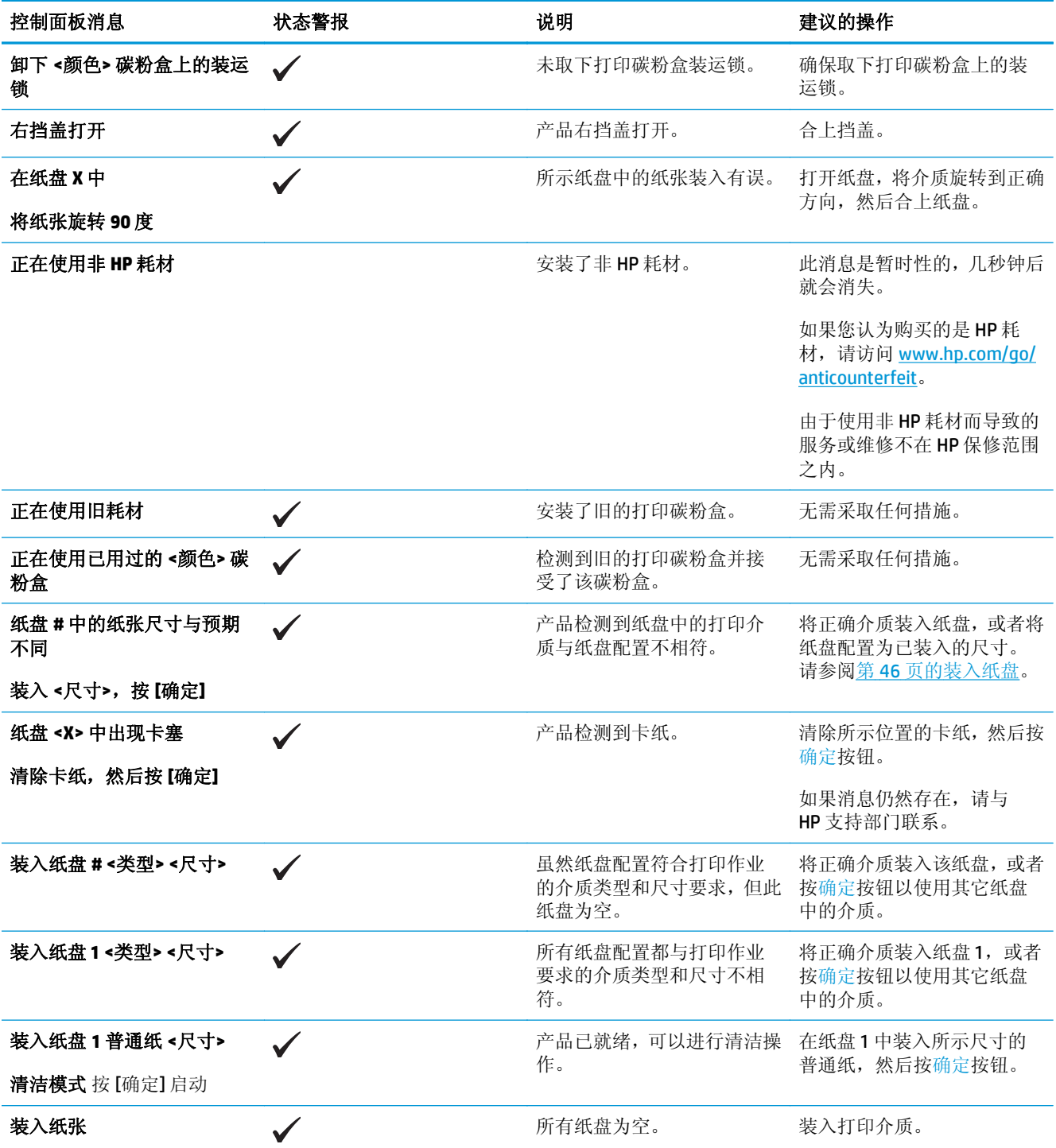

# <span id="page-104-0"></span>恢复出厂设置

- **1.** 在控制面板上,按确定按钮。
- **2.** 使用箭头按钮选择服务菜单,然后按确定按钮。
- 3. 使用箭头按钮选择恢复默认值菜单,然后按确定按钮。
- **4.** 按确定按钮可恢复出厂默认设置。按取消按钮 可退出菜单而不恢复出厂默认设置。

# <span id="page-105-0"></span>清除卡纸

## 卡纸常见原因

卡纸常见原因 **<sup>1</sup>**

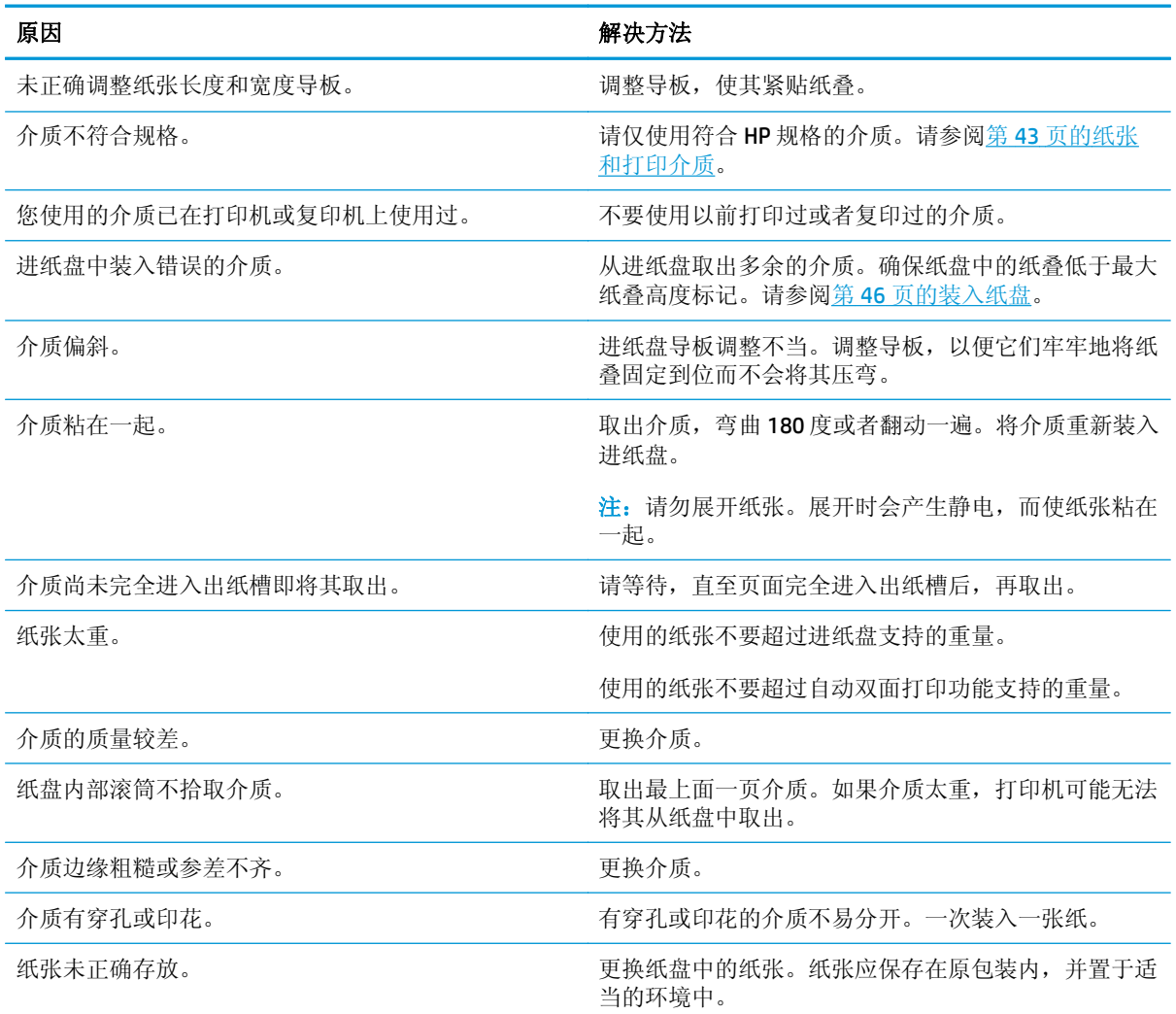

 $1$  如果产品仍然卡纸,请与 HP 客户支持部门或 HP 授权的服务提供商联系。

## 卡塞位置

请参照下图确定卡纸位置。另外,也可以参考控制面板上的说明,它也将指导您找到卡纸位置以及如何 清除卡纸。

 $\overrightarrow{2}$  注: 可能需要打开才能清除卡纸的产品内部区域均有绿色手柄或绿色压片。

图 **10-1** 卡塞位置

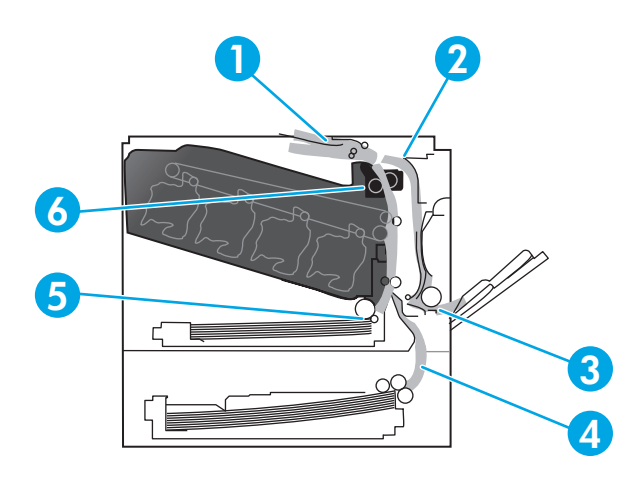

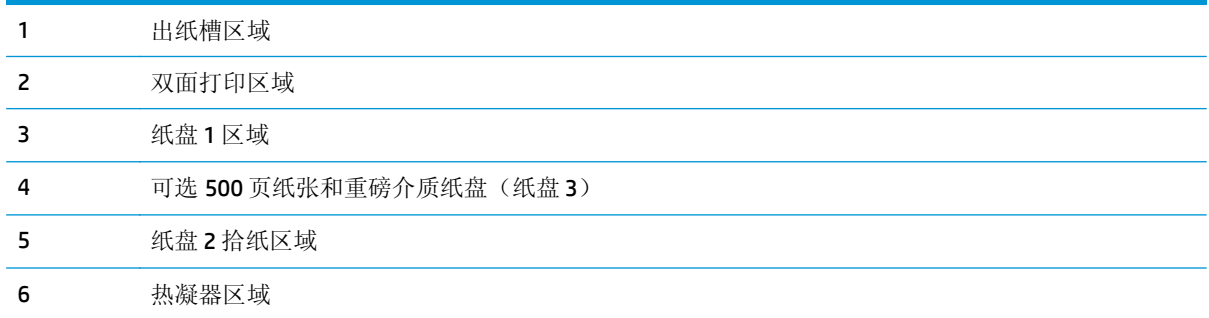

## 更改卡塞恢复设置

如果启用"卡塞恢复"功能,产品将重新打印卡纸时损坏的任何页面。

可以使用内嵌式 Web 服务器来启用"卡塞恢复"功能。

- **1.** 打开 EWS。
- 2. 单击系统标签,然后单击系统设置页。
- **3.** 在卡塞恢复下拉列表中,选择启用选项。

## 清除右挡盖中的卡纸

△注意:正在使用产品时,热凝器可能会很热。请等待热凝器冷却下来,然后再进行处理。

**1.** 打开右挡盖。

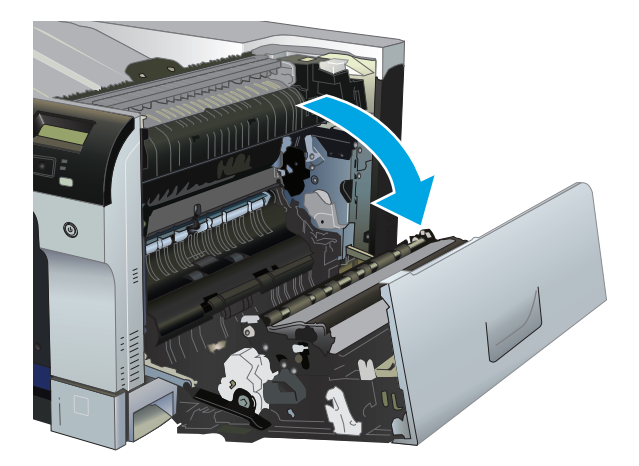

**2.** 如果看到纸张进入热凝器底部,请轻轻向下拉以将其取出。

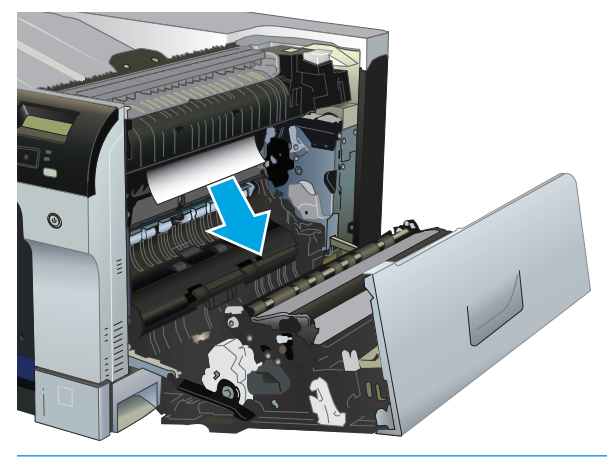

注意:不要触摸滚筒。污物会影响打印质量。

**3.** 如果纸张卡在右挡盖内侧,请轻轻拉纸张以将其取出。

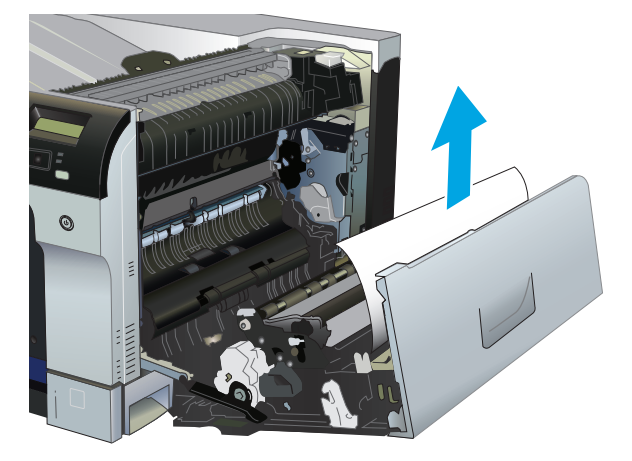
**4.** 如果双面打印通道中有卡纸,请轻轻地将其平直拉出。

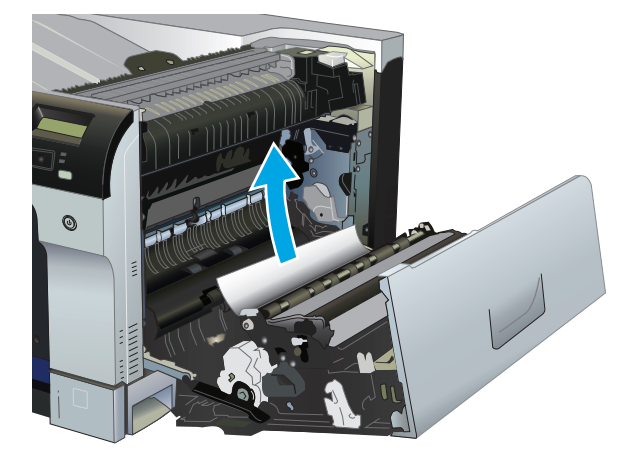

**5.** 轻轻地将纸张从纸盘 2 或纸盘 3 拾纸区域中拉出。

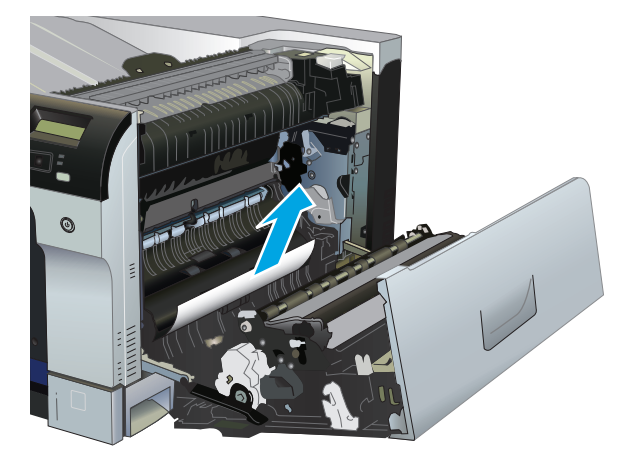

**6.** 纸张可能卡在热凝器内部您无法看到的地方。打开热凝器,检查内部是否有卡纸。

△注意: 正在使用产品时, 热凝器可能会很热。请等待热凝器冷却下来, 然后再进行处理。

**a.** 提起热凝器左侧的绿色压片以打开热凝器卡纸检查盖。如果纸张卡在热凝器内部,请轻轻地将 纸张平直拉出。如果纸张破裂,请取出所有纸张碎屑。

注意:即使热凝器主体已经冷却下来,其内部的滚筒也可能仍然很热。在热凝器滚筒冷却之 前,不要触及它们。

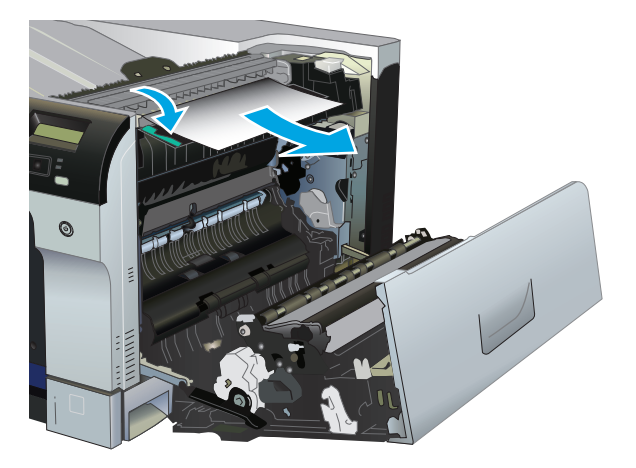

**b.** 如果在热凝器中看不到纸张,纸张可能卡在热凝器下方。要卸下热凝器,请抓住热凝器手柄, 稍稍向上提起,然后将其平直拉出。

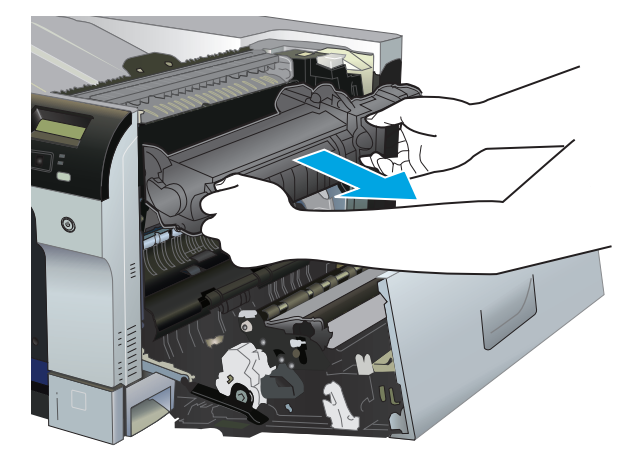

**c.** 如果热凝器腔体中有卡纸,请轻轻地将其平直拉出。

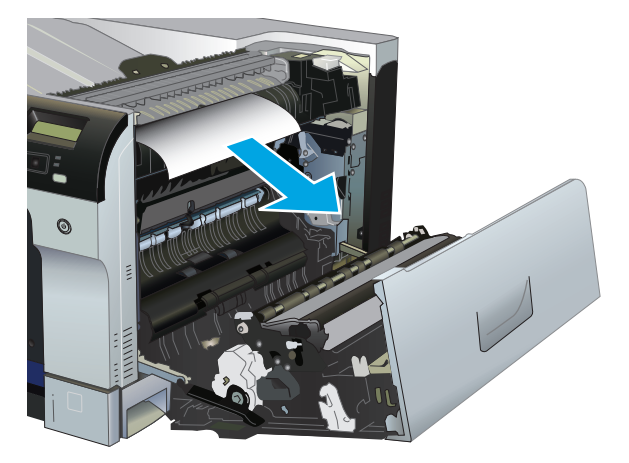

**d.** 重新安装热凝器。

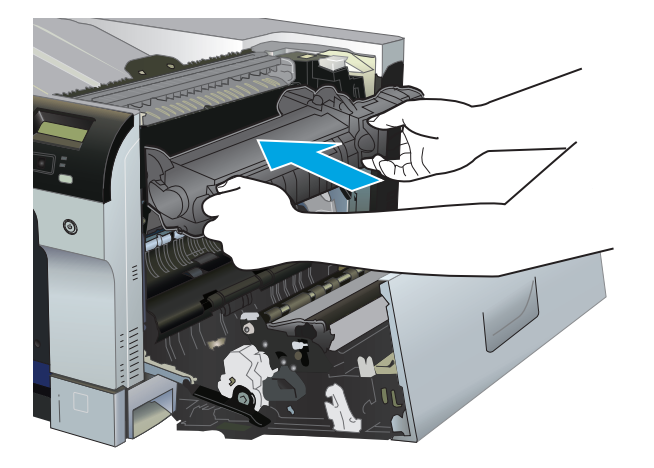

**7.** 合上右挡盖。

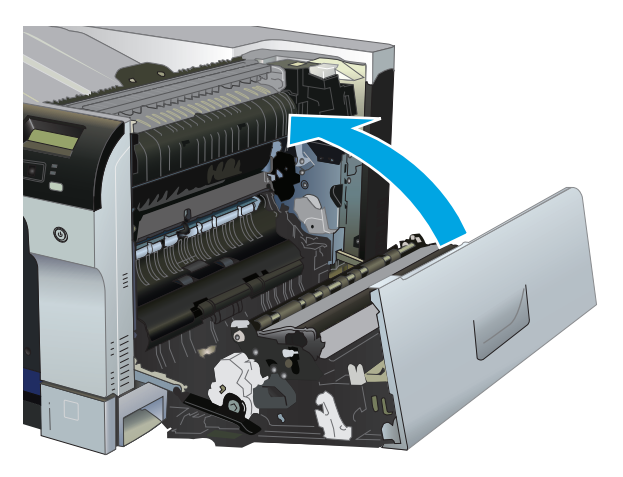

## 清除出纸槽区域中的卡纸

**1.** 如果从出纸槽可看见纸张,请抓住其前缘将其取出。

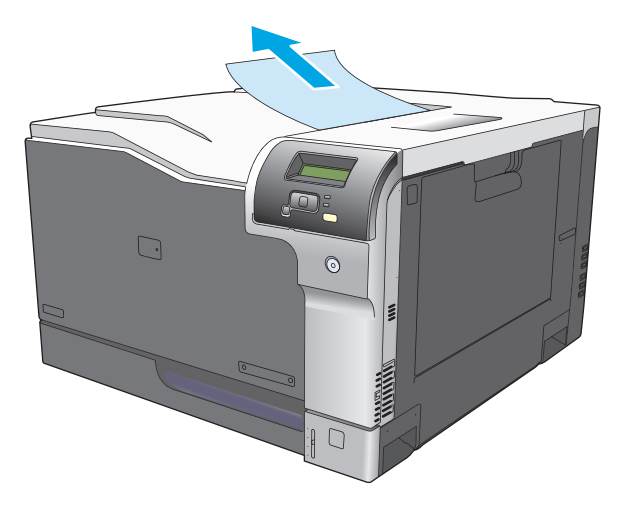

**2.** 如果可以从双面打印输出区域看到卡纸,请将其轻轻拉出。

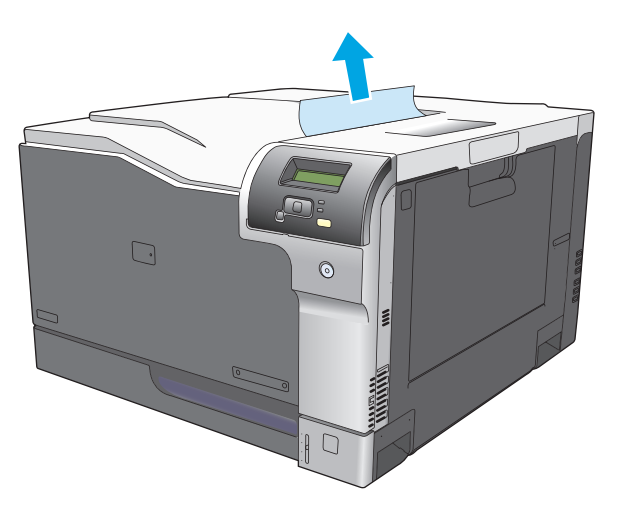

## 清除纸盘 **1** 中的卡纸

**1.** 如果在纸盘 1 中看见卡纸,请轻轻地平直拉出纸张以清除卡纸。按确定按钮可清除此消息。

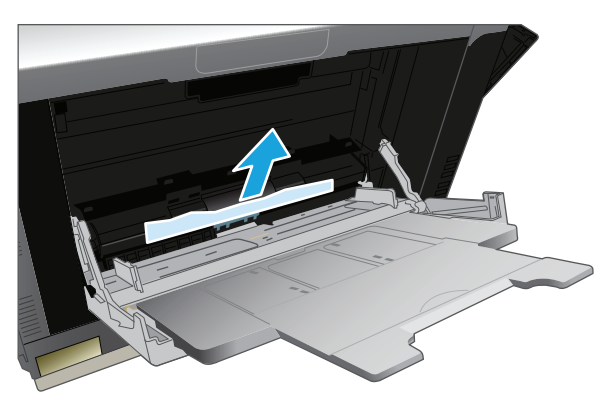

**2.** 如果无法取出纸张,或者在纸盘 1 中看不到任何卡纸,请合上纸盘 1 并打开右挡盖。

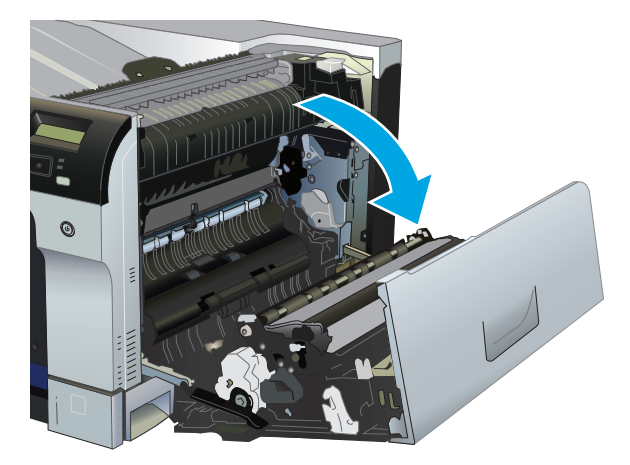

**3.** 如果在右挡盖内侧看到纸张,请轻轻地拉纸张后缘以将其取出。

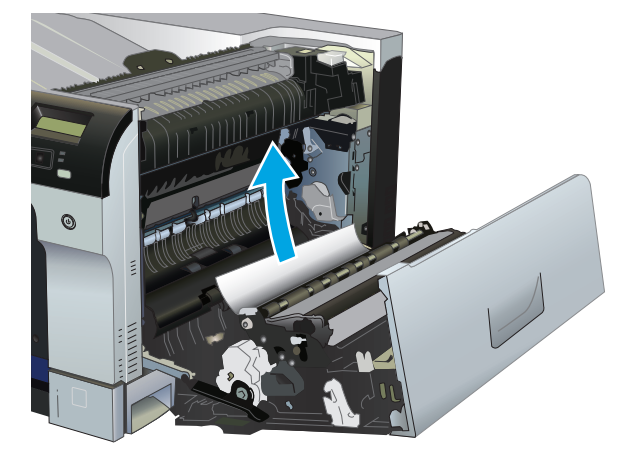

**4.** 轻轻拉出拾纸区域的纸张。

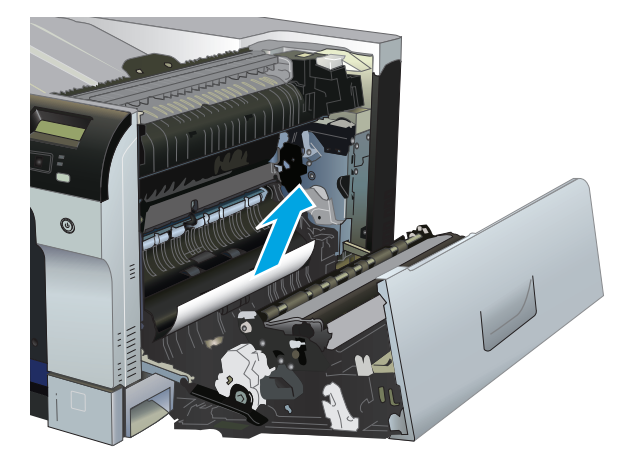

**5.** 合上右挡盖。

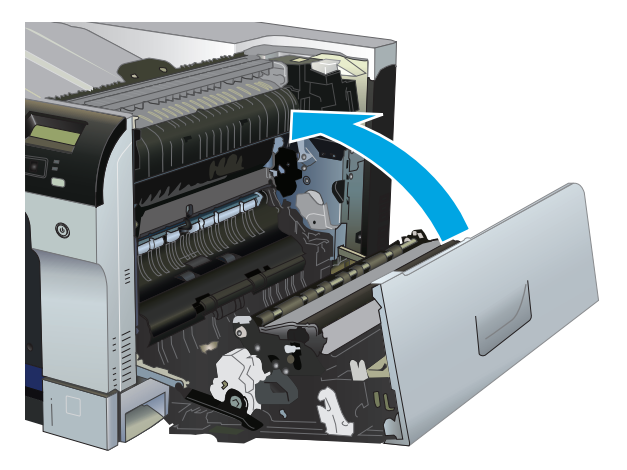

## 清除纸盘 **2** 中的卡纸

注意:在发生卡纸时打开纸盘可能会导致纸张撕裂并导致纸张残留在纸盘中,从而可能导致再次卡纸。 请务必先清除卡纸,然后再打开纸盘。

1. 打开纸盘 2, 确保纸张堆叠正确。取出任何卡住的或损坏的纸张。

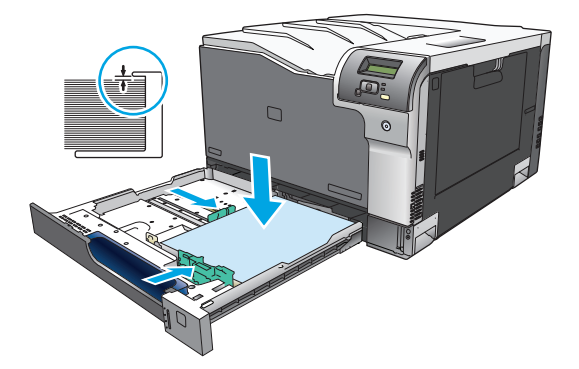

**2.** 合上纸盘。

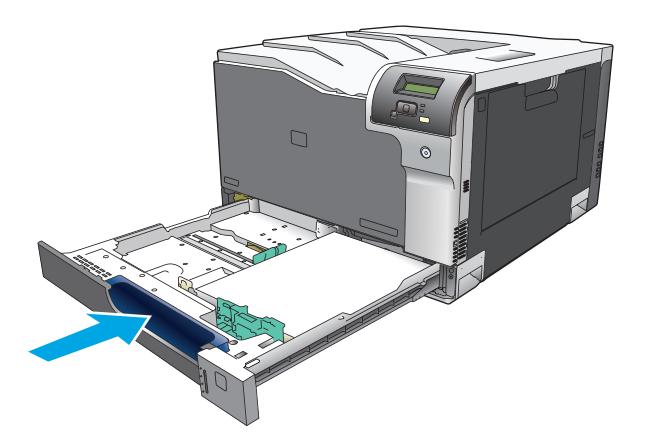

## 清除可选 **500** 页纸张和重磅介质纸盘(纸盘 **3**)中的卡纸

**1.** 打开纸盘 3,确保纸张堆叠正确。取出任何损坏的或卡住的纸张。

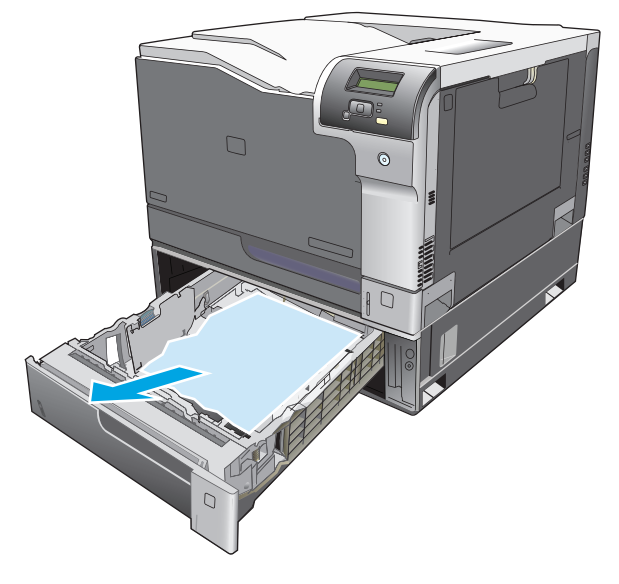

**2.** 合上纸盘 3。

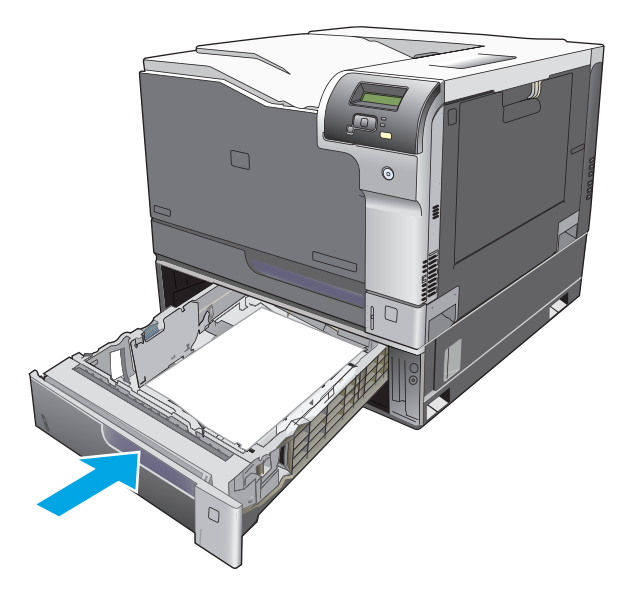

清除右下挡盖(纸盘 **3**)内的卡纸

**1.** 打开右下挡盖。

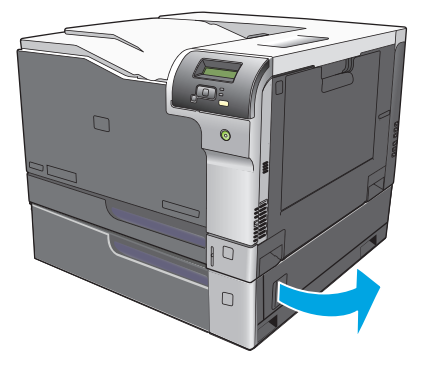

**.** 如果纸张可见,请向上或向下轻轻拉出卡纸。

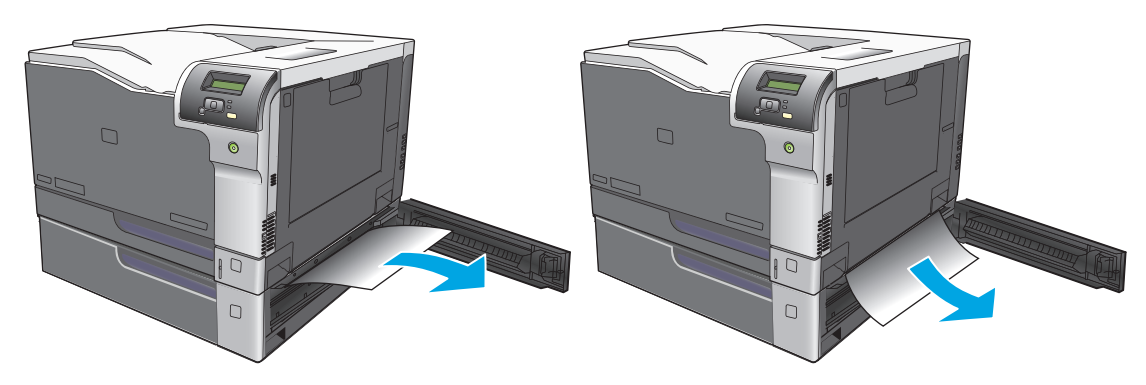

**.** 合上右下挡盖。

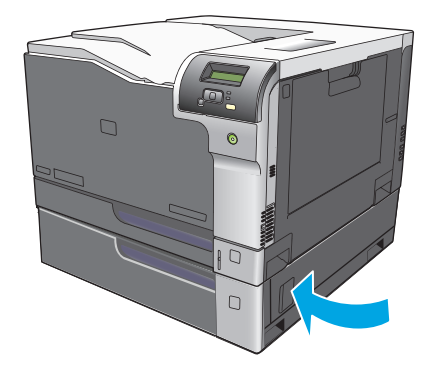

## <span id="page-116-0"></span>解决图像质量问题

有时您可能会遇到打印质量问题。以下各节中的信息可帮助您确定和解决这些问题。

## 识别和纠正打印缺陷

使用本节的检查表和打印质量问题图来解决打印质量问题。

### 打印质量检查表

对照下面的检查表可解决一般的打印质量问题:

- **1.** 确保已从后挡盖内的转印滚筒中卸下装运锁。
- **2.** 确保所用的纸张或打印介质符合规格。一般来说,更光滑的纸张能产生更好的效果。
- **3.** 如果使用特殊的打印介质,如标签、投影胶片、光泽纸或信头纸,请确保按类型打印。
- **4.** 打印配置页和耗材状态页。请参阅第 62 [页的信息页。](#page-73-0)
	- 检查耗材状态页,看耗材是否不足或达到估计使用寿命。如果是用过的打印碳粉盒,则不会提 供任何信息。
	- 如果页面打印不正确,则可能是硬件有问题。与 HP 客户服务中心联系。请参阅第 123 [页的服](#page-134-0) [务和支持或](#page-134-0)包装箱中随附的说明。
- **5.** 从 HP ToolboxFX 打印演示页。如果页面打印,则可能是打印机驱动程序有问题。
- **6.** 尝试使用另一个程序打印。如果页面打印正确,则可能是您使用的打印程序有问题。
- **7.** 重新启动计算机和产品,然后尝试重新打印。如果问题仍未解决,则根据以下选项之一操作:
	- 如果该问题影响所有打印页面,请参阅第 106 [页的一般打印质量问题](#page-117-0)。
	- 如果该问题仅影响彩色打印页面,请参阅第 109 [页的解决彩色文档问题](#page-120-0)。

### <span id="page-117-0"></span>一般打印质量问题

以下示例就短边先送入产品的 Letter 尺寸纸张进行了描述。这些示例阐述了可能影响所有打印页的问 题,无论您是进行彩色打印还是仅以黑色打印。随后的主题列出了每个示例的典型原因和解决方案。

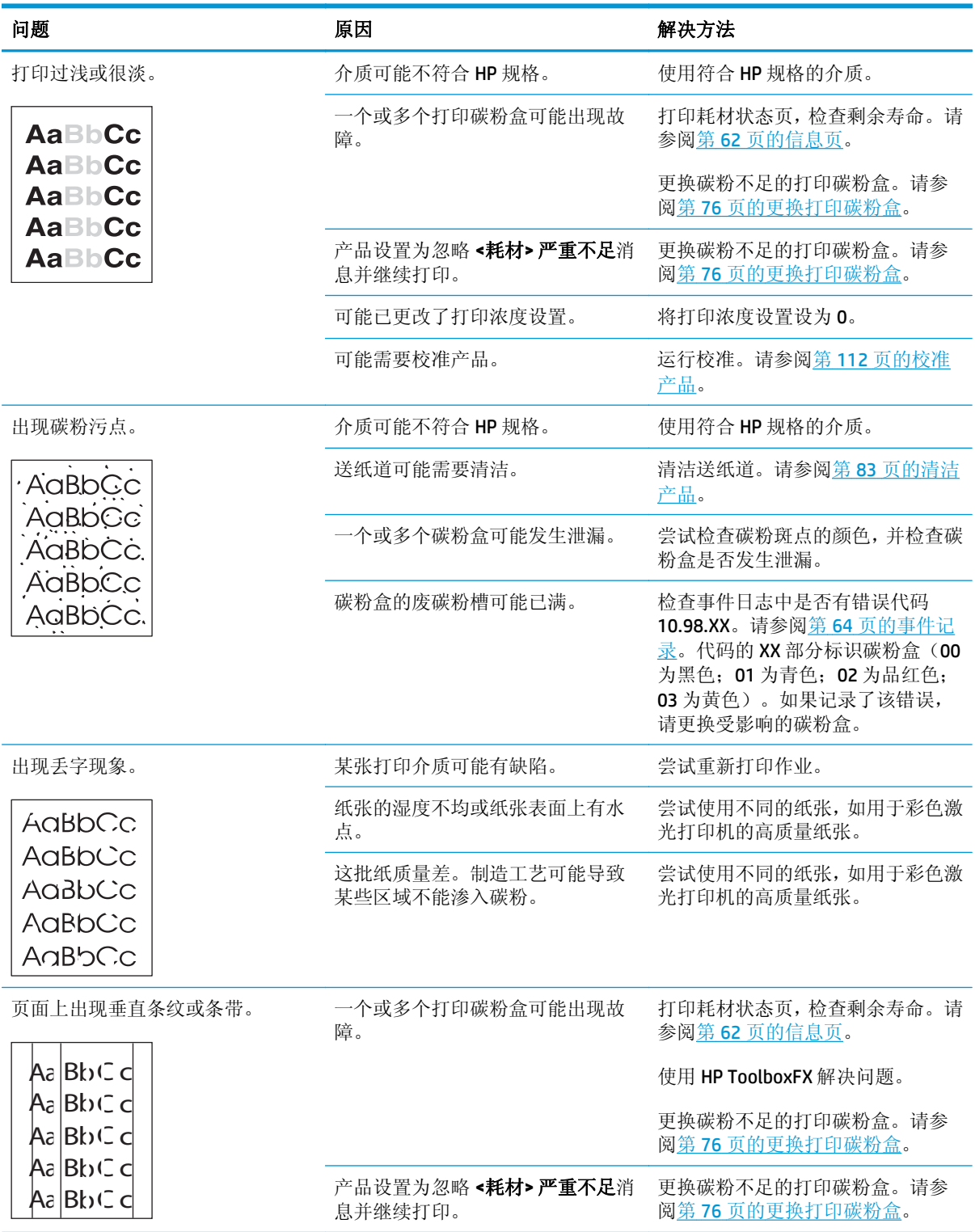

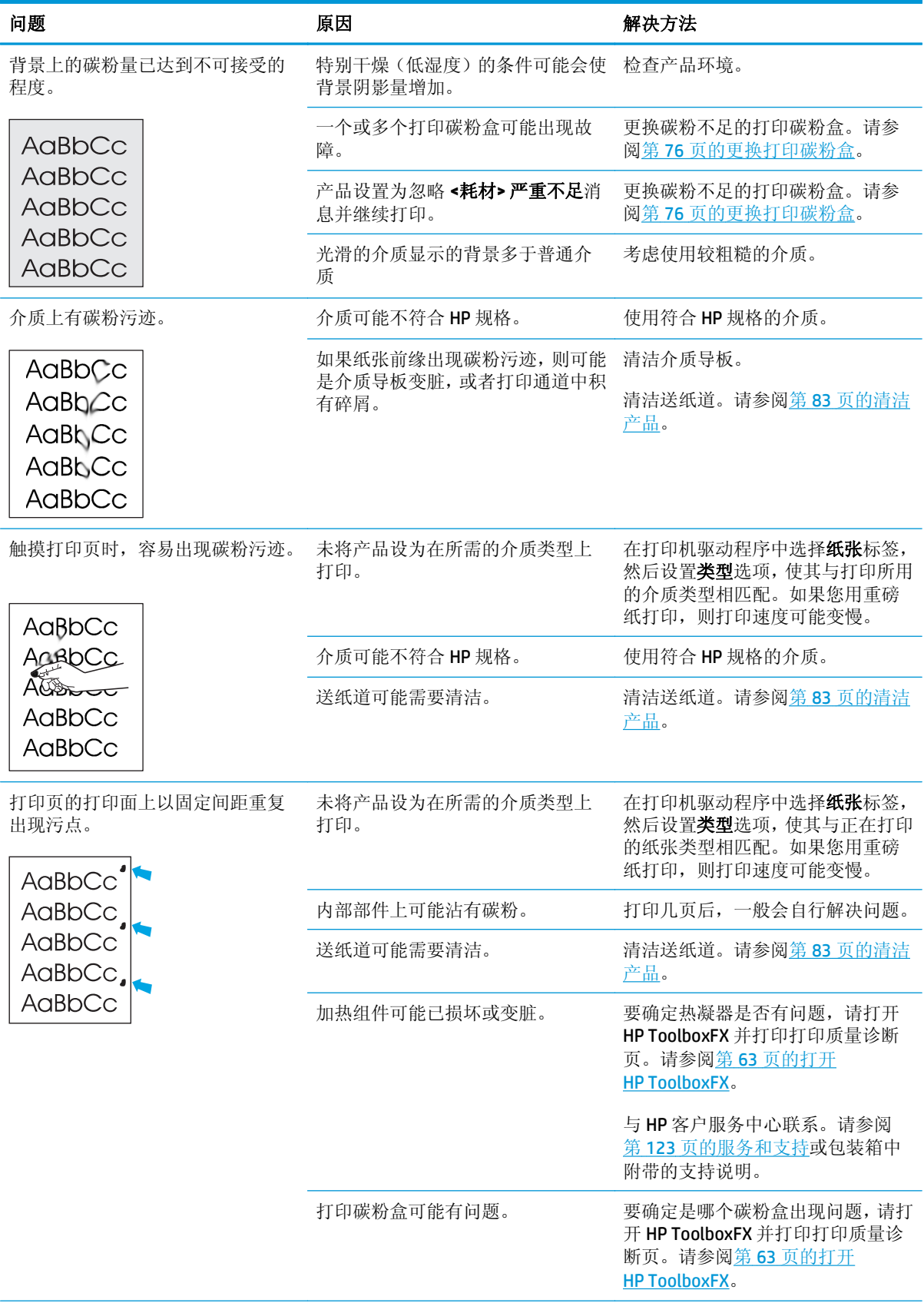

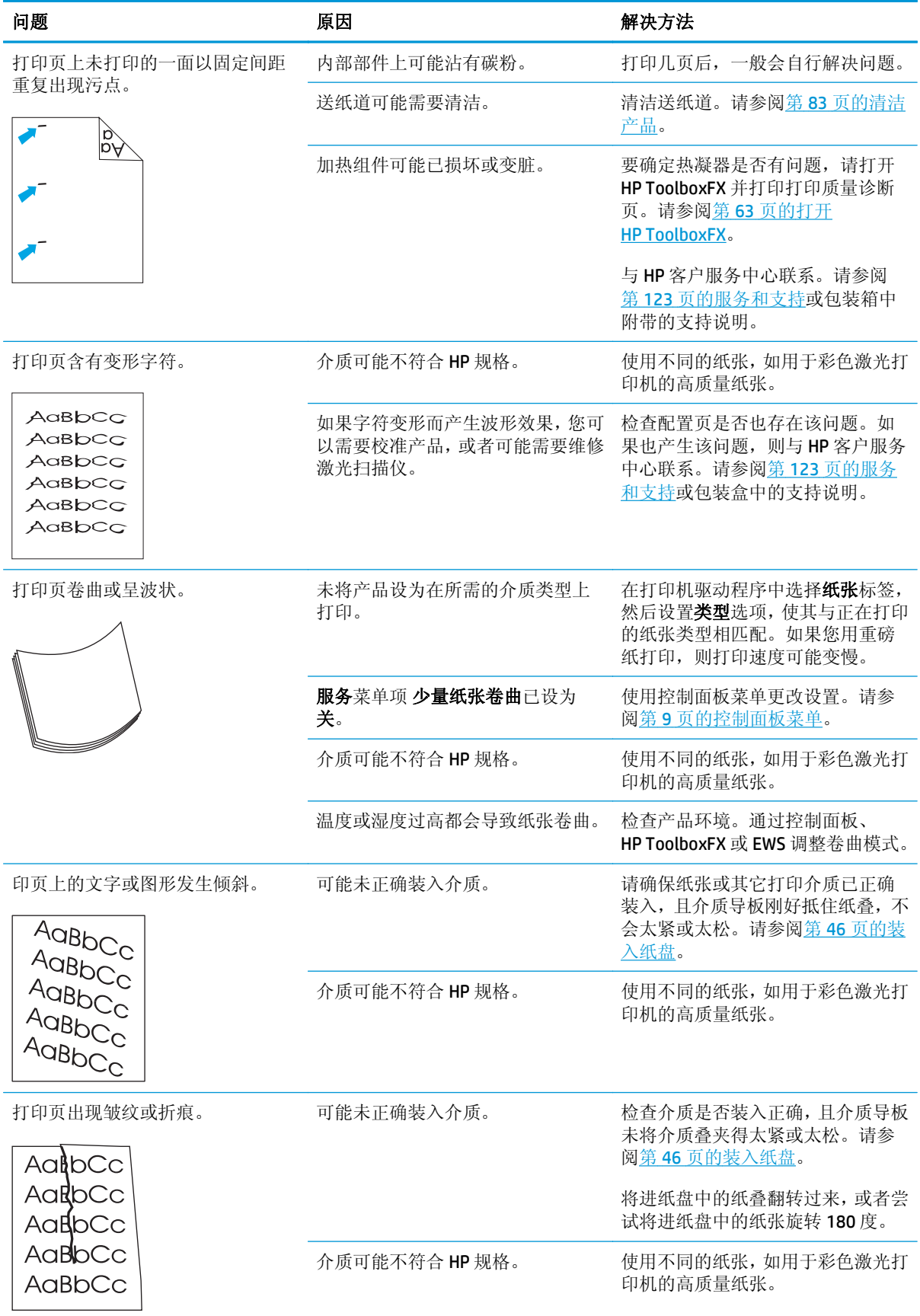

<span id="page-120-0"></span>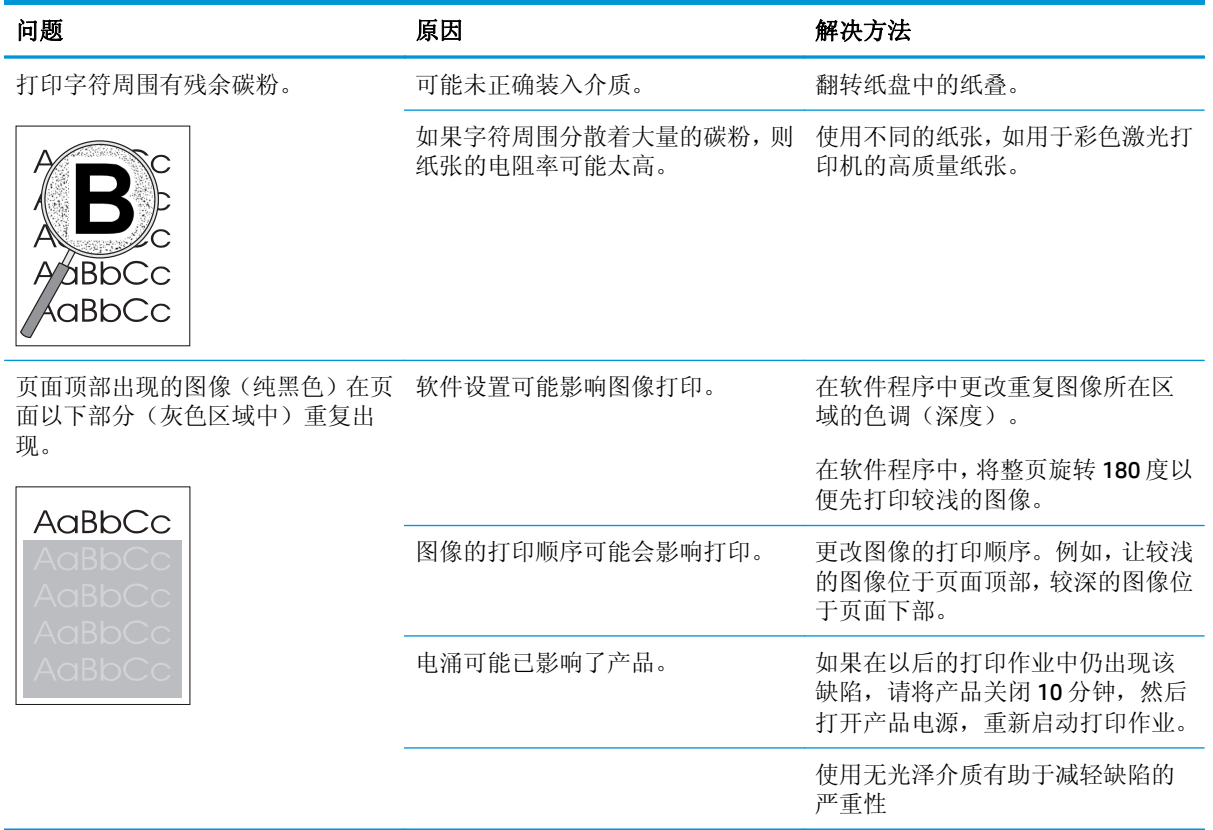

## 解决彩色文档问题

本节描述了您在进行彩色打印时会出现的问题。

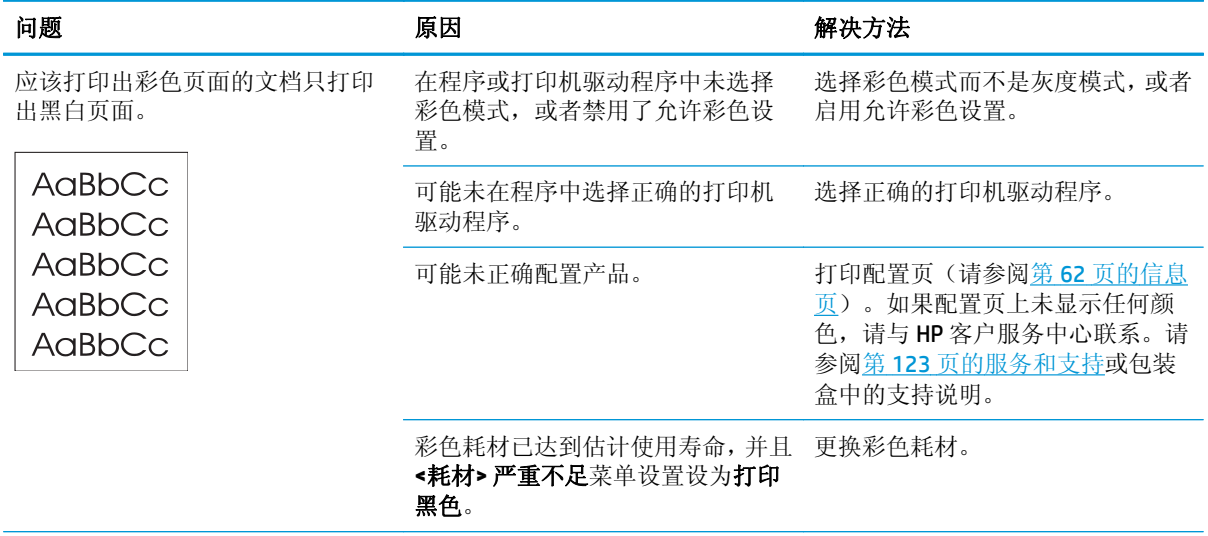

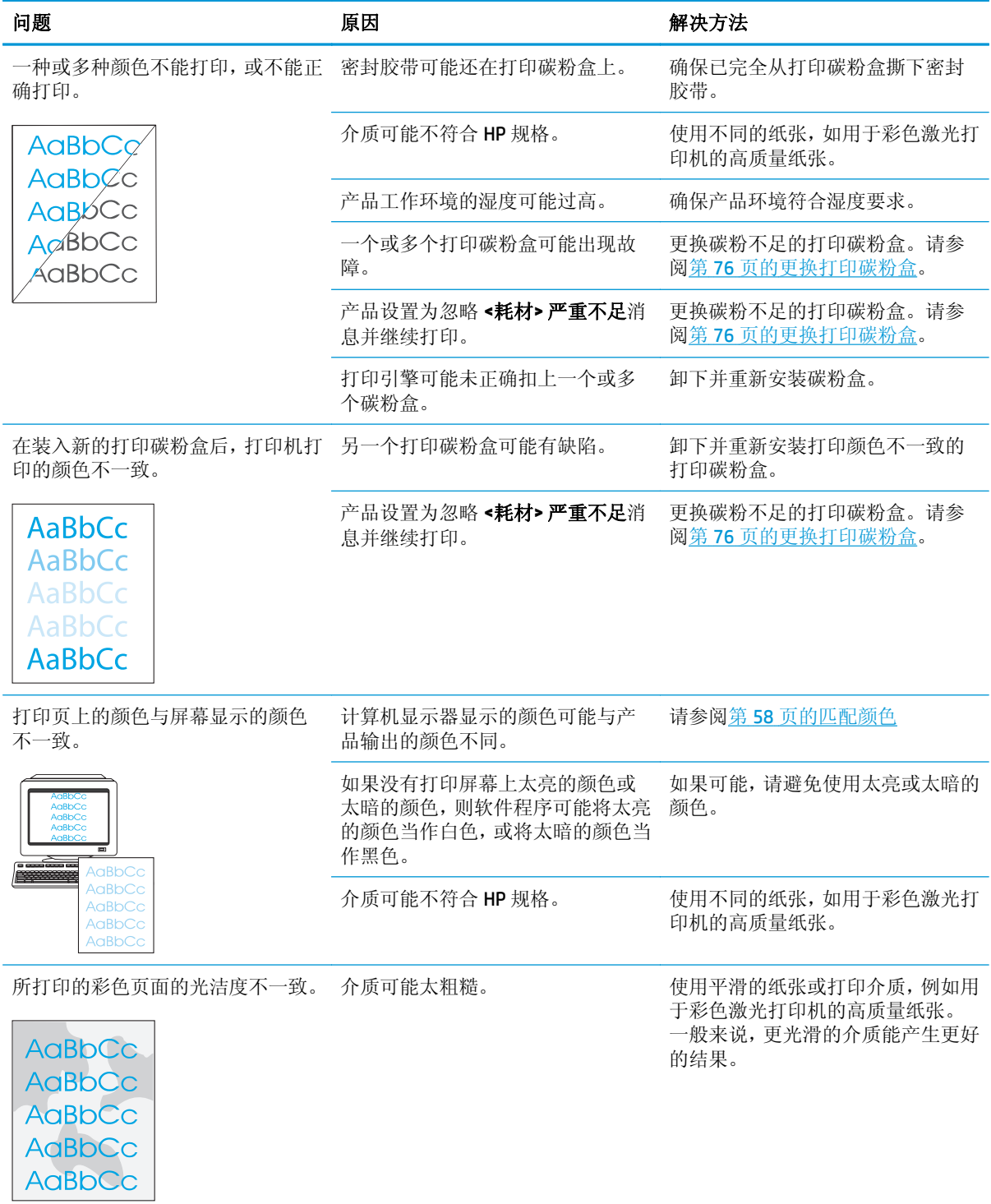

### <span id="page-122-0"></span>使用 **HP ToolboxFX** 解决打印质量问题

3 注: 继续之前, 请先打印一份耗材状态页, 查看每个打印碳粉盒估计的剩余页数。请参阅第 62 [页的信](#page-73-0) [息页](#page-73-0)。

可以从 HP ToolboxFX 软件中打印一个页面, 以帮助您确定问题是由特定打印碳粉盒引起的, 还是由产品 本身引起的。打印质量故障排除页将打印五条色带,它们分成四个重叠区域。通过检查每个区域,便可 查出产生问题的特定碳粉盒。

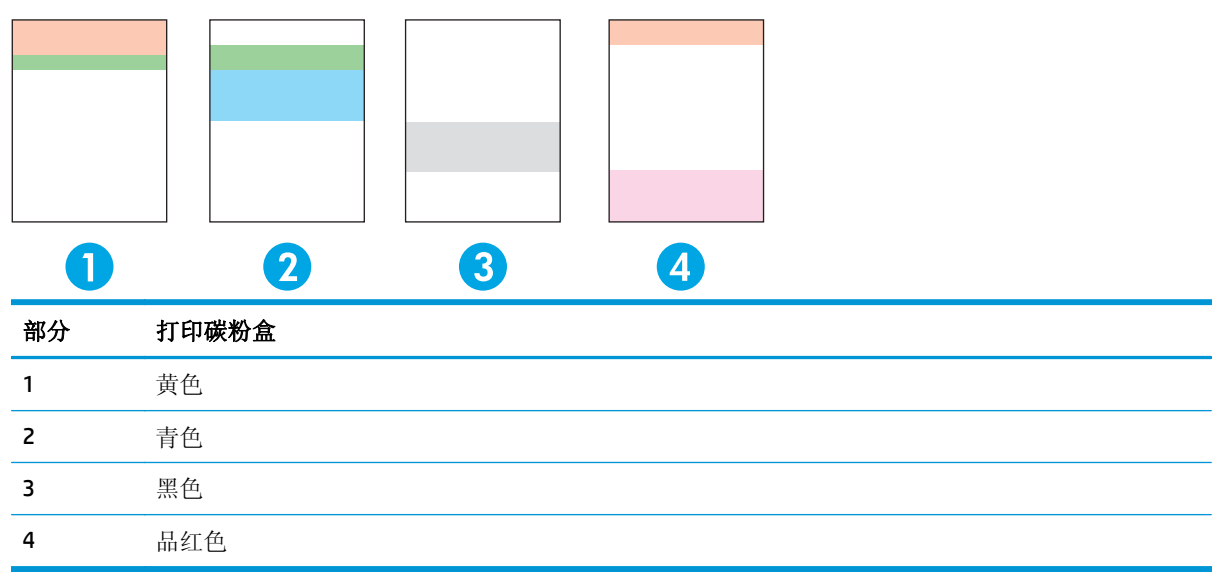

此页有助于确定四种一般性问题:

- 只有一种颜色的条纹:这很可能是由碳粉盒问题造成的。卸下碳粉盒,并查看上面是否有碎屑。如 果未找到碎屑,并且在重新安装碳粉盒后仍然存在此缺陷,请更换碳粉盒。
- 各种颜色的条纹(在相同的位置中):清洁打印机;如果问题仍然存在,请致电相关部门以联系维 修事宜。
- 重复出现多种颜色的缺陷:

重复出现多种颜色的斑点:如果在大约 57 或 58 毫米处重复出现该斑点,请运行清洁页以清洁热凝 器,然后再运行几页空白纸张以清洁滚筒。如果在 57 或 58 毫米处不重复出现缺陷,请更换斑点颜 色的碳粉盒。

重复出现多种颜色的条带: 请与 HP 支持部门联系。

● 一个具有某种颜色的斑点或条带:再额外打印三或四个故障排除页。如果大多数页面中的条带或斑 点只有一种颜色,请更换该颜色的碳粉盒。如果条带或斑点变为其它颜色,请与 HP 支持部门联系。

有关更多故障排除信息,请尝试使用以下方法:

- 参阅本指南中的第 105 [页的解决图像质量问题](#page-116-0)。
- 请访问 [www.hp.com/support/cljcp5220series](http://www.hp.com/support/cljcp5220series)。
- 与 HP 客户服务中心联系。请参阅第 123 [页的服务和支持](#page-134-0)。

#### <span id="page-123-0"></span>打印打印质量故障排除页

- **1.** 打开 HP ToolboxFX。请参阅第 63 页的打开 [HP ToolboxFX](#page-74-0)。
- 2. 单击帮助文件夹,然后单击故障排除页面。
- 3. 单击打印按钮,然后按所打印页面上的说明进行操作。

### 优化并提高打印质量

务必确保打印机驱动程序中的类型设置与您使用的纸张类型相匹配。

使用打印机驱动程序中的打印质量设置,以免出现打印质量问题。

使用 HP ToolboxFX 中的设备设置区域调整影响打印质量的各项设置。请参阅第 63 [页的打开](#page-74-0) [HP ToolboxFX](#page-74-0)。

另请使用 HP ToolboxFX 来帮助解决打印质量问题。请参阅第 111 页的使用 HP ToolboxFX [解决打印质量](#page-122-0) [问题](#page-122-0) 。

### 校准产品

如果遇到任何打印质量问题,请校准产品。

#### 使用 **HP ToolboxFX** 校准产品

- **1.** 打开 HP ToolboxFX。请参阅第 63 页的打开 [HP ToolboxFX](#page-74-0)。
- 2. 单击设备设置文件夹,然后单击打印质量页。
- 3. 在颜色校准区域,选中立即校准复选框。
- **4.** 单击应用以立即校准产品。

#### 从控制面板中校准产品

- **1.** 在控制面板上,按确定按钮。
- **2.** 使用箭头按钮选择系统设置菜单,然后按确定按钮。
- **3.** 使用箭头按钮选择打印质量菜单,然后按确定按钮。
- **4.** 使用箭头按钮选择颜色校准菜单,然后按确定按钮。
- 5. 使用箭头按钮选择**立即校准**选项,然后按确定按钮以校准产品。

## 解决性能问题

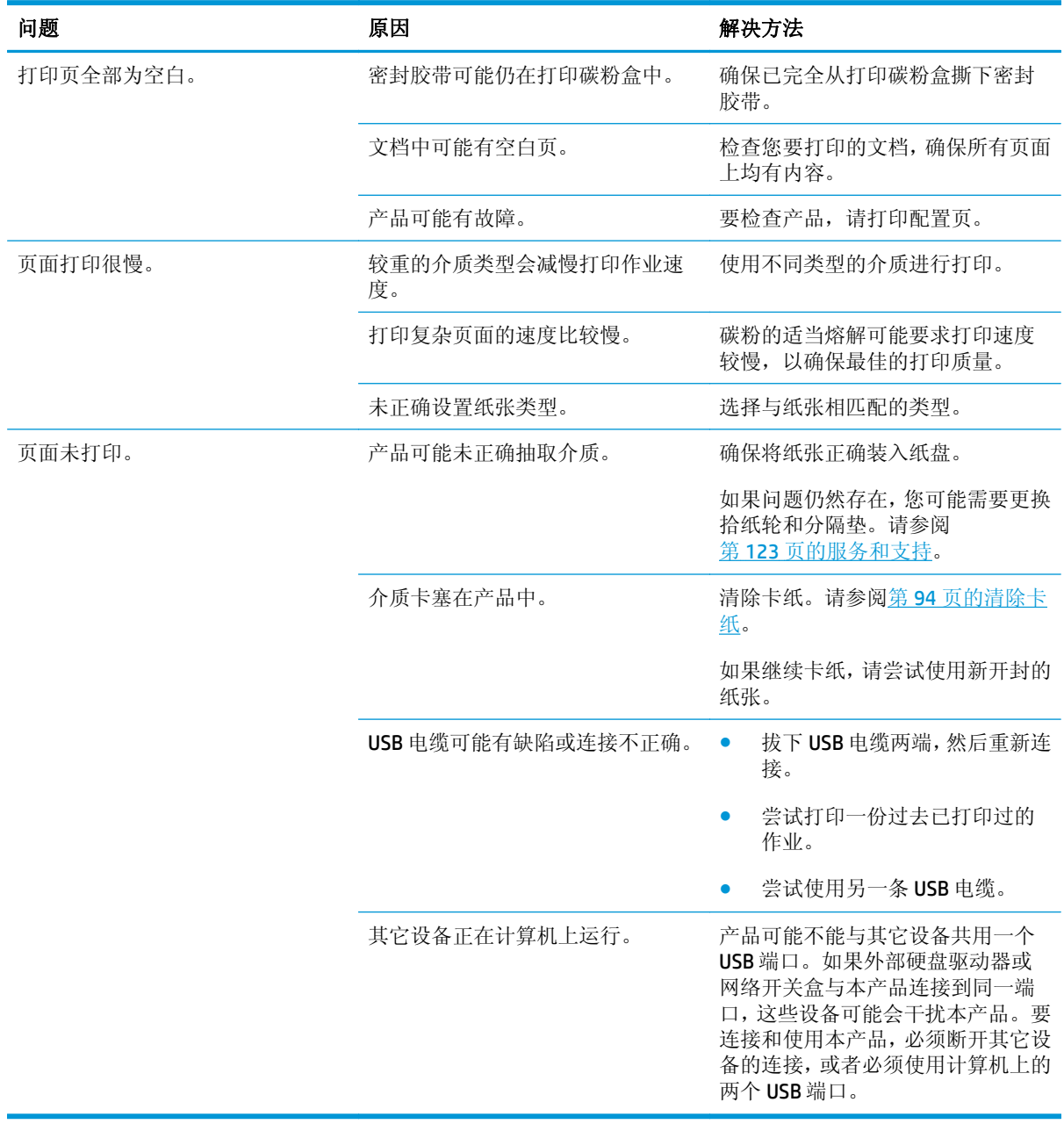

## 产品软件问题

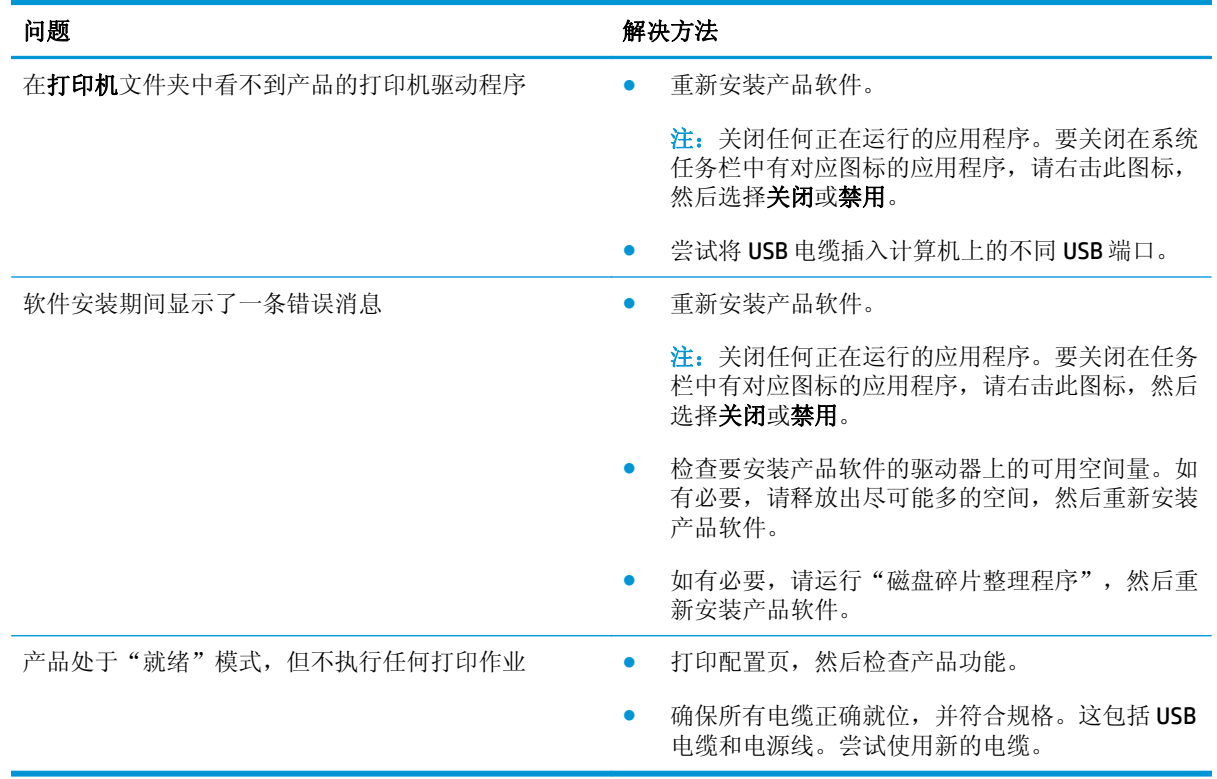

## 解决常见的 **Windows** 问题

### 错误消息:

"**General Protection FaultException OE**(一般性保护错误异常 **OE**)"

"**Spool32**"

"**Illegal Operation**(非法操作)"

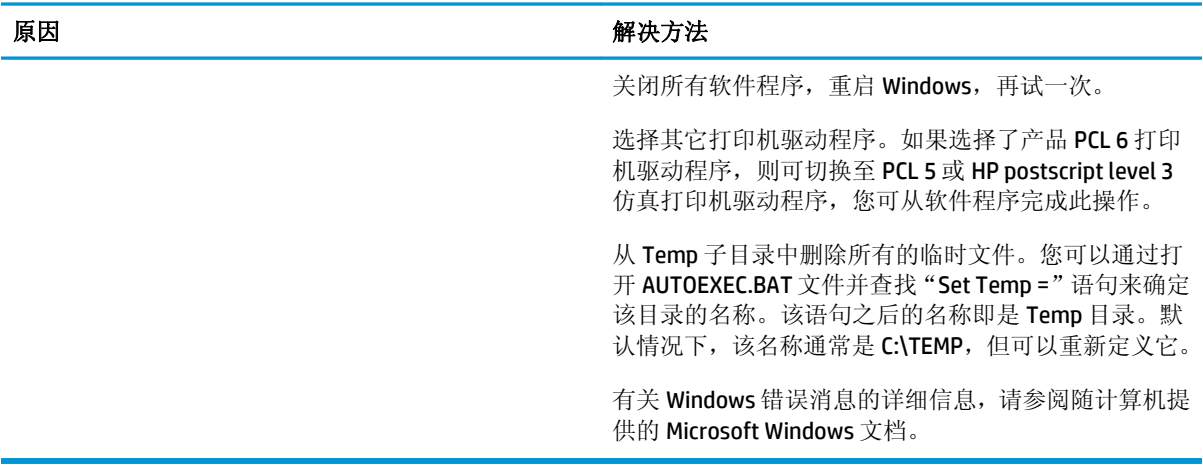

## 解决 **Macintosh** 问题

## 解决 **Mac OS X** 中出现的问题

 $\dddot{\mathbb{B}}$  注: 如果使用 USB 连接安装产品, 在安装软件之前, 请勿将 USB 电缆连接到产品和计算机上。连接 USB 电缆将导致 Mac OS X 自动安装产品, 但安装将不正确。您必须卸载此产品, 拔下 USB 电缆, 从产品 CD-ROM 上重新安装软件,然后在软件提示时重新连接 USB 电缆。

有关更多信息,请访问 [www.hp.com/support](http://www.hp.com/support)。

### "打印中心"或"打印机设置实用程序"中未列出打印机驱动程序。

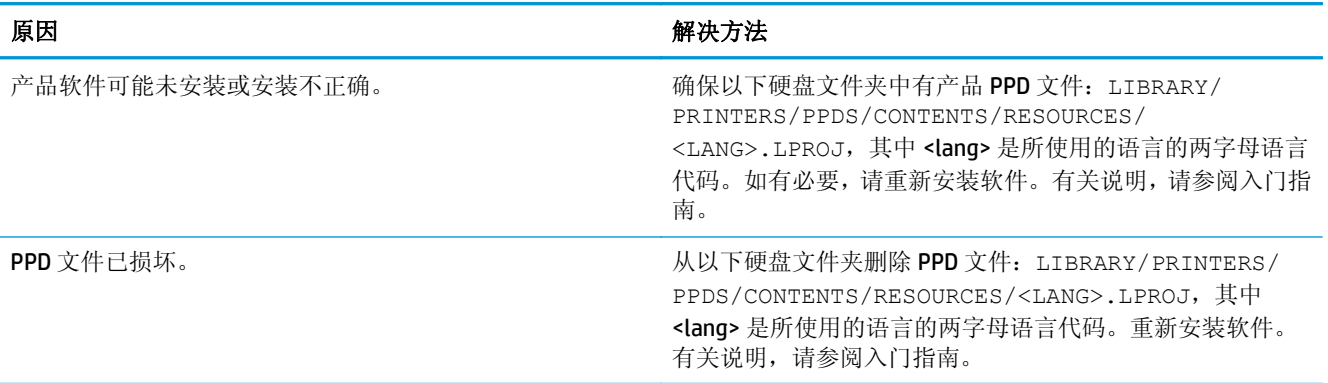

#### 产品名称、**IP** 地址或 **Bonjour** 打印机名称未显示在"打印于传真中心"或"打印机设置实用程序"的打印机列表中。

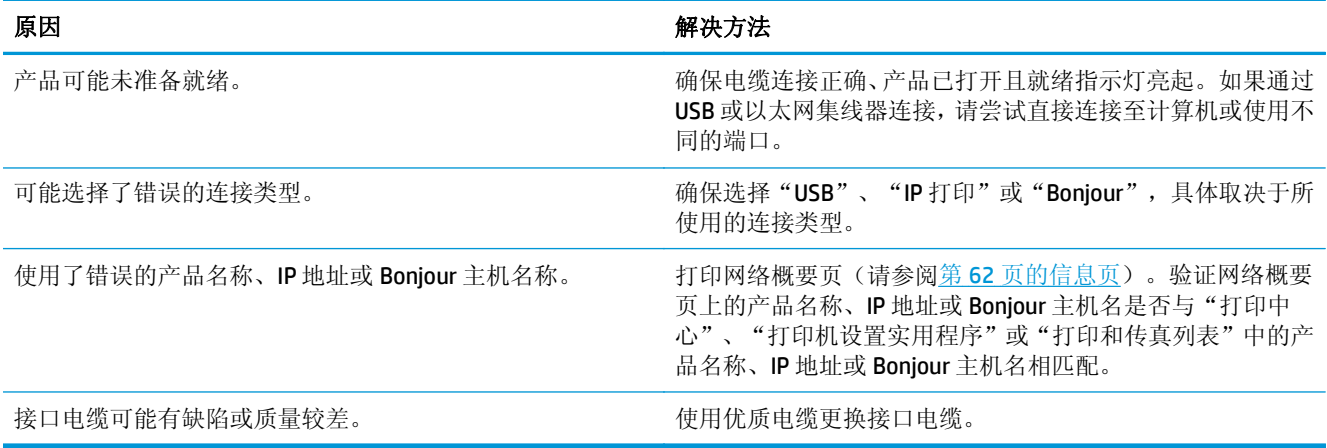

#### 打印机驱动程序没有自动设置您在"打印中心"或"打印机设置实用程序"中所选的产品。

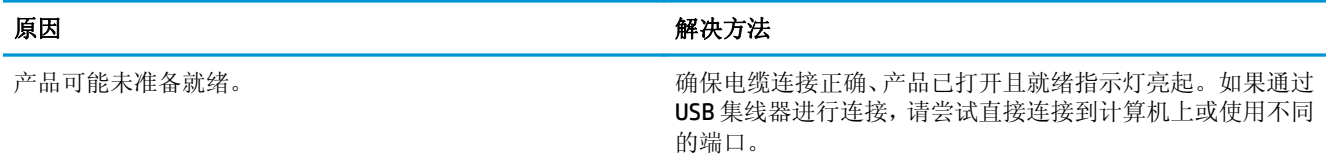

### 打印机驱动程序没有自动设置您在"打印中心"或"打印机设置实用程序"中所选的产品。

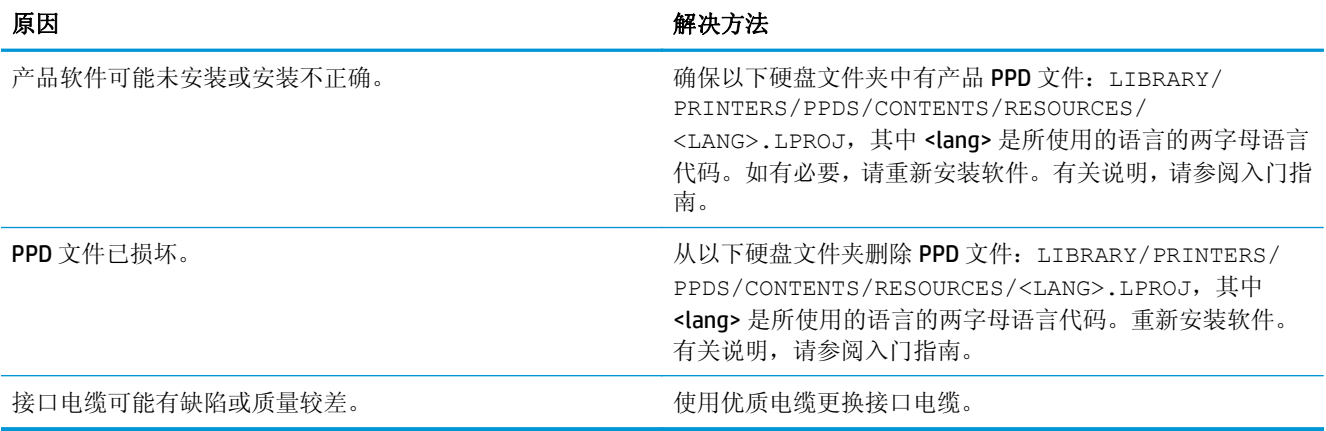

#### 打印作业未发送至所需的产品。

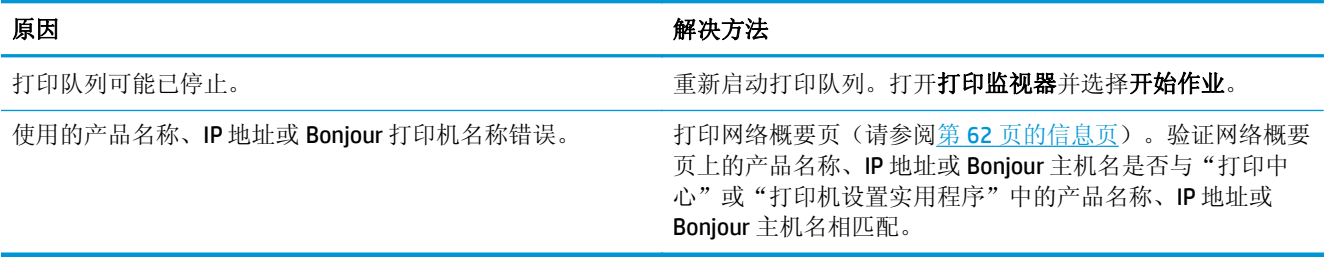

### 使用了错误的字体打印 **EPS** 文件。

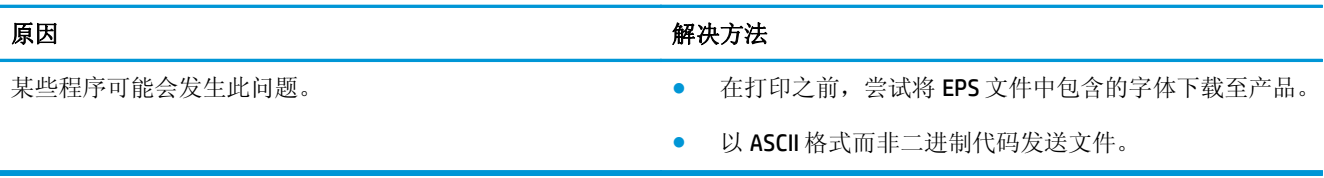

#### 无法从第三方 **USB** 卡进行打印。

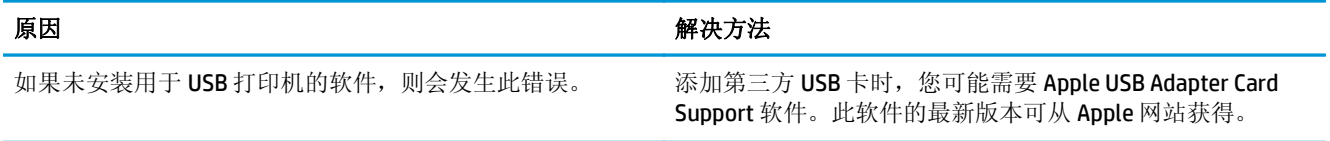

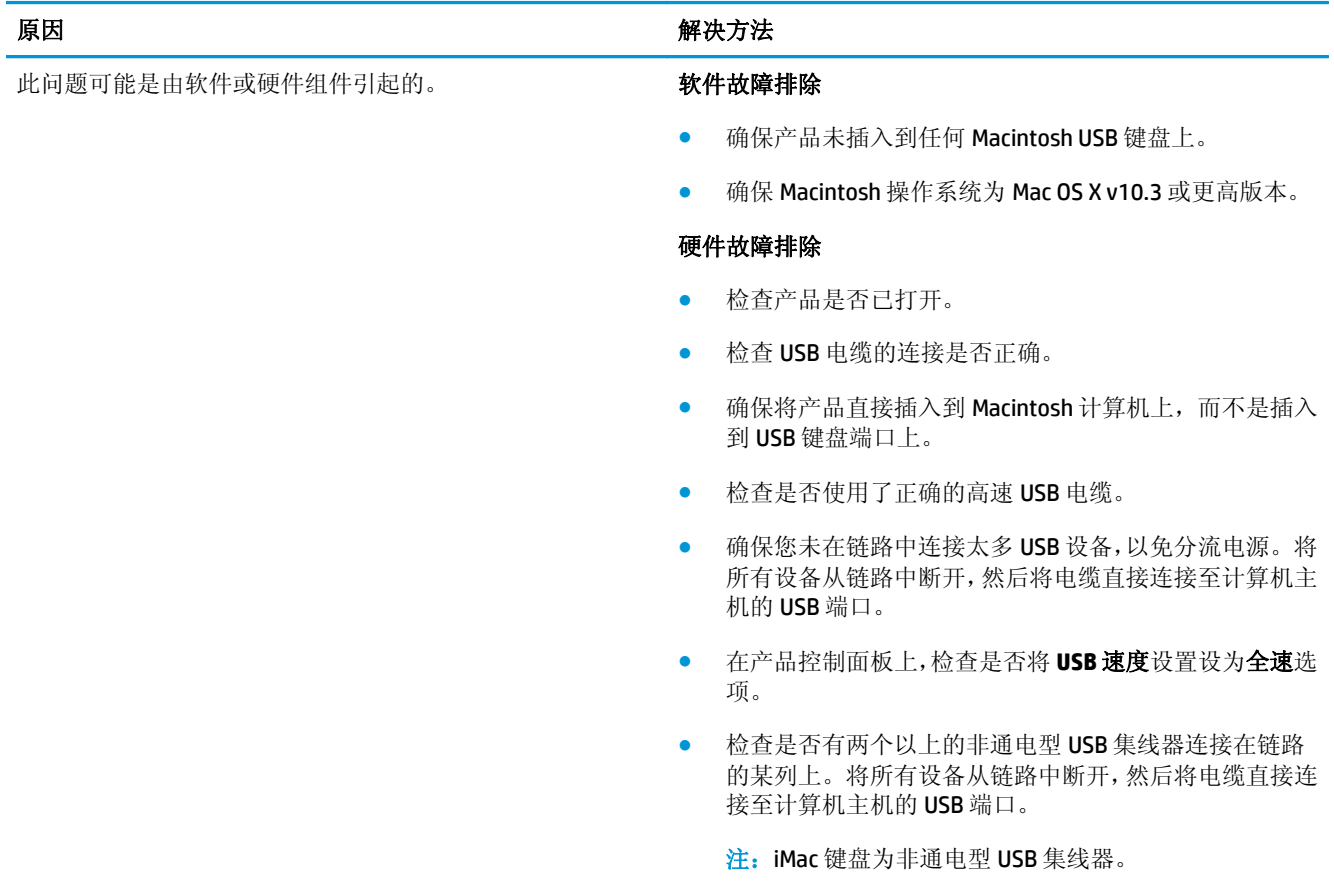

### 使用 **USB** 电缆连接时,选定驱动程序后,产品没有出现在"打印中心"或"打印机设置实用程序"中。

# **A** 耗材和附件

- [订购部件、附件和耗材](#page-131-0)
- [部件号](#page-132-0)

## <span id="page-131-0"></span>订购部件、附件和耗材

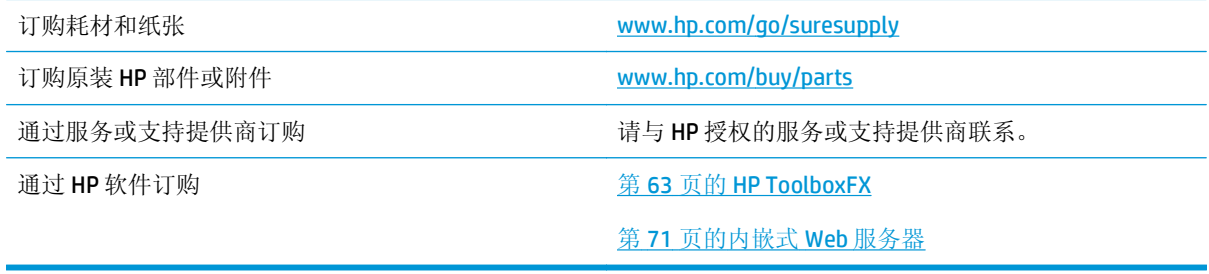

## <span id="page-132-0"></span>部件号

### 表 **A-1** 耗材和附件

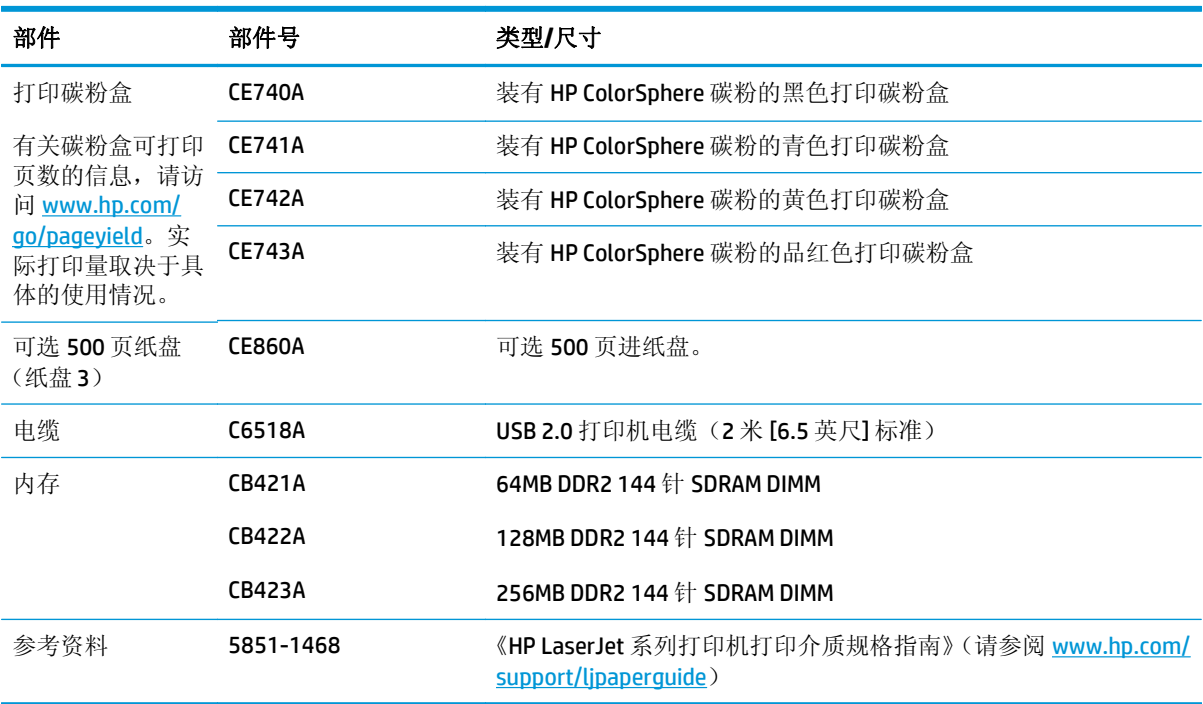

# <span id="page-134-0"></span>**B** 服务和支持

- HP [有限保修声明](#page-135-0)
- HP 高级保护保修: LaserJet [碳粉盒有限保修声明](#page-145-0)
- HP 对非 HP [耗材的政策](#page-146-0)
- HP [防伪网站](#page-147-0)
- [存储在碳粉盒上的数据](#page-148-0)
- [最终用户许可协议](#page-149-0)
- [OpenSSL](#page-152-0)
- [客户自助维修保修服务](#page-153-0)
- [客户支持](#page-154-0)

## <span id="page-135-0"></span>**HP** 有限保修声明

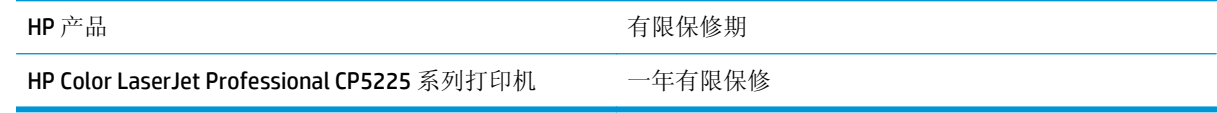

HP 向最终用户保证,HP 的硬件和附件自购买之日起,在以上规定的期间內,无任何材料和工艺方面的 缺陷。如果 HP 获悉产品在保修期内存在此类缺陷,HP 将自行选择维修或更换经证实有缺陷的产品。更 换产品可以是新产品,或是与新产品具有同等性能的产品。

在正确安装和使用的情况下,HP 保证自购买之日起在上述指定日期内,HP 软件不会由于材料和工艺上 的缺陷而不能执行其编程指令。如果 HP 获悉软件在保修期内存在此类缺陷, HP 将更换由于此类缺陷而 不能执行其编程指令的软件。

HP 不担保 HP 产品的操作不会中断或不会出现错误。如果 HP 无法在合理的时间内按保修所述条件修理 或更换产品,则您在迅速返还产品后有权要求退还该产品的购买款。

HP 产品可能含有性能上与新部件等效的重新生产部件,或者可能偶然使用过的部件。

保修不适用于因以下原因造成的缺陷:(a) 维护或校准不正确或不适当;(b) 使用不是由 HP 提供的软件、 接口设备、部件或耗材;(c) 未经授权的修改或误用;(d) 运行环境在该产品公布的环境规格范围之外; (e) 使用地点的准备或维护不正确。

在当地法律允许的范围内,上述保修是专有保修,此外并无其它暗示或明示的文字或口头的保修或条 件,HP 特别否认有任何适销性、满意的质量以及特定用途适用性的暗示保修或条件。一些国家/地区、 州或省不允许对默示保修进行限制,因此以上限制或例外可能不适用于您。本有限保修赋予您特定的法 律权利,您所具有的其它权利可能因不同国家/地区、州或省而不同。

HP 的有限保修在 HP 对本产品提供支持和 HP 销售本产品的任何国家/地区或地方都有效。根据各地标 准, 您得到的保修服务级别可能会有所不同。HP 不会改变产品的外形、装配或功能, 使之能用于由于法 律或规章的原因而从未打算使用的国家/地区。

在当地法律允许的范围内,此保修声明中的补偿是唯一的专有补偿。除以上所述外,HP 或其供应商在任 何情况下均不对任何数据丢失或直接、特殊、意外、随之引起的(包括损失的利润或数据)或其它损失 负责,无论损失是基于合同、侵权行为还是其它原因。有些国家/地区、州或省不允许排除或限制偶发或 连带损失,因此以上限制或排除条款可能不适用于您。

除法律允许的范围外,本声明中的保修条款不排除、限制或修改此产品销售给您时所适用的强制性法定 权利,而只是这些权利的补充。

## 英国、爱尔兰和马耳他

The HP Limited Warranty is a commercial guarantee voluntarily provided by HP. The name and address of the HP entity responsible for the performance of the HP Limited Warranty in your country/region is as follows:

**UK**: HP Inc UK Limited, Cain Road, Amen Corner, Bracknell, Berkshire, RG12 1HN

**Ireland**: HP Ireland Limited, Liffey Park Technology Campus, Barnhall Road, Leixlip, Co.Kildare

**Malta**: HP Europe B.V., Amsterdam, Meyrin Branch, Route du Nant-d'Avril 150, 1217 Meyrin, Switzerland

**United Kingdom**: The HP Limited Warranty benefits apply in addition to any legal rights to a guarantee from seller of nonconformity of goods with the contract of sale. These rights expire six years from delivery of goods for products purchased in England or Wales and five years from delivery of goods for products purchased in Scotland. However various factors may impact your eligibility to receive these rights. For further information, please consult the following link: Consumer Legal Guarantee [\(www.hp.com/go/eu-legal](http://www.hp.com/go/eu-legal)) or you may visit the European Consumer Centers website [\(http://ec.europa.eu/consumers/](http://ec.europa.eu/consumers/solving_consumer_disputes/non-judicial_redress/ecc-net/index_en.htm) [solving\\_consumer\\_disputes/non-judicial\\_redress/ecc-net/index\\_en.htm\)](http://ec.europa.eu/consumers/solving_consumer_disputes/non-judicial_redress/ecc-net/index_en.htm). Consumers have the right to choose whether to claim service under the HP Limited Warranty or against the seller under the legal guarantee.

**Ireland**: The HP Limited Warranty benefits apply in addition to any statutory rights from seller in relation to nonconformity of goods with the contract of sale. However various factors may impact your eligibility to receive these rights. Consumer statutory rights are not limited or affected in any manner by HP Care Pack. For further information, please consult the following link: Consumer Legal Guarantee ([www.hp.com/go/eu](http://www.hp.com/go/eu-legal)[legal](http://www.hp.com/go/eu-legal)) or you may visit the European Consumer Centers website ([http://ec.europa.eu/consumers/](http://ec.europa.eu/consumers/solving_consumer_disputes/non-judicial_redress/ecc-net/index_en.htm) [solving\\_consumer\\_disputes/non-judicial\\_redress/ecc-net/index\\_en.htm\)](http://ec.europa.eu/consumers/solving_consumer_disputes/non-judicial_redress/ecc-net/index_en.htm). Consumers have the right to choose whether to claim service under the HP Limited Warranty or against the seller under the legal guarantee.

**Malta**: The HP Limited Warranty benefits apply in addition to any legal rights to a two-year guarantee from seller of nonconformity of goods with the contract of sale; however various factors may impact your eligibility to receive these rights. Consumer statutory rights are not limited or affected in any manner by the HP Limited Warranty. For further information, please consult the following link: Consumer Legal Guarantee ([www.hp.com/go/eu-legal](http://www.hp.com/go/eu-legal)) or you may visit the European Consumer Centers website [\(http://ec.europa.eu/](http://ec.europa.eu/consumers/solving_consumer_disputes/non-judicial_redress/ecc-net/index_en.htm) [consumers/solving\\_consumer\\_disputes/non-judicial\\_redress/ecc-net/index\\_en.htm\)](http://ec.europa.eu/consumers/solving_consumer_disputes/non-judicial_redress/ecc-net/index_en.htm). Consumers have the right to choose whether to claim service under the HP Limited Warranty or against the seller under two-year legal guarantee.

## 奥地利、比利时、德国和卢森堡

Die beschränkte HP Herstellergarantie ist eine von HP auf freiwilliger Basis angebotene kommerzielle Garantie. Der Name und die Adresse der HP Gesellschaft, die in Ihrem Land für die Gewährung der beschränkten HP Herstellergarantie verantwortlich ist, sind wie folgt:

**Deutschland**: HP Deutschland GmbH, Schickardstr. 32, D-71034 Böblingen

**Österreich**: HP PPS Austria GmbH., Wienerbergstrasse 41, A-1120 Wien

**Luxemburg**: HP Luxembourg S.C.A., 75, Parc d'Activités Capellen, Rue Pafebruc, L-8308 Capellen

**Belgien**: HP Belgium BVBA, Hermeslaan 1A, B-1831 Diegem

Die Rechte aus der beschränkten HP Herstellergarantie gelten zusätzlich zu den gesetzlichen Ansprüchen wegen Sachmängeln auf eine zweijährige Gewährleistung ab dem Lieferdatum. Ob Sie Anspruch auf diese Rechte haben, hängt von zahlreichen Faktoren ab. Die Rechte des Kunden sind in keiner Weise durch die beschränkte HP Herstellergarantie eingeschränkt bzw. betroffen. Weitere Hinweise finden Sie auf der

folgenden Website: Gewährleistungsansprüche für Verbraucher [\(www.hp.com/go/eu-legal\)](http://www.hp.com/go/eu-legal) oder Sie können die Website des Europäischen Verbraucherzentrums [\(http://ec.europa.eu/consumers/](http://ec.europa.eu/consumers/solving_consumer_disputes/non-judicial_redress/ecc-net/index_en.htm) [solving\\_consumer\\_disputes/non-judicial\\_redress/ecc-net/index\\_en.htm\)](http://ec.europa.eu/consumers/solving_consumer_disputes/non-judicial_redress/ecc-net/index_en.htm) besuchen. Verbraucher haben das Recht zu wählen, ob sie eine Leistung von HP gemäß der beschränkten HP Herstellergarantie in Anspruch nehmen oder ob sie sich gemäß der gesetzlichen zweijährigen Haftung für Sachmängel (Gewährleistung) sich an den jeweiligen Verkäufer wenden.

## 比利时、法国和卢森堡

La garantie limitée HP est une garantie commerciale fournie volontairement par HP. Voici les coordonnées de l'entité HP responsable de l'exécution de la garantie limitée HP dans votre pays:

**France**: HP France SAS, société par actions simplifiée identifiée sous le numéro 448 694 133 RCS Evry, 1 Avenue du Canada, 91947, Les Ulis

**G.D. Luxembourg**: HP Luxembourg S.C.A., 75, Parc d'Activités Capellen, Rue Pafebruc, L-8308 Capellen

**Belgique**: HP Belgium BVBA, Hermeslaan 1A, B-1831 Diegem

**France**: Les avantages de la garantie limitée HP s'appliquent en complément des droits dont vous disposez au titre des garanties légales applicables dont le bénéfice est soumis à des conditions spécifiques. Vos droits en tant que consommateur au titre de la garantie légale de conformité mentionnée aux articles L. 211-4 à L. 211-13 du Code de la Consommation et de celle relatives aux défauts de la chose vendue, dans les conditions prévues aux articles 1641 à 1648 et 2232 du Code de Commerce ne sont en aucune façon limités ou affectés par la garantie limitée HP. Pour de plus amples informations, veuillez consulter le lien suivant : Garanties légales accordées au consommateur [\(www.hp.com/go/eu-legal\)](http://www.hp.com/go/eu-legal). Vous pouvez également consulter le site Web des Centres européens des consommateurs ([http://ec.europa.eu/consumers/](http://ec.europa.eu/consumers/solving_consumer_disputes/non-judicial_redress/ecc-net/index_en.htm) [solving\\_consumer\\_disputes/non-judicial\\_redress/ecc-net/index\\_en.htm\)](http://ec.europa.eu/consumers/solving_consumer_disputes/non-judicial_redress/ecc-net/index_en.htm). Les consommateurs ont le droit de choisir d'exercer leurs droits au titre de la garantie limitée HP, ou auprès du vendeur au titre des garanties légales applicables mentionnées ci-dessus.

#### **POUR RAPPEL:**

Garantie Légale de Conformité:

*« Le vendeur est tenu de livrer un bien conforme au contrat et répond des défauts de conformité existant lors de la délivrance.*

*Il répond également des défauts de conformité résultant de l'emballage, des instructions de montage ou de l'installation lorsque celle-ci a été mise à sa charge par le contrat ou a été réalisée sous sa responsabilité ».*

Article L211-5 du Code de la Consommation:

*« Pour être conforme au contrat, le bien doit:*

*1° Etre propre à l'usage habituellement attendu d'un bien semblable et, le cas échéant:*

*- correspondre à la description donnée par le vendeur et posséder les qualités que celui-ci a présentées à l'acheteur sous forme d'échantillon ou de modèle;*

*- présenter les qualités qu'un acheteur peut légitimement attendre eu égard aux déclarations publiques faites par le vendeur, par le producteur ou par son représentant, notamment dans la publicité ou l'étiquetage;*

*2° Ou présenter les caractéristiques définies d'un commun accord par les parties ou être propre à tout usage spécial recherché par l'acheteur, porté à la connaissance du vendeur et que ce dernier a accepté ».*

Article L211-12 du Code de la Consommation:

*« L'action résultant du défaut de conformité se prescrit par deux ans à compter de la délivrance du bien ».*

Garantie des vices cachés

Article 1641 du Code Civil : *« Le vendeur est tenu de la garantie à raison des défauts cachés de la chose vendue qui la rendent impropre à l'usage auquel on la destine, ou qui diminuent tellement cet usage que l'acheteur ne l'aurait pas acquise, ou n'en aurait donné qu'un moindre prix, s'il les avait connus. »*

Article 1648 alinéa 1 du Code Civil:

*« L'action résultant des vices rédhibitoires doit être intentée par l'acquéreur dans un délai de deux ans à compter de la découverte du vice. »*

**G.D. Luxembourg et Belgique**: Les avantages de la garantie limitée HP s'appliquent en complément des droits dont vous disposez au titre de la garantie de non-conformité des biens avec le contrat de vente. Cependant, de nombreux facteurs peuvent avoir un impact sur le bénéfice de ces droits. Vos droits en tant que consommateur au titre de ces garanties ne sont en aucune façon limités ou affectés par la garantie limitée HP. Pour de plus amples informations, veuillez consulter le lien suivant : Garanties légales accordées au consommateur ([www.hp.com/go/eu-legal](http://www.hp.com/go/eu-legal)) ou vous pouvez également consulter le site Web des Centres européens des consommateurs ([http://ec.europa.eu/consumers/solving\\_consumer\\_disputes/non](http://ec.europa.eu/consumers/solving_consumer_disputes/non-judicial_redress/ecc-net/index_en.htm)[judicial\\_redress/ecc-net/index\\_en.htm](http://ec.europa.eu/consumers/solving_consumer_disputes/non-judicial_redress/ecc-net/index_en.htm)). Les consommateurs ont le droit de choisir de réclamer un service sous la garantie limitée HP ou auprès du vendeur au cours d'une garantie légale de deux ans.

## 意大利

La Garanzia limitata HP è una garanzia commerciale fornita volontariamente da HP. Di seguito sono indicati nome e indirizzo della società HP responsabile della fornitura dei servizi coperti dalla Garanzia limitata HP nel vostro Paese:

**Italia**: HP Italy S.r.l., Via G. Di Vittorio 9, 20063 Cernusco S/Naviglio

I vantaggi della Garanzia limitata HP vengono concessi ai consumatori in aggiunta ai diritti derivanti dalla garanzia di due anni fornita dal venditore in caso di non conformità dei beni rispetto al contratto di vendita. Tuttavia, diversi fattori possono avere un impatto sulla possibilita' di beneficiare di tali diritti. I diritti spettanti ai consumatori in forza della garanzia legale non sono in alcun modo limitati, né modificati dalla Garanzia limitata HP. Per ulteriori informazioni, si prega di consultare il seguente link: Garanzia legale per i clienti [\(www.hp.com/go/eu-legal](http://www.hp.com/go/eu-legal)), oppure visitare il sito Web dei Centri europei per i consumatori ([http://ec.europa.eu/consumers/solving\\_consumer\\_disputes/non-judicial\\_redress/ecc-net/index\\_en.htm](http://ec.europa.eu/consumers/solving_consumer_disputes/non-judicial_redress/ecc-net/index_en.htm)). I consumatori hanno il diritto di scegliere se richiedere un servizio usufruendo della Garanzia limitata HP oppure rivolgendosi al venditore per far valere la garanzia legale di due anni.

### 西班牙

Su Garantía limitada de HP es una garantía comercial voluntariamente proporcionada por HP. El nombre y dirección de las entidades HP que proporcionan la Garantía limitada de HP (garantía comercial adicional del fabricante) en su país es:

**España**: HP Española S.L. Calle Vicente Aleixandre, 1 Parque Empresarial Madrid - Las Rozas, E-28232 Madrid

Los beneficios de la Garantía limitada de HP son adicionales a la garantía legal de 2 años a la que los consumidores tienen derecho a recibir del vendedor en virtud del contrato de compraventa; sin embargo, varios factores pueden afectar su derecho a recibir los beneficios bajo dicha garantía legal. A este respecto, la Garantía limitada de HP no limita o afecta en modo alguno los derechos legales del consumidor ([www.hp.com/go/eu-legal](http://www.hp.com/go/eu-legal)). Para más información, consulte el siguiente enlace: Garantía legal del consumidor o puede visitar el sitio web de los Centros europeos de los consumidores ([http://ec.europa.eu/](http://ec.europa.eu/consumers/solving_consumer_disputes/non-judicial_redress/ecc-net/index_en.htm) [consumers/solving\\_consumer\\_disputes/non-judicial\\_redress/ecc-net/index\\_en.htm\)](http://ec.europa.eu/consumers/solving_consumer_disputes/non-judicial_redress/ecc-net/index_en.htm). Los clientes tienen

derecho a elegir si reclaman un servicio acogiéndose a la Garantía limitada de HP o al vendedor de conformidad con la garantía legal de dos años.

## 丹麦

Den begrænsede HP-garanti er en garanti, der ydes frivilligt af HP. Navn og adresse på det HP-selskab, der er ansvarligt for HP's begrænsede garanti i dit land, er som følger:

**Danmark**: HP Inc Danmark ApS, Engholm Parkvej 8, 3450, Allerød

Den begrænsede HP-garanti gælder i tillæg til eventuelle juridiske rettigheder, for en toårig garanti fra sælgeren af varer, der ikke er i overensstemmelse med salgsaftalen, men forskellige faktorer kan dog påvirke din ret til at opnå disse rettigheder. Forbrugerens lovbestemte rettigheder begrænses eller påvirkes ikke på nogen måde af den begrænsede HP-garanti. Se nedenstående link for at få yderligere oplysninger: Forbrugerens juridiske garanti ([www.hp.com/go/eu-legal\)](http://www.hp.com/go/eu-legal) eller du kan besøge De Europæiske Forbrugercentres websted [\(http://ec.europa.eu/consumers/solving\\_consumer\\_disputes/non](http://ec.europa.eu/consumers/solving_consumer_disputes/non-judicial_redress/ecc-net/index_en.htm)[judicial\\_redress/ecc-net/index\\_en.htm](http://ec.europa.eu/consumers/solving_consumer_disputes/non-judicial_redress/ecc-net/index_en.htm)). Forbrugere har ret til at vælge, om de vil gøre krav på service i henhold til HP's begrænsede garanti eller hos sælger i henhold til en toårig juridisk garanti.

### 挪威

HPs garanti er en begrenset og kommersiell garanti som HP selv har valgt å tilby. Følgende lokale selskap innestår for garantien:

**Norge**: HP Norge AS, Rolfbuktveien 4b, 1364 Fornebu

HPs garanti kommer i tillegg til det mangelsansvar HP har i henhold til norsk forbrukerkjøpslovgivning, hvor reklamasjonsperioden kan være to eller fem år, avhengig av hvor lenge salgsgjenstanden var ment å vare. Ulike faktorer kan imidlertid ha betydning for om du kvalifiserer til å kreve avhjelp iht slikt mangelsansvar. Forbrukerens lovmessige rettigheter begrenses ikke av HPs garanti. Hvis du vil ha mer informasjon, kan du klikke på følgende kobling: Juridisk garanti for forbruker ([www.hp.com/go/eu-legal](http://www.hp.com/go/eu-legal)) eller du kan besøke nettstedet til de europeiske forbrukersentrene [\(http://ec.europa.eu/consumers/](http://ec.europa.eu/consumers/solving_consumer_disputes/non-judicial_redress/ecc-net/index_en.htm) [solving\\_consumer\\_disputes/non-judicial\\_redress/ecc-net/index\\_en.htm\)](http://ec.europa.eu/consumers/solving_consumer_disputes/non-judicial_redress/ecc-net/index_en.htm). Forbrukere har retten til å velge å kreve service under HPs garanti eller iht selgerens lovpålagte mangelsansvar.

### 瑞典

HP:s begränsade garanti är en kommersiell garanti som tillhandahålls frivilligt av HP. Namn och adress till det HP-företag som ansvarar för HP:s begränsade garanti i ditt land är som följer:

**Sverige**: HP PPS Sverige AB, SE-169 73 Stockholm

Fördelarna som ingår i HP:s begränsade garanti gäller utöver de lagstadgade rättigheterna till tre års garanti från säljaren angående varans bristande överensstämmelse gentemot köpeavtalet, men olika faktorer kan påverka din rätt att utnyttja dessa rättigheter. Konsumentens lagstadgade rättigheter varken begränsas eller påverkas på något sätt av HP:s begränsade garanti. Mer information får du om du följer denna länk: Lagstadgad garanti för konsumenter ([www.hp.com/go/eu-legal\)](http://www.hp.com/go/eu-legal) eller så kan du gå till European Consumer Centers webbplats ([http://ec.europa.eu/consumers/solving\\_consumer\\_disputes/non-judicial\\_redress/ecc](http://ec.europa.eu/consumers/solving_consumer_disputes/non-judicial_redress/ecc-net/index_en.htm)[net/index\\_en.htm](http://ec.europa.eu/consumers/solving_consumer_disputes/non-judicial_redress/ecc-net/index_en.htm)). Konsumenter har rätt att välja om de vill ställa krav enligt HP:s begränsade garanti eller på säljaren enligt den lagstadgade treåriga garantin.

### 葡萄牙

A Garantia Limitada HP é uma garantia comercial fornecida voluntariamente pela HP. O nome e a morada da entidade HP responsável pela prestação da Garantia Limitada HP no seu país são os seguintes:

**Portugal**: HPCP – Computing and Printing Portugal, Unipessoal, Lda., Edificio D. Sancho I, Quinta da Fonte, Porto Salvo, Lisboa, Oeiras, 2740 244

As vantagens da Garantia Limitada HP aplicam-se cumulativamente com quaisquer direitos decorrentes da legislação aplicável à garantia de dois anos do vendedor, relativa a defeitos do produto e constante do contrato de venda. Existem, contudo, vários fatores que poderão afetar a sua elegibilidade para beneficiar de tais direitos. Os direitos legalmente atribuídos aos consumidores não são limitados ou afetados de forma alguma pela Garantia Limitada HP. Para mais informações, consulte a ligação seguinte: Garantia legal do consumidor ([www.hp.com/go/eu-legal\)](http://www.hp.com/go/eu-legal) ou visite o Web site da Rede dos Centros Europeus do Consumidor ([http://ec.europa.eu/consumers/solving\\_consumer\\_disputes/non-judicial\\_redress/ecc-net/index\\_en.htm](http://ec.europa.eu/consumers/solving_consumer_disputes/non-judicial_redress/ecc-net/index_en.htm)). Os consumidores têm o direito de escolher se pretendem reclamar assistência ao abrigo da Garantia Limitada HP ou contra o vendedor ao abrigo de uma garantia jurídica de dois anos.

### 希腊和塞浦路斯

Η Περιορισμένη εγγύηση HP είναι μια εμπορική εγγύηση η οποία παρέχεται εθελοντικά από την HP. Η επωνυμία και η διεύθυνση του νομικού προσώπου ΗΡ που παρέχει την Περιορισμένη εγγύηση ΗΡ στη χώρα σας είναι η εξής:

**Ελλάδα /Κύπρoς**: HP Printing and Personal Systems Hellas EPE, Tzavella 1-3, 15232 Chalandri, Attiki

**Ελλάδα /Κύπρoς**: HP Συστήματα Εκτύπωσης και Προσωπικών Υπολογιστών Ελλάς Εταιρεία Περιορισμένης Ευθύνης, Tzavella 1-3, 15232 Chalandri, Attiki

Τα προνόμια της Περιορισμένης εγγύησης HP ισχύουν επιπλέον των νόμιμων δικαιωμάτων για διετή εγγύηση έναντι του Πωλητή για τη μη συμμόρφωση των προϊόντων με τις συνομολογημένες συμβατικά ιδιότητες, ωστόσο η άσκηση των δικαιωμάτων σας αυτών μπορεί να εξαρτάται από διάφορους παράγοντες. Τα νόμιμα δικαιώματα των καταναλωτών δεν περιορίζονται ούτε επηρεάζονται καθ' οιονδήποτε τρόπο από την Περιορισμένη εγγύηση HP. Για περισσότερες πληροφορίες, συμβουλευτείτε την ακόλουθη τοποθεσία web: Νόμιμη εγγύηση καταναλωτή [\(www.hp.com/go/eu-legal](http://www.hp.com/go/eu-legal)) ή μπορείτε να επισκεφτείτε την τοποθεσία web των Ευρωπαϊκών Κέντρων Καταναλωτή [\(http://ec.europa.eu/consumers/solving\\_consumer\\_disputes/non](http://ec.europa.eu/consumers/solving_consumer_disputes/non-judicial_redress/ecc-net/index_en.htm)[judicial\\_redress/ecc-net/index\\_en.htm](http://ec.europa.eu/consumers/solving_consumer_disputes/non-judicial_redress/ecc-net/index_en.htm)). Οι καταναλωτές έχουν το δικαίωμα να επιλέξουν αν θα αξιώσουν την υπηρεσία στα πλαίσια της Περιορισμένης εγγύησης ΗΡ ή από τον πωλητή στα πλαίσια της νόμιμης εγγύησης δύο ετών.

## 匈牙利

A HP korlátozott jótállás egy olyan kereskedelmi jótállás, amelyet a HP a saját elhatározásából biztosít. Az egyes országokban a HP mint gyártó által vállalt korlátozott jótállást biztosító HP vállalatok neve és címe:

**Magyarország**: HP Inc Magyarország Kft., H-1117 Budapest, Alíz utca 1.

A HP korlátozott jótállásban biztosított jogok azokon a jogokon felül illetik meg Önt, amelyek a termékeknek az adásvételi szerződés szerinti minőségére vonatkozó kétéves, jogszabályban foglalt eladói szavatosságból, továbbá ha az Ön által vásárolt termékre alkalmazandó, a jogszabályban foglalt kötelező eladói jótállásból erednek, azonban számos körülmény hatással lehet arra, hogy ezek a jogok Önt megilletike. További információért kérjük, keresse fel a következő webhelyet: Jogi Tájékoztató Fogyasztóknak ([www.hp.com/go/eu-legal](http://www.hp.com/go/eu-legal)) vagy látogassa meg az Európai Fogyasztói Központok webhelyét ([http://ec.europa.eu/consumers/solving\\_consumer\\_disputes/non-judicial\\_redress/ecc-net/index\\_en.htm](http://ec.europa.eu/consumers/solving_consumer_disputes/non-judicial_redress/ecc-net/index_en.htm)). A fogyasztóknak jogában áll, hogy megválasszák, hogy a jótállással kapcsolatos igényüket a HP korlátozott jótállás alapján vagy a kétéves, jogszabályban foglalt eladói szavatosság, illetve, ha alkalmazandó, a jogszabályban foglalt kötelező eladói jótállás alapján érvényesítik.

## 捷克共和国

Omezená záruka HP je obchodní zárukou dobrovolně poskytovanou společností HP. Názvy a adresy společností skupiny HP, které odpovídají za plnění omezené záruky HP ve vaší zemi, jsou následující:

**Česká republika**: HP Inc Czech Republic s. r. o., Za Brumlovkou 5/1559, 140 00 Praha 4

Výhody, poskytované omezenou zárukou HP, se uplatňuji jako doplňek k jakýmkoli právním nárokům na dvouletou záruku poskytnutou prodejcem v případě nesouladu zboží s kupní smlouvou. Váš nárok na uznání těchto práv však může záviset na mnohých faktorech. Omezená záruka HP žádným způsobem neomezuje ani neovlivňuje zákonná práva zákazníka. Další informace získáte kliknutím na následující odkaz: Zákonná záruka spotřebitele ([www.hp.com/go/eu-legal\)](http://www.hp.com/go/eu-legal) případně můžete navštívit webové stránky Evropského spotřebitelského centra ([http://ec.europa.eu/consumers/solving\\_consumer\\_disputes/non-judicial\\_redress/](http://ec.europa.eu/consumers/solving_consumer_disputes/non-judicial_redress/ecc-net/index_en.htm) [ecc-net/index\\_en.htm\)](http://ec.europa.eu/consumers/solving_consumer_disputes/non-judicial_redress/ecc-net/index_en.htm). Spotřebitelé mají právo se rozhodnout, zda chtějí službu reklamovat v rámci omezené záruky HP nebo v rámci zákonem stanovené dvouleté záruky u prodejce.

### 斯洛伐克

Obmedzená záruka HP je obchodná záruka, ktorú spoločnosť HP poskytuje dobrovoľne. Meno a adresa subjektu HP, ktorý zabezpečuje plnenie vyplývajúce z Obmedzenej záruky HP vo vašej krajine:

**Slovenská republika**: HP Inc Slovakia, s.r.o., Galvaniho 7, 821 04 Bratislava

Výhody Obmedzenej záruky HP sa uplatnia vedľa prípadných zákazníkových zákonných nárokov voči predávajúcemu z vád, ktoré spočívajú v nesúlade vlastností tovaru s jeho popisom podľa predmetnej zmluvy. Možnosť uplatnenia takých prípadných nárokov však môže závisieť od rôznych faktorov. Služby Obmedzenej záruky HP žiadnym spôsobom neobmedzujú ani neovplyvňujú zákonné práva zákazníka, ktorý je spotrebiteľom. Ďalšie informácie nájdete na nasledujúcom prepojení: Zákonná záruka spotrebiteľa [\(www.hp.com/go/eu-legal](http://www.hp.com/go/eu-legal)), prípadne môžete navštíviť webovú lokalitu európskych zákazníckych stredísk ([http://ec.europa.eu/consumers/solving\\_consumer\\_disputes/non-judicial\\_redress/ecc-net/index\\_en.htm](http://ec.europa.eu/consumers/solving_consumer_disputes/non-judicial_redress/ecc-net/index_en.htm)). Spotrebitelia majú právo zvoliť si, či chcú uplatniť servis v rámci Obmedzenej záruky HP alebo počas zákonnej dvojročnej záručnej lehoty u predajcu.

### 波兰

Ograniczona gwarancja HP to komercyjna gwarancja udzielona dobrowolnie przez HP. Nazwa i adres podmiotu HP odpowiedzialnego za realizację Ograniczonej gwarancji HP w Polsce:

**Polska**: HP Inc Polska sp. z o.o., Szturmowa 2a, 02-678 Warszawa, wpisana do rejestru przedsiębiorców prowadzonego przez Sąd Rejonowy dla m.st. Warszawy w Warszawie, XIII Wydział Gospodarczy Krajowego Rejestru Sądowego, pod numerem KRS 0000546115, NIP 5213690563, REGON 360916326, GIOŚ E0020757WZBW, kapitał zakładowy 480.000 PLN.

Świadczenia wynikające z Ograniczonej gwarancji HP stanowią dodatek do praw przysługujących nabywcy w związku z dwuletnią odpowiedzialnością sprzedawcy z tytułu niezgodności towaru z umową (rękojmia). Niemniej, na możliwość korzystania z tych praw mają wpływ różne czynniki. Ograniczona gwarancja HP w żaden sposób nie ogranicza praw konsumenta ani na nie nie wpływa. Więcej informacji można znaleźć pod następującym łączem: Gwarancja prawna konsumenta ([www.hp.com/go/eu-legal](http://www.hp.com/go/eu-legal)), można także odwiedzić stronę internetową Europejskiego Centrum Konsumenckiego [\(http://ec.europa.eu/consumers/](http://ec.europa.eu/consumers/solving_consumer_disputes/non-judicial_redress/ecc-net/index_en.htm) [solving\\_consumer\\_disputes/non-judicial\\_redress/ecc-net/index\\_en.htm\)](http://ec.europa.eu/consumers/solving_consumer_disputes/non-judicial_redress/ecc-net/index_en.htm). Konsumenci mają prawo wyboru co do możliwosci skorzystania albo z usług gwarancyjnych przysługujących w ramach Ograniczonej gwarancji HP albo z uprawnień wynikających z dwuletniej rękojmi w stosunku do sprzedawcy.

## 保加利亚

Ограничената гаранция на HP представлява търговска гаранция, доброволно предоставяна от HP. Името и адресът на дружеството на HP за вашата страна, отговорно за предоставянето на гаранционната поддръжка в рамките на Ограничената гаранция на HP, са както следва:

HP Inc Bulgaria EOOD (Ейч Пи Инк България ЕООД), гр. София 1766, район р-н Младост, бул. Околовръстен Път No 258, Бизнес Център Камбаните

Предимствата на Ограничената гаранция на HP се прилагат в допълнение към всички законови права за двугодишна гаранция от продавача при несъответствие на стоката с договора за продажба. Въпреки това, различни фактори могат да окажат влияние върху условията за получаване на тези права. Законовите права на потребителите не са ограничени или засегнати по никакъв начин от Ограничената гаранция на HP. За допълнителна информация, моля вижте Правната гаранция на потребителя ([www.hp.com/go/eu-legal](http://www.hp.com/go/eu-legal)) или посетете уебсайта на Европейския потребителски център ([http://ec.europa.eu/consumers/solving\\_consumer\\_disputes/non-judicial\\_redress/ecc-net/index\\_en.htm](http://ec.europa.eu/consumers/solving_consumer_disputes/non-judicial_redress/ecc-net/index_en.htm)). Потребителите имат правото да избират дали да претендират за извършване на услуга в рамките на Ограничената гаранция на HP или да потърсят такава от търговеца в рамките на двугодишната правна гаранция.

### 罗马尼亚

Garanția limitată HP este o garanție comercială furnizată în mod voluntar de către HP. Numele și adresa entității HP răspunzătoare de punerea în aplicare a Garanției limitate HP în țara dumneavoastră sunt următoarele:

**Romănia**: HP Inc Romania SRL, 6 Dimitrie Pompeiu Boulevard, Building E, 2nd floor, 2nd District, Bucureşti

Beneficiile Garanției limitate HP se aplică suplimentar faţă de orice drepturi privind garanţia de doi ani oferită de vânzător pentru neconformitatea bunurilor cu contractul de vânzare; cu toate acestea, diverşi factori pot avea impact asupra eligibilităţii dvs. de a beneficia de aceste drepturi. Drepturile legale ale consumatorului nu sunt limitate sau afectate în vreun fel de Garanția limitată HP. Pentru informaţii suplimentare consultaţi următorul link: garanția acordată consumatorului prin lege [\(www.hp.com/go/eu-legal](http://www.hp.com/go/eu-legal)) sau puteți accesa site-ul Centrul European al Consumatorilor [\(http://ec.europa.eu/consumers/solving\\_consumer\\_disputes/](http://ec.europa.eu/consumers/solving_consumer_disputes/non-judicial_redress/ecc-net/index_en.htm) [non-judicial\\_redress/ecc-net/index\\_en.htm\)](http://ec.europa.eu/consumers/solving_consumer_disputes/non-judicial_redress/ecc-net/index_en.htm). Consumatorii au dreptul să aleagă dacă să pretindă despăgubiri în cadrul Garanței limitate HP sau de la vânzător, în cadrul garanției legale de doi ani.

## 比利时和荷兰

De Beperkte Garantie van HP is een commerciële garantie vrijwillig verstrekt door HP. De naam en het adres van de HP-entiteit die verantwoordelijk is voor het uitvoeren van de Beperkte Garantie van HP in uw land is als volgt:

**Nederland**: HP Nederland B.V., Startbaan 16, 1187 XR Amstelveen

**België**: HP Belgium BVBA, Hermeslaan 1A, B-1831 Diegem

De voordelen van de Beperkte Garantie van HP vormen een aanvulling op de wettelijke garantie voor consumenten gedurende twee jaren na de levering te verlenen door de verkoper bij een gebrek aan conformiteit van de goederen met de relevante verkoopsovereenkomst. Niettemin kunnen diverse factoren een impact hebben op uw eventuele aanspraak op deze wettelijke rechten. De wettelijke rechten van de consument worden op geen enkele wijze beperkt of beïnvloed door de Beperkte Garantie van HP. Raadpleeg voor meer informatie de volgende webpagina: Wettelijke garantie van de consument ([www.hp.com/go/eu](http://www.hp.com/go/eu-legal)[legal](http://www.hp.com/go/eu-legal)) of u kan de website van het Europees Consumenten Centrum bezoeken [\(http://ec.europa.eu/](http://ec.europa.eu/consumers/solving_consumer_disputes/non-judicial_redress/ecc-net/index_en.htm) [consumers/solving\\_consumer\\_disputes/non-judicial\\_redress/ecc-net/index\\_en.htm\)](http://ec.europa.eu/consumers/solving_consumer_disputes/non-judicial_redress/ecc-net/index_en.htm). Consumenten hebben het recht om te kiezen tussen enerzijds de Beperkte Garantie van HP of anderzijds het aanspreken van de verkoper in toepassing van de wettelijke garantie.

## 芬兰

HP:n rajoitettu takuu on HP:n vapaaehtoisesti antama kaupallinen takuu. HP:n myöntämästä takuusta maassanne vastaavan HP:n edustajan yhteystiedot ovat:

**Suomi**: HP Finland Oy, Piispankalliontie, FIN - 02200 Espoo

HP:n takuun edut ovat voimassa mahdollisten kuluttajansuojalakiin perustuvien oikeuksien lisäksi sen varalta, että tuote ei vastaa myyntisopimusta. Saat lisätietoja seuraavasta linkistä: Kuluttajansuoja ([www.hp.com/go/eu-legal](http://www.hp.com/go/eu-legal)) tai voit käydä Euroopan kuluttajakeskuksen sivustolla ([http://ec.europa.eu/](http://ec.europa.eu/consumers/solving_consumer_disputes/non-judicial_redress/ecc-net/index_en.htm) [consumers/solving\\_consumer\\_disputes/non-judicial\\_redress/ecc-net/index\\_en.htm\)](http://ec.europa.eu/consumers/solving_consumer_disputes/non-judicial_redress/ecc-net/index_en.htm). Kuluttajilla on oikeus vaatia virheen korjausta HP:n takuun ja kuluttajansuojan perusteella HP:lta tai myyjältä.

## 斯洛文尼亚

Omejena garancija HP je prostovoljna trgovska garancija, ki jo zagotavlja podjetje HP. Ime in naslov poslovne enote HP, ki je odgovorna za omejeno garancijo HP v vaši državi, sta naslednja:

**Slovenija**: HP Europe B.V., Amsterdam, Meyrin Branch, Route du Nant-d'Avril 150, 1217 Meyrin, Switzerland

Ugodnosti omejene garancije HP veljajo poleg zakonskih pravic, ki ob sklenitvi kupoprodajne pogodbe izhajajo iz dveletne garancije prodajalca v primeru neskladnosti blaga, vendar lahko na izpolnjevanje pogojev za uveljavitev pravic vplivajo različni dejavniki. Omejena garancija HP nikakor ne omejuje strankinih z zakonom predpisanih pravic in ne vpliva nanje. Za dodatne informacije glejte naslednjo povezavo: Strankino pravno jamstvo [\(www.hp.com/go/eu-legal\)](http://www.hp.com/go/eu-legal); ali pa obiščite spletno mesto evropskih središč za potrošnike ([http://ec.europa.eu/consumers/solving\\_consumer\\_disputes/non-judicial\\_redress/ecc-net/index\\_en.htm](http://ec.europa.eu/consumers/solving_consumer_disputes/non-judicial_redress/ecc-net/index_en.htm)). Potrošniki imajo pravico izbrati, ali bodo uveljavljali pravice do storitev v skladu z omejeno garancijo HP ali proti prodajalcu v skladu z dvoletno zakonsko garancijo.

## 克罗地亚

HP ograničeno jamstvo komercijalno je dobrovoljno jamstvo koje pruža HP. Ime i adresa HP subjekta odgovornog za HP ograničeno jamstvo u vašoj državi:

**Hrvatska**: HP Computing and Printing d.o.o. za računalne i srodne aktivnosti, Radnička cesta 41, 10000 Zagreb

Pogodnosti HP ograničenog jamstva vrijede zajedno uz sva zakonska prava na dvogodišnje jamstvo kod bilo kojeg prodavača s obzirom na nepodudaranje robe s ugovorom o kupnji. Međutim, razni faktori mogu utjecati na vašu mogućnost ostvarivanja tih prava. HP ograničeno jamstvo ni na koji način ne utječe niti ne ograničava zakonska prava potrošača. Dodatne informacije potražite na ovoj adresi: Zakonsko jamstvo za potrošače [\(www.hp.com/go/eu-legal](http://www.hp.com/go/eu-legal)) ili možete posjetiti web-mjesto Europskih potrošačkih centara ([http://ec.europa.eu/consumers/solving\\_consumer\\_disputes/non-judicial\\_redress/ecc-net/index\\_en.htm](http://ec.europa.eu/consumers/solving_consumer_disputes/non-judicial_redress/ecc-net/index_en.htm)). Potrošači imaju pravo odabrati žele li ostvariti svoja potraživanja u sklopu HP ograničenog jamstva ili pravnog jamstva prodavača u trajanju ispod dvije godine.

### 拉脱维亚

HP ierobežotā garantija ir komercgarantija, kuru brīvprātīgi nodrošina HP. HP uzņēmums, kas sniedz HP ierobežotās garantijas servisa nodrošinājumu jūsu valstī:

**Latvija**: HP Finland Oy, PO Box 515, 02201 Espoo, Finland
HP ierobežotās garantijas priekšrocības tiek piedāvātas papildus jebkurām likumīgajām tiesībām uz pārdevēja un/vai rażotāju nodrošinātu divu gadu garantiju gadījumā, ja preces neatbilst pirkuma līgumam, tomēr šo tiesību saņemšanu var ietekmēt vairāki faktori. HP ierobežotā garantija nekādā veidā neierobežo un neietekmē patērētāju likumīgās tiesības. Lai iegūtu plašāku informāciju, izmantojiet šo saiti: Patērētāju likumīgā garantija [\(www.hp.com/go/eu-legal\)](http://www.hp.com/go/eu-legal) vai arī Eiropas Patērētāju tiesību aizsardzības centra tīmekļa vietni [\(http://ec.europa.eu/consumers/solving\\_consumer\\_disputes/non-judicial\\_redress/ecc-net/](http://ec.europa.eu/consumers/solving_consumer_disputes/non-judicial_redress/ecc-net/index_en.htm) [index\\_en.htm\)](http://ec.europa.eu/consumers/solving_consumer_disputes/non-judicial_redress/ecc-net/index_en.htm). Patērētājiem ir tiesības izvēlēties, vai pieprasīt servisa nodrošinājumu saskaņā ar HP ierobežoto garantiju, vai arī pārdevēja sniegto divu gadu garantiju.

## 立陶宛

HP ribotoji garantija yra HP savanoriškai teikiama komercinė garantija. Toliau pateikiami HP bendrovių, teikiančių HP garantiją (gamintojo garantiją) jūsų šalyje, pavadinimai ir adresai:

**Lietuva**: HP Finland Oy, PO Box 515, 02201 Espoo, Finland

HP ribotoji garantija papildomai taikoma kartu su bet kokiomis kitomis įstatymais nustatytomis teisėmis į pardavėjo suteikiamą dviejų metų laikotarpio garantiją dėl prekių atitikties pardavimo sutarčiai, tačiau tai, ar jums ši teisė bus suteikiama, gali priklausyti nuo įvairių aplinkybių. HP ribotoji garantija niekaip neapriboja ir neįtakoja įstatymais nustatytų vartotojo teisių. Daugiau informacijos rasite paspaudę šią nuorodą: Teisinė vartotojo garantija [\(www.hp.com/go/eu-legal](http://www.hp.com/go/eu-legal)) arba apsilankę Europos vartotojų centro internetinėje svetainėje [\(http://ec.europa.eu/consumers/solving\\_consumer\\_disputes/non-judicial\\_redress/ecc-net/](http://ec.europa.eu/consumers/solving_consumer_disputes/non-judicial_redress/ecc-net/index_en.htm) [index\\_en.htm\)](http://ec.europa.eu/consumers/solving_consumer_disputes/non-judicial_redress/ecc-net/index_en.htm). Vartotojai turi teisę prašyti atlikti techninį aptarnavimą pagal HP ribotąją garantiją arba pardavėjo teikiamą dviejų metų įstatymais nustatytą garantiją.

## 爱沙尼亚

HP piiratud garantii on HP poolt vabatahtlikult pakutav kaubanduslik garantii. HP piiratud garantii eest vastutab HP üksus aadressil:

**Eesti**: HP Finland Oy, PO Box 515, 02201 Espoo, Finland

HP piiratud garantii rakendub lisaks seaduses ettenähtud müüjapoolsele kaheaastasele garantiile, juhul kui toode ei vasta müügilepingu tingimustele. Siiski võib esineda asjaolusid, mille puhul teie jaoks need õigused ei pruugi kehtida. HP piiratud garantii ei piira ega mõjuta mingil moel tarbija seadusjärgseid õigusi. Lisateavet leiate järgmiselt lingilt: tarbija õiguslik garantii [\(www.hp.com/go/eu-legal](http://www.hp.com/go/eu-legal)) või võite külastada Euroopa tarbijakeskuste veebisaiti ([http://ec.europa.eu/consumers/solving\\_consumer\\_disputes/non](http://ec.europa.eu/consumers/solving_consumer_disputes/non-judicial_redress/ecc-net/index_en.htm)[judicial\\_redress/ecc-net/index\\_en.htm](http://ec.europa.eu/consumers/solving_consumer_disputes/non-judicial_redress/ecc-net/index_en.htm)). Tarbijal on õigus valida, kas ta soovib kasutada HP piiratud garantiid või seadusega ette nähtud müüjapoolset kaheaastast garantiid.

## 俄罗斯

#### **Срок службы принтера для России**

Срок службы данного принтера HP составляет пять лет в нормальных условиях эксплуатации. Срок службы отсчитывается с момента ввода принтера в эксплуатацию. В конце срока службы HP рекомендует посетить веб-сайт нашей службы поддержки по адресу http://www.hp.com/support и/или связаться с авторизованным поставщиком услуг HP для получения рекомендаций в отношении дальнейшего безопасного использования принтера.

## <span id="page-145-0"></span>**HP** 高级保护保修: **LaserJet** 碳粉盒有限保修声明

HP 保证其产品不存在材料和工艺上的缺陷。

本保修声明不适用于以下产品: (a) 经过重新注满、整修、再造或擅自改动;(b) 由于滥用、不正确存储 或未按发布的此打印机产品的环境规格说明进行操作而产生问题;(c) 发生正常使用磨损。

要获得保修服务,请将产品(连同问题的书面说明和打印样本一起)退还购买处或与 HP 客户支持部门 联系。HP 为您提供了两种选择:更换被证实有缺陷的产品或退还购买款项。

在当地法律允许的范围内,此保修条款是唯一的,其它明示或暗示的书面或口头的担保或条件均无效, 并且 HP 特此否认对任何特殊用途的适销性、满意质量和适用性所做的暗示担保或条件。

在当地法律允许的范围内, HP 或其供应商对直接、特殊、偶发性、继发性(包括利润损失或数据丢失) 的损害或其它损害概不负责,无论这些损害是基于合同、民事侵权行为还是其它规定。

除法律规定外,此声明中包含的保修条款不排除、限制或修改您购买此产品所获得的法定权利,而且还 是对此权利的补充。

## <span id="page-146-0"></span>**HP** 对非 **HP** 耗材的政策

HP 建议不要使用非 HP 碳粉盒,无论新的还是再造的。

 $\dddot{\Xi}'$ 注: 对 HP 打印机产品而言, 使用非 HP 碳粉盒或重注的碳粉盒既不影响对客户的保修也不影响提供给客 户的任何 HP 支持合同。但是,如果产品的故障或损坏是因为使用非 HP 碳粉盒或重注碳粉盒而造成的, 对于这种特殊的故障或损坏,HP 将根据维修花费的时间和材料按标准进行收费。

## <span id="page-147-0"></span>**HP** 防伪网站

安装 HP 碳粉盒后, 如果控制面板消息提示该碳粉盒并非 HP 原装, 请访问 [www.hp.com/go/](http://www.hp.com/go/anticounterfeit) [anticounterfeit](http://www.hp.com/go/anticounterfeit)。HP 将帮助您确定该碳粉盒是否为原装碳粉盒并采取措施解决问题。

如果您发现以下情况,则使用的碳粉盒可能不是正品 HP 碳粉盒:

- 耗材状态页指出安装了非 HP 耗材。
- 遇到许多与碳粉盒有关的问题。
- 碳粉盒外观不正常(例如,外包装不同于 HP 包装)。

## <span id="page-148-0"></span>存储在碳粉盒上的数据

本产品所用的 HP 碳粉盒配有一个内存芯片,该内存芯片可协助产品操作。

此外,此内存芯片还可收集有关产品使用的有限信息,其中可能包括以下信息:碳粉盒首次安装日期、 碳粉盒上次使用日期、使用碳粉盒打印的页数、打印范围、所用的打印模式、已出现的任何打印错误及 产品型号。这些信息对 HP 设计将来的产品以满足客户的打印需求大有帮助。

从碳粉盒内存芯片收集的数据不包含任何可用于识别碳粉盒客户或用户的身份或其产品的信息。

HP 还会从退回至 HP 免费退回和回收利用计划(HP 环球伙伴计划: [www.hp.com/recycle](http://www.hp.com/recycle))的碳粉盒中收 集内存芯片样本。HP 将读取和研究此样本内存芯片,以完善其将来的产品。帮助 HP 回收利用此碳粉盒 的合作伙伴也可能会访问这些数据。

任何拥有碳粉盒的第三方均可能访问内存芯片中的匿名信息。

## <span id="page-149-0"></span>最终用户许可协议

在使用本软件设备之前,请仔细阅读以下内容:本最终用户许可协议(以下简称"EULA")是 (a) 您(个 人或单一实体)与(b) HP Inc. (以下简称"HP")之间签订的法律协议,用于监管您对您 HP 产品中安装 的或由 HP 提供给您使用的、不受您与 HP 或其供应商之间签订的单独许可协议约束的任何软件产品(以 下简称"HP 软件")的使用。其它软件可能在其联机文档中包含一份 EULA。术语"软件产品"是指计 算机软件,可能包括关联的介质、印刷材料和"联机"或电子文档。

HP 产品可能随附本 EULA 的补充或修正条款。

只有您同意了本 EULA 的所有条款和条件,才能获得本软件产品的权利。一旦安装、复制、下载或以其 它方式使用本软件产品,即表明您同意遵守本 EULA 的条款。如果您不接受这些许可条款, 您的唯一补 偿是根据您购买地点的退款政策,在 14 天内退还整套未使用的产品(硬件和软件)以获得退款。

- 1. **授予许可**。如果您遵守本 EULA 的所有条款和条件, HP 会授予您以下权利:
	- **a.** 使用。您可以在单台计算机("您的计算机")上使用本软件产品。如果本软件产品是通过互 联网提供给您的,并且最初获得的是可用于多台计算机的许可,则您可以在指定数量的计算机 上安装和使用本软件产品。您不得拆分本软件产品的各个组成部分以用于多台计算机。您不 具有分发本软件产品的权利。您可以将本软件产品加载到您计算机的临时内存 (RAM) 中以使 用本软件产品。
	- **b.** 存储。您可以将本软件产品复制到 HP 产品的本机内存或存储设备中。
	- **c.** 复制。您可以制作本软件产品的存档或备份副本,但前提是每个副本都包含原软件产品的全部 所有权通告,并且仅用于备份目的。
	- **d.** 保留权利。HP 及其供应商保留本 EULA 未明确授予的所有权利。
	- **e.** 免费。尽管本 EULA 的条款和条件有规定,本软件产品中用于组成非专有 HP 软件或第三方依 据公共许可协议提供的软件("免费软件")的全部或部分软件程序将许可您使用,并且受到 此类免费软件随附的软件许可协议的条款和条件约束,无论下载软件时接受的是不连续协议、 拆封许可或电子许可条款。您对免费软件的使用将完全受到此类许可协议的条款和条件约束。
	- **f.** 恢复解决方案。任何针对 HP 产品提供的软件恢复解决方案,无论是基于硬盘驱动器的解决方 案、基于外部介质的恢复解决方案(例如软盘、CD 或 DVD)还是以其它任何形式提供的同等 解决方案,都只能用于恢复最初购买此恢复解决方案所针对的 HP 产品的硬盘驱动器。对此类 恢复解决方案中包含的任何 Microsoft 操作系统软件的使用应受到 Microsoft 许可协议的约束。
- **2.** 升级。要使用标识为升级版本的软件产品,您之前必须获得经过 HP 标识为具备升级资格的原软件 产品的使用许可。升级之后,您不能再使用为您提供升级资格的原软件产品。通过使用本软件产 品,您还同意在您的 HP 产品连接到互联网时 HP 可以自动访问您的 HP 产品以检查某些软件产品的 版本或状态,并可能自动下载此类软件产品的升级或更新版本,并将其安装到您的 HP 产品中,以 提供保持 HP 软件和 HP 产品的功能、性能或安全性以及促进为您提供的支持或其他服务而需要的新 版本或更新版本。在某些情况下,根据升级或更新的类型,可能会向您发送通知(通过弹出窗口或 其它方法),这些通知可能会要求您启动升级或更新。
- **3.** 其它软件。本 EULA 同样适用于 HP 为原软件产品提供的更新和补充,除非 HP 随同更新或补充提供 了其他条款。如果本 EULA 与此类条款发生冲突,则优先采用这些条款。
- **4.** 转让。
	- **a.** 第三方。本软件产品的初始用户可以一次性将本软件产品转让给其他最终用户。任何转让都 必须包括所有组件、介质、印刷材料、本 EULA 和授权证书(如果适用)。不得进行间接转

让,例如寄售。在转让之前,接收所转让产品的最终用户必须同意本 EULA 的所有条款。在转 让本软件产品之时,您的许可将自动终止。

- **b.** 限制。您不得出租、租赁或出借本软件产品,或将本软件产品用于商业分时共享或机构用途。 如果本 EULA 没有明确声明,您不得再许可、分配或转让本许可或软件产品。
- **5.** 所有权。本软件产品和用户文档中的所有知识产权都归 HP 或其供应商所有,并受法律保护,包括 但不限于美国版权法、商业机密、商标法以及国际公约条款和其它所有适用法律。不得删除本软件 产品中的任何产品标识、版权声明或所有权限制。
- **6.** 对反向工程的限制。不得对本软件产品进行反向工程、反编译或反汇编,但如果本 EULA 明确许可, 或适用法律明确规定,尽管有此项限制,上述活动仍被允许,则本条款限制在法律明文规定的范围 内将不适用。
- **7.** 期限。除非终止或拒绝,否则本 EULA 一直有效。按照本 EULA 的其他部分规定的条件,或您未能遵 守本 EULA 的条款或条件,本 EULA 也会终止。

#### **8.** 同意收集**/**使用数据。

**a.** HP 将使用 cookie 和其它 Web 技术工具收集与 HP 软件和您的 HP 产品相关的匿名技术信息。 这些数据将用于提供升级和相关支持或第 2 节中介绍的其它服务。HP 还会收集您的 IP 地址、 与您 HP 产品相关的其它唯一标识信息等个人信息以及您在注册 HP 产品时提供的数据。除提 供升级和相关支持或其它服务,这些数据还将用于给您发送营销通信(在适用法律要求时,每 种情况都必须先获得您的明确同意)。

在适用法律允许的范围内,通过接受这些条款和条件,则表明您同意 HP 及其子公司和分支机 构依照本 EULA 中的规定以及 HP 隐私政策中的进一步规定,收集和使用匿名和个人数据: [www8.hp.com/us/en/privacy/privacy.html?jumpid=reg\\_r1002\\_usen\\_c-001\\_title\\_r0001](http://www8.hp.com/us/en/privacy/privacy.html?jumpid=reg_r1002_usen_c-001_title_r0001)

- **b.** 第三方收集/使用。您 HP 产品中包含的某些软件程序由第三方提供,并由第三方单独为您授予 许可(以下简称"第三方软件")。您的 HP 产品中可能已安装并运行第三方软件,即使您选 择不激活/购买此类软件。第三方软件可能会收集和传输有关您系统的技术信息(即 IP 地址、 唯一设备标识符、已安装的软件版本等)以及其它系统数据。第三方将使用此类信息来识别技 术系统属性,并确保您的系统已安装该软件的最新版本。如果您不希望第三方软件收集此技术 信息或自动向您发送版本更新,您应当在连接到互联网之前先卸载这些软件。
- 9. 担保免责声明。在适用法律允许的最大范围内,HP 及其供应商按"原样"提供可能"存在各种错 误"的本软件产品,并明确拒绝作出所有其它明示、暗示或法定的保证、担保或规定,包括但不限 于对本软件产品的权利和非侵权性担保,以及对适销性、质量满意度、特殊用途适用性以及无病毒 的任何暗示的担保、保证和规定。某些州(省)/管辖区不允许使用隐含担保或限制隐含担保的期 限,因此以上免责声明可能不适用于您。

在澳大利亚和新西兰,该软件附带根据澳大利亚和新西兰的消费法不得排除的保证。澳大利亚消费 者享有在产品发生重大故障时更换产品或退款的权利,并可获得其它合理的有关可预见损失或损坏 的补偿。澳大利亚消费者还享有在软件质量不可接受且又未构成重大故障时对软件进行修复或更 换的权利。对于购买商品用于个人、家庭或日常消费用途且不用于公司用途的新西兰消费者(以下 简称"新西兰消费者")享有维修、更换或退回故障产品费用的权利,并可获得其他合理可预见损 失或损坏的补偿。

**10.** 责任限制。根据当地法律,无论可能造成何种损失,按照本 EULA 的条款,HP 及其供应商的全部责 任以及对所有上述情况的全部赔偿应限于您为本软件产品支付的实际金额或 5.00 美元(取二者之 中最高金额)。在适用法律允许的最大范围内,在任何情况下,HP 或其供应商对因使用或不能使 用本软件产品或有关任何本 EULA 的条款而引起的或与其相关的任何特殊的、意外的、间接的、或 相因而生的损害赔偿(包括但不限于,因利润或机密或其他信息损失、业务中断、个人伤害、软件 产品的使用或不能使用引起的或者与软件产品的使用或者不能使用相关的或者与此 EULA 的任何条 款相关的隐私损失)概不负责,即使 HP 或任何供应商已被通知发生该等损失的可能性,并且补偿

并未达到基本目的亦如此。某些州(省)/管辖区不允许排除或限制偶然或相因而生的损害,因此 以上限制或排除情况可能不适用于您。

- 11. 美国政府客户。美国政府按照 FAR 12.211 和 12.212, 根据 HP 的标准商业许可, 获得商业计算机软 件、计算机软件文档和商业制品的技术数据的许可证。
- **12.** 遵守出口法。您应遵守美国和其他国家/地区的所有相关法律和规定("出口法律")以确保本软 件产品不会(1) 违反出口法律而被直接或间接出口,或(2) 用于任何被出口法律法规所禁止的目的, 包括但不限于核能、化学或生物武器的扩散。
- **13.** 订约的资格和权限。您声明自己达到了您居住国的成人合法年龄,并且,如果适用,您的雇主正式 授权您签订此合同。
- **14.** 适用法律。本 EULA 受设备购买地所在国家/地区的法律管制。
- **15.** 完整协议。本 EULA(包括随 HP 产品提供的本 EULA 的任何补充条款或修正条款)是您与 HP 之间就 本软件产品达成的全部协议,并且取代一切先前或同时就本软件产品或本 EULA 所涉及的任何其它 标的的口头或书面的通信、建议和声明。如果任何 HP 支持服务的政策或计划的条款与本 EULA 的条 款有冲突,以本 EULA 中的条款为准。

© 版权所有 2015 HP Development Company, L.P.

此处包含的信息如有更改,恕不另行通知。此处提及的所有其他产品名称均可能是其各自公司的商标。 在适用法律允许的范围内,此类产品和服务附带的保修声明中明确规定了 HP 产品和服务的所有保修事 项。不得将本文的任何内容视为构成附加保修。在适用法律允许的范围内,HP 对本文档中的技术错误、 编辑错误或遗漏不承担任何责任。

第一版:2015 年 8 月

## **OpenSSL**

本产品包括 OpenSSL Project 开发的用于 OpenSSL Toolkit 的软件 (http://www.openssl.org/)

本软件由 OpenSSL PROJECT 以"维持原状"的方式提供,并且没有任何明示或暗示的担保,包括但不限 于适销性和特定用途适用性的暗示担保。在任何情况下,OpenSSL PROJECT 或其投资方都不对任何直接、 间接、意外、特殊、惩罚性或随发性损失(包括但不限于替代货物或服务的采购、使用、数据或利益损 失或业务中断造成的损失)承担责任,

不论这种损失如何造成以及基于何种责任理论,不论是由于使用本软件而引起的基于合同、严格赔偿合 同还是侵权(包括疏忽或其它方面)损失,也不论是否建议过此类损失的可能性。

本产品中包含由 Eric Young (eay@cryptsoft.com) 编写的加密软件。本产品包括 Tim Hudson (tjh@cryptsoft.com) 编写的密码软件。

## <span id="page-153-0"></span>客户自助维修保修服务

HP 产品中有许多客户自助维修 (CSR) 部件, 能最大程度地减少维修时间, 让您更灵活地更换缺陷部件。 如果 HP 在诊断期间发现可以通过使用 CSR 部件来完成维修, HP 将直接将此部件运送给您进行更换。 有 两种类型的 CSR 部件: 1) 客户必须进行自助维修的部件。 如果要求 HP 更换这些部件,您需为此服务支 付路费和人工费用。 2) 客户可以选择进行自助维修的部件。 这些部件的设计也适合客户自助维修。 但 是,如果需要 HP 为您更换它们, HP 也将按照适用于您产品的保修服务类别进行更换,且不另行收费。

根据供应情况和地理许可条件, HP 将在下一工作日内交付 CSR 部件。如果地理条件许可, 也可当天或 四小时内交货,但须另行付费。 如需帮助,您可以致电 HP 技术支持中心,技术人员将通过电话向您提 供帮助。 HP 将在随替换 CSR 部件提供的材料内指明是否必须将缺陷部件退回 HP。 如果需要将缺陷部 件退回 HP, 您必须在指定的时间(一般在五(5)个工作日)内将缺陷部件退回 HP。 必须将缺陷部件与 随运送材料提供的文档一起退回。 如果不退回缺陷部件,HP 可能会向您索要更换费用。 对于客户自助 维修部件, HP 将支付所有运送和部件退回费用, 并确定是使用普通邮递方式还是快递方式。

<span id="page-154-0"></span>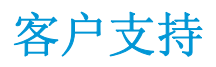

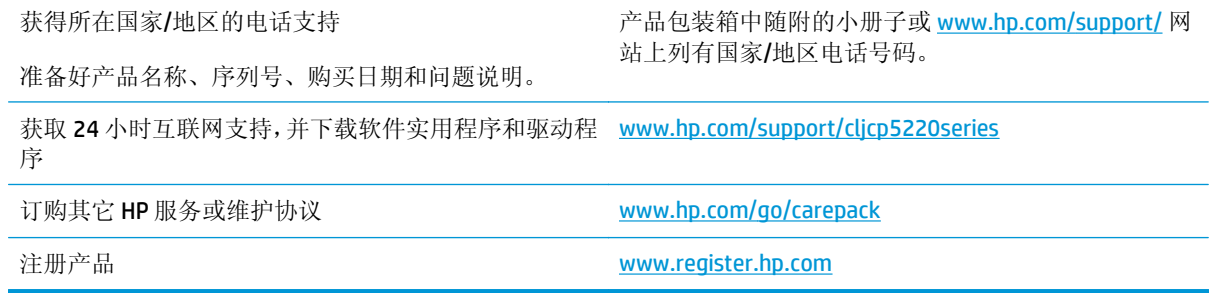

# **C** 规格

- [物理规格](#page-157-0)
- [能耗、电气规格和声音排放](#page-158-0)
- [环境规格](#page-158-0)

<span id="page-157-0"></span>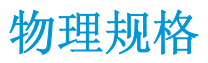

#### 表 **C-1** 物理规格

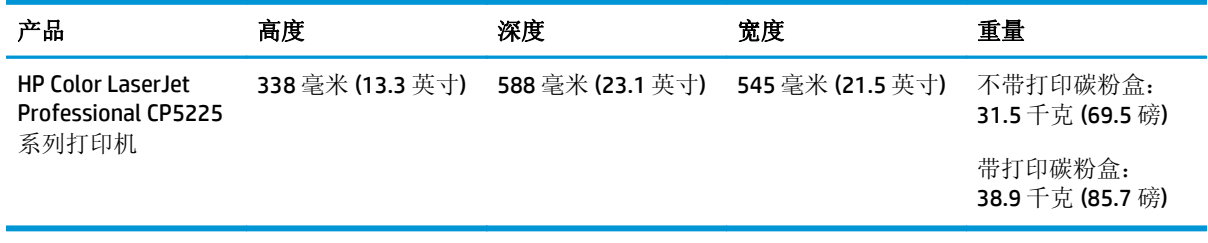

## <span id="page-158-0"></span>能耗、电气规格和声音排放

有关最新信息,请访问 [www.hp.com/go/cljcp5220\\_regulatory](http://www.hp.com/go/cljcp5220_regulatory)。

## 环境规格

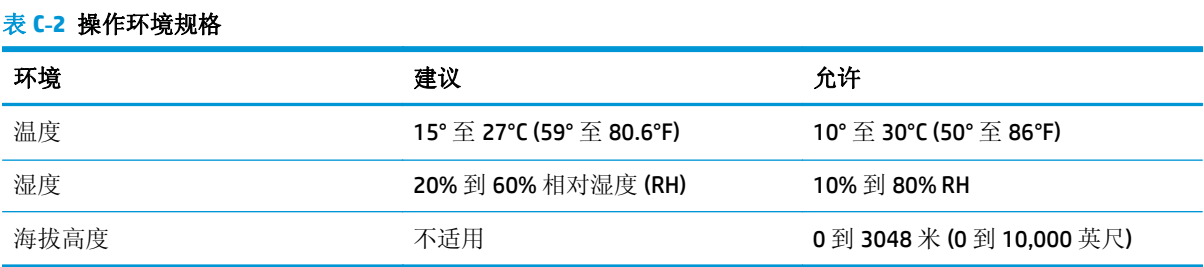

 $\overleftrightarrow{\mathbf{Z}}$   $\overleftarrow{\mathbf{E}}$ : 这些数值均基于初始数据。有关最新信息, 请访问 [www.hp.com/support/cljcp5220series](http://www.hp.com/support/cljcp5220series)。

# **D** 规范信息

- [环境产品管理计划](#page-161-0)
- [一致性声明](#page--1-0)
- [安全声明](#page-168-0)

## <span id="page-161-0"></span>环境产品管理计划

## 保护环境

HP 致力于提供高质量的环保产品。本产品采用的设计能够最大限度降低对环境造成的影响。

## 产生臭氧

本产品向空气中排出的臭氧已按广泛认可的方法\*经过测量,当这些排放数据应用于"常规办公型接触场 景"\*\*时, HP 可判断在打印过程中产生的臭氧量不大, 未超出任何当前的室内空气质量标准或准则。

\* 判断硬拷贝设备排放量的测试方法遵照向带有打印功能的办公设备授予的环保标签;RAL-UZ 171 - BAM 2012 年 7 月

\*\* 以每天在 32 立方米的室内打印 2 小时的臭氧浓度为准, 其中通风率为每小时换气 0.72 次, 使用 HP 打 印耗材。

## 能耗

在"就绪"、"睡眠"或"关机"模式下,耗电量大幅降低,这样可节省自然资源和资金,同时不影响 本产品的高性能。标有 ENERGY STAR® 标志的 HP 打印和成像设备符合美国环境保护局的成像设备 "能源 之星"规范。符合"能源之星"规范的成像设备上将显示以下标志:

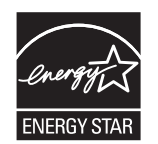

下面列出了符合 ENERGY STAR 标准的成像产品型号的其它信息:

[www.hp.com/go/energystar](http://www.hp.com/go/energystar)

## 碳粉消耗

经济模式减少碳粉用量,这样可能会延长打印碳粉盒的使用寿命。 HP 建议不要一直使用经济模式。 如 果始终使用经济模式,则碳粉使用时间可能要比打印碳粉盒中机械部件的寿命还要长。 如果打印质量开 始降低且变得令人无法接受,请考虑更换打印碳粉盒。

#### 纸张使用

本产品的双面打印功能和 N-up 打印(在一张纸上打印多页)功能可减少纸张用量,并因此降低对自然 资源的需求。

#### 塑料

按照国际标准,超过25 克的塑料部件均已标记,这项国际标准旨在增强产品报废时对可回收塑料的识 别能力。

#### **HP LaserJet** 打印耗材

原装 HP 耗材的设计具有环保意识。 HP 使打印时可轻松节省资源和纸张。 而在打印完毕后,我们使回收 过程变得轻松而又免费。<sup>1</sup>

<span id="page-162-0"></span>归还给 HP 地球伙伴计划的所有 HP 墨盒都会经过一个多阶段的回收过程,其中分离并提炼各种材料, 以 供用作全新原装 HP 墨盒和日用品中的原材料。 通过 HP 地球伙伴计划回收的原装 HP 墨盒不会送去填 埋,并且 HP 不会重注或转售原装 HP 墨盒。

#### 要参加 **HP** 地球伙伴计划的归还和回收计划,请访问 [www.hp.com/recycle](http://www.hp.com/recycle)。 有关如何归还 **HP** 打印耗材的 信息,请选择您所在的国家**/**地区。 每个新 **HP LaserJet** 打印碳粉盒包装中还附带多种语言的计划信息和 说明。

1 是否开展此计划不尽相同。 有关更多信息, 请访问 [www.hp.com/recycle](http://www.hp.com/recycle)。

#### 纸张

本产品可使用再生纸和轻磅纸(EcoFFICIENT™),但这些纸张要符合《HP LaserJet 打印机系列打印介质指 南》中概述的准则。 根据 EN12281:2002,本产品适合使用再生纸和轻磅纸 (EcoFFICIENT™)。

### 材料限制

本 HP 产品不含附加汞。

本 HP 产品不包含电池。

## 用户负责销毁废弃设备(欧盟和印度)

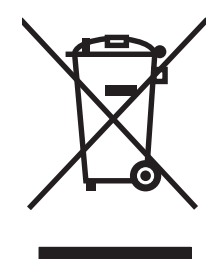

此符号表示请勿与其他家庭废弃品一同处理此产品。相反,您应将废弃设备送往指定收集点, 以对这些废弃的电气和电子设备进行回收处理,从而保护人类健康和环境。有关详细信息, 请联系您的家庭废弃品处理服务, 或访问: [www.hp.com/recycle](http://www.hp.com/recycle)。

## 电子硬件回收

HP 鼓励客户回收使用过的电子硬件。 有关回收计划的详细信息,请访问: [www.hp.com/recycle](http://www.hp.com/recycle)。

## 巴西硬件回收利用信息

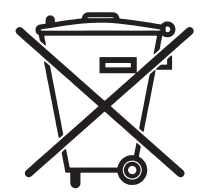

Não descarte o produto eletrônico em lixo comum

Este produto eletrônico e seus componentes não devem ser descartados no lixo comum, pois embora estejam em conformidade com padrões mundiais de restrição a substâncias nocivas, podem conter, ainda que em quantidades mínimas, substâncias impactantes ao meio ambiente. Ao final da vida útil deste produto, o usuário deverá entregá-lo à HP. A não observância dessa orientação sujeitará o infrator às sanções previstas em lei.

Após o uso, as pilhas e/ou baterias dos produtos HP deverão ser entregues ao estabelecimento comercial ou rede de assistência técnica autorizada pela HP.

Para maiores informações, inclusive sobre os pontos de recebimento, acesse:

[www.hp.com.br/reciclar](http://www.hp.com.br/reciclar)

HP 承诺为客户提供有关产品中所用化学物质符合法律法规要求(如 REACH,欧盟规章《化学品注册、评 估、许可和限制》)的必要信息。可从以下网站找到有关此产品的化学信息报告: www.hp.com/go/ reach。

## 符合欧盟委员会条例 **1275/2008** 的产品功率数据

[有关产](http://www.hp.com/go/reach)品能耗数据,包括连接了所有有线网络端口并激活了所有无线网络端口时产[品在联网待机下的](http://www.hp.com/go/reach)能 耗,请参阅 www.hp.com/hpinfo/globalcitizenship/environment/productdata/itecodesktop-pc.html 上产品 IT ECO Declaration 的 P14 节 "Additional Information" (其他信息) 危险物质限制声明(印度)

This product complies with the "India E-waste Rule 2011" and prohibits use of lead, mercury, hexavalent chromium, p[olybrominated biphenyls or polybrominated diphenyl ethers in concentrations exceeding](http://www.hp.com/hpinfo/globalcitizenship/environment/productdata/itecodesktop-pc.html) 0.1 weight % and 0.01 weight % for cadmium, except for the exemptions set in Schedule 2 of the Rule.

## 有害物质限制声明(土耳其)

Türkiye Cumhuriyeti: EEE Yönetmeliğine Uygundur

## 危险物质限制声明(乌克兰)

Обладнання відповідає вимогам Технічного регламенту щодо обмеження використання деяких небезпечних речовин в електричному та електронному обладнанні, затвердженого постановою Кабінету Міністрів України від 3 грудня 2008 № 1057

## 有毒有害物质表(中国)

产品中有害物质或元素的名称及含量

The Table of Hazardous Substances/Elements and their Content

根据中国《电器电子产品有害物质限制使用管理办法》 As required by China's Management Methods for Restricted Use of Hazardous Substances in Electrical and Electronic Products

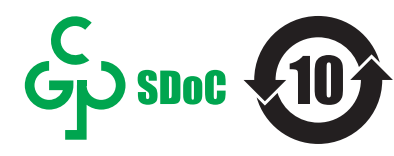

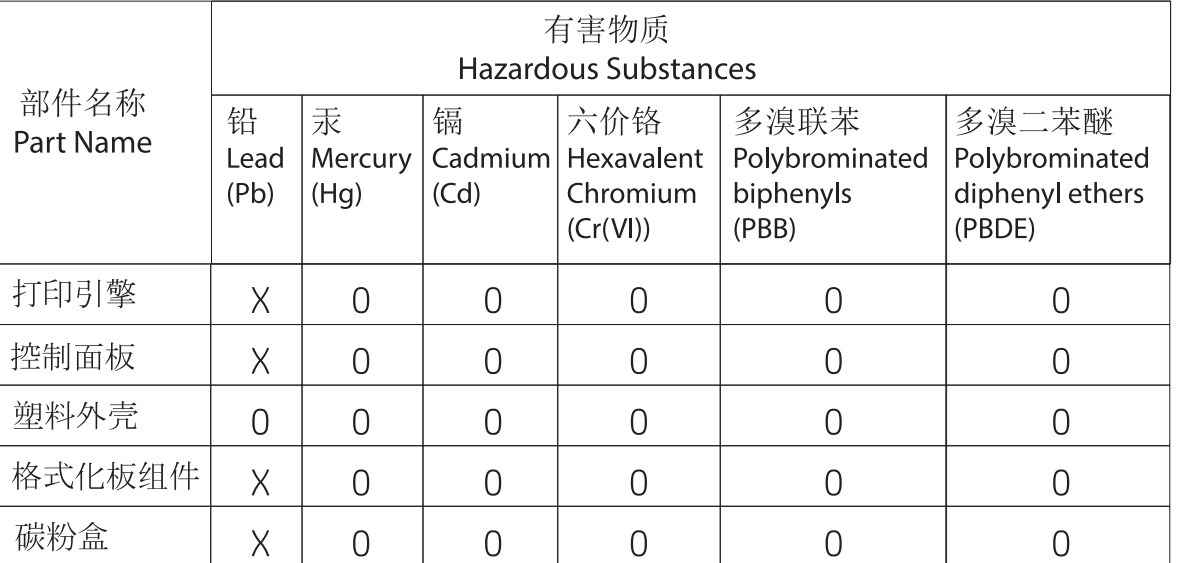

CHR-LJ-PK-SF-02

表格依据SJ/T 11364 的规定编制。

This form has been prepared in compliance with the provisions of SJ/T 11364.

0: 表示该有害物质在该部件所有均质材料中的含量均在GB/T 26572 规定的限量要求以下。 O: Indicates that the content of said hazardous substance in all of the homogenous materials in the component is within the limits required by GB/T 26572.

X: 表示该有害物质至少在该部件的某一均质材料中的含量超出GB/T 26572 规定的限量要求。

X: Indicates that the content of said hazardous substance exceeds the limits required by GB/T 26572 in at least one homogenous material in the component.

此表中所有名称中含 "X" 的部件均符合中国 RoHS达标管理目录限用物质应用例外清单的豁免。 All parts named in this table with an "X" are in compliance with the China RoHS "List of Exceptions to RoHS Compliance Management

Catalog (or China RoHS Exemptions)".

此表中所有名称中含 "X" 的部件均符合欧盟 RoHS 立法

All parts named in this table with an "X" are in compliance with the European Union's RoHS Legislation.

注: 环保使用期限的参考标识取决于产品正常工作的温度和湿度等条件

Note: The referenced Environmental Protection Use Period Marking was determined according to normal operating use conditions of the product such as temperature and humidity.

## <span id="page-164-0"></span>**SEPA Ecolabel** 用户信息(中国)

中国环境标识认证产品用户说明

噪声大于 63.0 dB(A)的办公设备不宜放置于办公室内,请在独立的隔离区域使用。

如需长时间使用本产品或打印大量文件,请确保在通风良好的房间内使用。

如您需要确认本产品处于零能耗状态,请按下电源关闭按钮,并将插头从电源插座断开。

您可以使用再生纸,以减少资源耗费。

### 复印机、打印机和传真机能源效率标识实施规则

根据"复印机、打印机和传真机能源效率标识实施规则",本打印机具有能效标签。 根据"复印机、打 印机和传真机能效限定值及能效等级"("GB21521")决定并计算得出该标签上所示的能效等级和 TEC (典型能耗)值。

1. 能效等级

能效等级分为三个等级,等级 1 级能效最高。 根据产品类型和打印速度标准决定能效限定值。

2. 能效信息

2.1 LaserJet 打印机和高性能喷墨打印机

● 典型能耗

典型能耗是正常运行 GB21521 测试方法中指定的时间后的耗电量。 此数据表示为每周千瓦时 (kWh)。

标签上所示的能耗数字按涵盖根据 CEL-37 选择的登记装置中所有配置的代表性配置测定而得。 因此, 本特定产品型号的实际能耗可能与标签上所示的数据不同。

有关规格的详细信息,请参阅 GB21521 标准的当前版本。

#### 材料安全数据表 **(MSDS)**

您可以通过访问 HP 网站获取用于包含化学物质的耗材(如碳粉)的材料安全数据表 (MSDS),网址为: [www.hp.com/go/msds](http://www.hp.com/go/msds)。

#### **EPEAT**

许多 HP 产品在设计上均满足 EPEAT。EPEAT 是一种综合环境等级, 有助于识别更环保的电子设备, 有关 EPEAT 的详细信息,请访问 [www.epeat.net](http://www.epeat.net)。有关 HP 的 EPEAT 注册产品的信息,请访问 [www.hp.com/](http://www.hp.com/hpinfo/globalcitizenship/environment/pdf/epeat_printers.pdf) [hpinfo/globalcitizenship/environment/pdf/epeat\\_printers.pdf](http://www.hp.com/hpinfo/globalcitizenship/environment/pdf/epeat_printers.pdf)。

## 更多信息

要获得有关以下环境主题的信息:

- 本产品和许多相关 HP 产品的环保简表
- HP 对环境的义务
- HP 环境管理系统
- HP 报废产品回收利用计划
- 材料安全数据表

访问 [www.hp.com/go/environment](http://www.hp.com/go/environment)。

此外,请访问 [www.hp.com/recycle](http://www.hp.com/recycle)。

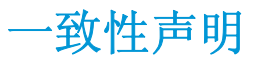

## **Declaration of conformity**

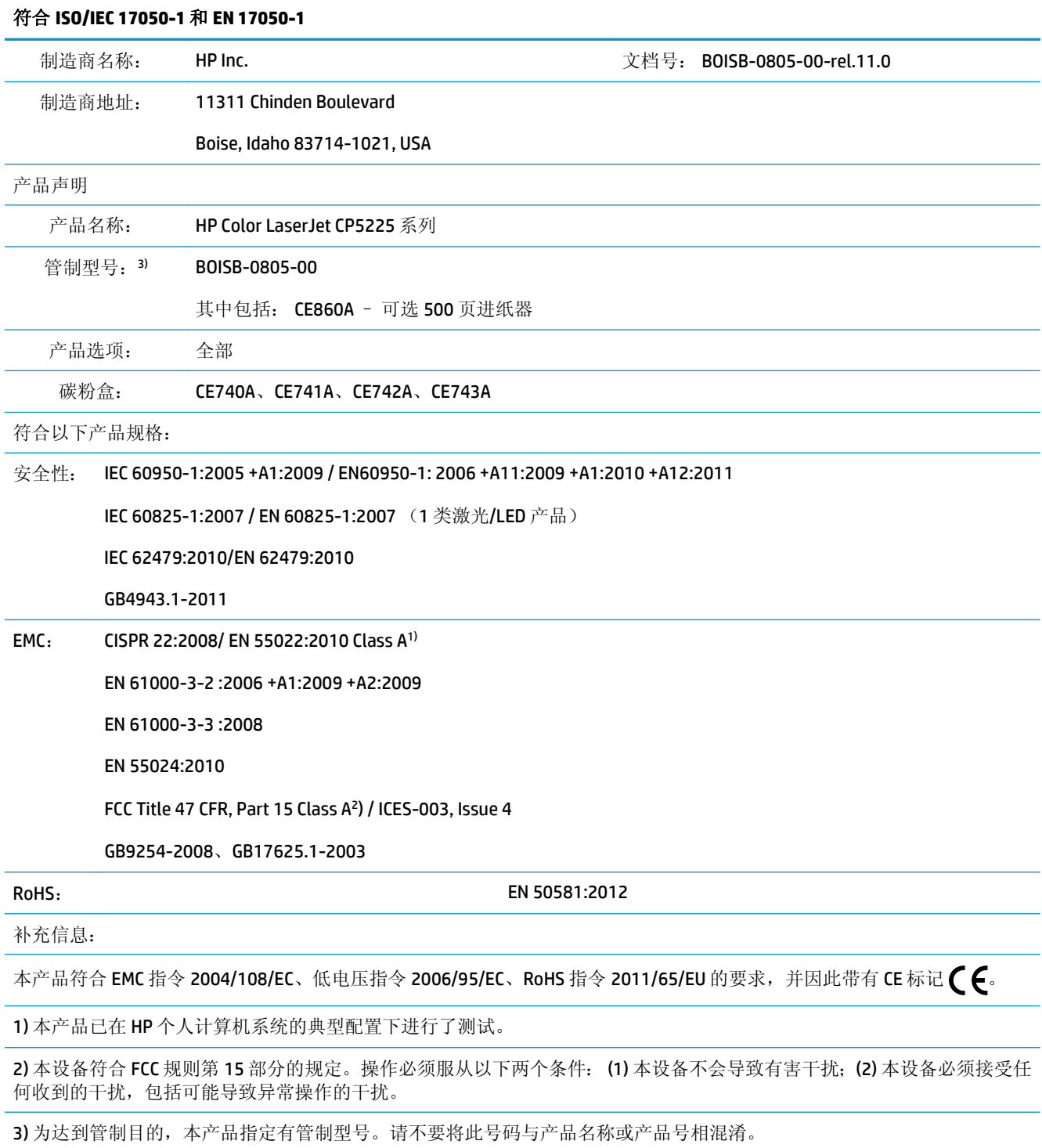

Boise, Idaho USA

2015 年 11 月 1 日

#### 符合 **ISO/IEC 17050-1** 和 **EN 17050-1**

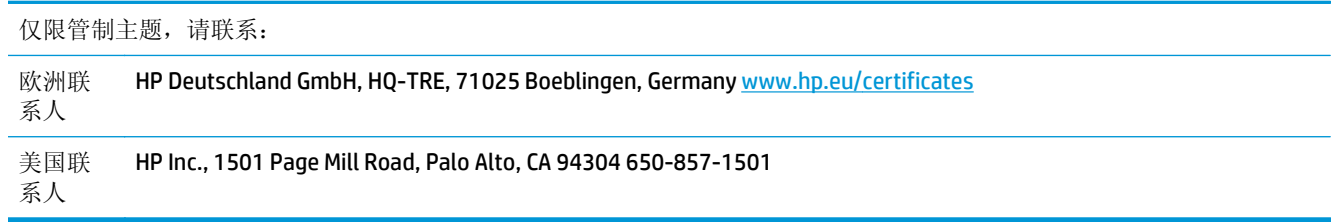

<span id="page-168-0"></span>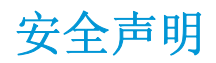

### **FCC** 规则

本设备经测试,确认符合 FCC 规则第 15 部分有关 A 类数字设备的限制规定。 这些限制旨在针对设备在 商业环境中进行操作时形成的有害干扰提供合理的保护。本设备会产生、使用并可能辐射射频能量;如 果不按照说明手册进行安装和使用,可能会对无线电通信造成有害干扰。 在住宅区使用本设备可能会产 生有害干扰,排除此类干扰所需的费用应由用户自行承担。

 $\dddot{\mathbb{B}}$  注: 未经 HP 公司的明确同意而擅自更改或改动本打印机, 将取消用户对此设备的操作权限。

根据 FCC 规则第 15 部分有关 A 级数字设备的限制规定, 用户必须使用屏蔽的接口电缆。

#### **Canada - Industry Canada ICES-003 Compliance Statement**

#### CAN ICES-3(A)/NMB-3(A)

### **VCCI** 声明(日本)

この装置は、情報処理装置等電波障害自主規制協議会(VCCI)の基準 に基づくクラスB情報技術装置です。この装置は、家庭環境で使用すること を目的としていますが、この装置がラジオやテレビジョン受信機に近接して 使用されると、受信障害を引き起こすことがあります。 取扱説明書に従って正しい取り扱いをして下さい。

### **EMC** 声明(韩国)

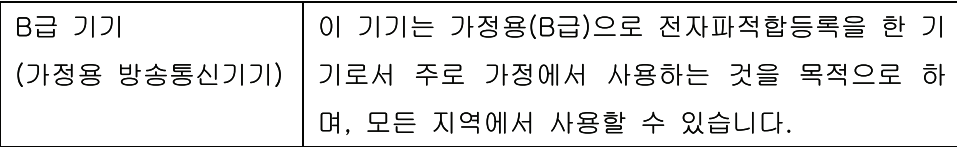

## **EMC** 声明(中国)

此为A级产品, 在生活环境中, 该 产品可能会造成无线电干扰。在这种情 况下,可能需要用户对其干扰采取切实 可行的措施。

## **EMI** 声明(台湾)

警告使用者: 這是甲類的資訊產品,在居住的環境中使用時,可能會造成射頻 干擾,在這種情況下,使用者會被要求採取某些適當的對策。

## <span id="page-169-0"></span>电源线说明

确保电源符合产品额定电压要求。产品标签上注明了额定电压。产品使用 100-127 伏(交流)或 220-240 伏(交流)和 50/60 赫兹。

将电源线连接到产品和接地交流电源插座上。

注意:为防止损坏产品,请仅使用产品附带的电源线。

## 电源线声明(日本)

製品には、同梱された電源コードをお使い下さい。 同梱された電源コードは、他の製品では使用出来ません。

## 激光安全

美国食品和药物管理局所属的设备与放射保健中心 (CDRH) 对 1976 年 8 月 1 日以后制造的激光产品实施 了一系列的规范要求,所有在美国上市的产品都必须遵守此规范。根据 1968 年的健康和安全辐射控制 法案,美国卫生署 (DHHS) 依照其放射性性能标准将本设备定为"1类"激光产品。由于本设备内部的辐 射完全限制在保护机壳与外层护盖中,因此在用户正常操作期间激光束不会外泄。

△ 警告! 如果未按本用户指南中的规定而擅自使用控制器、进行调节或执行操作可能会使操作员受到辐 射。

## 芬兰激光声明

#### **Luokan 1 laserlaite**

Klass 1 Laser Apparat

HP Color LaserJet Professional CP5225 Series, laserkirjoitin on käyttäjän kannalta turvallinen luokan 1 laserlaite. Normaalissa käytössä kirjoittimen suojakotelointi estää lasersäteen pääsyn laitteen ulkopuolelle. Laitteen turvallisuusluokka on määritetty standardin EN 60825-1 (2007) mukaisesti.

#### **VAROITUS !**

Laitteen käyttäminen muulla kuin käyttöohjeessa mainitulla tavalla saattaa altistaa käyttäjän turvallisuusluokan 1 ylittävälle näkymättömälle lasersäteilylle.

#### **VARNING !**

Om apparaten används på annat sätt än i bruksanvisning specificerats, kan användaren utsättas för osynlig laserstrålning, som överskrider gränsen för laserklass 1.

#### **HUOLTO**

HP Color LaserJet Professional CP5225 Series - kirjoittimen sisällä ei ole käyttäjän huollettavissa olevia kohteita. Laitteen saa avata ja huoltaa ainoastaan sen huoltamiseen koulutettu henkilö. Tällaiseksi huoltotoimenpiteeksi ei katsota väriainekasetin vaihtamista, paperiradan puhdistusta tai muita käyttäjän käsikirjassa lueteltuja, käyttäjän tehtäväksi tarkoitettuja ylläpitotoimia, jotka voidaan suorittaa ilman erikoistyökaluja.

#### **VARO !**

Mikäli kirjoittimen suojakotelo avataan, olet alttiina näkymättömällelasersäteilylle laitteen ollessa toiminnassa. Älä katso säteeseen.

#### **VARNING !**

Om laserprinterns skyddshölje öppnas då apparaten är i funktion, utsättas användaren för osynlig laserstrålning. Betrakta ej strålen.

Tiedot laitteessa käytettävän laserdiodin säteilyominaisuuksista: Aallonpituus 775-795 nm Teho 5 m W Luokan 3B laser.

## <span id="page-171-0"></span>**GS** 声明(德国)

Das Gerät ist nicht für die Benutzung im unmittelbaren Gesichtsfeld am Bildschirmarbeitsplatz vorgesehen. Um störende Reflexionen am Bildschirmarbeitsplatz zu vermeiden, darf dieses Produkt nicht im unmittelbaren Gesichtsfeld platziert werden.

Das Gerät ist kein Bildschirmarbeitsplatz gemäß BildscharbV. Bei ungünstigen Lichtverhältnissen (z. B. direkte Sonneneinstrahlung) kann es zu Reflexionen auf dem Display und damit zu Einschränkungen der Lesbarkeit der dargestellten Zeichen kommen.

欧亚一致性(白俄罗斯,哈萨克斯坦,俄罗斯) EAC

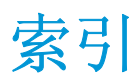

#### 符号**/**编号

<颜色> 位置错误错误消息 [87](#page-98-0)

#### **A**

安全声明 [158](#page-169-0) 安装耗材消息 [90](#page-101-0) 按钮,控制面板 [8](#page-19-0)

#### **B**

BOOTP [39](#page-50-0) 斑点,故障排除 [106](#page-117-0) 帮助标签, HP ToolboxFX [65](#page-76-0) 包含电池 [151](#page-162-0) 保修 产品 [124](#page-135-0) 客户自助维修 [142](#page-153-0) 碳粉盒 [134](#page-145-0) 许可 [138](#page-149-0) 报废丢弃 [151](#page-162-0) 报告菜单 [9](#page-20-0) 报告,产品 配置页 [38](#page-49-0) 网络概要报告 [38](#page-49-0) 备件 [121](#page-132-0) 备用信头纸模式 [53](#page-64-0) 背景,灰色 [107](#page-118-0) 边缘控制 [56](#page-67-0) 波状纸张,故障排除 [108](#page-119-0) 部件号 [121](#page-132-0)

### **C**

材料安全数据表 (MSDS) [153](#page-164-0) 材料限制 [151](#page-162-0) 彩色 HP ImageREt 3600 [60](#page-71-0) Microsoft Office Basic Colors 调色 板 [58](#page-69-0) sRGB [60](#page-71-0)

故障排除 [109](#page-120-0) 灰度打印 [56](#page-67-0) 校准 [12](#page-23-0) 调整 [56](#page-67-0) 限制 [11](#page-22-0) 彩色文本 打印为黑色 [53](#page-64-0) 菜单,控制面板 报告 [9](#page-20-0) 服务 [13](#page-24-0) 使用 [9](#page-20-0) 图,打印 [9](#page-20-0) 网络配置 [15](#page-26-0) 系统设置 [11](#page-22-0) 操作环境规格 [147](#page-158-0) 操作系统, 网络 [34](#page-45-0) 重复缺陷,故障排除 [109](#page-120-0) 产品信息标签,HP ToolboxFX [65](#page-76-0) 产品注册 [70](#page-81-0) 产品状态 Macintosh 服务标签 [32](#page-43-0) 尺寸规格,产品 [146](#page-157-0) 尺寸,介质 默认, 设置 [11](#page-22-0) 出厂默认设置,恢复 [13](#page-24-0) 出纸槽 定位 [5](#page-16-0) 卡纸 [99](#page-110-0) 容量 [4](#page-15-0) 垂直线条,故障排除 [106](#page-117-0) 存档设置 [13](#page-24-0) 存放 产品 [147](#page-158-0) 打印碳粉盒 [74](#page-85-0) 错误 软件 [114](#page-125-0) 错误消息,控制面板 [87](#page-98-0)

**D** DHCP [39](#page-50-0) DIMM 安装 [79](#page-90-0) 验证安装 [83](#page-94-0) dpi(每英寸点数) HP ImageREt 3600 [60](#page-71-0) 规格 [4](#page-15-0) 打假热线 [74](#page-85-0) 打假网站 [136](#page-147-0) 打印 故障排除 [113](#page-124-0) 打印标签,内嵌式 Web 服务器 [73](#page-84-0) 打印故障错误消息 [91](#page-102-0) 打印过淡 [106](#page-117-0) 打印过浅,故障排除 [106](#page-117-0) 打印模式,扩展 HP ToolboxFX 设置 [69](#page-80-0) 打印浓度设置 [69](#page-80-0) 打印设置标签,HP ToolboxFX [70](#page-81-0) 打印碳粉盒 Macintosh 状态 [32](#page-43-0) 不足或用完,设置 [12,](#page-23-0) [13](#page-24-0) 存放 [74](#page-85-0) 错误消息 [91](#page-102-0) 当碳粉耗尽时使用 [75](#page-86-0) 非 HP [74](#page-85-0) 更换 [76](#page-87-0) 更换消息 [91](#page-102-0) 耗材状态页 [9](#page-20-0) 状态,使用 HP ToolboxFX 查看 [64](#page-75-0) 打印碳粉盒,装卸 [5](#page-16-0) 打印质量 HP ImageREt 3600 [60](#page-71-0) HP ToolboxFX 设置 [69](#page-80-0) 存档设置 [13](#page-24-0)

故障排除 [105](#page-116-0) 故障排除页 [111](#page-122-0) 第一页 使用不同纸张 [30](#page-41-0) 点,故障排除 [106](#page-117-0) 电缆 USB, 故障排除 [113](#page-124-0) 连接 USB [33](#page-44-0) 连接网络 [33](#page-44-0) 电能 消耗 [147](#page-158-0) 电气规格 [147](#page-158-0) 电源按钮 [5](#page-16-0) 电源接口, 定位 [6](#page-17-0) 电子硬件回收 [151](#page-162-0) 电子邮件警报标签,HP ToolboxFX [65](#page-76-0) 电子邮件警报,设置 [64](#page-75-0) 订购 耗材和附件 [120](#page-131-0) 订购耗材 网站 [119](#page-130-0) 丢弃,报废 [151](#page-162-0) 端口 包含的类型 [4](#page-15-0) 排除 Macintosh 故障 [117](#page-128-0) 对比度 打印浓度 [69](#page-80-0)

#### **E**

Energy Star 标准 [4](#page-15-0) EPS 文件, 故障排除 [117](#page-128-0)

#### **F**

FCC 规则 [157](#page-168-0) 方向 设置,Windows [52](#page-63-0) 非 HP 耗材 [74,](#page-85-0) [135](#page-146-0) 非法操作错误 [115](#page-126-0) 废弃设备处理 [151](#page-162-0) 分辨率 HP ImageREt 3600 [60](#page-71-0) 功能 [4](#page-15-0) 规格 [4](#page-15-0) 分散,故障排除 [109](#page-120-0) 芬兰语激光安全声明 [158](#page-169-0) 风扇错误消息 [89](#page-100-0) 封面 [51](#page-62-0) 封页 [30](#page-41-0)

服务标签 Macintosh [32](#page-43-0) 服务菜单 [13](#page-24-0) 服务错误消息 [90](#page-101-0) 服务页 [10](#page-21-0) 辅助功能 [4](#page-15-0) 附件 订购 [119](#page-130-0), [120](#page-131-0) 副本,数量 Windows [53](#page-64-0)

#### **G**

高级打印选项 Windows [53](#page-64-0) 更换耗材消息 [91](#page-102-0) 功能 [4](#page-15-0) 固件 关于升级 [84](#page-95-0) 故障排除 EPS 文件 [117](#page-128-0) Macintosh 问题 [116](#page-127-0) USB 电缆 [113](#page-124-0) 彩色 [109](#page-120-0) 重复缺陷 [109](#page-120-0) 打印过淡 [106](#page-117-0) 打印质量 [105](#page-116-0), [111](#page-122-0) 分散的碳粉 [109](#page-120-0) 检查清单 [86](#page-97-0) 校准 [112](#page-123-0) 介质卷曲 [108](#page-119-0) 空白页 [113](#page-124-0) 控制面板消息 [87](#page-98-0) 配置页,打印 [38](#page-49-0) 卡纸 [94](#page-105-0) 松散的碳粉 [107](#page-118-0) 碳粉污点 [106](#page-117-0) 碳粉污迹 [107](#page-118-0) 网络概要报告,打印 [38](#page-49-0) 文本 [108](#page-119-0) 线条,打印页 [106](#page-117-0) 页面打印很慢 [113](#page-124-0) 页面倾斜 [108](#page-119-0) 页面未打印 [113](#page-124-0) 皱纹 [108](#page-119-0) 规格 电气和声音 [147](#page-158-0) 功能 [4](#page-15-0) 环境 [147](#page-158-0) 说明文档 [121](#page-132-0)

物理 [146](#page-157-0) 型号和序列号 [6](#page-17-0)

#### **H**

HP ImageREt 3600 [60](#page-71-0) HP ToolboxFX Microsoft Office Basic Colors 调色 板,打印 [58](#page-69-0) 帮助标签 [65](#page-76-0) 产品信息标签 [65](#page-76-0) 打开 [63](#page-74-0) 打印设置标签 [70](#page-81-0) 打印质量故障排除页 [111](#page-122-0) 电子邮件警报标签 [65](#page-76-0) 关于 [63](#page-74-0) 警报标签 [65](#page-76-0) 浓度设置 [69](#page-80-0) 说明 [25](#page-36-0) 网络设置标签 [70](#page-81-0) 系统设置标签 [67,](#page-78-0) [69](#page-80-0) 下载 [25](#page-36-0) 支持的操作系统 [25](#page-36-0) 支持的浏览器 [25](#page-36-0) 状态标签 [64](#page-75-0) HP Web Jetadmin [24](#page-35-0) HP 打假热线 [74](#page-85-0) HP 防伪网站 [136](#page-147-0) HP 客户服务 [143](#page-154-0) HP 通用打印驱动程序 [20](#page-31-0) 海拔高度规格 [147](#page-158-0) 韩国 EMC 声明 [157](#page-168-0) 耗材 不足或用完,设置 [12,](#page-23-0) [13](#page-24-0) 错误消息 [91](#page-102-0) 订购 [70,](#page-81-0) [119](#page-130-0), [120](#page-131-0) 非 HP [74,](#page-85-0) [135](#page-146-0) 更换消息 [91](#page-102-0) 回收利用 [150](#page-161-0) 假冒品 [74,](#page-85-0) [136](#page-147-0) 位置错误错误消息 [87](#page-98-0) 装运锁定错误消息 [91,](#page-102-0)92 状态,使用 HP ToolboxFX 查看 [64](#page-75-0) 耗材防伪 [74,](#page-85-0) [136](#page-147-0) 耗材状态页 [9](#page-20-0) 耗材状态, 服务标签 Macintosh [32](#page-43-0) Windows [52](#page-63-0)

黑白打印 故障排除 [109](#page-120-0) 横向 设置,**Windows [52](#page-63-0)** 后挡盖,定位 [6](#page-17-0) 环境功能 [3](#page-14-0) 环境管理计划 [150](#page-161-0) 环境规格 [147](#page-158-0) 灰度 故障排除 [109](#page-120-0) 灰度打印 [56](#page-67-0) 灰色背景,故障排除 [107](#page-118-0) 恢复默认值 产品设置 [13,](#page-24-0) [93](#page-104-0) 网络设置 [42](#page-53-0) 回收 [150](#page-161-0) 电子硬件 [151](#page-162-0) 回收利用 [3](#page-14-0)

#### **I**

ImageREt 3600 [4,](#page-15-0) [60](#page-71-0) IP 地址 BOOTP [39](#page-50-0) Macintosh, 故障排除 [116](#page-127-0) 概述 [39](#page-50-0) 支持的协议 [36](#page-47-0)

#### **J**

Jetadmin, HP Web [24](#page-35-0) 激光安全声明 [158](#page-169-0) 技术支持 在线 [143](#page-154-0) 加热组件 错误 [88](#page-99-0) 假冒耗材 [74,](#page-85-0) [136](#page-147-0) 校准颜色 [12,](#page-23-0) [69,](#page-80-0) [112](#page-123-0) 接口端口 包含的类型 [4](#page-15-0) 介质 HP ToolboxFX 设置 [67](#page-78-0) 第一页 [30](#page-41-0) 规格指南 [121](#page-132-0) 卷曲设置 [13](#page-24-0) 卷曲,故障排除 [108](#page-119-0) 每张页数 [31](#page-42-0) 默认设置 [11,](#page-22-0)68 起皱 [108](#page-119-0) 自定义尺寸, Macintosh 设置 [30](#page-41-0) 介质卷曲 [108](#page-119-0)

介质卡塞. 请参阅 卡纸 警报 使用 HP ToolboxFX 查看 [65](#page-76-0) 警报标签,HP ToolboxFX [65](#page-76-0) 警报,设置 [64](#page-75-0) 卷曲,纸张 设置 [13](#page-24-0)

#### **K**

开关按钮 [5](#page-16-0) 客户支持 在线 [143](#page-154-0) 空白页,故障排除 [113](#page-124-0) 控制面板 报告菜单 [9](#page-20-0) 菜单 [9](#page-20-0) 菜单图,打印 [9](#page-20-0) 定位 [5](#page-16-0) 服务菜单 [13](#page-24-0) 恢复默认值,产品设置 [93](#page-104-0) 恢复默认值, 网络设置 [42](#page-53-0) 设置 [21,](#page-32-0) [28](#page-39-0) 网络服务,设置,IPv4,IPv6 [41](#page-52-0) 网络配置菜单 [15](#page-26-0) 系统设置菜单 [11](#page-22-0) 显示 IP 地址, 设置 [41](#page-52-0) 消息,故障排除 [87](#page-98-0) 语言 [11](#page-22-0) 指示灯和按钮 [8](#page-19-0) 自动交叉,设置 [41](#page-52-0) 快捷方式 [51](#page-62-0) 快速 打印规格 [4](#page-15-0) 快速设置 [51](#page-62-0) 扩展打印模式 HP ToolboxFX 设置 [69](#page-80-0)

### **L**

类型,介质 HP ToolboxFX 设置 [69](#page-80-0) 连接 USB [33](#page-44-0) 网络 [33](#page-44-0) 联网标签, 内嵌式 Web 服务器 [73](#page-84-0) 两面打印 Windows [52](#page-63-0)

#### **M**

Macintosh [27](#page-38-0) USB 卡, 故障排除 [117](#page-128-0) 故障排除 [116](#page-127-0) 配置产品软件 [29](#page-40-0) 驱动程序设置 [29,](#page-40-0) [30](#page-41-0) 驱动程序,故障排除 [116](#page-127-0) 软件 [28](#page-39-0) 删除软件 [28](#page-39-0) 调整文档大小 [30](#page-41-0) 支持的操作系统 [28](#page-39-0) Macintosh 驱动程序设置 服务标签 [32](#page-43-0) 水印 [31](#page-42-0) 自定义尺寸纸张 [30](#page-41-0) Microsoft Office Basic Colors 调色板, 打印 [58](#page-69-0) 每分钟打印页数 [4](#page-15-0) 每分钟页数 [2](#page-13-0) 每英寸点数 (dpi) HP ImageREt 3600 [60](#page-71-0) 规格 [4](#page-15-0) 每张打印多页 [31](#page-42-0) Windows [52](#page-63-0) 每张打印页数 Windows [52](#page-63-0) 每张页数 [31](#page-42-0) 密码, 网络 [65](#page-76-0) 默认设置,恢复 [13](#page-24-0) **N** n-up 打印 [31](#page-42-0) Windows [52](#page-63-0) 内存 安装 [79](#page-90-0) 包含 [2](#page-13-0) 错误消息 [91](#page-102-0) 规格 [4](#page-15-0) 启用 [83](#page-94-0) 添加 [79](#page-90-0) 验证安装 [83](#page-94-0) 内存芯片,碳粉盒 说明 [137](#page-148-0) 内嵌式 Web 服务器 [24](#page-35-0) 打印标签 [73](#page-84-0) 访问 [71](#page-82-0) 联网标签 [73](#page-84-0) 系统标签 [72](#page-83-0) 状态标签 [72](#page-83-0)

浓度设置 [69](#page-80-0)

#### **O**

欧亚一致性 [160](#page-171-0)

#### **P**

PCL 驱动程序 [19](#page-30-0) 通用 [20](#page-31-0) PCL 设置, HP ToolboxFX [70](#page-81-0) PCL 字体列表 [9](#page-20-0) PostScript 设置, HP ToolboxFX [70](#page-81-0) PS 仿真驱动程序 [19](#page-30-0) PS 字体列表 [9](#page-20-0) 配置产品, Macintosh [29](#page-40-0) 配置页 [9](#page-20-0), [38](#page-49-0) 匹配颜色 [58](#page-69-0)

#### **Q**

卡塞恢复 [95](#page-106-0) 卡纸 常见原因 [94](#page-105-0) 出纸槽 [99](#page-110-0) 跟踪数量 [9](#page-20-0) 热凝器 [95](#page-106-0) 位置 [94](#page-105-0) 右挡盖 [95](#page-106-0) 右下挡盖 [103](#page-114-0) 纸盘 1 [100](#page-111-0) 纸盘 2 [101](#page-112-0) 纸盘 3 [103](#page-114-0) 卡纸 <位置> 错误消息 [87](#page-98-0) 卡纸纸盘 # 错误消息 [92](#page-103-0) 前挡盖,定位 [5](#page-16-0) 浅 打印过淡,故障排除 [106](#page-117-0) 清洁 [83](#page-94-0) 驱动程序 Macintosh 设置 [30](#page-41-0) Macintosh, 故障排除 [116](#page-127-0) Windows,打开 [51](#page-62-0) 快捷方式 (Windows) [51](#page-62-0) 设置 [21,](#page-32-0) [22,](#page-33-0) [28](#page-39-0), [29](#page-40-0) 随附 [4](#page-15-0) 通用 [20](#page-31-0) 用量页 [9](#page-20-0) 预置 (Macintosh) [30](#page-41-0) 支持的 [19](#page-30-0)

取消打印作业 [50](#page-61-0)

#### **R**

RGB 设置 [57,](#page-68-0) [60](#page-71-0) 热凝器 卡纸 [95](#page-106-0) 日本 VCCI 声明 [157](#page-168-0) 容量 出纸槽 [4](#page-15-0) 软件 HP ToolboxFX [25](#page-36-0), [63](#page-74-0) HP Web Jetadmin [24](#page-35-0) Macintosh [28](#page-39-0) Windows [17](#page-28-0), [25](#page-36-0) 内嵌式 Web 服务器 [24](#page-35-0) 软件许可协议 [138](#page-149-0) 设置 [21,](#page-32-0) [28](#page-39-0) 问题 [114](#page-125-0) 卸载 Macintosh [28](#page-39-0) 支持的操作系统 [18,](#page-29-0) [28](#page-39-0)

#### **S**

Spool32 错误 [115](#page-126-0) sRGB 设置 [57](#page-68-0), [60](#page-71-0) 色彩使用日志 [9](#page-20-0) 删除 Macintosh 软件 [28](#page-39-0) 设备错误消息 [91](#page-102-0) 设置 HP ToolboxFX [67](#page-78-0), [70](#page-81-0) 彩色 [60](#page-71-0) 恢复默认设置 [13](#page-24-0) 配置页 [38](#page-49-0) 驱动程序 22.29 驱动程序预置 (Macintosh) [30](#page-41-0) 网络报告 [9](#page-20-0) 网络概要报告 [38](#page-49-0) 系统设置菜单 [11](#page-22-0) 优先级 [21,](#page-32-0) [28](#page-39-0) 升级固件 关于 [84](#page-95-0) 生产代码 [6](#page-17-0) 声音规格 [147](#page-158-0) 湿度规格 [147](#page-158-0) 事件记录 [64](#page-75-0) 输出质量 HP ImageREt 3600 [60](#page-71-0) HP ToolboxFX 设置 [69](#page-80-0) 存档设置 [13](#page-24-0) 打印,故障排除 [105](#page-116-0)

双面打印 [32](#page-43-0) Windows [52](#page-63-0) 水印 [31](#page-42-0) Windows [52](#page-63-0) 说明文档 [121](#page-132-0) 松散的碳粉,故障排除 [107](#page-118-0) 缩放文档 Macintosh [30](#page-41-0) Windows [52](#page-63-0) **T** TCP/IP 概述 [39](#page-50-0) 配置 [39](#page-50-0) 设置 [15](#page-26-0) 支持的操作系统 [34](#page-45-0) 支持的协议 [36](#page-47-0) 台湾 EMI 声明 [157](#page-168-0) 碳粉 分散,故障排除 [109](#page-120-0) 松散,故障排除 [107](#page-118-0) 污点,故障排除 [106](#page-117-0) 污迹,故障排除 [107](#page-118-0) 碳粉盒 保修 [134](#page-145-0) 不足或用完,设置 [12,](#page-23-0)13 存放 [74](#page-85-0) 错误消息 [91](#page-102-0) 当碳粉耗尽时使用 [75](#page-86-0) 非 HP [74,](#page-85-0) [135](#page-146-0) 更换消息 [91](#page-102-0) 耗材状态页 [9](#page-20-0) 回收利用 [150](#page-161-0) 内存芯片 [137](#page-148-0) 状态, 使用 HP ToolboxFX 查看 [64](#page-75-0) 碳粉盒,打印 Macintosh 状态 [32](#page-43-0) 碳粉污迹,故障排除 [107](#page-118-0) 套色 [56](#page-67-0) 特殊介质 规格 [45](#page-56-0) 特殊纸张 规格 [45](#page-56-0) 替换部件和耗材 [121](#page-132-0) 条纹,故障排除 [106](#page-117-0) 调整文档尺寸 Windows [52](#page-63-0)

调整文档大小 Macintosh [30](#page-41-0) 停止打印作业 [50](#page-61-0) 通用打印驱动程序 [20](#page-31-0) 图像质量 HP ImageREt 3600 [60](#page-71-0) HP ToolboxFX 设置 [69](#page-80-0) 存档设置 [13](#page-24-0) 打印,故障排除 [105](#page-116-0)

### **U**

USB 端口 包含的类型 [4](#page-15-0) 定位 [6](#page-17-0) に<sub>はする</sub><br>故障排除 [113](#page-124-0) 连接 [33](#page-44-0) 排除 Macintosh 故障 [117](#page-128-0) 速度设置 [13](#page-24-0)

### **W**

Windows 解决问题 [115](#page-126-0) 驱动程序设置 [22](#page-33-0) 软件组件 [25](#page-36-0) 通用打印驱动程序 [20](#page-31-0) 支持的操作系统 [18](#page-29-0) 支持的驱动程序 [19](#page-30-0) 网关 [39](#page-50-0) 网络 DHCP [39](#page-50-0) IP 地址 [39,](#page-50-0) [40](#page-51-0) TCP/IP [39](#page-50-0) 产品发现 [36](#page-47-0) 密码, 设置 [65](#page-76-0) 内嵌式 Web 服务器, 访问 [71](#page-82-0) 配置 [38](#page-49-0) 配置页 [9](#page-20-0) 设置 [15](#page-26-0) 设置报告 [9](#page-20-0) 网关 [39](#page-50-0) 支持的操作系统 [34](#page-45-0) 支持的协议 [36](#page-47-0) 支持的型号 [2](#page-13-0) 子网 [39](#page-50-0) 网络端口 包含的类型 [4](#page-15-0) 定位 [6](#page-17-0) 连接 [33](#page-44-0)

网络服务 设置,**IPv4,IPv6** [41](#page-52-0) 网络概要报告 [38](#page-49-0) 网络配置菜单 [15](#page-26-0) 网络上的产品发现 [36](#page-47-0) 网络设置标签,HP ToolboxFX [70](#page-81-0) 颜色主题 [56](#page-67-0) 网站 材料安全数据表 (MSDS) [153](#page-164-0) 打假报告 [74,](#page-85-0) [136](#page-147-0) 订购耗材 [119](#page-130-0) 客户支持 [143](#page-154-0) 通用打印驱动程序 [20](#page-31-0) 温度规格 [147](#page-158-0) 文字,故障排除 变形字符 [108](#page-119-0) 问题解决 Windows 问题 [115](#page-126-0) 污点,故障排除 [106](#page-117-0) 无汞产品 [151](#page-162-0) 无效驱动程序错误消息 [91](#page-102-0) 物理规格 [146](#page-157-0) 误打印错误消息 [90](#page-101-0)

#### **X**

系统标签, 内嵌式 Web 服务器 [72](#page-83-0) 系统设置标签,HP ToolboxFX [67](#page-78-0), [69](#page-80-0) 系统设置菜单 [11](#page-22-0) 显示 IP 地址 设置 [41](#page-52-0) 线条,故障排除 [106](#page-117-0) 打印页 [106](#page-117-0) 消息,控制面板 [87](#page-98-0) 协议,网络 [36](#page-47-0) 卸载 Macintosh 软件 **[28](#page-39-0)** 信头纸,装入 [53](#page-64-0) 信息页 [62](#page-73-0) 配置 [38](#page-49-0) 网络概要报告 [38](#page-49-0) 型号 [6](#page-17-0) 修订级别 [6](#page-17-0) 许可,软件 [138](#page-149-0) 序列号 [6](#page-17-0)

## **Y**

颜色 Macintosh 设置 [32](#page-43-0) sRGB [57](#page-68-0) 边缘控制 [56](#page-67-0)

打印的和 显示器 [58](#page-69-0) 管理 [56](#page-67-0) 校准 [69,](#page-80-0) [112](#page-123-0) 匹配 [58](#page-69-0) 中性灰色 [56](#page-67-0) 演示页 [9](#page-20-0) 页面 打印很慢 [113](#page-124-0) 空白 [113](#page-124-0) 倾斜 [108](#page-119-0) 未打印 [113](#page-124-0) 页面卷曲 [108](#page-119-0) 页面倾斜 [108](#page-119-0) 页面顺序,更改 [53](#page-64-0) 页面太复杂错误消息 [91](#page-102-0) 页数 [9](#page-20-0) 一般性保护错误异常 OE [115](#page-126-0) 一致性声明 [155](#page--1-0) 引擎,清洁 [83](#page-94-0) 硬件回收, 巴西 [151](#page-162-0) 用量页 [9](#page-20-0) 优先级,设置 [21,](#page-32-0)28 右挡盖 卡纸 [95](#page-106-0) 右下挡盖 卡纸 [103](#page-114-0) 语言,控制面板 [11](#page-22-0) 预置 (Macintosh) [30](#page-41-0) 原产国家/地区 [6](#page-17-0) 远程固件升级 关于 [84](#page-95-0)

## **Z**

在两面打印 Windows [52](#page-63-0) 在线支持 [143](#page-154-0) 暂停打印作业 [50](#page-61-0) 折痕,故障排除 [108](#page-119-0) 支持 在线 [52,](#page-63-0) [70](#page-81-0), [143](#page-154-0) 支持的操作系统 [4](#page-15-0),[18,](#page-29-0)28 纸槽,出纸 定位 [5](#page-16-0) 纸槽,输出 容量 [4](#page-15-0) 纸盘 包含 [2](#page-13-0) 定位 [5](#page-16-0)

容量 [4](#page-15-0) 设置 [11,](#page-22-0) [68](#page-79-0) 双面打印 [32](#page-43-0) 装入错误消息 [92](#page-103-0) 纸盘 1 [32](#page-43-0) 定位 [5](#page-16-0) 卡纸 [100](#page-111-0) 设置 [11](#page-22-0) 装入 [46](#page-57-0) 纸盘 2 定位 [5](#page-16-0) 卡纸 [101](#page-112-0) 容量 [5](#page-16-0) 设置 [11](#page-22-0) 装入 [46](#page-57-0) 纸盘 3 定位 [5](#page-16-0) 卡纸 [103](#page-114-0) 容量 [5](#page-16-0) 纸张 HP ToolboxFX 设置 [69](#page-80-0) 尺寸,选择 [51](#page-62-0) 第一页 [30](#page-41-0) 第一页和最后一页,使用不同纸 张 [51](#page-62-0) 封面,使用不同纸张 [51](#page-62-0) 规格指南 [121](#page-132-0) 卷曲设置 [13](#page-24-0) 卷曲,故障排除 [108](#page-119-0) 类型,选择 [51](#page-62-0) 每张页数 [31](#page-42-0) 默认设置 [11,](#page-22-0)68 起皱 [108](#page-119-0) 自定义尺寸,Macintosh 设置 [30](#page-41-0) 自定义尺寸,选择 [51](#page-62-0) 纸张, 订购 [120](#page-131-0) 指示灯, 控制面板 [8](#page-19-0) 质量 HP ImageREt 3600 [60](#page-71-0) HP ToolboxFX 设置 [69](#page-80-0) 存档设置 [13](#page-24-0) 打印,故障排除 [105](#page-116-0) 中性灰色 [56](#page-67-0) 皱纹,故障排除 [108](#page-119-0) 注册,产品 [70](#page-81-0) 装入 介质 [46](#page-57-0) 纸张 [46](#page-57-0)

装入介质 错误消息 [92](#page-103-0) 装运锁定错误消息 [91,](#page-102-0)92 状态 Macintosh 服务标签 [32](#page-43-0) 耗材,打印报告 [9](#page-20-0) 警报, HP ToolboxFX [64](#page-75-0) 使用 HP ToolboxFX 查看 [64](#page-75-0) 状态标签, HP Toolbox FX [64](#page-75-0) 状态标签, 内嵌式 Web 服务器 [72](#page-83-0) 子网 [39](#page-50-0) 子网掩码 [39](#page-50-0) 字符,故障排除 [108](#page-119-0) 字体 DIMM, 安装 [79](#page-90-0) EPS 文件,故障排除 [117](#page-128-0) 列表,打印 [9](#page-20-0) 自定义尺寸纸张设置 Macintosh [30](#page-41-0) 自动继续 使用 [75](#page-86-0) 自动交叉 设置 [41](#page-52-0) 自动交叉,设置 [15](#page-26-0) 纵向 设置,**Windows** [52](#page-63-0)